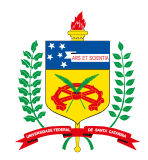

# UNIVERSIDADE FEDERAL DE SANTA CATARINA CENTRO TECNOLÓGICO CURSO DE GRADUAÇÃO EM SISTEMAS DE INFORMAÇÃO

Arthur Pereira Exterkoetter Gustavo Egert Ortiz

**Acesso eficiente a nomenclaturas padronizadas para intercâmbio de informação sobre saúde suplementar**

> Florianópolis 2023

Arthur Pereira Exterkoetter Gustavo Egert Ortiz

# **Acesso eficiente a nomenclaturas padronizadas para intercâmbio de informação sobre saúde suplementar**

Trabalho de Conclusão de Curso submetido ao Curso de Graduação em Sistemas de Informação do Departamento de Informática e Estatística da Universidade Federal de Santa Catarina como requisito parcial para a obtenção do título de Bacharel em Sistemas de Informação. Orientador: Prof. Renato Fileto, Dr.

Florianópolis 2023

Ficha de identificação da obra elaborada pelo autor, através do Programa de Geração Automática da Biblioteca Universitária da UFSC.

Exterkoetter, Arthur Pereira Acesso eficiente a nomenclaturas padronizadas para intercâmbio de informação sobre saúde suplementar / Arthur Pereira Exterkoetter, Gustavo Egert Ortiz ; orientador, Renato Fileto, 2023. 163 p.

 Trabalho de Conclusão de Curso (graduação) - Universidade Federal de Santa Catarina, Centro Tecnológico, Graduação em Sistemas de Informação, Florianópolis, 2023.

Inclui referências.

 1. Sistemas de Informação. 2. Terminologias de saúde suplementar. 3. Extração, transformação e carga de dados. 4. Indexação e acesso eficiente a dados textuais. 5. Busca e navegação. I. Ortiz, Gustavo Egert. II. Fileto, Renato. III. Universidade Federal de Santa Catarina. Graduação em Sistemas de Informação. IV. Título.

Arthur Pereira Exterkoetter Gustavo Egert Ortiz

## **Acesso eficiente a nomenclaturas padronizadas para intercâmbio de informação sobre saúde suplementar**

Este Trabalho de Conclusão de Curso foi julgado adequado para obtenção do título de Bacharel em Sistemas de Informação e aprovado em sua forma final pelo Curso de Graduação em Sistemas de Informação.

Florianópolis, 11 de Julho de 2023.

Prof. Álvaro Junio Pereira Franco, Dr. Coordenador do Curso

**Banca Examinadora:**

Prof. Renato Fileto, Dr. **Orientador** Universidade Federal de Santa Catarina

Prof. Carina Friedrich Dorneles, Dra. Avaliadora Universidade Federal de Santa Catarina

Prof. Ronaldo dos Santos Mello, Dr. Avaliador Universidade Federal de Santa Catarina

Florianópolis, 2023.

Este trabalho é dedicado aos nossos queridos pais, cuja dedicação, força e amor foram nossa inspiração em cada etapa desta trajetória. A cada página escrita, a cada desafio superado, vocês estiveram conosco, e por isso, somos eternamente gratos.

### **AGRADECIMENTOS**

Gostaríamos de expressar nossos mais sinceros agradecimentos às pessoas que foram essenciais para a realização deste trabalho.

Em primeiro lugar, ao nosso orientador, Prof. Dr. Renato Fileto. Sua orientação, paciência e riqueza de conhecimento foram essenciais durante esta jornada. Obrigado por nos guiar e apoiar, permitindo-nos crescer como profissionais e, principalmente, como pessoas.

Também somos imensamente gratos ao MSc. Flávio Exterkoetter, cujas contribuições foram inestimáveis para o desenvolvimento deste trabalho. Desde a concepção da ideia até a finalização do projeto, seu conhecimento, experiência e atuação como Diretor Médico na área foram de grande relevância. Seu engajamento, apoio e conselhos enriqueceram nosso estudo e contribuíram para a nossa formação.

*"A imaginação é mais importante que o conhecimento. O conhecimento é limitado. A imaginação envolve o mundo." (EINSTEIN, 1929)*

#### **RESUMO**

A padronização de terminologias na área da saúde é fundamental para que se tenha alta qualidade no atendimento a pacientes e bom funcionamento dos sistemas de saúde, tão essenciais para a sociedade. Atualmente, o sistema suplementar de saúde brasileiro — que é o ramo da saúde brasileira que envolve planos e seguros privados de assistência médica — segue padrões nas trocas de informações entre seus agentes (operadoras de planos e seguros de saúde, prestadores de serviços e pacientes), sendo isso essencial para a interoperabilidade dos sistemas de informação das operadoras, prestadores de serviço, órgãos reguladores e governos. Contudo, ainda falta atualmente acesso integrado e apropriado aos dados de terminologias padronizadas deste setor, com funcionalidades para busca, navegação e utilização desses dados que contemplem requisitos como facilidade e flexibilidade de uso, tanto por humanos, quanto por aplicativos. Com o objetivo de facilitar o acesso a estes dados, este trabalho se propõe a desenvolver uma aplicação Web, denominada Pajé, que possibilita ao usuário melhores funcionalidades de busca do que as atualmente disponíveis na Web. Dentre os fatores que ajudam a melhorar essa experiência estão: indexação para acesso eficiente, suporte a buscas com casamento parcial de texto e uso de filtros que limitam as buscas a determinadas tabelas ou campos. O serviço Web que compõe o Pajé também será disponibilizado separadamente para permitir consultas remotas aos dados das terminologias por aplicativos. Para avaliar o desempenho da aplicação, foram realizados experimentos para medir tempo de carga dos dados e de resposta a consultas, quantidades de dados carregados e aderência da interface homem-máquina aos princípios de usabilidade estabelecidos pelas respostas obtidas nos questionários SUS, feitos com agentes da saúde suplementar, e pelas Dez Heurísticas de Nielsen.

**Palavras-chave**: Terminologias de saúde suplementar. Extração, transformação e carga de dados. Indexação e acesso eficiente a dados textuais. Busca e navegação.

### **ABSTRACT**

The standardization of terminologies in the health field is crucial for high-quality patient care and the smooth operation of health systems, which are so essential to society. Currently, the Brazilian supplementary health system — which is the branch of Brazilian health that involves private medical assistance plans and insurance — follows standards in information exchanges between its agents (health plan and insurance operators, service providers and patients), which is essential for the interoperability of information systems of operators, service providers, regulatory bodies, and governments, However, there is still a lack of integrated and appropriate access to standardized terminology data from this sector, with features for searching, navigating, and using these data that meet requirements such as ease and flexibility of use, both by humans and by applications. With the aim of facilitating access to these data, this work proposes to develop a Web application, called Pajé, which offers the user better search functionalities than those currently available on the Web. Among the factors that help improve this experience are: indexing for efficient access, support for searches with partial text match, and the use of filters that limit searches to certain tables or fields. The Web service that composes Pajé will also be made available separately to allow remote queries to terminology data by applications. To evaluate the performance of the application, experiments were conducted to measure data loading time and response time to queries, quantities of data loaded, and adherence of the user interface to the usability principles established by the responses obtained in the SUS questionnaires, made with supplementary health agents, and by Nielsen's Ten Heuristics.

**Keywords**: Supplemental health terminologies. Data Extraction, Transformation and Load (ETL). Indexing and efficient accces to textual dada. Search and navigation.

## **LISTA DE FIGURAS**

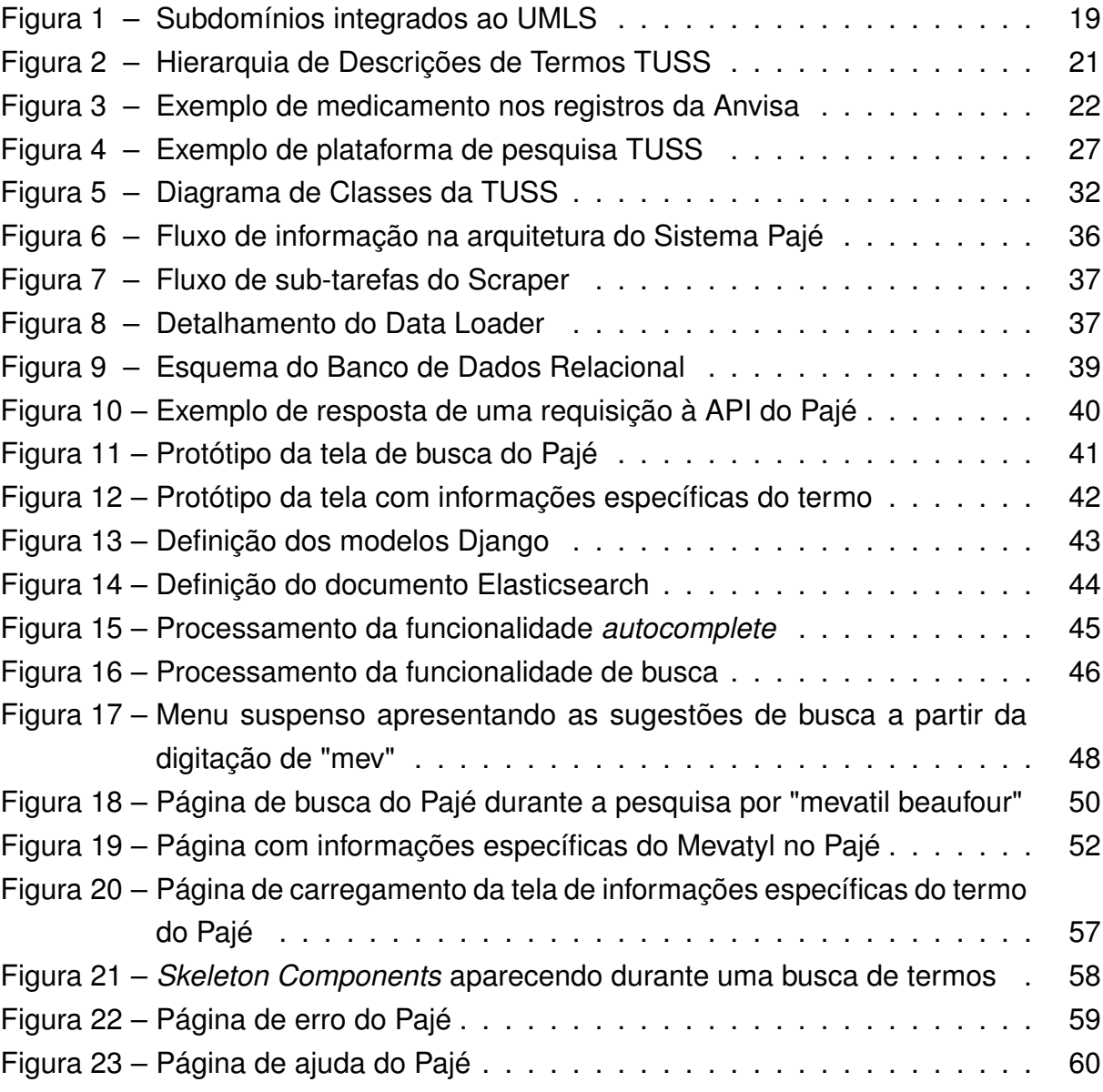

## **LISTA DE TABELAS**

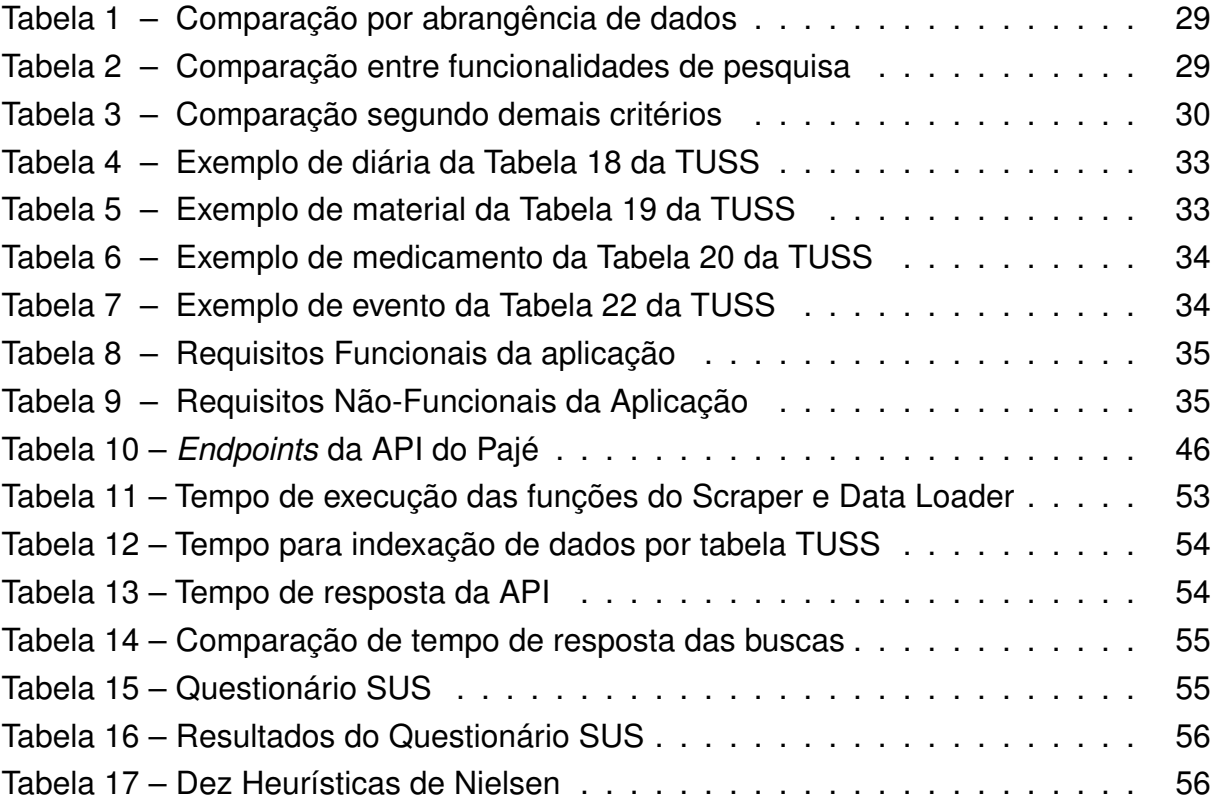

## **LISTA DE ABREVIATURAS E SIGLAS**

<span id="page-11-29"></span><span id="page-11-28"></span><span id="page-11-27"></span><span id="page-11-26"></span><span id="page-11-25"></span><span id="page-11-24"></span><span id="page-11-23"></span><span id="page-11-22"></span><span id="page-11-21"></span><span id="page-11-20"></span><span id="page-11-19"></span><span id="page-11-18"></span><span id="page-11-17"></span><span id="page-11-16"></span><span id="page-11-15"></span><span id="page-11-14"></span><span id="page-11-13"></span><span id="page-11-12"></span><span id="page-11-11"></span><span id="page-11-10"></span><span id="page-11-9"></span><span id="page-11-8"></span><span id="page-11-7"></span><span id="page-11-6"></span><span id="page-11-5"></span><span id="page-11-4"></span><span id="page-11-3"></span><span id="page-11-2"></span><span id="page-11-1"></span><span id="page-11-0"></span>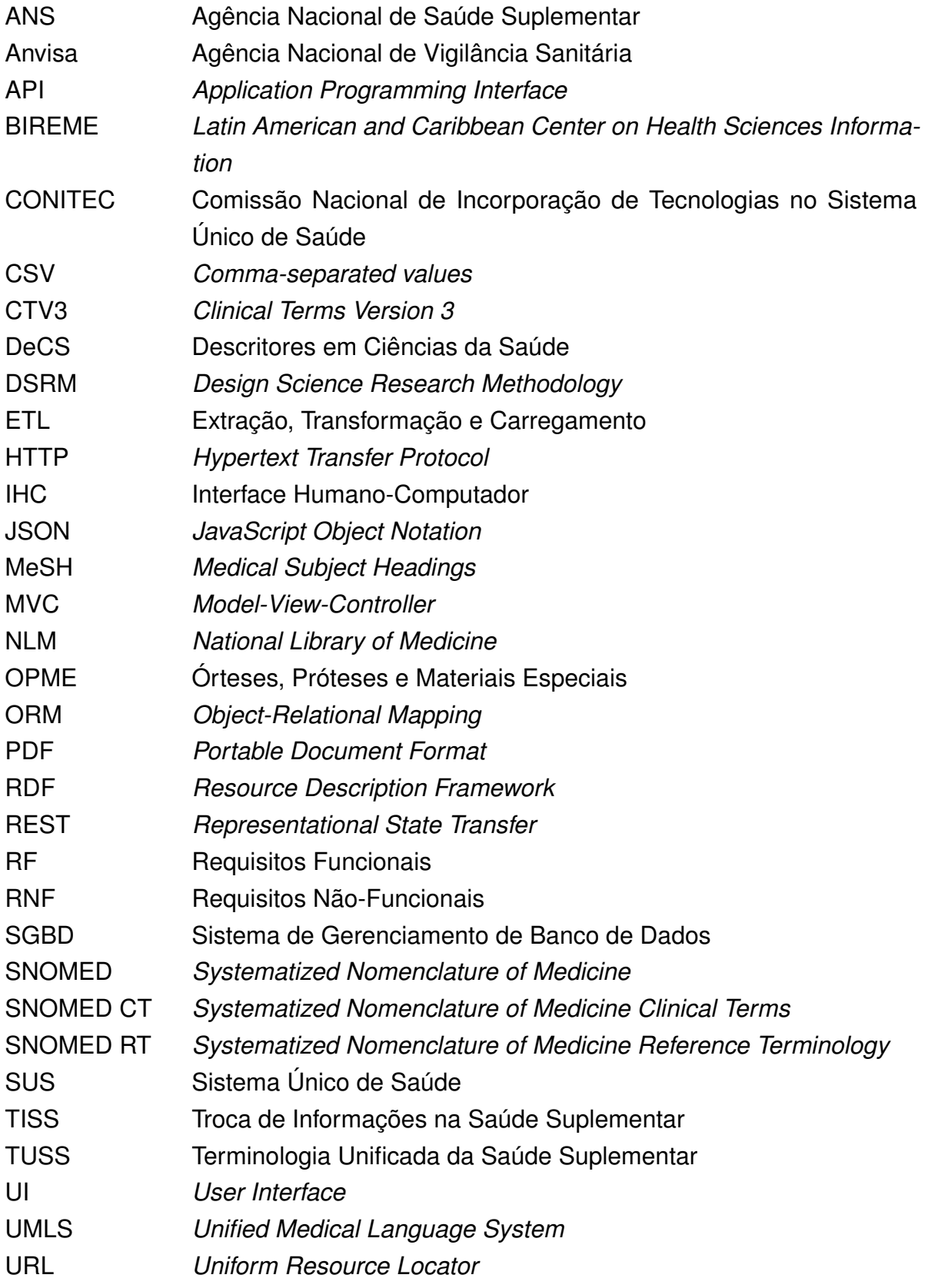

# **SUMÁRIO**

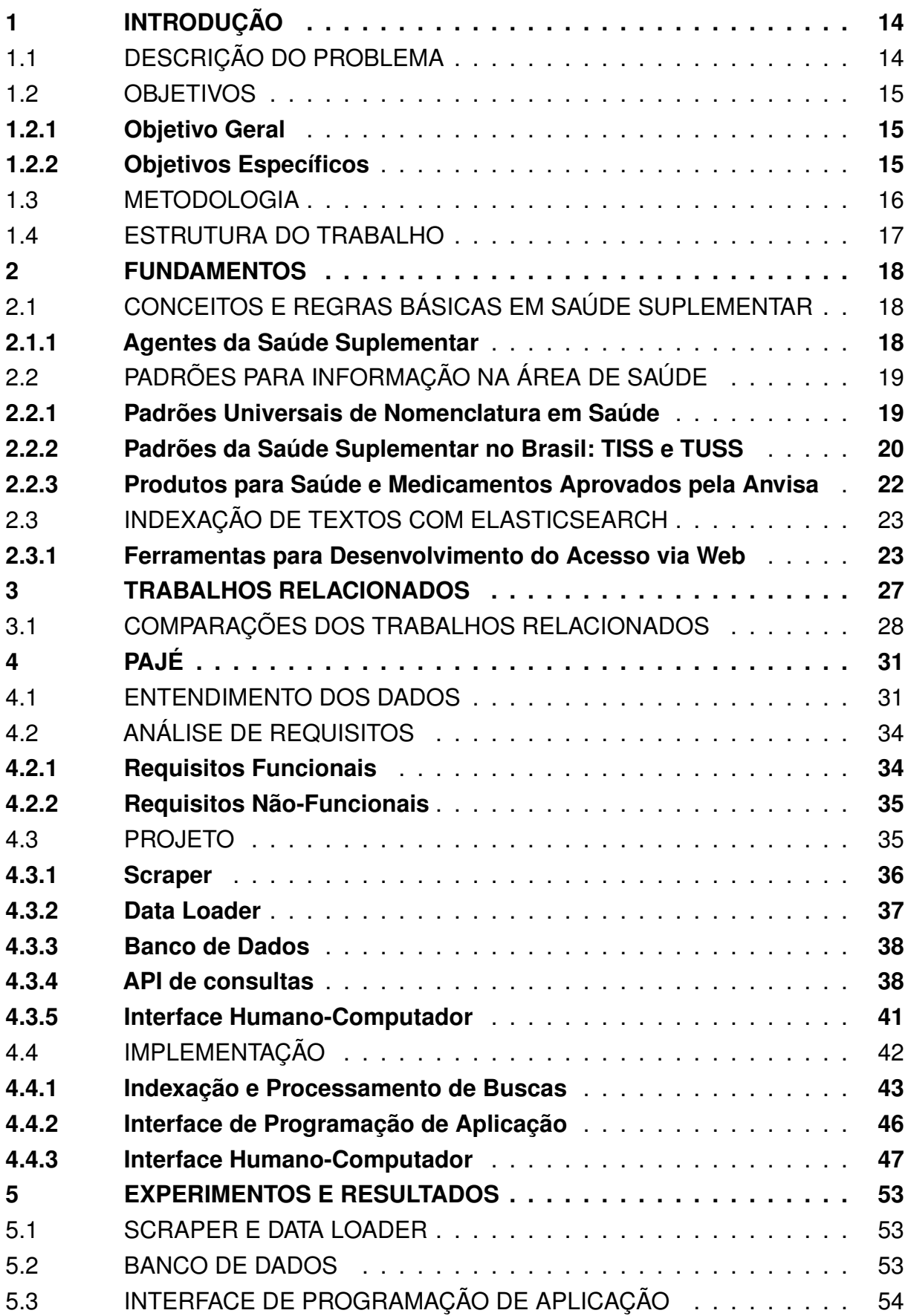

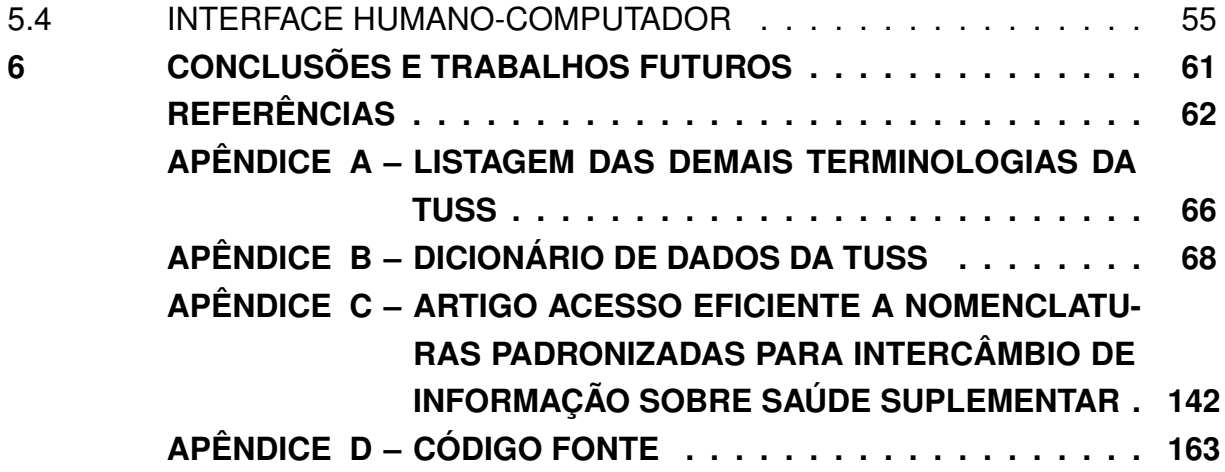

#### <span id="page-14-0"></span>**1 INTRODUÇÃO**

O sistema de saúde brasileiro é formado por duas principais esferas: o [SUS](#page-11-0) [\(Sistema Único de Saúde\)](#page-11-0) e a saúde suplementar. A saúde suplementar é composta pelos seguintes agentes: prestadores de serviços de saúde, operadoras de planos privados de assistência à saúde, contratantes de plano privado de assistência à saúde e beneficiários de plano privado de assistência à saúde. Quem regulamenta e garante qualidade da saúde suplementar é a [ANS \(Agência Nacional de Saúde Suplementar\).](#page-11-1)

Em 2012, como esforço para padronizar as informações em saúde suplementar, foi adotado o padrão, obrigatório, [TISS \(Troca de Informações na Saúde Suplementar\)](#page-11-2) [\(ANS,](#page-62-1) [2021\)](#page-62-1). Esse padrão determina como as informações devem ser trocadas entre os agentes de saúde suplementar, a fim de garantir a interoperabilidade entre esses agentes (operadoras, prestadores de serviço, etc.). O padrão [TISS](#page-11-2) é um guia com indicações para diversas práticas em saúde, como cobrança de atendimentos, autorização de exames e cirurgias e nomenclaturas médicas. Seu principal objetivo é organizar rotinas administrativas e processos internos em prestadores de serviço e operadoras para poderem ser fiscalizados adequadamente pela [ANS.](#page-11-1)

As terminologias da saúde suplementar são definidas no padrão [TISS](#page-11-2) através da [TUSS \(Terminologia Unificada da Saúde Suplementar\),](#page-11-3) que engloba todos os termos em saúde que podem ser citados em documentos do padrão [TISS](#page-11-2) (guias de atendimento, guias de autorização, seus formulários de anexo, etc.). Utilizar a [TUSS](#page-11-3) é essencial para adequar-se ao padrão [TISS.](#page-11-2) Colaboradores de prestadores de serviço e operadoras de saúde suplementar precisam ter conhecimento das tabelas que compõem a [TUSS](#page-11-3) para preencher corretamente guias de procedimentos, medicamentos e materiais. Dessa forma, existe a necessidade constante de consultar e pesquisar termos [TUSS,](#page-11-3) de forma simples e fácil, no dia a dia. Além disso, dados categóricos sobre medicamentos e materiais aprovados pela [Anvisa \(Agência Nacional de Vigilância](#page-11-4) [Sanitária\)](#page-11-4) também são utilizados no contexto de preenchimento de guias no padrão [TISS.](#page-11-2)

### <span id="page-14-1"></span>1.1 DESCRIÇÃO DO PROBLEMA

Atualmente as tabelas [TUSS](#page-11-3) são publicadas no site da [ANS](#page-11-1) de forma não estruturada em arquivos PDF (*[Portable Document Format](#page-11-5)*), XLSX e ZIP. A falta de formatos e meios mais adequados para acesso a esses dados dificulta o seu uso em aplicações e ainda é um grande empecilho quando é necessário consultar rapidamente estes dados. Atualmente, é preciso efetuar o download dos arquivos do site da [ANS](#page-11-1) e carregá-los em um programa que permita visualização e busca, tal como o Excel. Há sites que visam contornar esse problema oferecendo funcionalidades para consultar as terminologias [TUSS.](#page-11-3) Todavia, nenhum deles suporta consultas a todos os dados

necessários e com uma boa interface de pesquisa, como detalhado no [Capítulo 3.](#page-27-1)

Este trabalho propõe a criação de uma plataforma para consulta a nomenclaturas da saúde suplementar provenientes da [Anvisa](#page-11-4) e da [ANS,](#page-11-1) de forma prática e rápida. Tal plataforma mantém dados dessas nomenclaturas em um sistema gerenciador de bancos de dados, sobre o qual há suporte a buscas e navegação nos dados categóricos das terminologias. Além disso, em trabalhos futuros esses dados podem ser úteis na construção de um dicionário de nomes de superfície para suportar reconhecimento e ligação de entidades em textos médicos de acordo com as terminologias [TUSS,](#page-11-3) suas abreviações e acrônimos.

#### <span id="page-15-0"></span>1.2 OBJETIVOS

#### <span id="page-15-1"></span>**1.2.1 Objetivo Geral**

O objetivo geral deste trabalho é desenvolver um sistema para extrair de arquivos XLSX dados de nomenclaturas de saúde suplementar no padrão [TUSS](#page-11-3) e carregá-los em um banco de dados que suporte busca e navegação eficientes de maneira conveniente, via API (*[Application Programming Interface](#page-11-6)*) e [IHC \(Interface](#page-11-7) [Humano-Computador\).](#page-11-7) Para alcançar este objetivo geral, é necessário atingir os objetivos específicos abaixo relacionados.

### <span id="page-15-2"></span>**1.2.2 Objetivos Específicos**

- 1. Selecionar métodos e ferramentas para extrair dados de terminologias, carregálos em um repositório e indexá-los para prover busca e navegação eficientes, flexíveis e eficazes.
- 2. Aplicar métodos e ferramentas selecionados para extrair de arquivos XLSX, obtidos da [ANS,](#page-11-1) dados no padrão [TUSS](#page-11-3) referentes às terminologias de materiais, medicamentos, diárias e taxas e procedimentos médicos.
- 3. Carregar esses dados em um repositório e indexá-los para suportar buscas eficientes por fragmentos de terminologias.
- 4. Implementar uma [API](#page-11-6) para busca flexível e eficiente nos dados da [ANS](#page-11-1) e dados relacionados da [Anvisa.](#page-11-4)
- 5. Desenvolver uma interface Web que utilize tal [API](#page-11-6) para permitir a usuários humanos efetuarem busca e navegação eficientes de maneira conveniente nos dados das terminologias.

#### <span id="page-16-0"></span>1.3 METODOLOGIA

O trabalho aqui proposto envolve a concepção e a avaliação de soluções para um problema de tecnologia da informação. Metodologias baseadas na ciência de projeto são recomendadas neste caso [\(MARCH; SMITH,](#page-63-0) [1995\)](#page-63-0). Assim, é empregada a metodologia DSRM (*[Design Science Research Methodology](#page-11-8)*) [\(PEFFERS](#page-64-0) *et al.*, [2008\)](#page-64-0). Esta metodologia fornece um modelo do processo de pesquisa e desenvolvimento com as seguintes etapas: (i) identificação do problema e motivação, (ii) definição das metas de solução, (iii) projeto e desenvolvimento da(s) solução(ções), (iv) demonstração da(s) solução(ções), (v) avaliação da(s) solução(ções) e (vi) comunicação dos resultados.

A etapa de projeto e desenvolvimento das soluções requer estudos e seleção de tecnologias, como citado no item 1 dos objetivos. Pretende-se utilizar um sistema de gerenciamento de bancos de dados relacional para gerenciar e prover acesso aos dados coletados e integrados, mas não se descarta a possibilidade de uso de um sistema como o OpenLink Virtuoso<sup>[1](#page-16-1)</sup> para suportar persistência poliglota ou ao menos visões de dados em vários formatos, tais como CSV (*[Comma-separated values](#page-11-9)*), [JSON](#page-11-10) (*[JavaScript Object Notation](#page-11-10)*) e RDF (*[Resource Description Framework](#page-11-11)*). Pretende-se limitar-se aos dados da [ANS](#page-11-1) e da [Anvisa,](#page-11-4) mas não se descarta a possibilidade de integração de dados de outros padrões, tais como o DeCS<sup>[2](#page-16-2)</sup>. Outras funcionalidades desejáveis são suportar atualizações periódicas e manter registros de dados históricos, tais como materiais e procedimentos aprovados pela [Anvisa,](#page-11-4) mas essas funcionalidades podem ser deixadas para trabalhos futuros. A indexação de dados textuais das nomenclaturas deve ser feita com o Elasticsearch $^3$  $^3$ .

Para o acesso aos dados carregados no banco de dados, foi desenvolvida uma aplicação composta por uma uma [API](#page-11-6) e uma [IHC](#page-11-7) na Web. A [API](#page-11-6) também é disponibilizada para consulta remota por outras aplicações. Para desenvolver a [IHC,](#page-11-7) planeja-se utilizar a linguagem de programação TypeScript<sup>[4](#page-16-4)</sup>, com o auxílio da biblioteca React<sup>[5](#page-16-5)</sup> e do framework para React, Next.js<sup>[6](#page-16-6)</sup>. Enquanto que, para o desenvolvimento da [API,](#page-11-6) pretende-se utilizar a linguagem de programação Python<sup>[7](#page-16-7)</sup>, junto ao framework Django<sup>[8](#page-16-8)</sup>. Outras ferramentas de auxílio à programação (bibliotecas, frameworks, etc.) da aplicação Web devem ser selecionadas na fase de projeto com possíveis ajustes durante o desenvolvimento.

<span id="page-16-1"></span><sup>&</sup>lt;sup>1</sup> Disponível em: [https://virtuoso.openlinksw.com/.](https://virtuoso.openlinksw.com/)<br><sup>2</sup> Disponível em: https://doos.bygglud.org/

<span id="page-16-2"></span><sup>&</sup>lt;sup>2</sup> Disponível em: [https://decs.bvsalud.org/.](https://decs.bvsalud.org/)<br><sup>3</sup> Dinnenível em: https://www.electic.co/pt/

<span id="page-16-3"></span><sup>3</sup> Disponível em: [https://www.elastic.co/pt/.](https://www.elastic.co/pt/)

<span id="page-16-4"></span><sup>4</sup> Disponível em: [https://www.typescriptlang.org/.](https://www.typescriptlang.org/)<br>5 Disponível em: https://reastig.org/

<span id="page-16-5"></span><sup>5</sup> Disponível em: [https://reactjs.org/.](https://reactjs.org/)

<span id="page-16-6"></span> $\frac{6}{7}$  Disponível em: [https://nextjs.org/.](https://nextjs.org/)

<span id="page-16-7"></span> $\frac{7}{8}$  Disponível em: [https://www.python.org/.](https://www.python.org/)

<span id="page-16-8"></span>Disponível em: [https://www.djangoproject.com/.](https://www.djangoproject.com/)

#### <span id="page-17-0"></span>1.4 ESTRUTURA DO TRABALHO

O restante deste trabalho está organizado da seguinte maneira. O [Capítulo 2](#page-18-0) apresenta os fundamentos e tecnologias utilizados no desenvolvimento do trabalho e necessários para o seu entendimento. O [Capítulo 3](#page-27-1) discute os trabalhos relacionados e os diferenciais da solução aqui proposta. O [Capítulo 4](#page-31-0) descreve o processo de desenvolvimento do sistema proposto. O [Capítulo 5](#page-53-1) relata os experimentos realizados e os resultados obtidos para a sua avaliação. E, finalmente, o [Capítulo 6](#page-61-0) finaliza o trabalho através da apresentação de conclusões e temas para trabalhos futuros.

#### <span id="page-18-0"></span>**2 FUNDAMENTOS**

Este capítulo define os principais conceitos usados no trabalho e necessários ao seu entendimento, assim como descreve as técnicas e ferramentas usadas na solução proposta. A [Seção 2.1](#page-18-1) esclarece os principais conceitos e regras relacionados à saúde suplementar no Brasil e quem são seus agentes envolvidos. A [Seção 2.2](#page-19-1) aborda os principais padrões e métodos, usados no Brasil, que garantem um bom entendimento na troca de informações relacionandas à saúde. Por fim, a [Seção 2.3](#page-23-0) apresenta as principais técnicas e ferramentas utilizadas para a extração, carga e acesso eficiente aos dados de terminologias neste trabalho, assim como as tecnologias utilizadas para construir a aplicação Web proposta para consulta e navegação.

## <span id="page-18-1"></span>2.1 CONCEITOS E REGRAS BÁSICAS EM SAÚDE SUPLEMENTAR

Saúde suplementar é o conjunto de ações e serviços fornecidos por uma operadora de plano de saúde. Segundo o Art. 1º da Lei nº 9.656, de 3 de junho de 1998 [\(BRASIL,](#page-62-2) [1998\)](#page-62-2), um Plano Privado de Assistência à Saúde é definido por "prestação continuada de serviços ou cobertura de custos assistenciais a preço pré ou pós estabelecido, por prazo indeterminado, com a finalidade de garantir, sem limite financeiro, a assistência à saúde, pela faculdade de acesso e atendimento por profissionais ou serviços de saúde, livremente escolhidos, integrantes ou não de rede credenciada, contratada ou referenciada, visando a assistência médica, hospitalar e odontológica, a ser paga integral ou parcialmente às expensas da operadora contratada, mediante reembolso ou pagamento direto ao prestador, por conta e ordem do consumidor".

#### <span id="page-18-2"></span>**2.1.1 Agentes da Saúde Suplementar**

Os principais agentes envolvidos em saúde suplementar são classificados como descrito a seguir.

- **Prestador de serviço** é o estabelecimento de saúde que oferece serviços ao beneficiário em parceria com a operadora de plano de saúde. Suas funções incluem atender o beneficiário e encaminhar os custos do serviço prestado à operadora para cobrança.
- **Operadora** de plano de assistência à saúde é uma entidade legalmente constituída, que pode ser uma sociedade civil ou comercial, uma cooperativa, ou uma entidade de autogestão. Ela é responsável por operar os produtos, serviços ou contratos referentes aos planos privados de assistência à saúde.
- **Consumidor ou beneficiário** de plano de assistência à saúde é a pessoa física que está inscrita no plano de assistência à saúde. Antigamente, o beneficiário poderia

utilizar apenas procedimentos registrados no Rol de Procedimentos e Eventos em Saúde da [ANS.](#page-11-1) Entretanto, com a aprovação recente do Projeto de Lei n° 2033, de 2022, este não é mais o caso [\(BRASIL,](#page-62-3) [2022\)](#page-62-3). Sendo assim, o beneficiário tem direito de exigir do plano de saúde qualquer serviço que atinja dois requisitos: ter eficácia comprovada cientificamente e ser recomendado pela [CO-](#page-11-12)[NITEC \(Comissão Nacional de Incorporação de Tecnologias no Sistema Único de](#page-11-12) [Saúde\)](#page-11-12) ou recomendado por pelo menos um órgão de avaliação de tecnologias em saúde com renome internacional.

## <span id="page-19-1"></span>2.2 PADRÕES PARA INFORMAÇÃO NA ÁREA DE SAÚDE

## <span id="page-19-2"></span>**2.2.1 Padrões Universais de Nomenclatura em Saúde**

UMLS (*[Unified Medical Language System](#page-11-13)*) é um repositório de vocabulários biomédicos desenvolvido pela NLM (*[National Library of Medicine](#page-11-14)*). Contendo mais de 2 milhões de designações para aproximadamente 900 mil conceitos presentes em mais de 60 agrupamentos distintos de vocabulários biomédicos, o sistema estabelece conexões entre esses conceitos através de mais de 12 milhões de relações [\(BODEN-](#page-62-4)[REIDER,](#page-62-4) [2004\)](#page-62-4). A [Figura 1](#page-19-0) exibe os componentes principais do [UMLS.](#page-11-13) Dentre estes, o MeSH (*[Medical Subject Headings](#page-11-15)*) e o SNOMED (*[Systematized Nomenclature of Me](#page-11-16)[dicine](#page-11-16)*) destacam-se por sua relevância para as nomenclaturas de saúde suplementar brasileiras, que são o foco deste trabalho.

<span id="page-19-0"></span>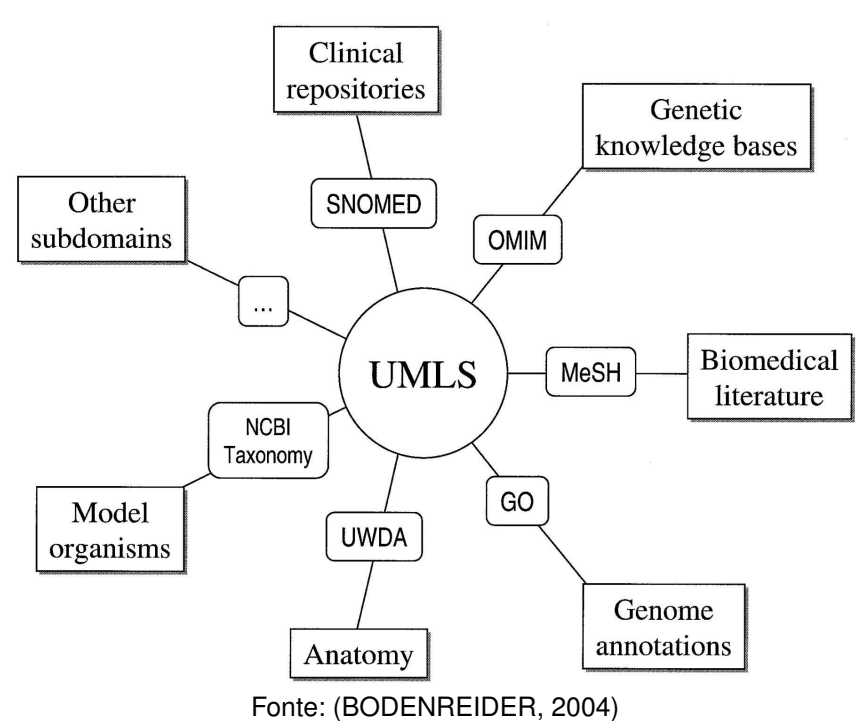

Figura 1 – Subdomínios integrados ao UMLS

estruturado utilizado para a indexação, catalogação e busca de informações biomédicas e de saúde [\(NLM,](#page-63-1) [2022\)](#page-63-1). Contendo uma nomenclatura padronizada, oferece diversos nomes para doenças, partes da anatomia, agentes causadores de doenças, serviços médicos, componentes químicos, dentre outros aspectos da saúde. Estes nomes podem variar desde nomes científicos até nomes alternativos comuns e abreviações, todos organizados em hierarquias de classificação ou de composição. Acom-panhando essa linha, o [DeCS \(Descritores em Ciências da Saúde\)](#page-11-17)<sup>[1](#page-20-1)</sup> foi desenvolvido pela BIREME (*[Latin American and Caribbean Center on Health Sciences Information](#page-11-18)*) a partir do [MeSH,](#page-11-15) com o intuito de permitir a pesquisa em múltiplos idiomas da América Latina e do Caribe usando a mesma terminologia do [MeSH](#page-11-15) [\(OPAS,](#page-63-2) [2022\)](#page-63-2). Dessa forma, vários países têm a capacidade de acessar uma fonte comum de dados de saúde, superando as barreiras linguísticas.

SNOMED CT (*[Systematized Nomenclature of Medicine Clinical Terms](#page-11-19)*) é uma coleção sistematicamente organizada de termos médicos que fornecem diversas informações relacionadas à saúde, tais como: códigos, termos, sinônimos e definições para documentação e relatórios clínicos [\(SNOMED INTERNATIONAL,](#page-64-1) [2022\)](#page-64-1). Surgiu em 2002, após uma fusão que ocorreu entre SNOMED RT (*[Systematized Nomenclature](#page-11-20) [of Medicine Reference Terminology](#page-11-20)*) e CTV3 (*[Clinical Terms Version 3](#page-11-21)*). Atualmente é considerada a terminologia clínica de saúde mais abrangente e multilíngue do mundo [\(GAUDET-BLAVIGNAC](#page-63-3) *et al.*, [2021\)](#page-63-3).

#### <span id="page-20-0"></span>**2.2.2 Padrões da Saúde Suplementar no Brasil: TISS e TUSS**

[TISS \(Troca de Informações na Saúde Suplementar\)](#page-11-2) é um padrão para a comunicação entre beneficiários de planos de saúde, operadoras e prestadores de serviços. Criado e mantido pela própria [ANS,](#page-11-1) esse padrão é essencial para garantir a interoperabilidade entre os prestadores e planos de saúde, sendo sua adoção obrigatória conforme a Resolução Normativa nº 501, de 30 de março de 2022 [\(ANS,](#page-62-5) [2022b\)](#page-62-5). O padrão [TISS](#page-11-2) é composto por um conjunto de diretrizes e boas práticas que visam padronizar a comunicação entre operadoras, fornecedores e [ANS.](#page-11-1) O seu objetivo principal é padronizar os processos administrativos e permitir o acompanhamento econômico, financeiro e assistencial das operadoras de planos de saúde [\(ANS,](#page-62-1) [2021\)](#page-62-1).

A [TUSS \(Terminologia Unificada da Saúde Suplementar\)](#page-11-3) define a representação de conceitos do padrão [TISS.](#page-11-2) Ela engloba todas as informações necessárias para a troca de dados entre os agentes envolvidos no setor de saúde suplementar. A [TUSS](#page-11-3) é composta por um conjunto abrangente de tabelas, que incluem Procedimentos, Itens Assistenciais e Demais Terminologias. A [Figura 2](#page-21-0) ilustra a hierarquia de descrições de termos [TUSS,](#page-11-3) onde "Termos [TUSS"](#page-11-3) e "Itens Assistenciais" são classes abstratas, e

<span id="page-20-1"></span>Disponível em: <https://decs.bvsalud.org/>

<span id="page-21-0"></span>"Procedimentos", "Medicamentos", "Diárias e Taxas", "Materiais e [OPME"](#page-11-22) e "Demais Terminologias" são classes concretas materializadas como tabelas na [TUSS.](#page-11-3)

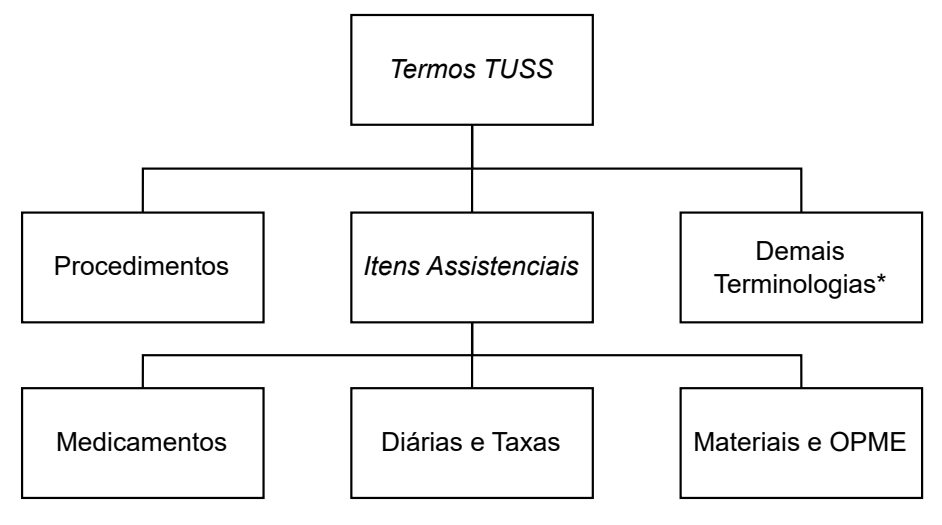

Figura 2 – Hierarquia de Descrições de Termos TUSS

\* Materializadas em mais de uma tabela

Fonte: Elaborada pelos autores.

Os termos presentes nas categorias de Procedimentos e Itens Assistenciais são utilizados para distinguir tudo o que é disponibilizado aos pacientes da saúde suplementar. Essas duas categorias englobam as quatro principais tabelas da [TUSS,](#page-11-3) que são o foco deste trabalho. Procedimentos referem-se a ações, técnicas, atividades e intervenções realizadas por profissionais da saúde com o objetivo de diagnosticar, tratar, prevenir ou aliviar doenças, lesões ou condições de saúde. A categoria Procedimentos é materializada na "Tabela 22 - Procedimentos e Eventos em Saúde" da [TUSS.](#page-11-3)

Itens Assistenciais englobam todos medicamentos, materiais, equipamentos e serviços auxiliares utilizados nos procedimentos citados acima. Esse conjunto é materializado em três tabelas diferentes que, junto com a tabela 22, formam as principais tabelas da [TUSS,](#page-11-3) são elas: "Tabela 18 - Diárias e Taxas", "Tabela 19 - Materiais e [OPME](#page-11-22) [\(Órteses, Próteses e Materiais Especiais\)](#page-11-22)" e "Tabela 20 - Medicamentos".

Adicionalmente, existe um grupo denominado Demais Terminologias, composto por uma série de tabelas contendo terminologias de uso geral no âmbito da saúde suplementar. Este grupo engloba todas as informações e conceitos que não se enquadram nas categorias de Procedimentos ou Itens Assistenciais. Essa classificação abrange uma ampla variedade de terminologias, incluindo forma de pagamento, sexo e unidade de medida. A lista completa das tabelas presentes neste grupo pode ser observada no [Apêndice A.](#page-66-0)

A [ANS](#page-11-1) disponibiliza as tabelas [TUSS](#page-11-3) em seu site oficial. Entretanto, esses arquivos são disponibilizados em formatos como [PDF,](#page-11-5) XLSX e ZIP. Assim, é necessário

um processo de [ETL \(Extração, Transformação e Carregamento\)](#page-11-23) para converter os dados do formato original para uma estrutura em banco de dados que possa ser facilmente consultada, além de permitir melhor gerenciamento dos dados.

#### <span id="page-22-1"></span>**2.2.3 Produtos para Saúde e Medicamentos Aprovados pela Anvisa**

No Brasil, a [Anvisa](#page-11-4) é responsável pela regulamentação, homologação e aprovação de medicamentos e produtos para saúde. Uma vez que um medicamento ou produto é aprovado pela [Anvisa,](#page-11-4) sua nomenclatura deve ser inserida na [TUSS.](#page-11-3) Este processo ocorre periodicamente por meio de atualizações na [TUSS](#page-11-3) feitas pela [ANS.](#page-11-1)

Diferentemente da [TUSS,](#page-11-3) a [Anvisa](#page-11-4) disponibiliza todas as informações a respeito dos processos de aprovação e detalhes técnicos dos medicamentos<sup>[2](#page-22-2)</sup> e produtos para saúde<sup>[3](#page-22-3)</sup> em seu site. Pode-se afirmar então que a [Anvisa](#page-11-4) faz a revisão e detalhamento dos aspectos técnicos destes insumos, que podem ser úteis no contexto da saúde suplementar. A [Figura 3](#page-22-0) mostra como um medicamento é representado nos registros da [Anvisa.](#page-11-4) Neste exemplo, o medicamento escolhido é o mesmo apresentado na [Tabela 6](#page-34-0) para facilitar a compreensão e a comparação entre os registros.

<span id="page-22-0"></span>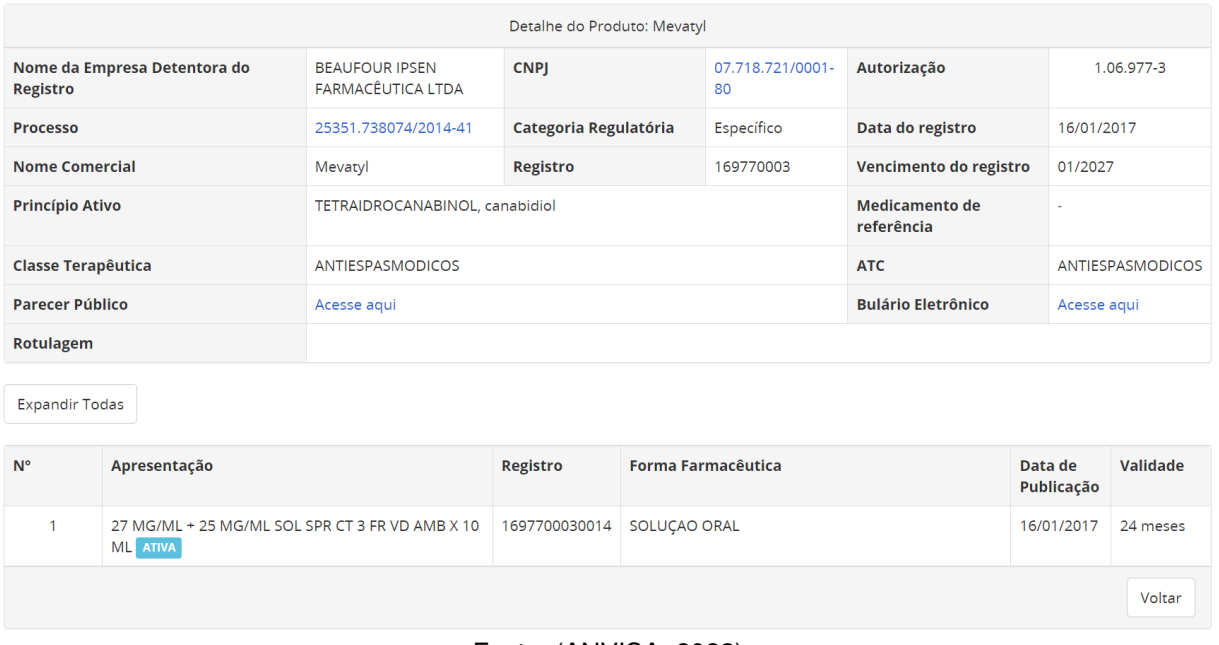

Figura 3 – Exemplo de medicamento nos registros da Anvisa

Fonte: [\(ANVISA,](#page-62-6) [2022\)](#page-62-6)

Na [TUSS,](#page-11-3) cada nomenclatura apresenta o respectivo código de registro da [An](#page-11-4)[visa,](#page-11-4) aplicável tanto a medicamentos quanto a materiais e [OPME.](#page-11-22) É fundamental destacar que nem todos os registros da [Anvisa](#page-11-4) possuem uma nomenclatura correspondente na [TUSS,](#page-11-3) porque o escopo da [TUSS](#page-11-3) está restrito ao âmbito da saúde suplementar.

<span id="page-22-2"></span><sup>2</sup> Disponível em: [https://consultas.anvisa.gov.br/#/medicamentos/.](https://consultas.anvisa.gov.br/#/medicamentos/)

<span id="page-22-3"></span><sup>3</sup> Disponível em: [https://consultas.anvisa.gov.br/#/saude/.](https://consultas.anvisa.gov.br/#/saude/)

Para os medicamentos em específico, os primeiros 9 dígitos do campo "Registro Anvisa" ("169770003", no exemplo em questão) correspondem ao número de registro do medicamento na [Anvisa.](#page-11-4) Ou seja, o número que é atribuído pela [Anvisa](#page-11-4) quando o medicamento é aprovado e registrado. Ele é único para cada medicamento e permite a identificação e o rastreamento do produto ao longo de sua vida útil. Já os últimos 4 dígitos do campo "Registro Anvisa" ("0014") formam um número adicional que varia para um mesmo medicamento dependendo da sua versão ou apresentação específica. Essa informação auxilia na identificação das diferentes versões ou apresentações de um mesmo medicamento.

#### <span id="page-23-0"></span>2.3 INDEXAÇÃO DE TEXTOS COM ELASTICSEARCH

As tabelas [TUSS](#page-11-3) têm dados textuais nos campos termo, apresentação, fabricante, laboratório, nome técnico e modelo. Devido à grande quantidade de dados e à necessidade de realizar consultas eficientes em dados textuais por quaisquer fragmentos, os recursos de indexação e busca do [SGBD \(Sistema de Gerenciamento de](#page-11-24) [Banco de Dados\)](#page-11-24) Postgres não são suficientes. Eles só são usados nos casos de mera listagem e filtragem de dados por tabela ou código [TUSS.](#page-11-3) Para casos de uso mais complexos, como pesquisa textual e pesquisa *autocomplete* são usados mecanismos de pesquisa mais robustos do Elasticsearch. A pesquisa *autocomplete* é uma abordagem interativa de pesquisa que permite aos usuários obter resultados em tempo real à medida que digitam sua consulta. Essa técnica utiliza a funcionalidade de autocompletar e sugestões de pesquisa para fornecer uma experiência de busca mais ágil e eficiente. Ao digitar cada caractere, o sistema realiza consultas instantâneas em um índice para recuperar eficientemente correspondências relevantes.

Elasticsearch é um mecanismo de pesquisa popular e conhecido no mercado. Ele pode executar pesquisas de full-text em documentos sem estrutura pré definida [\(GORMLEY; TONG,](#page-63-4) [2015\)](#page-63-4). Elasticsearch é baseado no projeto Apache Lucene e utiliza o protocolo HTTP (*[Hypertext Transfer Protocol](#page-11-25)*) para comunicação com o cliente. O cliente Elasticsearch está disponível em diversas linguagens de programação e pode ser facilmente incorporado a aplicações já existentes.

Para realizar a indexação de textos com Elasticsearch, basta realizar uma chamada [HTTP](#page-11-25) POST contendo o registro a ser indexado em formato [JSON.](#page-11-10) O mesmo pode ser feito para atualizar um index com o método PUT.

#### <span id="page-23-1"></span>**2.3.1 Ferramentas para Desenvolvimento do Acesso via Web**

A linguagem de programação Python é de alto nível, orientada a objetos e de uso geral, sendo conhecida pela sua sintaxe clara e limpa, que favorece a legibilidade do código. Além disso, Python é uma linguagem interpretada, o que significa que o código

é executado linha por linha, ao invés de ser compilado para um executável, facilitando o processo de depuração e tornando o desenvolvimento mais ágil. No quesito de desenvolvimento Web, o Python possui diversas opções de frameworks populares, open-source e consolidados, como por exemplo o Django [\(PYTHON,](#page-64-2) [2023\)](#page-64-2).

Django é um framework para desenvolvimento Web que se mostra uma alternativa robusta para a criação de [APIs](#page-11-6). Ele proporciona ao desenvolvedor um conjunto de ferramentas que promovem um desenvolvimento mais rápido, seguro e eficaz [\(DJANGO,](#page-63-5) [2023\)](#page-63-5). O framework tem arquitetura similar ao padrão MVC (*[Model-View-](#page-11-26)[Controller](#page-11-26)*), onde o esquema de dados, a lógica de negócio e a visualização são separados em diferentes camadas, facilitando a implementação de casos de uso comuns para [APIs](#page-11-6). Devido à popularidade do Django, existem inúmeras bibliotecas disponíveis que facilitam a integração com outros serviços necessários, como Elasticsearch e outros motores de busca.

Paralelo a isso, a linguagem de programação TypeScript é uma ótima opção para constuir a [IHC](#page-11-7) de busca e navegação nos dados. Desenvolvida pela Microsoft $^4,$  $^4,$  $^4,$ TypeScript é um superconjunto de JavaScript<sup>[5](#page-24-1)</sup>, o que significa que qualquer código JavaScript é um código TypeScript válido. No entanto, TypeScript adiciona uma camada de verificação de tipo estático, o que significa que ela pode detectar erros no código antes de ser executado, com base nos valores sendo operados. Isso é útil para evitar erros comuns que podem ocorrer em JavaScript devido à sua natureza dinâmica e flexível [\(TYPESCRIPT,](#page-64-3) [2023\)](#page-64-3).

Alinhado a isso, a biblioteca React foi escolhida como ferramenta com o intuito de facilitar o desenvolvimento das [UIs](#page-11-27) (*[User Interface](#page-11-27)*). React é uma biblioteca front-end JavaScript de código aberto usada para construir componentes de interface Web. Com ele é possível construir interfaces complexas e robustas a partir da junção de unidades independentes de código, também conhecidas como "componentes". O React também não prescreve como fazer roteamento ou busca de dados, permitindo ao desenvolvedor escolher a melhor abordagem para suas necessidades específicas [\(REACT,](#page-64-4) [2023\)](#page-64-4).

Por último, o Next.js é um framework JavaScript baseado em React com su-porte integrado para TypeScript, criado pela Vercel<sup>[6](#page-24-2)</sup>. Ele foi projetado para simplificar o processo de construção de aplicativos React, especialmente quando se trata de renderização do lado do servidor e geração de sites estáticos. Além disso, o Next.js cuida de detalhes como roteamento, pré-renderização e otimização de código.

O Next.js 13, que é a versão do Next.js utilizada neste projeto, também tem um sistema de roteamento baseado em arquivos. Isso significa que, com ele, é possível criar rotas para uma aplicação simplesmente adicionando pastas no diretório src/app/. Dentro deste diretório, existem vários arquivos especiais que podem ser usados para

<span id="page-24-0"></span><sup>4</sup> Disponível em: [https://www.microsoft.com/.](https://www.microsoft.com/)<br>5 Dinnenível em: https://www.joygoscint.com/.

<span id="page-24-1"></span><sup>&</sup>lt;sup>5</sup> Disponível em: [https://www.javascript.com/.](https://www.javascript.com/)<br><sup>6</sup> Disponível em: https://vereel.com/

<span id="page-24-2"></span>Disponível em: [https://vercel.com/.](https://vercel.com/)

definir o comportamento e a aparência de cada rota. Abaixo são explorados, em detalhes, os arquivos especiais mais importantes.

• page.tsx: este arquivo é usado para criar um componente de [UI](#page-11-27) único para um segmento de pastas. Quando o usuário navega para uma rota da aplicação, o conteúdo definido no arquivo page.tsx, dentro do segmento de pastas correspondente àquela rota, é o conteúdo apresentado na tela. Porém esse conteúdo não é mostrado em rotas de segmentos de pastas descendentes.

Por exemplo, o conteúdo de app/medicamentos/page.tsx é apresentado em https://url-da-aplicacao.com/medicamentos, porém não é apresentado em https://url-da-aplicacao.com/medicamentos/123.

• layout.tsx: este arquivo é usado para criar um componente de [UI](#page-11-27) comum para um segmento de pastas e seus descendentes. Esse componente envolve todos os componentes do mesmo segmento e dos segmentos de pastas descendentes ao que o arquivo está inserido. É útil para a definição de componentes de cabeçalhos, rodapés, barras laterais, etc.

Por exemplo, o conteúdo de app/medicamentos/layout.tsx é apresentado tanto em https://url-da-aplicacao.com/medicamentos, quanto em https://url-da-

- loading.tsx: este arquivo é usado para criar um componente de [UI](#page-11-27) de carregamento comum para um segmento de pastas e seus descendentes. Esse componente é carregado durante o carregamento de dados e a renderização do conteúdo de page.tsx.
- error.tsx: este arquivo é usado para criar um componente de [UI](#page-11-27) de erro comum para um segmento de pastas e seus descendentes. Esse componente é carregado quando um erro é capturado.
- not-found.tsx: este arquivo é usado para criar um componente de [UI](#page-11-27) para mostrar quando a função notFound é lançada dentro de uma rota. Assim como em loading.tsx e error.tsx, é comum para um segmento de pastas e seus descendentes.
- route.tsx: este arquivo é usado para criar rotas de [API](#page-11-6) do lado servidor para uma rota, ou seja, para arquivos de um segmento de pastas específico. Isso permite a definição funções de servidor que podem ser chamadas a partir do cliente, permitindo a manipulação de dados ou execução de outras funções do lado servidor.

Adicionalmente, Next.js permite a criação de rotas dinâmicas. Para fazer isto, é necessário que o nome da pasta em questão esteja envolvido por colchetes. Por exemplo, deseja-se criar uma página para apresentar informações de um medicamento específico. O conteúdo de app/medicamentos/[id]/page.tsx é disponibilizado tanto

em https://url-da-aplicacao.com/medicamentos/123, quanto em https://url-daaplicacao.com/medicamentos/456 [\(NEXT.JS,](#page-63-6) [2023\)](#page-63-6).

#### <span id="page-27-1"></span>**3 TRABALHOS RELACIONADOS**

As dificuldades para efetuar busca e navegação em dados [TUSS](#page-11-3) nos formatos providos pela [ANS](#page-11-1) têm motivado uma série de trabalhos que podem ser considerados correlatos ao aqui proposto [\(NINSAÚDE,](#page-63-7) [2022;](#page-63-7) [SIMPRO,](#page-64-5) [2022;](#page-64-5) [HAOC SAÚDE,](#page-63-8) [2022;](#page-63-8) [ANS,](#page-62-7) [2022a;](#page-62-7) [ANVISA,](#page-62-6) [2022\)](#page-62-6). A ferramenta desenvolvida pela empresa [Ninsaúde](#page-63-7) [\(2022\)](#page-63-7) permite ao usuário realizar pesquisas nas quatro principais tabelas da [TUSS.](#page-11-3) No entanto, só oferece buscas através dos campos código e termo [TUSS.](#page-11-3) A plataforma possibilita a visualização dos registros em listas de quatro categorias diferentes, a saber: "Terminologia de diárias, taxas e gases medicinais", "Terminologia de Materiais e [Órteses, Próteses e Materiais Especiais](#page-11-22) [\(OPME\)](#page-11-22)", "Terminologia de medicamentos" e "Terminologia de procedimentos e eventos em saúde". Entretanto a aplicação não disponibiliza o conjunto completo de dados dessas tabelas e carece de funcionalidades para aplicar filtros ou realizar pesquisas por campos que não sejam código ou termo.

O aplicativo de [Simpro](#page-64-5) [\(2022\)](#page-64-5), por outro lado, oferece aos usuários um acesso simplificado para pesquisar termos e códigos [TUSS](#page-11-3) nas quatro principais categorias: "Materiais", "Medicamentos", "Procedimentos" e "Diárias, Taxas e Gases". A pesquisa, diferentemente do aplicativo anterior, pode ser realizada não somente por código e termo, mas também por outros campos das tabelas. Além disso, a ferramenta possui funcionalidade de filtro, permitindo a seleção de termos por empresas, situação de vigência ou categoria. No entanto, mesmo sendo o trabalho correlato mais completo em termos de funcionalidades, ele também tem limitações, como a ausência de busca por similaridade e a não disponibilização do conjunto completo de dados [TUSS.](#page-11-3)

<span id="page-27-0"></span>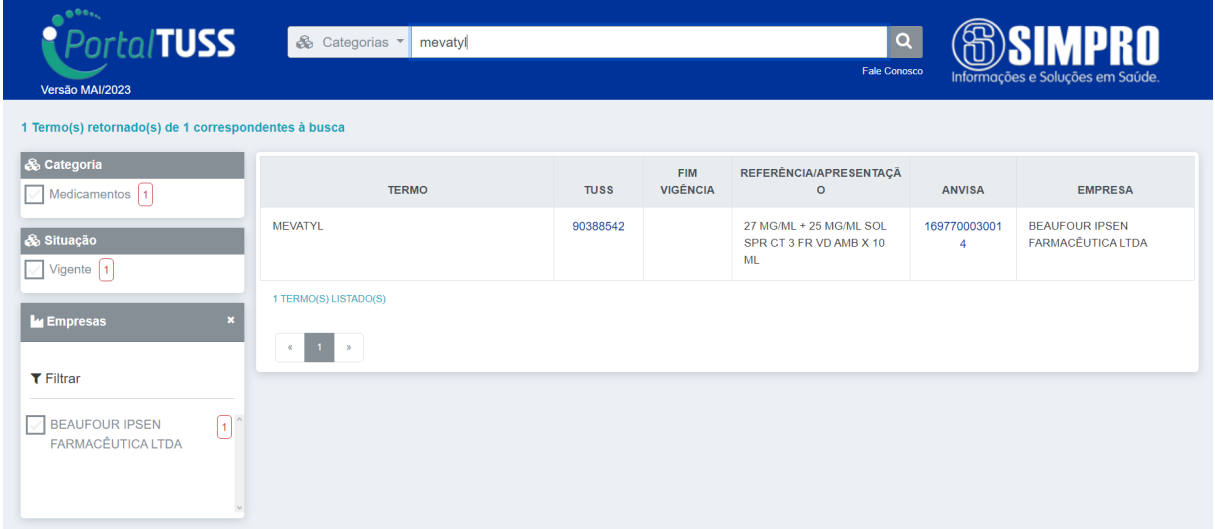

### Figura 4 – Exemplo de plataforma de pesquisa TUSS

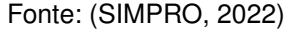

O aplicativo desenvolvido por [Haoc Saúde](#page-63-8) [\(2022\)](#page-63-8) fornece uma interface de pesquisa simplificada para uma parcela dos dados da [TUSS.](#page-11-3) Contudo, a extensão completa dos dados acessados por tal ferramenta não é claramente especificada, o que leva à suposição de que seja incompleta, com apenas alguns procedimentos aparentemente inclusos. Quanto à funcionalidade de pesquisa, ela se limita à busca por código [TUSS](#page-11-3) ou pelo nome do "serviço", embora não seja especificado a que se refere esse "serviço". Assim, esse aplicativo não atende adequadamente às necessidades do usuário devido à sua abrangência limitada e falta de clareza nas opções de pesquisa.

[ANS](#page-62-7) [\(2022a\)](#page-62-7), a fonte oficial dos dados [TUSS,](#page-11-3) não oferece opções de pesquisa ou navegação em seus dados. Em vez disso, todos os dados são disponibilizados unicamente em vários formatos de arquivo, incluindo [PDF,](#page-11-5) XLSX e ZIP, que estão con-tidos em um arquivo ZIP maior. Este arquivo pode ser acessado no site da entidade<sup>[1](#page-28-1)</sup>, na seção dedicada à versão atual da [TISS.](#page-11-2) A ausência de recursos de pesquisa e navegação dificulta o acesso aos dados por parte dos usuários.

[Anvisa](#page-62-6) [\(2022\)](#page-62-6), a fonte oficial para dados regulatórios relacionados a produtos de saúde e medicamentos, apresenta uma plataforma com recursos úteis, incluindo pesquisa por código da [Anvisa](#page-11-4) ou termo, além de filtros e boa navegabilidade entre as categorias. No entanto, a plataforma tem uma limitação importante: ela não oferece acesso ao conjunto completo de dados [TUSS](#page-11-3) e ao Rol da [ANS.](#page-11-1)

## <span id="page-28-0"></span>3.1 COMPARAÇÕES DOS TRABALHOS RELACIONADOS

Para garantir a originalidade e relevância do projeto proposto, foi conduzida uma revisão detalhada dos trabalhos correlatos, comparando-os com base em critérios de avaliação específicos. Os critérios definidos para essa avaliação incluem:

- 1. Abrangência de dados;
- 2. Funcionalidades de pesquisa;
- 3. Busca por similaridade;
- 4. Navegação por categorias; e
- 5. Disponibilização de API.

No critério abrangência de dados, avaliou-se se cada trabalho em análise incluía ambos os conjuntos de dados: [TUSS](#page-11-3) e os dados sobre medicamentos e materiais da [Anvisa.](#page-11-4) Ao analisar a [Tabela 1,](#page-29-0) fica evidente que nenhum dos trabalhos correlatos apresenta uma abrangência de dados tão completa quanto a do projeto proposto. O trabalho de [Simpro](#page-64-5) [\(2022\)](#page-64-5), apesar de disponibilizar as quatro principais tabelas completas e disponibilizar versões antigas destas, não contempla nenhuma outra terminologia.

No critério de funcionalidades de pesquisa, analisou-se se o trabalho oferecia pesquisa por campos de texto, "Código do termo TUSS" e "Registro Anvisa", além de

<span id="page-28-1"></span><sup>1</sup> Disponível em: [https://www.gov.br/ans/pt-br/assuntos/prestadores/padrao-para-troca-de-informacao](https://www.gov.br/ans/pt-br/assuntos/prestadores/padrao-para-troca-de-informacao-de-saude-suplementar-2013-tiss)[de-saude-suplementar-2013-tiss.](https://www.gov.br/ans/pt-br/assuntos/prestadores/padrao-para-troca-de-informacao-de-saude-suplementar-2013-tiss)

<span id="page-29-0"></span>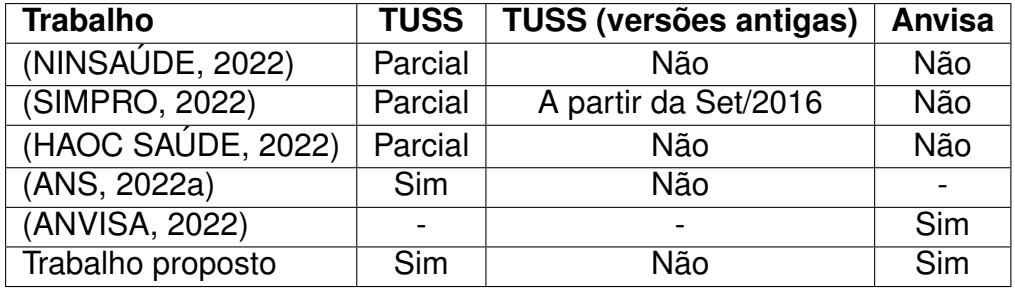

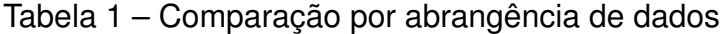

Fonte: Elaborada pelos autores.

verificar a presença de filtragem de dados. A [Tabela 2](#page-29-1) revela que o aplicativo de [Simpro](#page-64-5) [\(2022\)](#page-64-5) é o que mais se aproxima das funcionalidades idealizadas para o projeto aqui proposto em termos de recursos de pesquisa. Os trabalhos que apresentam a funcionalidade de pesquisa por texto, mas restrita à busca por termos, foram identificados como "Termo" em "Campo de Texto".

Tabela 2 – Comparação entre funcionalidades de pesquisa

<span id="page-29-1"></span>

| <b>Trabalho</b>    | Campo<br>de Texto | Código<br><b>TUSS</b> | Registro<br><b>Anvisa</b> | <b>Filtro de</b><br>dados | <b>Busca por</b><br>similaridade |
|--------------------|-------------------|-----------------------|---------------------------|---------------------------|----------------------------------|
| (NINSAÚDE, 2022)   | Não               | <b>Sim</b>            | Não                       | Não                       | Não                              |
| (SIMPRO, 2022)     | <b>Sim</b>        | <b>Sim</b>            | Sim                       | Sim                       | Não                              |
| (HAOC SAÚDE, 2022) | Parcial           | <b>Sim</b>            | Não                       | Não                       | Não                              |
| (ANS, 2022a)       | Não               | Não                   | Não                       | Não                       | Não                              |
| (ANVISA, 2022)     | Parcial           | Não                   | Sim                       | Sim                       | Não                              |
| Trabalho proposto  | <b>Sim</b>        | <b>Sim</b>            | <b>Sim</b>                | Sim                       | Sim                              |

Fonte: Elaborada pelos autores.

Para os demais critérios, a existência de busca por similaridade foi verificada em cada trabalho, e descobriu-se que nenhum a possui. Esta é uma característica que se destaca no projeto proposto, já que facilita significativamente a experiência do usuário. No aspecto de navegação, analisou-se se o trabalho permite a transição entre categorias. Dentre todos os trabalhos correlatos, somente [Ninsaúde](#page-63-7) [\(2022\)](#page-63-7) e [Anvisa](#page-62-6) [\(2022\)](#page-62-6) fornecem essa funcionalidade. Finalmente, no critério de disponibilização de [API,](#page-11-6) foi observado se o trabalho oferece uma [API](#page-11-6) para integração com serviços de terceiros. Somente [Anvisa](#page-62-6) [\(2022\)](#page-62-6) disponibilizam essa funcionalidade. A comparação pode ser visualizada na [Tabela 3.](#page-30-0)

Em suma, o trabalho proposto oferece uma abordagem mais abrangente e completa em comparação com os trabalhos correlatos existentes, fornecendo funcionalidades inovadoras como a busca por similaridade léxica, uma ampla gama de funcionalidades de pesquisa e filtros, além de uma interface de navegação. Além disso,

<span id="page-30-0"></span>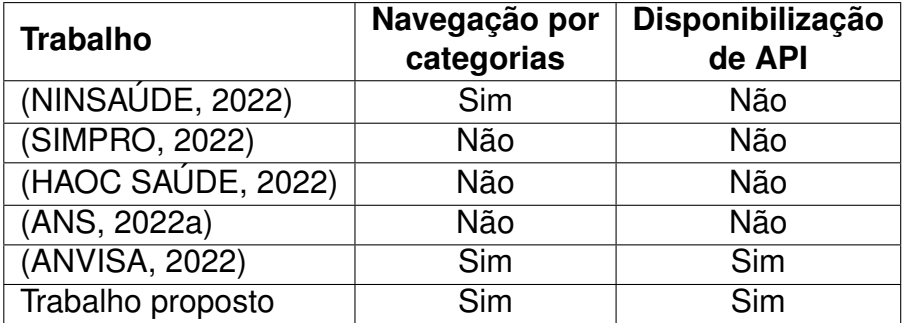

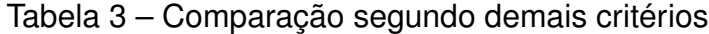

Fonte: Elaborada pelos autores.

a disponibilização de uma [API](#page-11-6) para integração com serviços de terceiros demonstra o potencial da plataforma para ser um recurso valioso e versátil no campo de consulta e pesquisa de dados [TUSS](#page-11-3) e [Anvisa.](#page-11-4) Acredita-se que este trabalho não só preenche lacunas significativas presentes nas soluções existentes, como também estabelece novos padrões para ferramentas futuras nesta área.

#### <span id="page-31-0"></span>**4 PAJÉ**

O desenvolvimento deste trabalho consistiu na criação de uma aplicação Web chamada "Pajé", para busca e navegação em dados padronizados de nomemclaturas para o intercâmbio de informação sobre saúde complementar. O nome da aplicação é uma referência ao papel tradicional do pajé em muitas culturas indígenas. O pajé é um líder espiritual e curandeiro, que possui um vasto conhecimento sobre a natureza e a medicina tradicional. Da mesma forma, a aplicação Pajé pode ser vista como uma fonte de conhecimento e orientação, neste caso, no contexto da saúde e medicina, fornecendo informações valiosas aos usuários. Este capítulo descreve como foi desenvolvido o trabalho, segundo o processo de desenvolvimento de software, cujas principais fases são descritas nas três seções a seguir: [Análise de Requisitos,](#page-34-2) [Projeto](#page-35-3) e [Implementação.](#page-42-1)

#### <span id="page-31-1"></span>4.1 ENTENDIMENTO DOS DADOS

A [Figura 5](#page-32-0) apresenta um diagrama de classes que ilustra a estrutura das tabelas [TUSS.](#page-11-3) Ela proporciona um maior detalhamento das informações abordadas previamente e ainda introduz duas tabelas associadas ao envio de dados à [ANS,](#page-11-1) a "Tabela 63 - Grupos de procedimentos e itens assistenciais para envio de dados para [ANS"](#page-11-1) e a "Tabela 64 - Forma de envio para [ANS](#page-11-1) de procedimentos e itens assistenciais".

A tabela 64, como o próprio nome já diz, define o padrão de envio de dados à [ANS,](#page-11-1) para cada item das quatro principais tabelas [TUSS.](#page-11-3) Essa tabela contempla atributos como "Forma de envio", "Código [TUSS"](#page-11-3), "Terminologia", "Código do grupo", "Descrição do Grupo", "Data de início de vigência", "Data de fim de vigência" e "Data de fim de implantação". "Código [TUSS"](#page-11-3) e "Terminologia" servem para identificação do termo, sendo "Terminologia" o número da tabela na qual o termo, identificado pelo "Código [TUSS"](#page-11-3), está inserido. "Código do grupo" serve para identificação do grupo do termo, presente na "Tabela 63 - Grupos de procedimentos e itens assistenciais para envio de dados para [ANS"](#page-11-1). Alguns exemplos de grupo são "ANESTESIAS", "GENÉ-TICA" e "PROCEDIMENTOS EM FISIOTERAPIA".

Todas as tabelas da [TUSS](#page-11-3) exceto as tabelas 63 e 64 herdam os atributos da classe abstrata "Termos [TUSS"](#page-11-3). Estes atributos incluem "Código do Termo", "Termo", "Data de início de vigência", "Data de fim de vigência" e "Data de fim de implantação". A data de início de vigência indica o momento em que o termo entra em vigor no Padrão [TISS,](#page-11-2) enquanto a data de fim de vigência representa a última data em que o termo é válido. Além disso, a data de fim de implantação do termo sinaliza a partir de qual momento todos os agentes envolvidos na troca de informações devem utilizar o termo em questão [\(ANS,](#page-62-0) [2023\)](#page-62-0). Abaixo são descritas as tabelas 18, 19, 20, 22, 64 e demais tabelas, nesta ordem.

<span id="page-32-0"></span>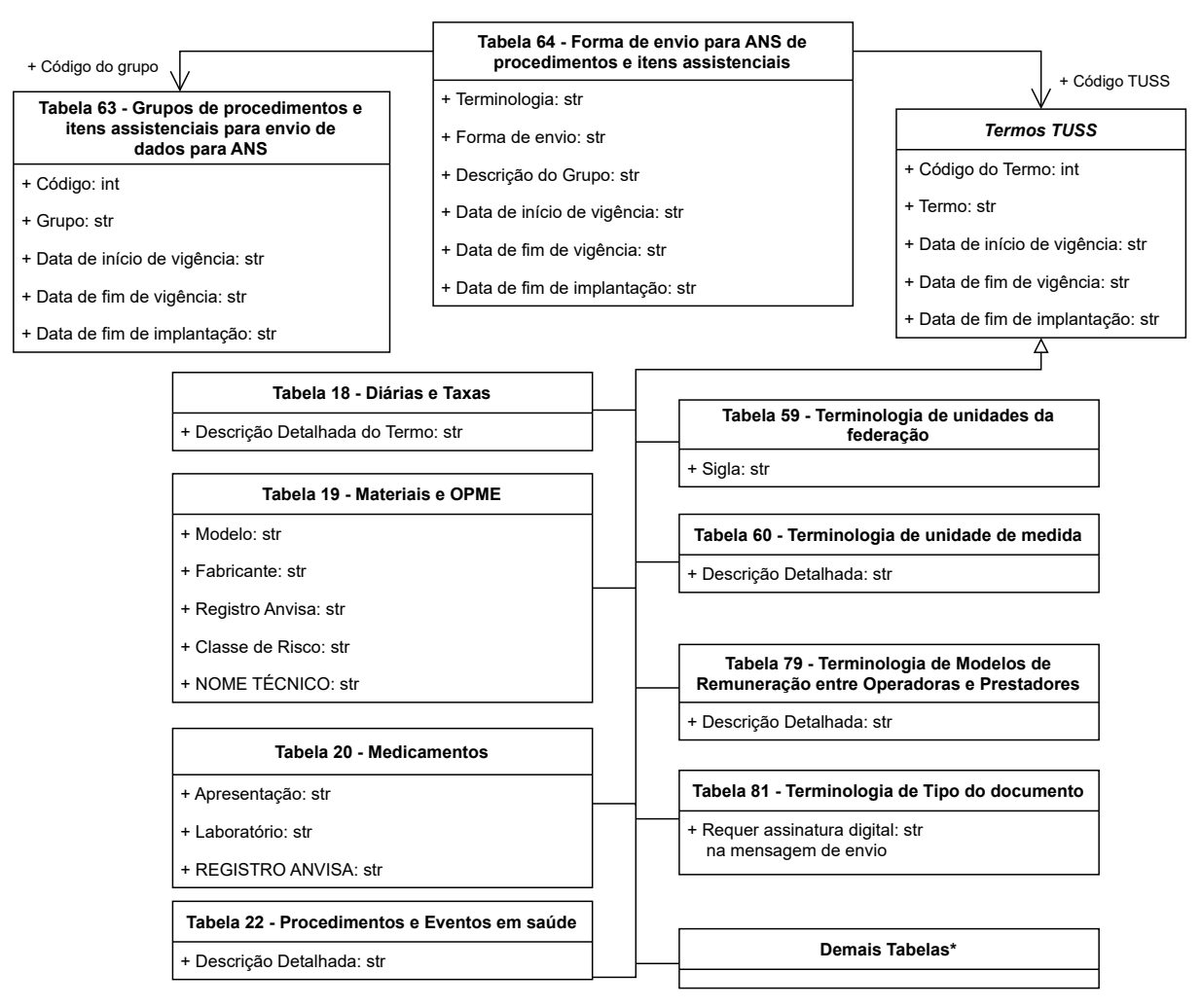

### Figura 5 – Diagrama de Classes da TUSS

Fonte: Elaborada pelos autores.

Na "Tabela 18 - Diárias e Taxas" encontram-se informações sobre as diárias e taxas cobradas pelos prestadores de serviços de saúde, como hospitais, clínicas e laboratórios. As diárias são os valores cobrados pelos prestadores de serviços de saúde por cada dia de internação do paciente, incluindo acomodação, alimentação e cuidados básicos. Taxas, por outro lado, são cobranças adicionais relacionadas a serviços específicos, como taxas de sala de cirurgia, exames laboratoriais, uso de equipamentos, entre outros. Além dos atributos herdados da classe abstrata, essa tabela também apresenta o atributo "Descrição Detalhada do Termo".

Para exemplificar, imagine uma situação hipotética em que um paciente, João, sofre de esclerose múltipla, uma doença autoimune que afeta o sistema nervoso central. João experimenta espasmos musculares e dor crônica, o que afeta sua qualidade de vida e mobilidade. O médico de João decide que ele deve ser internado no hospital para monitoramento e tratamento intensivo temporário. Uma das terminologias que João poderia fazer proveito encontra-se exemplificada na [Tabela 4.](#page-33-0)

A "Tabela 19 - Materiais e [OPME"](#page-11-22) contempla a relação de materiais médicos

<span id="page-33-0"></span>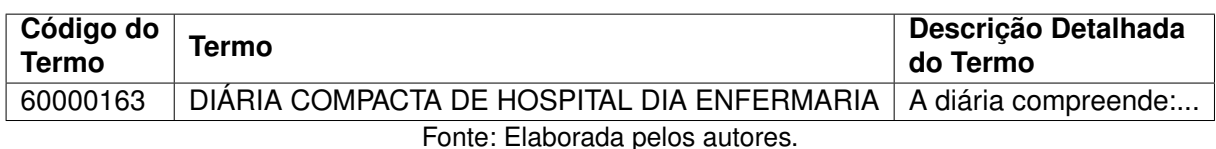

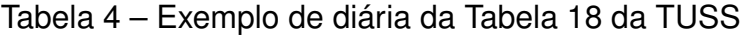

e [OPME \(Órteses, Próteses e Materiais Especiais\)](#page-11-22) necessários para realização de procedimentos. Materiais são itens básicos utilizados rotineiramente em procedimentos, tais como seringas, luvas e máscaras. Órteses são dispositivos que apoiam ou substituem as funções de um membro, órgão ou tecido e que não exigem a realização de uma intervenção cirúrgica para colocá-los ou removê-los. Próteses são dispositivos desenvolvidos para substituir, total ou parcialmente, a função de um membro, órgão ou tecido ausente, danificado ou disfuncional. Materiais especiais são insumos que melhoram ou auxiliam procedimentos médicos específicos, como catéter, introdutores, entre outros. Essa tabela apresenta, além dos atributos herdados, "Modelo", "Fabricante", "Classe de Risco", "NOME TÉCNICO" e "Registro [Anvisa"](#page-11-4), sendo este último o responsável por facilitar a integração de dados da [TUSS](#page-11-3) com os registros da [Anvisa.](#page-11-4)

Na situação hipotética criada, o médico de João poderia recomendar a realização de fisioterapia como parte do tratamento contra a esclerose múltipla. Durante as sessões de fisioterapia, o fisioterapeuta pode utilizar uma variedade de materiais, como por exemplo faixa elástica de resistência, apresentada na [Tabela 5.](#page-33-1)

<span id="page-33-1"></span>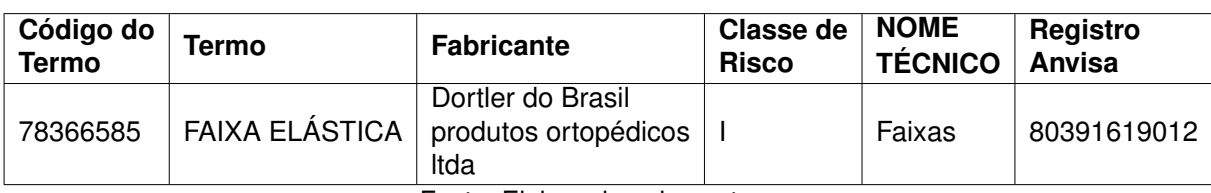

Tabela 5 – Exemplo de material da Tabela 19 da TUSS

Fonte: Elaborada pelos autores.

A "Tabela 20 - Medicamentos" inclui informações detalhadas sobre medicamentos utilizados nos tratamentos de pacientes. Para cada instância de medicamento, são informados os valores do campos "Apresentação", "Laboratório" e "Registro [Anvisa"](#page-11-4), além dos atributos herdados pela classe abstrata. A apresentação de um medicamento refere-se à forma como ele é disponibilizado e comercializado.

Para exemplificar um medicamento existente na tabela, imagine que, além da fisioterapia, o médico também prescreveu um medicamento chamado Mevatyl, que alivia espasmos musculares e ajuda no tratamento. Veja o exemplo na [Tabela 6.](#page-34-0)

A "Tabela 22 - Procedimentos e Eventos em Saúde" engloba uma vasta gama de procedimentos médicos, cirúrgicos, diagnósticos e terapêuticos, bem como eventos relacionados à saúde, tais como consultas e prestações de serviço. Semelhante à

<span id="page-34-0"></span>

| Código do<br><b>Termo</b> | Termo   | Apresentação                                             | Laboratório                                       | <b>Registro Anvisa</b> |
|---------------------------|---------|----------------------------------------------------------|---------------------------------------------------|------------------------|
| 90388542                  | MEVATYL | 27 MG/ML + 25 MG/ML<br>SOL SPR CT 3 FR VD<br>AMB X 10 ML | <b>BEAUFOUR IPSEN</b><br><b>FARMACÊUTICA LTDA</b> | 1697700030014          |

Tabela 6 – Exemplo de medicamento da Tabela 20 da TUSS

Fonte: Elaborada pelos autores.

Tabela 18, esta tabela também possui um atributo chamado "Descrição Detalhada" que fornece informações detalhadas sobre cada termo. Um exemplo presente nesta tabela é a fisioterapia recomendada pelo médico de João, conforme ilustrado na [Tabela 7.](#page-34-1)

Tabela 7 – Exemplo de evento da Tabela 22 da TUSS

<span id="page-34-1"></span>

| Código do Termo   Termo |                                     | <b>Descrição Detalhada</b> |
|-------------------------|-------------------------------------|----------------------------|
| 50000241                | Consulta domiciliar em fisioterapia |                            |
|                         | Fonte: Elaborada pelos autores.     |                            |

Por último, estão todas as tabelas do grupo Demais Terminologias, que engloba terminologias com menor quantidade de registros, a maioria contendo menos de 10 registros. Estas tabelas descrevem terminologias de uso geral do componente e, com exceção da "Tabela 59 - Unidade da federação", "Tabela 60 - Unidade de medida", "Tabela 79 - Modelos de Remuneração " e "Tabela 81 -Tipos de Documento", todas seguem o mesmo formato, apresentando apenas os atributos herdados da classe abstrata "Termos [TUSS"](#page-11-3). O [Apêndice C](#page-142-0) contém um dicionário de dados da [TUSS](#page-11-3) desenvolvido pelos autores deste trabalho — que apresenta para cada campo de cada tabela descrita anteriormente um exemplo de valor do campo e o seu tipo, além de uma lista completa de valores de campos.

## <span id="page-34-2"></span>4.2 ANÁLISE DE REQUISITOS

De acordo com [Larman](#page-63-9) [\(2000\)](#page-63-9) a definição de requisitos em um projeto é de suma importância para identificar e documentar as necessidades e desejos que se tem para com o produto final. A informação passada através de seu levantamento deve ser clara e não-ambígua, para que não ocorram mal-entendidos entre os envolvidos no projeto, sejam membros da equipe, sejam usuários.

## <span id="page-34-3"></span>**4.2.1 Requisitos Funcionais**

Os [RF \(Requisitos Funcionais\)](#page-11-28) foram levantados junto a especialistas da área de saúde e sistemas de informação para o domínio de saúde, particularmente saúde suplementar. A [Tabela 8](#page-35-0) apresenta os [RF](#page-11-28) da aplicação, elencando tudo o que foi considerado como recurso mínimo para o funcionamento desejado.

<span id="page-35-0"></span>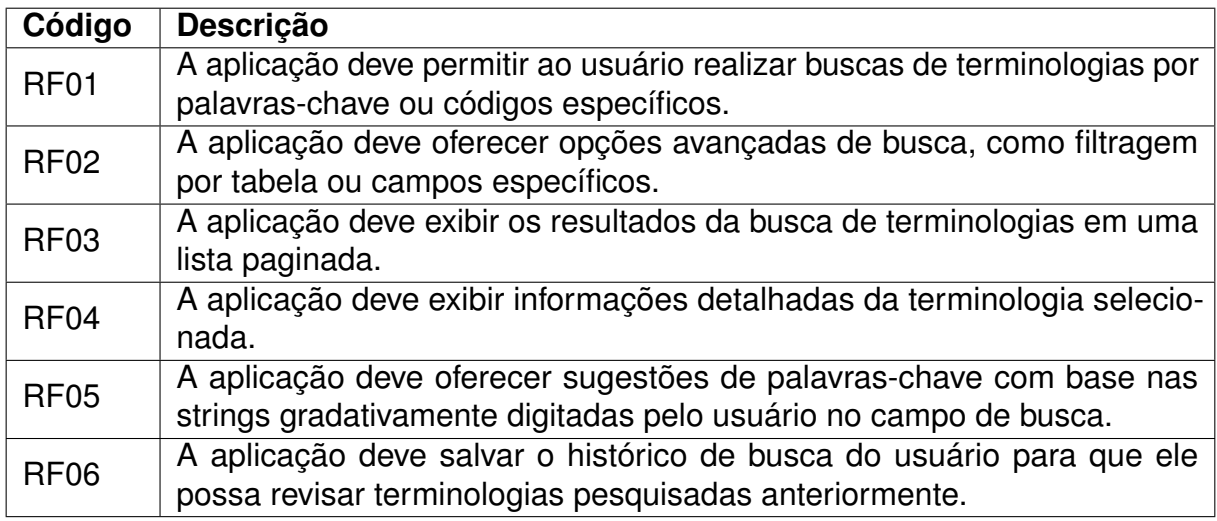

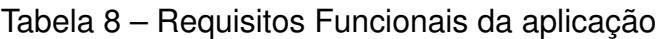

Fonte: Elaborada pelos autores.

## <span id="page-35-2"></span>**4.2.2 Requisitos Não-Funcionais**

Os [RNF \(Requisitos Não-Funcionais\)](#page-11-29) foram levantados de acordo com tudo que foi considerado como necessário para garantir a qualidade da aplicação. A [Tabela 9](#page-35-1) apresenta os [RNF](#page-11-29) da aplicação.

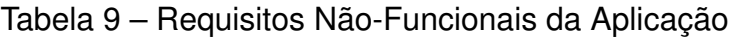

<span id="page-35-1"></span>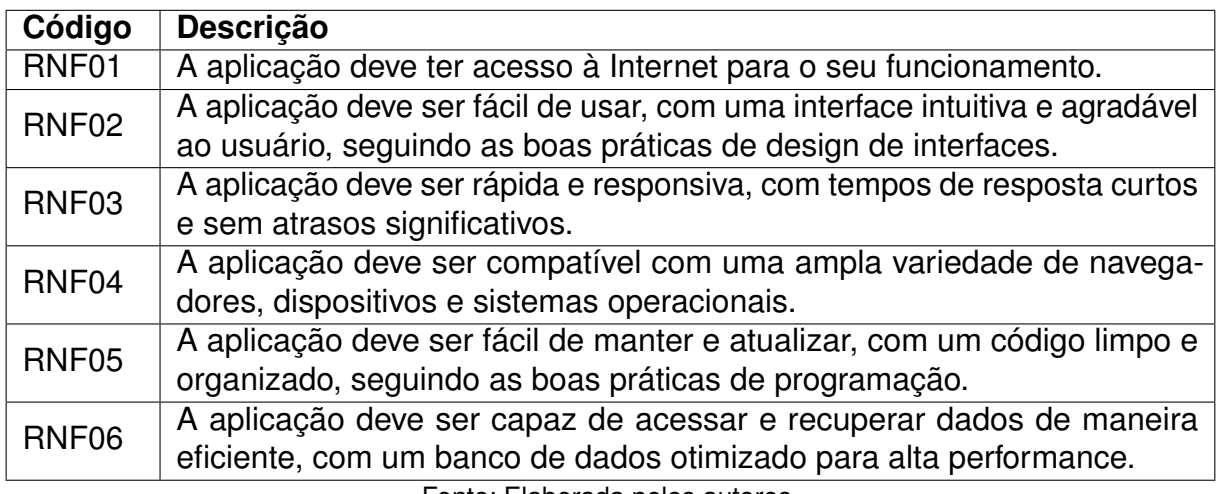

Fonte: Elaborada pelos autores.

## <span id="page-35-3"></span>4.3 PROJETO

O planejamento e a elaboração de um projeto de sistema é uma tarefa que requer atenção meticulosa aos detalhes. No projeto da aplicação aqui proposta, considerouse particularmente relevantes aspectos como o esquema do banco de dados, a prototipação de interfaces e a elaboração de consultas eficientes, principalmente aquelas por fragmentos de campos texto no banco de dados. Esta seção se dedica a explorar
esses aspectos fundamentais, estabelecendo uma base sólida para a construção do sistema Pajé.

<span id="page-36-0"></span>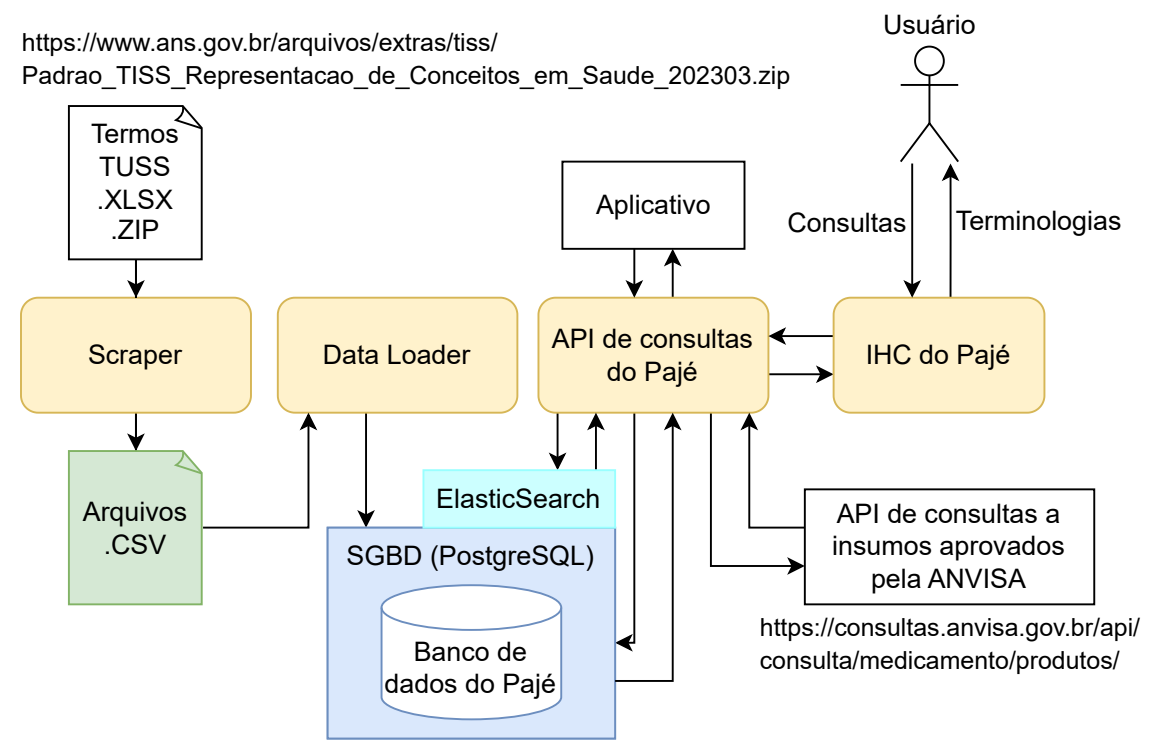

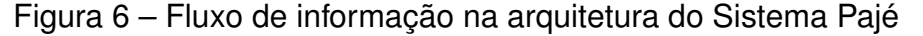

Fonte: Elaborada pelos autores.

A [Figura 6](#page-36-0) apresenta uma visão global do fluxo de informação na arquitetura do sistema Pajé, que abrange desde a coleta de dados até a interação com o usuário. Esta representação esquemática tenta ilustra clara e concisamente o fluxo de informações entre os diferentes componentes do sistema. Ela serve como um mapa para a compreensão dos módulos e suas interações. Detalhes do funcionamento de cada um são apresentados e discutidos ao longo desta seção. Os módulos desenvolvidos, os quais são descritos na ordem do fluxo definido pela [Fluxo de informação na arquitetura](#page-36-0) [do Sistema Pajé,](#page-36-0) são cinco: [Scraper,](#page-36-1) [Data Loader,](#page-37-0) [Banco de Dados,](#page-38-0) [API de consultas](#page-38-1) e [Interface Humano-Computador.](#page-41-0)

### <span id="page-36-1"></span>**4.3.1 Scraper**

Os dados da [TUSS](#page-11-0) são disponibilizados, pela [ANS,](#page-11-1) para baixar na forma de di-versas planilhas XLSX<sup>[1](#page-36-2)</sup>. Essas planilhas não seguem uma estrutura padrão e contêm imagens e outros elementos que dificultam a importação destes dados. Para resolver este problema foi necessária a criação de um *scraper* para coletar os dados da planilhas disponíveis publicamente na Internet.

<span id="page-36-2"></span>Disponível em: [https://www.ans.gov.br/arquivos/extras/tiss/Padrao\\_TISS\\_Representacao\\_de\\_](https://www.ans.gov.br/arquivos/extras/tiss/Padrao_TISS_Representacao_de_Conceitos_em_Saude_202303.zip) [Conceitos\\_em\\_Saude\\_202303.zip.](https://www.ans.gov.br/arquivos/extras/tiss/Padrao_TISS_Representacao_de_Conceitos_em_Saude_202303.zip)

Dada a natureza dos dados disponíveis também foi preciso descompactar os arquivos, identificar as tabelas existentes e realizar a remoção de imagens e outros textos não estruturados. O objetivo do Scraper deste trabalho é disponibilizar os dados contidos no arquivos da [TUSS](#page-11-0) de forma estruturada. Ao fim do processo o resultado é um conjunto de arquivos [CSV.](#page-11-2) O funcionamento desse processo é ilustrado na [Figura 7,](#page-37-1) que apresenta o fluxo de sub-tarefas realizadas pelo Scraper.

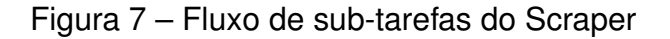

<span id="page-37-1"></span>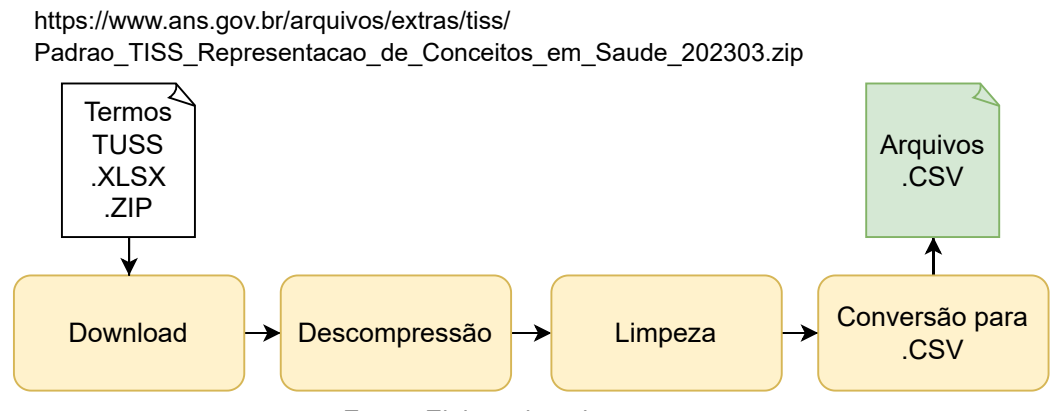

Fonte: Elaborada pelos autores.

### <span id="page-37-0"></span>**4.3.2 Data Loader**

Para realizar o carregamento de dados no banco de dados, usa-se um *data loader*. O Data Loader do Pajé é responsável por mapear o conteúdo de cada arquivo para o respectivo modelo Django, para posterior armazenamento no banco de dados por meio do ORM (*[Object-Relational Mapping](#page-11-3)*). O Data Loader é executado como um comando do [SGBD](#page-11-4) no momento de carregar o banco de dados relacional. É importante ressaltar que esta ferramenta realiza apenas a carga total de dados, isto é, caso haja atualização das tabelas [TUSS,](#page-11-0) o banco de dados inteiro será limpo e todos os dados serão reinseridos.

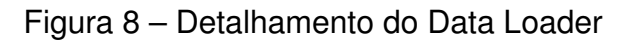

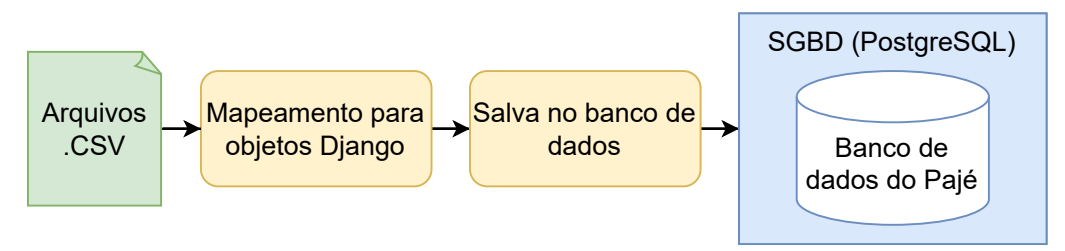

Fonte: Elaborada pelos autores.

### <span id="page-38-0"></span>**4.3.3 Banco de Dados**

A estrutura do banco de dados é uma parte crucial no projeto de qualquer sistema. No contexto do Pajé, optou-se pela implementação de um banco de dados relacional. A escolha pelo modelo relacional deu-se em virtude sua adequação para representar as tabelas de dados de nomenclaturas de saúde suplementar, seus atributos e relações. A forma como os dados da [TUSS](#page-11-0) são apresentados é estruturada, ou seja, esses dados já estão organizados em tabelas, com campos e registros específicos, similar à estrutura adotada por um banco de dados relacional. Esta similaridade estrutural facilita acomodação e o gerenciamentos dos dados da [TUSS,](#page-11-0) otimizando o processo de implementação e garantindo a integridade dos dados.

O esquema de dados apresentado na [Figura 9](#page-39-0) tem como objetivo principal refletir, na medida do possível, a estrutura presente nas planilhas fornecidas. Em diversos casos, os campos da tabela têm nomes com caracteres especiais e capitalização. Por isso foi realizada a normalização dos campos. Essa adequação na nomenclatura dos campos promove a organização e a legibilidade do código, otimizando assim as operações de escrita e leitura no contexto do sistema.

Dessa forma, foi definida uma tabela principal tuss\_items\_termos\_tuss que armazena todos os termos e seus atributos básicos. Para cada tabela que necessita de especialização, utiliza-se uma chave estrangeira apontando para o registro em tuss\_items\_termos\_tuss. Para as demais tabelas, o esquema adotado foi uma representação direta das planilhas Excel. O Banco de dados do sistema Pajé não armazena dados históricos sobre as tabelas [TUSS,](#page-11-0) apenas a versão mais recente destas.

O Django [ORM](#page-11-3) foi adotado para facilitar as operações no banco de dados. Esta ferramenta simplifica a definição dos dados e as operações de escrita e leitura. O Django materializa o banco de dados a partir dos modelos definidos em classes Python. Cada tabela do conjunto de dados [TUSS](#page-11-0) é representada por um modelo Django correspondente.

### <span id="page-38-1"></span>**4.3.4 API de consultas**

A implementação da API (*[Application Programming Interface](#page-11-5)*) deve aderir aos princípios de arquitetura do estilo [RESTf](#page-11-6)ul (*[Representational State Transfer](#page-11-6)*), que tem como objetivo estabelecer padrões para a comunicação entre aplicações e define a utilização do protocolo [HTTP.](#page-11-7) Além disso, a definição da interface de programação da aplicação desempenha um papel fundamental no intercâmbio de informações entre sistemas de informação.

É essencial que a [API](#page-11-5) possua mecanismos de paginação, permitindo a divisão dos registros em páginas de tamanho fixo. Essa abordagem contribui para uma resposta mais rápida da [API.](#page-11-5) Os *endpoints* da [API](#page-11-5) devem oferecer suporte a filtros

<span id="page-39-0"></span>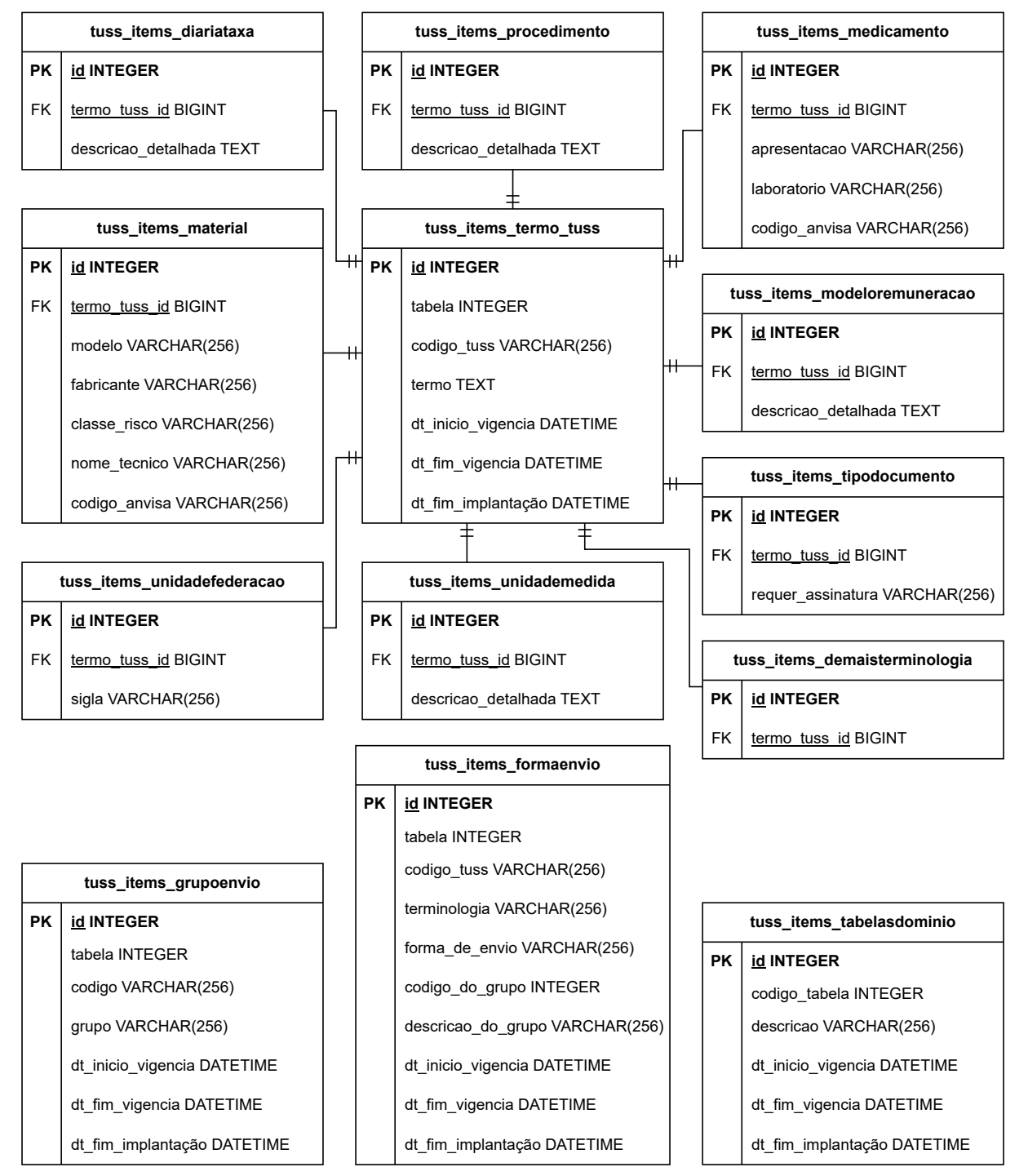

Figura 9 – Esquema do Banco de Dados Relacional

Fonte: Elaborada pelos autores.

<span id="page-40-0"></span>baseados em parâmetros de [URL.](#page-11-8) Por exemplo, a requisição ilustrada na [Figura 10,](#page-40-0) utiliza o parâmetro "tabela" para realizar o filtro.

Figura 10 – Exemplo de resposta de uma requisição à API do Pajé

```
\overline{f}"count": 37208
    "next": "http://localhost:8001/api/termos_tuss/?page=2&tabela=20",
    "previous": "null"
    "results": [
    {
        "codigo_tuss": "90268768",
        "tabela": 20,
        "termo": "TYLENOL",
        "dt_inicio_vigencia": "2017-04-10T00:00:00Z",
        "dt_implantacao": "2017-07-09T00:00:00Z",
    },
    {
        "codigo_tuss": "90268741",
        "tabela": 20,
        "termo": "TYLENOL",
        "dt_inicio_vigencia": "2016-01-01T00:00:00Z",
        "dt_implantacao": "2016-03-31T00:00:00Z",
    },
    ]
}
```
Fonte: Elaborada pelos autores.

A [API](#page-11-5) do Pajé inclui um *endpoint* para pesquisa dos registros [TUSS.](#page-11-0) Ele utiliza a mesma estratégia de paginação descrita anteriormente, mas com a inclusão do parâmetro de [URL](#page-11-8) "query", onde deve-se fornecer a consulta desejada. O parâmetro "query" é uma sequência de caracteres que é usada para identificar os objetos com maior similaridade léxica. Dessa forma, o *endpoint* de pesquisa permite realizar consultas rápidas com resultados de qualidade, mesmo que a consulta desejada contenha erros de digitação ou escrita. Além disso, com o intuito de tornar as buscas mais amigáveis, a [API](#page-11-5) do Pajé inclui um mecanismo que retorna sugestões de pesquisa a medida que são fornecidas novas letras para formar uma *string* de consulta. O casamento da *string* de busca fornecida a cada chamada com o valor do campo considerado na busca se faz por correspondência com prefixo do valor do campo. Esta limitação visa manter a implementação eficiente. Uma vez escolhida uma das sugestões para completar a *string* de busca é feita uma busca por similaridade léxica (distância de Levenshtein) de tal *string* com qualquer parte do valor do campo.

### <span id="page-41-0"></span>**4.3.5 Interface Humano-Computador**

A concepção dos protótipos da [IHC](#page-11-9) é um processo fundamental na construção de qualquer aplicativo. Para o desenvolvimento deste projeto, buscou-se criar interfaces que proporcionassem uma experiência de usuário intuitiva e eficiente, permitindo uma interação fluida, agradável e satisfatória com a aplicação. As telas foram projetadas com foco na simplicidade e na clareza, tanto em termos visuais quanto em termos de usabilidade. A seguir, são apresentados os protótipos das duas telas do Pajé: a tela de busca e a tela com informações detalhadas do termo.

A [Figura 11](#page-41-1) mostra o protótipo da tela de busca do Pajé. No topo, há um cabeçalho que apresenta o logo do Pajé à esquerda. No centro do cabeçalho, há um largo campo de busca, onde o usuário pode pesquisar por terminologias específicas de forma direta e rápida. Colado à direita do campo de busca, há um botão com um ícone de lupa, que executa a pesquisa quando pressionado.

<span id="page-41-1"></span>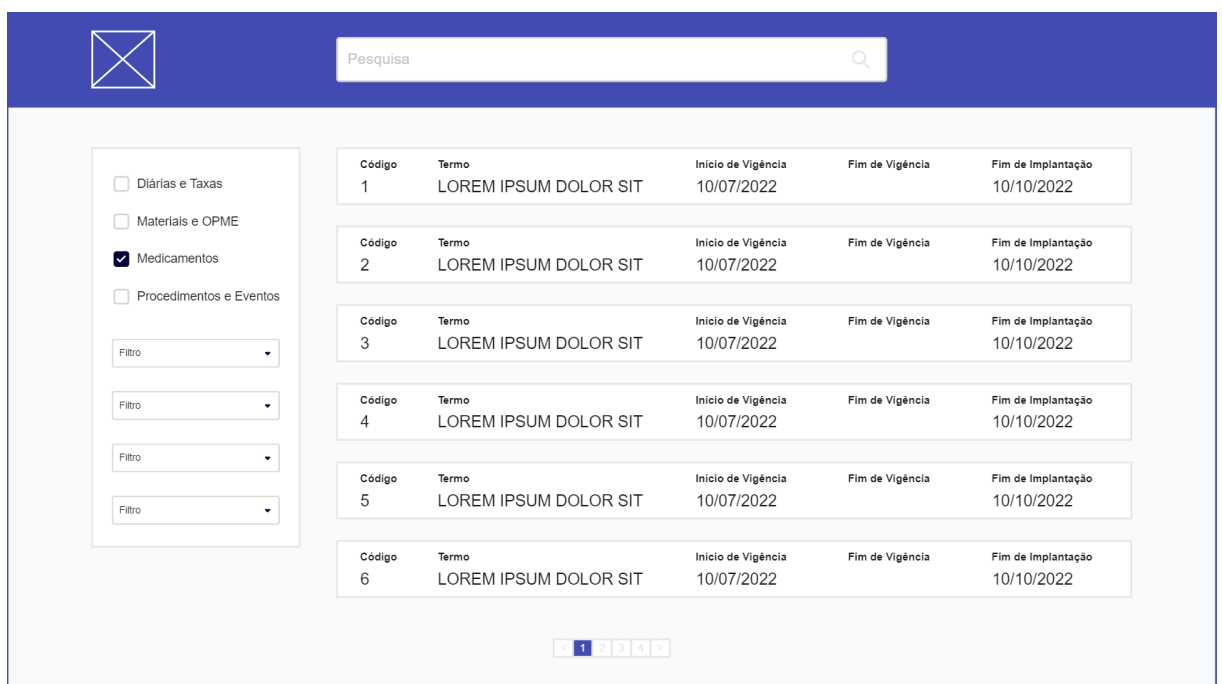

### Figura 11 – Protótipo da tela de busca do Pajé

Fonte: Elaborada pelos autores.

No corpo da tela de busca, há um painel de filtros à esquerda, que permite ao usuário refinar a busca por terminologias de acordo com diferentes critérios. Este painel de filtros é dinâmico, o que significa que ele muda de acordo com os termos pesquisados na barra de pesquisa. À direita, encontra-se a listagem das terminologias que correspondem ao termo pesquisado, junto aos filtros aplicados. Para cada termo, são apresentados: código, termo, início de vigência, fim de vigência e fim de implantação.

A [Figura 12](#page-42-0) ilustra o protótipo da tela do termo. Esta tela apresenta informações detalhadas sobre um termo específico. Ela mantém o mesmo cabeçalho da tela de busca. Dessa forma, o usuário pode realizar uma busca e ser redirecionado à tela de busca, que faz a listagem dos termos pesquisados.

<span id="page-42-0"></span>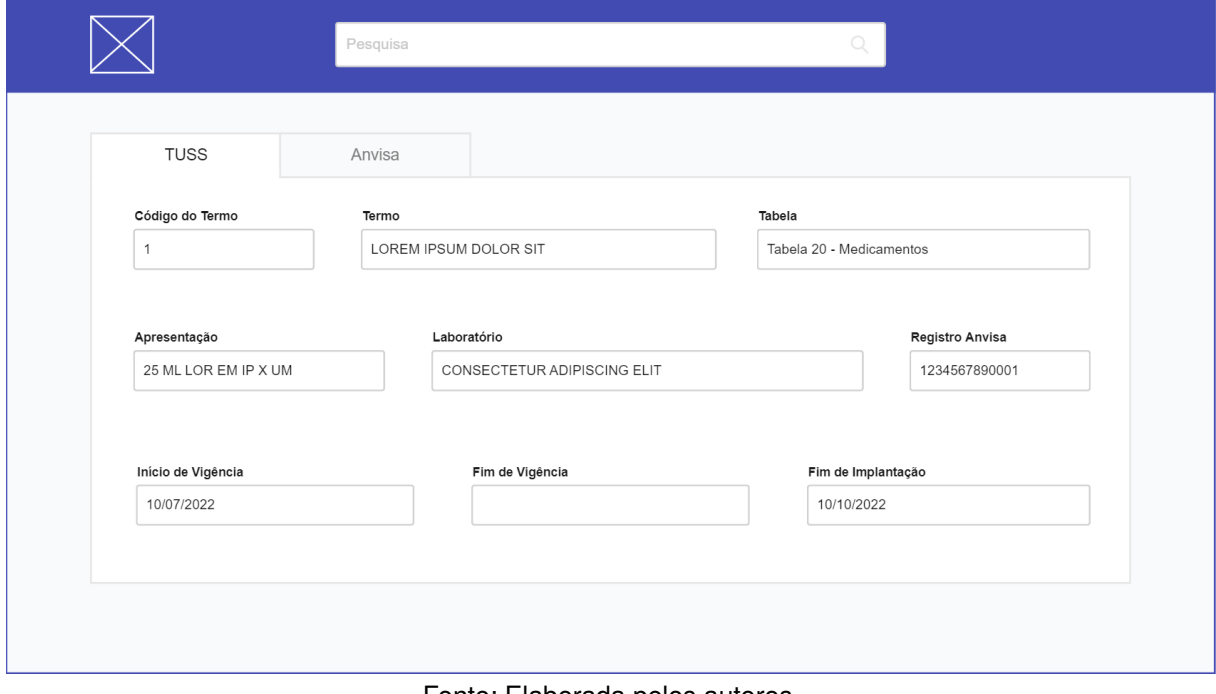

Figura 12 – Protótipo da tela com informações específicas do termo

Fonte: Elaborada pelos autores.

No corpo desta tela todas as informações do termo são fornecidas. Além dos campos listados na tela de busca, também são apresentados os campos extras de cada termo. Os dados apresentados nesta tela podem variar de acordo com o tipo de terminologia que está sendo apresentada. Isso acontece por que os campos extras dos termos variam conforme o tipo. Para medicamentos, por exemplo, são fornecidos os campos "Apresentação", "Laboratório" e "Registro Anvisa". Porém, para procedimentos o único campo extra fornecido é "Descrição Detalhada". Além disso, para medicamentos e materiais também há uma aba "Anvisa", que apresenta as informações fornecidas pela [Anvisa](#page-11-10) do respectivo insumo.

### 4.4 IMPLEMENTAÇÃO

Os principais detalhes de implementação do sistema Pajé, grande parte do trabalho de implementação e a maior parte do código gerado são divididos em três módulos: [Indexação e Processamento de Buscas,](#page-43-0) [Interface de Programação de Apli](#page-46-0)[cação](#page-46-0) e [Interface Humano-Computador.](#page-47-0) Assim, nas subseções a seguir são discutidos alguns detalhes da implementação desses módulos que se consideram relevantes.

### <span id="page-43-0"></span>**4.4.1 Indexação e Processamento de Buscas**

Para definir o esquema do banco de dados foi utilizado o mapeador objetorelacional do Django [ORM.](#page-11-3) A abordagem adotada consiste na representação de dados por meio de um Modelo Django, que é uma classe Python responsável por definir os atributos e o comportamento dos dados na aplicação. Optou-se pela criação de um modelo TermoTuss que contém os atributos compartilhados por todas as tabelas. Os itens assistenciais ou procedimentos com campos diferentes, são representados por um modelo com relação um para um com TermoTuss.

A classe Meta na definicão do modelo é usada para adicionar a *constraint* de que código [TUSS](#page-11-0) deve ser único em cada tabela. Ele pode se repetir em tabelas distintas da [TUSS,](#page-11-0) mas nunca na mesma tabela. A [Figura 13](#page-43-1) apresenta a definição do modelo de dados Django para TermoTuss e Medicamento.

Figura 13 – Definição dos modelos Django

```
1 class TermoTuss(models.Model):
2 codigo_tuss = models.CharField(null=False, max_length=256)
3 tabela = models. IntegerField(null=False)
4 termo = models.TextField(null=False)
5 dt_inicio_vigencia = models.DateTimeField(null=False)
6 dt_fim_vigencia = models.DateTimeField(null=True)
7 dt_implantacao = models.DateTimeField(null=True)
8
9 class Meta:
10 unique_together = ('codigo_tuss', 'tabela')
11
12
13 class Medicamento(models.Model):
14 termo_tuss = models.OneToOneField(TermoTuss,
       \rightarrow on_delete=models. CASCADE)
15
16 apresentacao = models.CharField(null=False, max_length=256)
17 laboratorio = models.CharField(null=False, max_length=256)
18 codigo_anvisa = models.CharField(null=False, max_length=256)
```
Fonte: Elaborada pelos autores.

Após definir as classes de dados (modelos Django) é necessário executar dois comandos para criar o banco de dados: primeiro deve-se gerar as instruções para a construção do banco de dados, as "migrações". Após gerar as migrações, deve-se aplica-las com o comando migrate.

A indexação de dados foi realizada com o auxílio da biblioteca Elasticsearch DSL. Essa biblioteca fornece uma interface para interagir com o Elasticsearch de

Figura 14 – Definição do documento Elasticsearch

```
1
2 portuguese_analyzer = analyzer('portuguese')3
4 class ExtraFieldsDocument(Document):
5 modelo = Text(analyzer=portuguese_analyzer,
6 fields={'suggest': SearchAsYouType()})
7 fabricante = Text(analyzer=portuguese_analyzer,
8 fields={'suggest': SearchAsYouType()})
9 codigo_anvisa = Long()
10 nome_tecnico = Text(analyzer=portuguese_analyzer,
11 fields={'suggest': SearchAsYouType()})
12 apresentacao = Text(analyzer=portuguese_analyzer,
13 fields={'suggest': SearchAsYouType()})
14 laboratorio = Text(analyzer=portuguese_analyzer,
15 fields={'suggest': SearchAsYouType()})
16 descricao_detalhada = Text(analyzer=portuguese_analyzer)
17 sigla = Text(analyzer=portuguese_analyzer)
18
19
20 class TermoTussDocument(Document):
21 codigo_tuss = Long()
22 tabela = Integer()
23 termo = Text(analyzer=portuguese_analyzer, fields={'suggest':
      \rightarrow SearchAsYouType()})
24 extra_fields = Object(ExtraFieldsDocument)
25
26 class Index:
27 name = 'termo_tuss'
28
```
Fonte: Elaborada pelos autores.

maneira mais conveniente e abstrai parte da complexidade associada à comunicação com o serviço Elasticsearch. Com a utilização do Elasticsearch DSL, é possível indexar os dados e realizar consultas de forma eficiente e simplificada.

A [Figura 14](#page-44-0) mostra o código para definir o que deve ser indexado no serviço Elasticsearch. A classe TermoTussDocument define os atributos básicos relacionados à [TUSS.](#page-11-0) Nessa classe, são utilizados os tipos de campos "Long", "Text", "Integer" e "Object" para definir os atributos relevantes para a pesquisa.

O tipo "Text" é empregado para os campos a serem considerados nas buscas textuais. A função analyzer da biblioteca Elasticsearch DSL permite utilizar um analisador de *tokens* otimizado para a língua portuguesa, garantindo uma busca textual eficiente e adequada. Além disso, os campos "Text" possuem o sub-campo "suggest" que

é usado na funcionalidade de sugestão de busca usando a classe SearchAsYouType.

O tipo "Long" no Elasticsearch é utilizado para armazenar e consultar valores numéricos, como "codigo tuss" e "codigo anvisa". Diferentemente dos campos de texto, a pesquisa nesses campos utiliza uma correspondência exata em vez de busca por similaridade léxica.

Por fim, o tipo de dado "Object" é utilizado para adicionar os campos restantes ao documento principal relacionado ao termo [TUSS.](#page-11-0) Essa abordagem permite agrupar e incluir informações adicionais relevantes ao documento principal, fornecendo uma estrutura flexível e completa para indexação no serviço Elasticsearch.

Uma vez estabelecidos os modelos Django e o Documento Elasticsearch, devese executar o comando responsável pela criação dos índices. Essa etapa é fundamental para a correta indexação e armazenamento dos dados no Elasticsearch. Ela deve ser executada toda vez que houver atualização nos dados, garantindo assim a disponibilidade e a eficiência das consultas futuras. A partir da classe TermoTussDocument, tem-se acesso à função search. Com esta função pode-se executar diversos tipos de pesquisa sobre o índex do documento mencionado. São suportadas funcionalidades de pesquisa, ordenação e filtro.

Para a funcionalidade *autocomplete*, é utilizado o método de busca phrase prefix, onde a consulta leve em consideração o prefixo de cada palavra. Na [Figura 15](#page-45-0) pode-se observar dois casos, o primeiro onde a consulta encontra os termos inciando com "LUV" e a segunda onde encontram-se os termos que possuem ao menos uma palavra que iniciam com "LUV" ou "CIRUR". Esta funcionalidade complementa a funcionalidade de busca, pois sugere ao usuário as strings de consulta mais relevantes.

<span id="page-45-0"></span>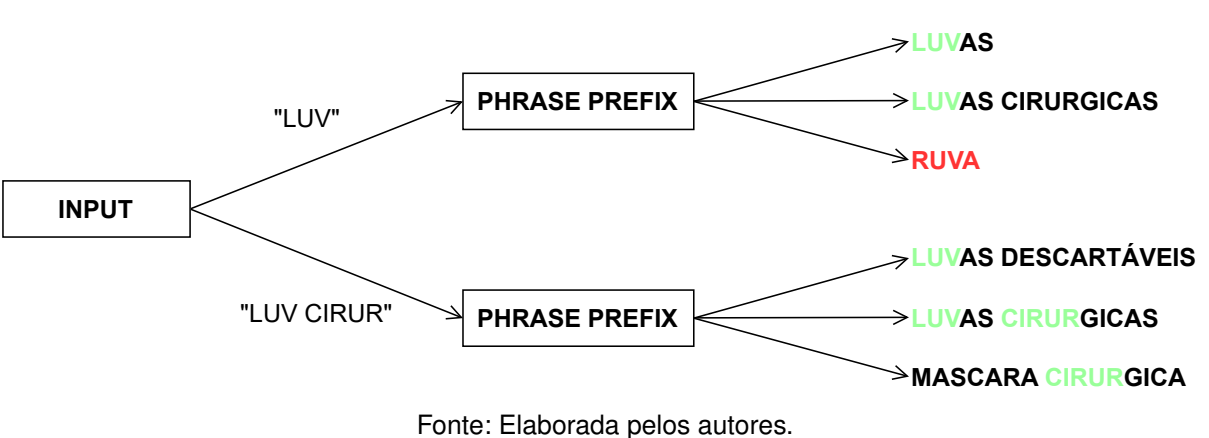

Figura 15 – Processamento da funcionalidade *autocomplete*

Para a busca de termos [TUSS,](#page-11-0) optou-se pelo método de consulta *Multi Match*. Este método permite realizar consulta por múltiplos campos, neste caso, os do tipo "Text". Também é usado o parâmetro fuzziness para definir a similaridade entre *strings* pela distancia de Levenshtein, que neste caso é 1. Já no caso de consultas numéricas,

é utilizado o mecanismo *Exact Match*, onde apenas os termos exatamente iguais a consulta serão retornados.

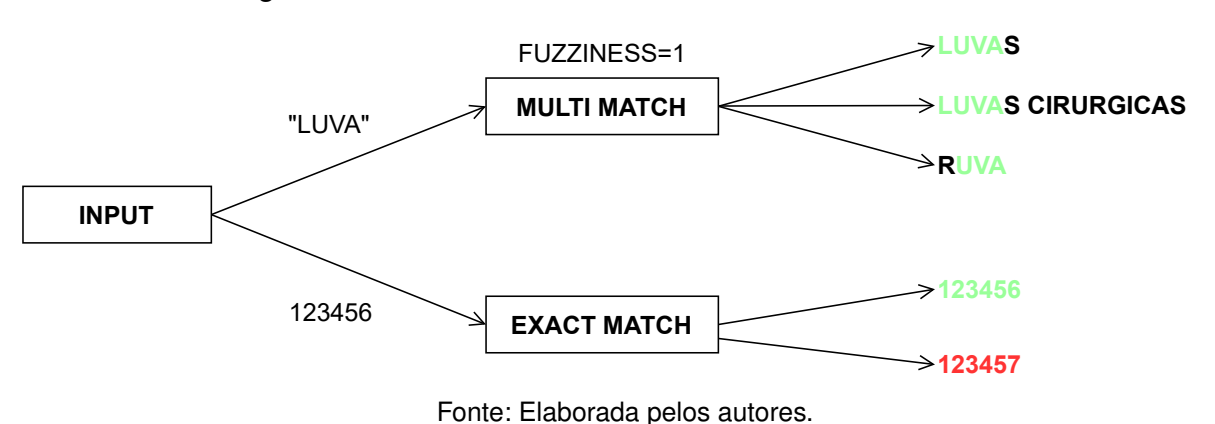

Figura 16 – Processamento da funcionalidade de busca

<span id="page-46-0"></span>**4.4.2 Interface de Programação de Aplicação**

A [API](#page-11-5) do Pajé é composta por 5 *endpoints*, como especificados na [Tabela 10.](#page-46-1) Cada um desses *endpoints* desempenha uma função específica dentro da aplicação.

<span id="page-46-1"></span>

| <b>Nome</b>    | Caminho               | Parâmetros de consulta                                  |  |  |
|----------------|-----------------------|---------------------------------------------------------|--|--|
| <b>Tabelas</b> | /api/tabelas/         | ?page= <int></int>                                      |  |  |
| <b>Termos</b>  | /api/termos_tuss/     | ?tabela= <int>&amp;codigo_tuss=<str></str></int>        |  |  |
|                |                       | &page= <int></int>                                      |  |  |
| Termo          | /api/termos_tuss/{id} |                                                         |  |  |
| Sugestões      | /api/autocomplete/    | ?tabela= <int>&amp;fields=<list[str]></list[str]></int> |  |  |
|                |                       | &query= <str>&amp;page=<int></int></str>                |  |  |
| Pesquisa       | /api/search/          | ?tabela= <int>&amp;fields=<list[str]></list[str]></int> |  |  |
|                |                       | &query= <str>&amp;page=<int></int></str>                |  |  |

Tabela 10 – *Endpoints* da API do Pajé

Fonte: Elaborada pelos autores.

O *endpoint* Tabelas é responsável pela listagem das tabelas da [TUSS.](#page-11-0) Ao ser requisitado, ele retorna uma lista contendo todas as tabelas disponíveis, fornecendo assim uma visão abrangente das tabelas existentes no sistema.

O *endpoint* Termos é responsável pela listagem de termos relacionados à [TUSS.](#page-11-0) Ele oferece recursos avançados, como filtragem e ordenação, permitindo refinar consultas e obter resultados específicos com base em critérios selecionados.

O *endpoint* Termo utiliza o mesmo prefixo do *endpoint* Termos, mas com a adição do identificador numérico do termo (id). Esse identificador numérico não é o mesmo que o código do termo [TUSS,](#page-11-0) mas um inteiro auto incremental, gerenciado pelo [ORM.](#page-11-3) Esse *endpoint* disponibiliza todas as informações de um determinado termo, inclusive forma de envio, grupo de envio e informações da [Anvisa.](#page-11-10)

O *endpoint* Sugestão possibilita a funcionalidade "busca conforme digita", do inglês *autocomplete*. Nesse *endpoint*, o resultado da busca é retornado rapidamente à [IHC.](#page-11-9) A busca é do tipo "prefix", ou seja, traz os itens que iniciam com o que está sendo digitado.

Por fim, o *endpoint* Pesquisa utiliza o serviço Elasticsearch para realizar buscas eficientes em todos os termos da [TUSS.](#page-11-0) Ele oferece suporte a filtros e permite que os usuários realizem consultas precisas e obtenham resultados relevantes de maneira rápida e eficiente.

A [API](#page-11-5) do Pajé tem ainda a capacidade de paginação dos resultados, com o objetivo de aprimorar a comunicação entre [API](#page-11-5) e [IHC.](#page-11-9) O Django [ORM](#page-11-3) é usadi para consultar o banco de dados e compor cada página, de modo que apenas os registros solicitados sejam consultados, otimizando a velocidade de cada requisição à [API.](#page-11-5)

Para obter e disponibilizar os dados da [Anvisa](#page-11-10) referentes a materiais e medicamentos, é realizada uma requisição à [API](#page-11-5) da [Anvisa.](#page-11-10) Esta requisição é feita no momento em que o usuário faz a requisição ao *endpoint* Termo. As informações fornecidas pela [Anvisa](#page-11-10) não são armazenadas no banco de dados.

### <span id="page-47-0"></span>**4.4.3 Interface Humano-Computador**

Na fase de implementação da [IHC,](#page-11-9) recorreu-se a uma combinação eficaz de tecnologias contemporâneas e eficientes. Entre as tecnologias escolhidas, destacamse TypeScript, React, Next.js e Tailwind  $CSS^2$  $CSS^2$ . Complementarmente, foram aproveitados dois pacotes específicos do ecossistema React, "@headlessui/react" e "@heroicons/react". Esses pacotes foram desenvolvidos, respectivamente, pelos projetos Headless Ul<sup>[3](#page-47-2)</sup> e Heroicons<sup>[4](#page-47-3)</sup>, que são dos mesmos criadores do Tailwind CSS.

Estas ferramentas foram selecionadas e integradas com o objetivo de criar um ambiente de desenvolvimento eficiente. TypeScript adiciona tipagem estática ao projeto, facilitando a detecção de erros durante a fase de desenvolvimento e contribuindo para a manutenção e escalabilidade do sistema. A tipagem estática do TypeScript integrase perfeitamente com o React, permitindo a criação de componentes reutilizáveis, complexos e seguros.

O Next.js impulsiona essa combinação para um nível inédito, trazendo otimização para um ambiente já seguro e flexível. Ele gerencia a renderização no lado do servidor e a geração de páginas estáticas, aproveitando os componentes React tipados com TypeScript para garantir que os dados sejam manipulados corretamente.

Por fim, o estilo visual da [IHC](#page-11-9) é gerenciado pelo Tailwind CSS. Ele complementa perfeitamente a abordagem de componentização do React, permitindo que os

<span id="page-47-1"></span><sup>&</sup>lt;sup>2</sup> Disponível em: [https://tailwindui.com/.](https://tailwindui.com/)<br><sup>3</sup> Disponível em: https://poadlossui.com

<span id="page-47-2"></span><sup>3</sup> Disponível em: [https://headlessui.com/.](https://headlessui.com/)

<span id="page-47-3"></span><sup>4</sup> Disponível em: [https://heroicons.com/.](https://heroicons.com/)

desenvolvedores criem designs personalizados de forma rápida e intuitiva. Pacotes específicos, como "@headlessui/react" e "@heroicons/react", também foram incorporados. Eles oferecem uma série de componentes e ícones prontos para uso que podem ser facilmente integrados e personalizados.

Ao entrar pela primeira vez no Pajé, o usuário é direcionado para a página de busca de termos. Essa página é construída através da combinação dos arquivos layout.tsx e page.tsx, no segmento de pastas app/ do Next.js. Inicialmente, nenhum termo é listado até que uma busca seja feita na barra de pesquisa presente no cabeçalho da página. Para pesquisar, basta inserir o termo desejado e pressionar "Enter", ou clicar no botão "Pesquisar", para que a lista de termos seja atualizada, exibindo apenas aqueles que correspondem à pesquisa.

Durante a digitação, o Pajé oferece a funcionalidade de sugerir textos. Uma vez que o usuário clica na barra de pesquisa, um menu suspenso surge abaixo dela, apresentando até cinco textos pesquisados anteriormente. A partir de três caracteres digitados, também são listadas sugestões de possíveis textos que o usuário possa estar buscando, com base nos textos da [TUSS.](#page-11-0) São listados apenas os textos relacionados ao que está sendo digitado, tanto para sugestões, quanto para textos pesquisados anteriormente. Ao lado do texto de sugestão, é exibido um ícone de lupa e ao lado do texto pesquisado anteriormente é exibido um ícone de relógio. A [Figura 17](#page-48-0) ilustra essas funcionalidades, a partir da digitação de "mev".

<span id="page-48-0"></span>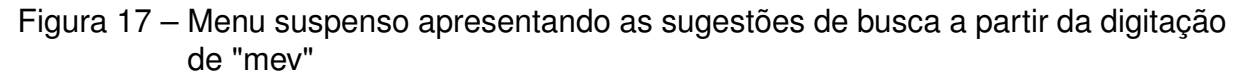

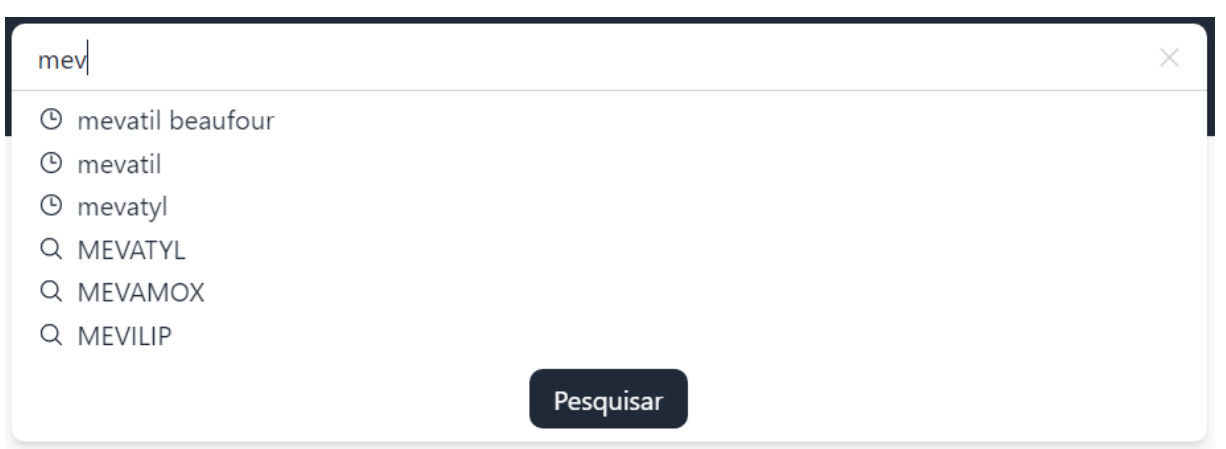

Fonte: Elaborada pelos autores.

Para realizar a pesquisa, além do texto da barra de pesquisa, o Pajé também permite filtrar os termos por tabelas e limitar a busca para campos específicos. Apenas os termos presentes nas tabelas selecionadas são listados. Se nenhuma tabela for selecionada, termos de todas as tabelas poderão ser listados. Quanto aos campos, a busca por similaridade é realizada apenas nos textos dos campos selecionados. Da mesma forma que nas tabelas, caso nenhum campo seja selecionado, a busca ocorre em todos os campos disponíveis.

A [Figura 18](#page-50-0) ilustra a pesquisa de termos, através da busca pelo texto "mevatil beaufour", sendo "mevatil" erroneamente digitado (o correto é "mevatyl") e "beaufour" o primeiro nome do laboratório do medicamento procurado, Beaufour Ipsen Farmaceutica LTDA. O filtro também é aplicado para buscar termos exclusivamente na tabela de medicamentos e efetuar a busca por similaridade apenas nos campos Termo e Laboratório. A listagem de resultados apresenta o MEVATYL em primeiro, seguido por uma série de medicamentos do laboratório Beaufour.

<span id="page-50-0"></span>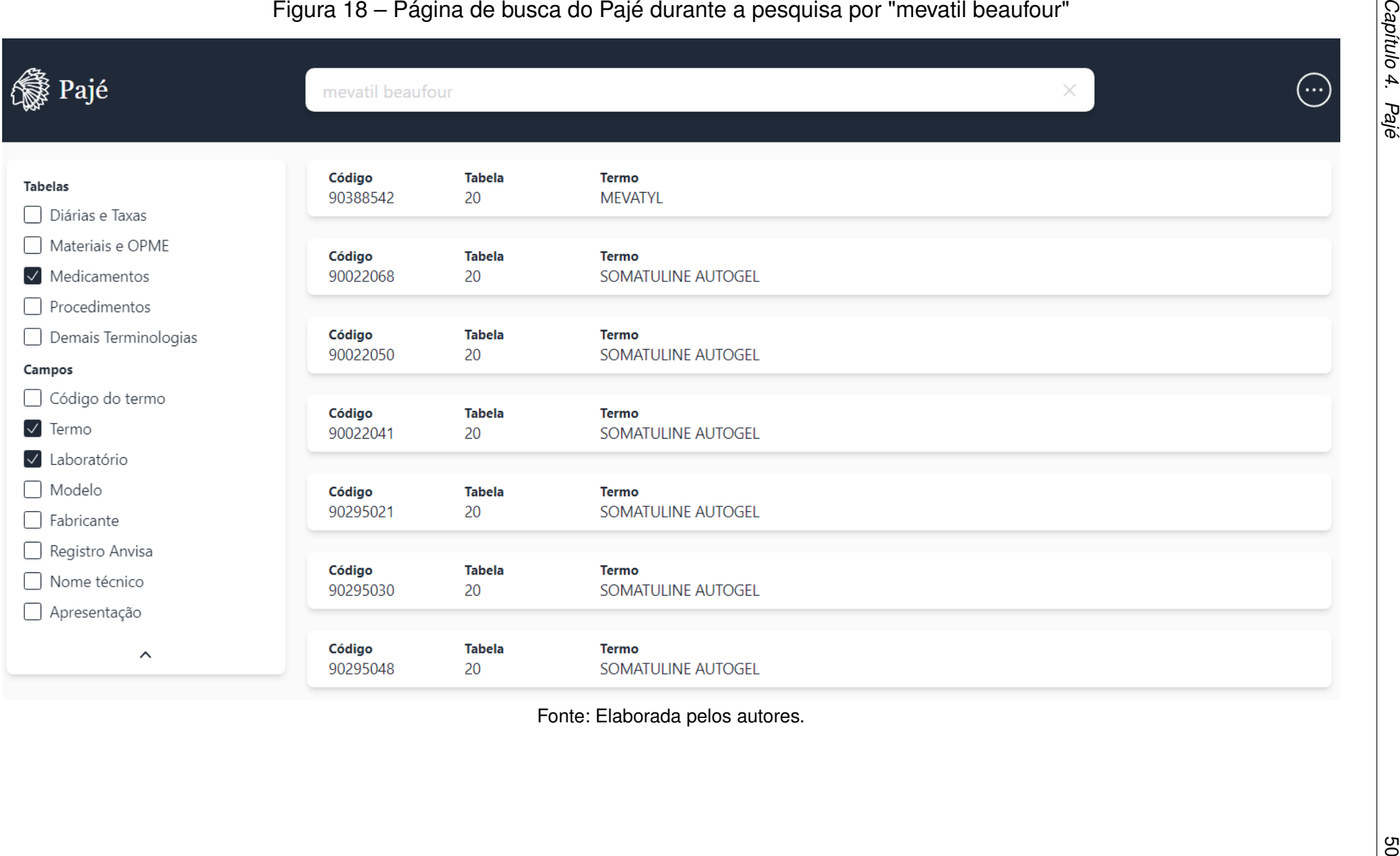

Por fim, caso o usuário deseje obter mais informações a respeito de um termo, ele pode clicar no cartão do termo listado na página de busca. Assim, será redirecionado para a página com informações específicas do termo. Essa página é construída através da combinação dos arquivos layout.tsx e page.tsx, no segmento de pastas app/termo/[id]/ do Next.js.

A página contém um painel centralizado onde os campos são exibidos em um formato de formulário, que não pode ser modificado. Cada campo possui um botão à direita, representado pelo ícone de prancheta, que quando clicado copia automaticamente o texto do campo. Para materiais e medicamentos, também é disponibilizada a aba "Anvisa", onde são apresentadas as informações fornecidas pela [API](#page-11-5) da [Anvisa.](#page-11-10) A [Figura 19](#page-52-0) exibe a página com informações específicas do medicamento Mevatyl.

<span id="page-52-0"></span>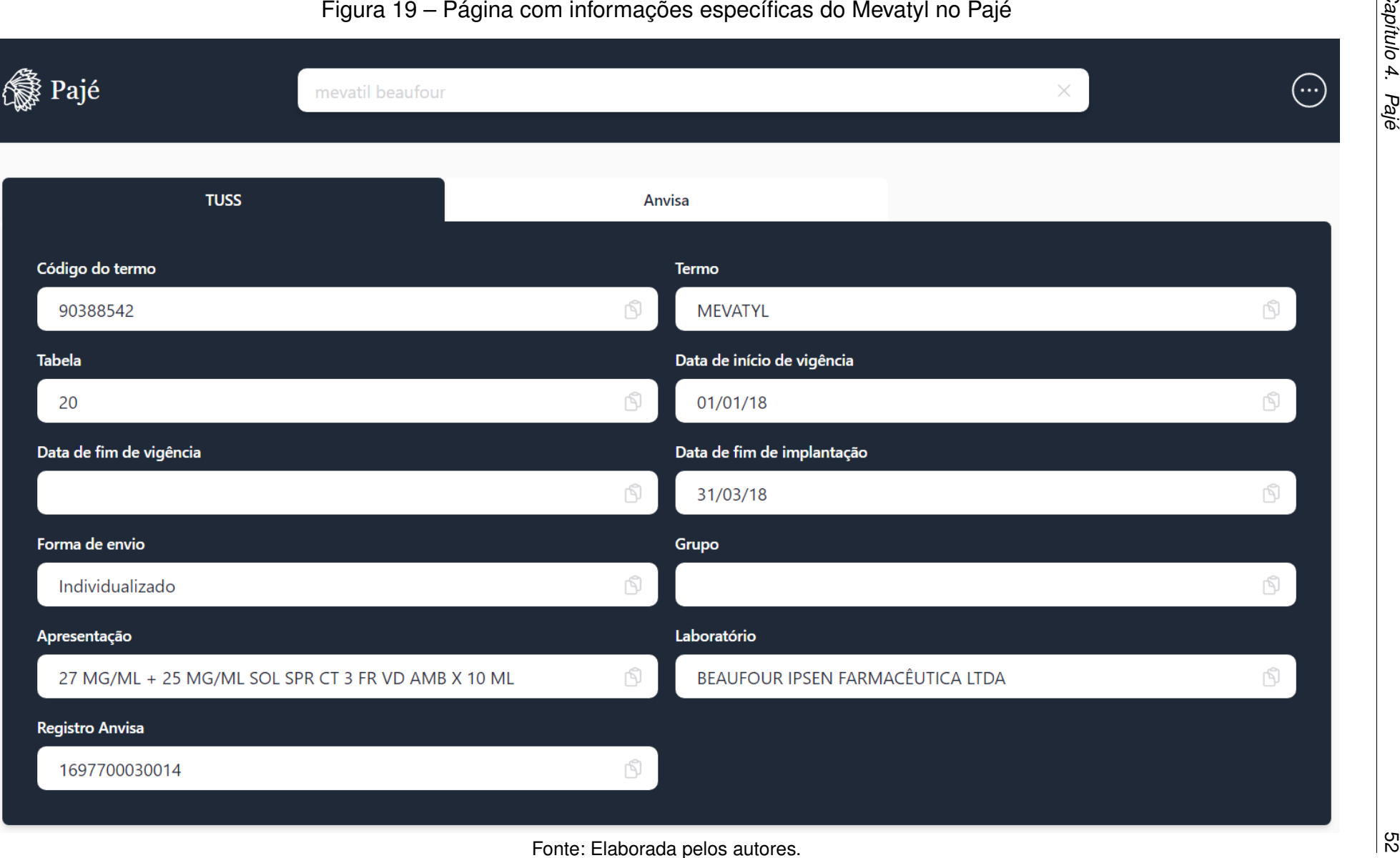

*Capítulo 4. Pajé*

## **5 EXPERIMENTOS E RESULTADOS**

Este capítulo reporta os experimentos conduzidos para avaliar cada um dos módulos do protótipo produzido neste trabalho para o sistema Pajé<sup>[1](#page-53-0)</sup>, apresentando os resultados obtidos. Para facilitar a análise, os experimentos foram divididos em quatro seções: [Scraper e Data Loader,](#page-53-1) [Banco de Dados,](#page-53-2) [Interface de Programação](#page-54-0) [de Aplicação](#page-54-0) e [Interface Humano-Computador.](#page-55-0) Cada seção subsequente detalha os experimentos e os resultados para cada um desses módulos.

## <span id="page-53-1"></span>5.1 SCRAPER E DATA LOADER

Esta seção detalha os experimentos relacionados ao desempenho do Scraper e do Data Loader. Foi avaliado o tempo de download e o carregamento no banco de dados do conjunto de dados completo. Os resultados obtidos são discutidos a seguir.

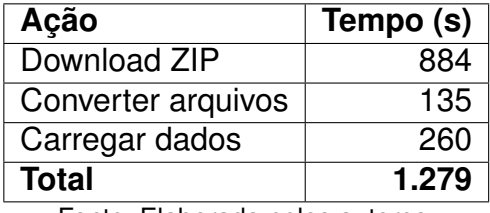

<span id="page-53-3"></span>Tabela 11 – Tempo de execução das funções do Scraper e Data Loader

Fonte: Elaborada pelos autores.

A partir da [Tabela 11,](#page-53-3) pode-se ver que o download é a etapa que mais consome tempo no processo, seguido pelo carregamento de dados. No caso do download, não há o que possa ser feito e este valor altera-se por diversos fatores, como: velocidade, latência de conexão e disponibilidade do servidor da [ANS.](#page-11-1)

## <span id="page-53-2"></span>5.2 BANCO DE DADOS

Esta seção apresenta os experimentos conduzidos para avaliar o banco de dados. Foram analisadas diversas estatísticas do banco de dados, como o número de tabelas e o número de registros por tabela. Os resultados desses experimentos são discutidos a seguir.

A [Tabela 12](#page-54-1) demonstra os tempos de indexação para cada um dos conjuntos da [TUSS.](#page-11-0) Pode-se observar que o conjunto dos materiais é significativamente maior que todos os outros e por consequência, levou mais tempo. Os tempos medidos foram realizados com a configuração padrão do serviço Elasticsearch executando localmente em um computador pessoal. Caso esta operação seja feita em um servidor em nuvem, com configurações otimizadas, certamente seria mais rápido.

<span id="page-53-0"></span>Disponível em: [https://paje-gu-ortiz.vercel.app.](https://paje-gu-ortiz.vercel.app)

| <b>Conjuntos TUSS</b> | Tempo (s) | Número de Registros |
|-----------------------|-----------|---------------------|
| <b>Materiais</b>      | 18.171    | 1.128.344           |
| <b>Medicamentos</b>   | 598       | 37.208              |
| Procedimentos         | 101       | 5.939               |
| Diaria Taxas          | 52        | 3.597               |
| Demais Terminologias  | 24        | 1.318               |

<span id="page-54-1"></span>Tabela 12 – Tempo para indexação de dados por tabela TUSS

Fonte: Elaborada pelos autores.

## <span id="page-54-0"></span>5.3 INTERFACE DE PROGRAMAÇÃO DE APLICAÇÃO

Esta seção foca nos experimentos conduzidos para avaliar o desempenho da [API,](#page-11-5) especialmente no que se refere ao tempo de resposta das consultas. Detalhes sobre os experimentos e os resultados obtidos são fornecidos a seguir.

A fim de avaliar o desempenho da [API,](#page-11-5) foi conduzido um teste de tempo de resposta, no qual cada *endpoint* da [API](#page-11-5) foi solicitado 1000 vezes e os tempos de resposta foram registrados. No caso dos *endpoints* de pesquisa, foi utilizado o termo "mevatyl" como consulta e "mev" para o *endpoint* de sugestões. Os resultados deste teste — compreendendo as medidas de média, mínimo e máximo tempo de resposta — são apresentados na [Tabela 13.](#page-54-2)

<span id="page-54-2"></span>

| <b>Endpoint</b>         | Médio (s) | Mínimo (s) | Máximo (s) |
|-------------------------|-----------|------------|------------|
| /tabelas                | 0.1133    | 0,0834     | 0.32       |
| /termos tuss?tabela=20  | 0.1048    | 0.0825     | 0.2451     |
| /search?query=mevatyl   | 0.1140    | 0.0844     | 1,1154     |
| /autocomplete?query=mev | 0,1293    | 0,0871     | 1,1311     |

Tabela 13 – Tempo de resposta da API

Fonte: Elaborada pelos autores.

A [Tabela 14,](#page-55-1) busca comparar as funcionalidades de consulta entre os trabalhos correlatos e o sistema Pajé. A comparação foi realizada apenas com o trabalho de [Simpro](#page-64-0) [\(2022\)](#page-64-0), pois é o que mais se assemelha as funcionalidades do sistema Pajé e é o único que conta com consulta textual em todos os campos. Na comparação da [Tabela 14,](#page-55-1) a consulta "mevatyl" foi executada 1000 vezes em ambos trabalhos. Podese observar que o tempo de resposta do sistema Pajé foi ligeiramente mais rápido. É importante ressaltar que os testes foram realizados nos computadores pessoais dos autores e idealmente para obter uma comparação justa, todos os trabalhos comparados deveriam ser executados no mesmo ambiente.

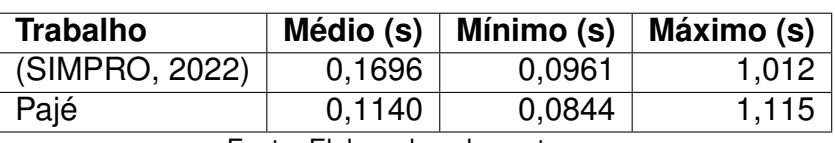

<span id="page-55-1"></span>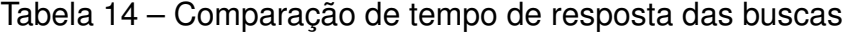

Fonte: Elaborada pelos autores.

### <span id="page-55-0"></span>5.4 INTERFACE HUMANO-COMPUTADOR

Esta seção realiza a avaliação da [IHC](#page-11-9) através de metodologias consolidadas por outros autores [\(BROOKE,](#page-63-0) [1996;](#page-63-0) [NIELSEN,](#page-63-1) [2005\)](#page-63-1). A SUS consiste em um questionário de 10 itens com uma escala de resposta de 1 a 5 — sendo 1 igual a "discordo totalmente" e 5 igual a "concordo totalmente". Ela fornece uma visão rápida sobre a percepção da usabilidade de um sistema pelos usuários. As perguntas são projetadas para abordar diferentes aspectos da usabilidade, como facilidade de uso, necessidade de assistência técnica e integração das funções do sistema.

As respostas são então somadas e normalizadas para produzir uma pontuação final de 0 a 100, com uma pontuação mais alta indicando uma melhor percepção de usabilidade. Na [Tabela 15,](#page-55-2) são apresentadas as 10 perguntas de usabilidades definidas por [Brooke](#page-63-0) [\(1996\)](#page-63-0).

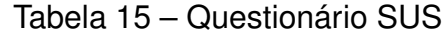

<span id="page-55-2"></span>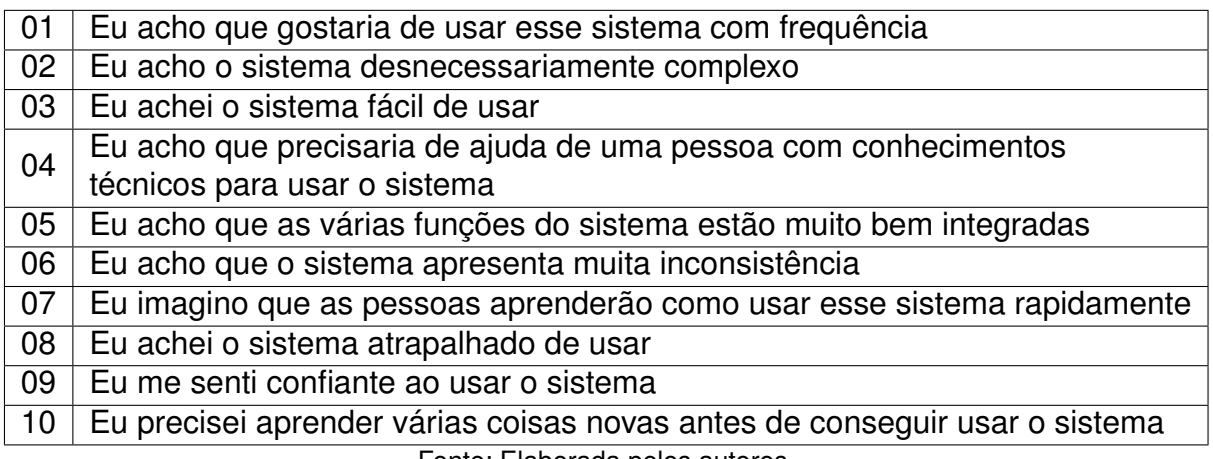

Fonte: Elaborada pelos autores.

Afim de avaliar a [IHC,](#page-11-9) foi realizado o questionário SUS com três agentes da saúde suplementar, que trabalham diretamente com as terminologias. Os resultados do questionário SUS na [Tabela 16](#page-56-0) mostram que os entrevistados têm uma percepção geralmente positiva do sistema. Com uma média de pontuação SUS de 82.5, fica claro que os entrevistados consideram o sistema ser eficiente e relativamente fácil de usar.

Além do Questionário SUS desenvolvido por [Brooke](#page-63-0) [\(1996\)](#page-63-0), no campo do design de interfaces de usuário, [Nielsen](#page-63-1) [\(2005\)](#page-63-1) estabeleceu dez princípios fundamentais. Ele se referiu a esses princípios como "heurísticas", indicando que elas estão mais para

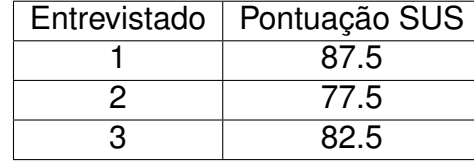

<span id="page-56-0"></span>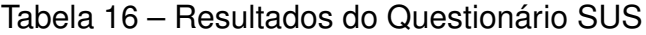

Fonte: Elaborada pelos autores.

regras práticas do que para diretrizes de usabilidade específicas. As Dez Heurísticas de Nielsen, listadas na [Tabela 17,](#page-56-1) foram criadas com o intuito de garantir a melhor experiência ao usuário. Sendo assim, elas podem ser empregadas como princípios para avaliar a usabilidade das interfaces.

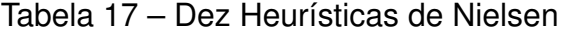

<span id="page-56-1"></span>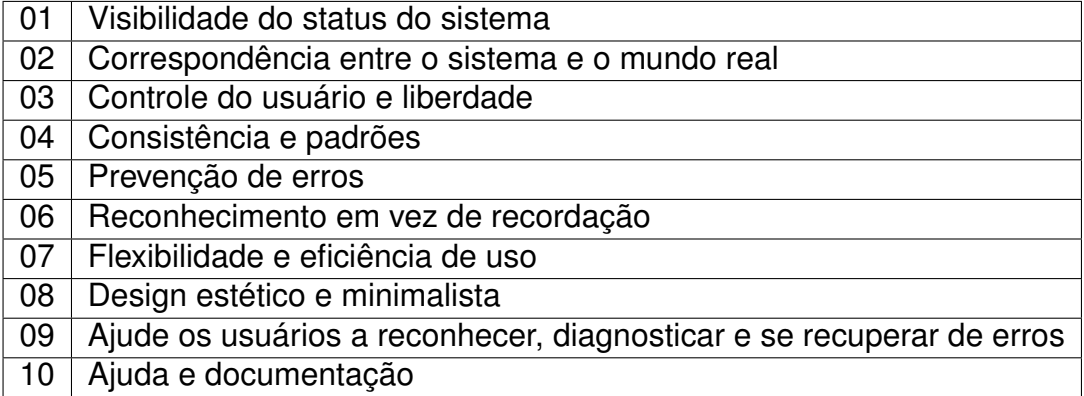

Fonte: Elaborada pelos autores.

A Heurística 1 determina que o usuário deve ser constantemente informado sobre o estado atual da aplicação, por meio de um *feedback* emitido com o mínimo de atraso possível. O Pajé respeita essa heurística e isso é evidente durante os períodos de carregamento de dados, quando são exibidas as chamadas *Skeleton Screens* para que o usuário compreenda que as informações ainda serão apresentadas. A [Figura 20](#page-57-0) ilustra uma dessas telas de carregamento, que substitui a tela de informações específicas do termo durante o carregamento dos dados, criada através do arquivo loading.tsx do Next.js.

A Heurística 2 estabelece que a aplicação deve corresponder ao mundo real, isto é, deve utilizar a linguagem do usuário. O Pajé demonstra aderência a essa heurística, exemplificada pelos ícones de lupa, relógio e prancheta (Figuras [17](#page-48-0) e [19\)](#page-52-0) presentes, respectivamente, na barra de pesquisa do cabeçalho, no menu suspenso de pesquisa e na página de informações específicas. Estes são símbolos universalmente reconhecidos como "busca", "histórico" e "cópia".

A Heurística 3 determina que a aplicação deve proporcionar ao usuário um meio de reverter uma ação ou situação indesejada, funcionando como uma "saída de emergência" para abandonar um estado não desejado. Esta heurística é observada no

<span id="page-57-0"></span>Figura 20 – Página de carregamento da tela de informações específicas do termo do Pajé

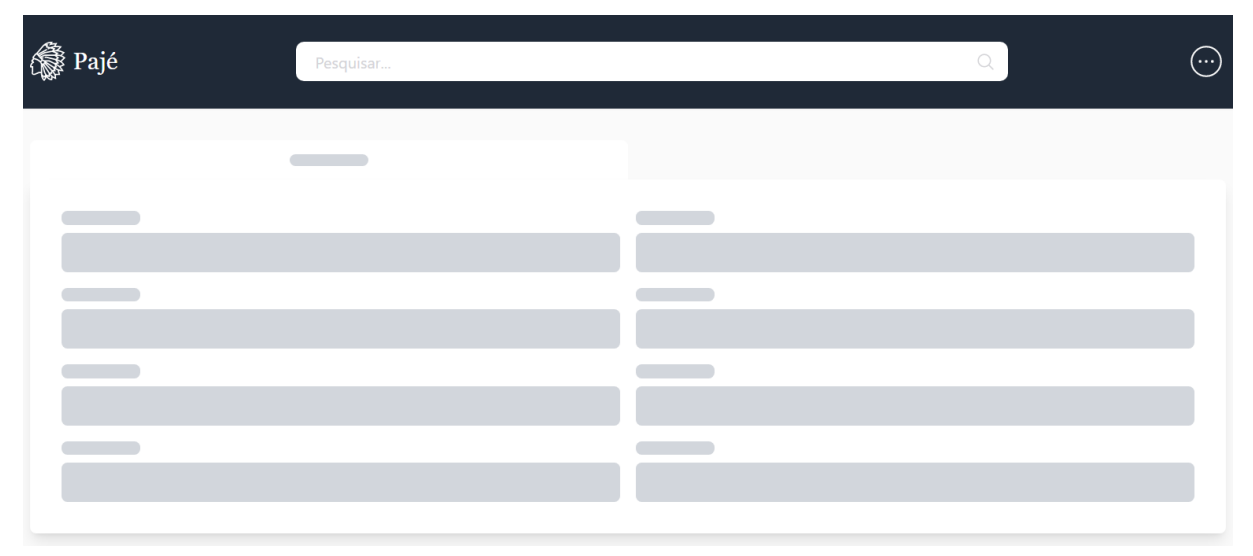

Fonte: Elaborada pelos autores.

Pajé, também na barra de pesquisa. Caso o usuário insira algo que deseje desfazer, pode simplesmente clicar no botão "X" [\(Figura 17\)](#page-48-0) ou pressionar "Ctrl + Z" para reverter a ação.

A Heurística 4 enfatiza a importância da consistência e do uso de padrões nas interfaces de um sistema para facilitar a experiência do usuário. A consistência é assegurada no Pajé por meio de um cabeçalho que persiste em todas as telas da aplicação (Figuras [18,](#page-50-0) [19,](#page-52-0) [22](#page-59-0) e [23\)](#page-60-0). Além disso, o uso de Tailwind CSS, Headless UI e Heroicons, para estilização e criação de componentes e ícones, garante a padronização.

A Heurística 5 trata da concepção de interfaces que previnem erros por parte do usuário. Tal abordagem é observada na construção da funcionalidade de busca do Pajé. Optou-se por incorporar um botão para realizar a requisição à [API](#page-11-5) [\(Figura 17\)](#page-48-0), em vez de realizar uma requisição a cada digitação do usuário, minimizando a possibilidade de sobrecarregar a [API](#page-11-5) e gerar um erro.

A Heurística 6 trata sobre a facilidade de reconhecimento de interface, tornando objetos, ações e opções visíveis para minimizar a carga de memória do usuário. O Pajé se alinha a esse princípio, seguindo padrões comuns de estrutura encontrados em diversas plataformas de busca na internet [\(Figura 18\)](#page-50-0). A estrutura inclui um cabeçalho de com campo de busca, opções de filtro à esquerda da tela e listagem de resultados à direita. Além disso, a persistência do cabeçalho em todas as telas da aplicação também contribui para a observância desta heurística.

A Heurística 7 estabelece que o sistema deve oferecer flexibilidade e eficiência de uso de acordo com o nível de experiência do usuário. O Pajé respeita esse princípio, pois proporciona um filtro que os usuários mais experientes podem utilizar para refinar a busca de termos específicos, acelerando assim a sua busca. Este filtro não é de uso

obrigatório, de forma que usuários com menos experiência podem se limitar ao uso da barra de pesquisa.

A Heurística 8 defende o minimalismo na apresentação de informações ao usuário. O Pajé foi projetado para exibir os dados de forma o mais direta e simplificada possível. Isso é evidente na maneira como os termos são mostrados e na forma como a paginação da lista do Pajé foi implementada, através do padrão de rolagem infinita. Quando o usuário alcança o final da página atual de termos, mais termos são automaticamente buscados e, enquanto isso acontece, são apresentados os *Skeleton Components* da [Figura 21.](#page-58-0)

<span id="page-58-0"></span>Figura 21 – *Skeleton Components* aparecendo durante uma busca de termos

| the contract of the contract of the contract of the contract of the contract of the contract of the contract of<br><u>and a series of the series of the series of the series of the series of the series of the series of the series of the series of the series of the series of the series of the series of the series of the series of the serie</u>         |  |  |
|----------------------------------------------------------------------------------------------------|--|--|
| and the contract of the contract of the contract of the contract of the contract of the contract of the contract of<br><u>and the second second second second second second second second second second second second second second second</u>                                                                                                    |  |  |
| <u>a sa salawang pangangang pangangang pangangang pangangang pangangang pangangang pangangang pangangang pangangang pangangang pangangang pangangang pangangang pangangang pangangang pangangang pangang pangang pangang pangang</u><br><u>and the second second second second second second second second second second second second second second second</u> |  |  |

Fonte: Elaborada pelos autores.

A Heurística 9 estabelece que os erros devem ser apresentados ao usuário em linguagem simples, de forma clara e direta. Essa heurística é contemplada pelo Pajé, uma vez que caso ocorra algum erro que impeça o usuário de continuar utilizando a aplicação, ele é direcionado à página de erro fornecida pelo arquivo error.tsx do Next.js, como ilustrado na [Figura 22.](#page-59-0)

Finalmente, a Heurística 10 destaca a importância de fornecer alguma forma de documentação ou sistema de ajuda ao usuário, de modo que ele possa resolver quaisquer dúvidas sobre o sistema. A aplicação desenvolvida possui uma página dedicada para auxiliar o usuário, como mostrado na [Figura 23,](#page-60-0) que apresenta uma lista de perguntas e respostas sobre a aplicação.

Considerando as Dez Heurísticas de Nielsen e o fato de que o sistema desenvolvido neste trabalho adere a todos os seus dez princípios gerais, pode-se concluir que a plataforma possui uma excelente usabilidade sob a perspectiva de Nielsen.

<span id="page-59-0"></span>

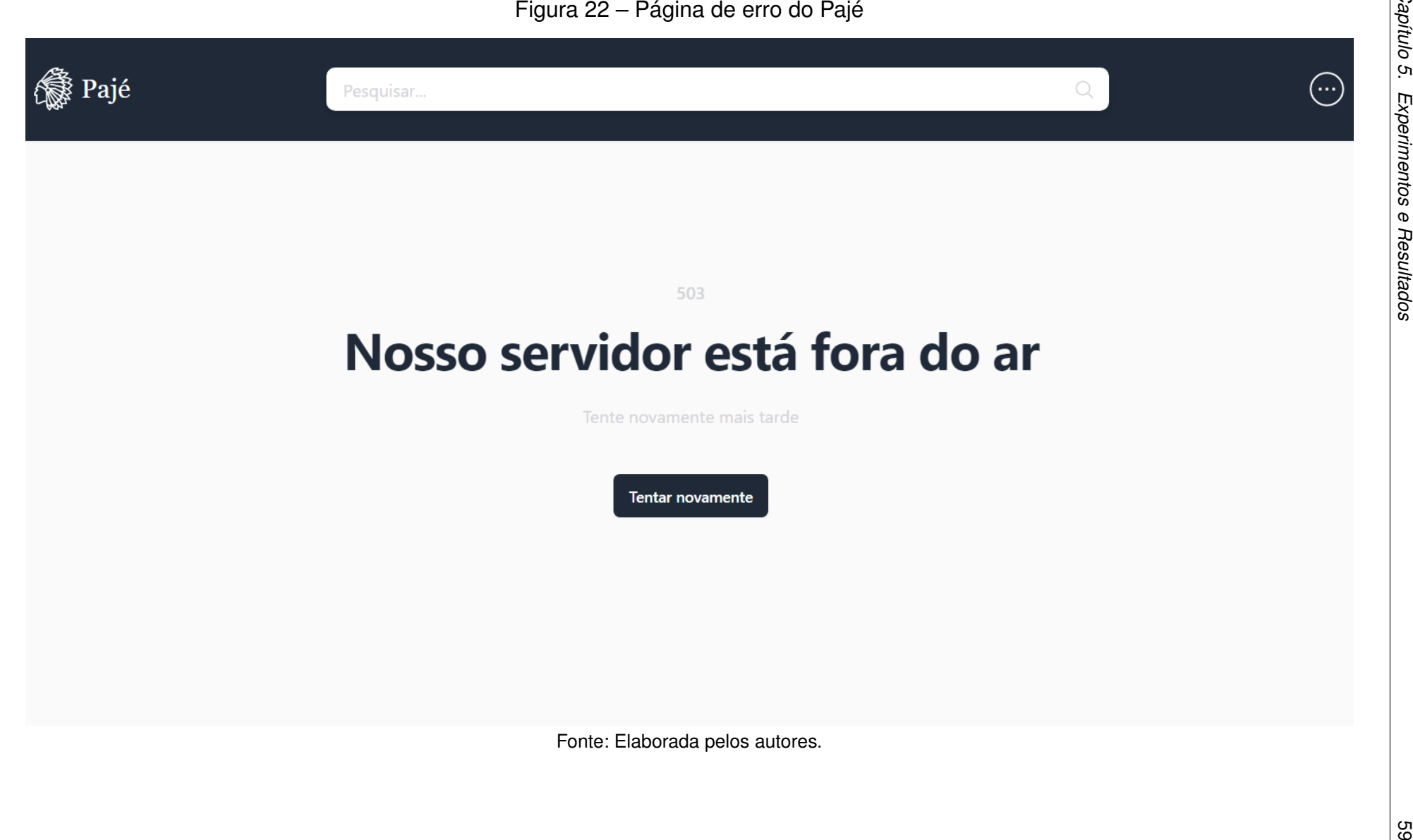

<span id="page-60-0"></span>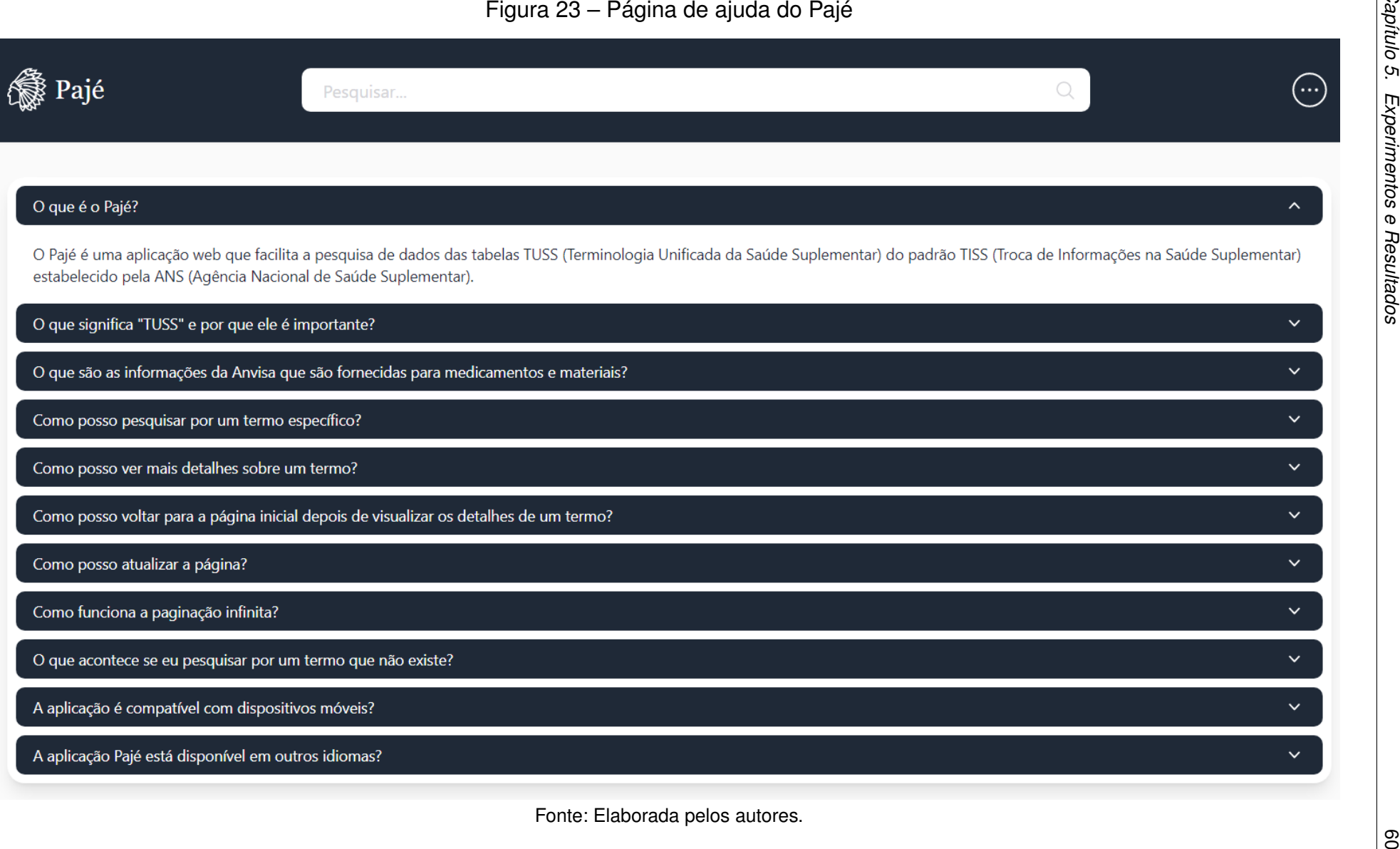

*Capítulo 5. Experimentos e Resultados*

### **6 CONCLUSÕES E TRABALHOS FUTUROS**

O desenvolvimento deste trabalho resultou na criação de uma plataforma inovadora para a integração de dados categóricos sobre nomenclaturas de saúde suplementar. Essa realização foi alcançada ao integrar e indexar dados categóricos provenientes da [ANS,](#page-11-1) a fim de favorecer a navegação e a realização de pesquisas eficazes; ao desenvolver uma API para permitir o acesso a esses dados indexados, assim como aos dados da [API](#page-11-5) da [Anvisa;](#page-11-10) e ao estabelecer uma [IHC](#page-11-9) para acessar esta [API.](#page-11-5)

Este trabalho apresenta várias contribuições significativas para o domínio de aplicação de saúde complementar. A plataforma criada não apenas facilita o acesso e a busca de informações sobre nomenclaturas de saúde supplementar, mas também representa um avanço importante na forma como esses dados são indexados e integrados. Além disso, a criação de uma [IHC](#page-11-9) para acessar a [API](#page-11-5) representa um avanço importante em direção à tornar esses dados mais acessíveis e amigáveis para o usuário.

Dessa forma, com o intuito de dar continuidade a este trabalho, são propostos os seguintes temas para trabalhos futuros: (i) implementar atualização incremental apenas de dados que tenham sido modificados, com ferramentas de [ETL;](#page-11-11) (ii) Data Loader com carga diferencial das tabelas; (iii) implementar um banco de dados temporal, que contemple as diferentes versões da [TUSS;](#page-11-0) (iv) integrar e indexar os dados da [Anvisa;](#page-11-10) (v) implementar buscas por similaridade semântica; e (vi) usar um dicionário de dados derivado das nomenclaturas TUSS carregadas no banco de dados, dados relacionados da [Anvisa](#page-11-10) e padrões de abreviações e acrônimos para melhorar o desempenho técnicas de reconhecimento e ligação de entidades mencionadas em textos médicos (e.g. textos clínicos).

## **REFERÊNCIAS**

ANS. **Padrão TISS - Componente Organizacional**. [*S.l.*: *s.n.*], mar. 2023. Disponível em: [https://www.gov.br/ans/pt-br/assuntos/prestadores/padrao-para-troca-de](https://www.gov.br/ans/pt-br/assuntos/prestadores/padrao-para-troca-de-informacao-de-saude-suplementar-2013-tiss/PadroTISS_ComponenteOrganizacional_202303.pdf)[informacao-de-saude-suplementar-2013](https://www.gov.br/ans/pt-br/assuntos/prestadores/padrao-para-troca-de-informacao-de-saude-suplementar-2013-tiss/PadroTISS_ComponenteOrganizacional_202303.pdf) [tiss/PadroTISS\\_ComponenteOrganizacional\\_202303.pdf.](https://www.gov.br/ans/pt-br/assuntos/prestadores/padrao-para-troca-de-informacao-de-saude-suplementar-2013-tiss/PadroTISS_ComponenteOrganizacional_202303.pdf)

ANS. **Tabela TUSS**. [*S.l.*: *s.n.*], 2022. Disponível em: [https://www.gov.br/ans/pt-br/assuntos/prestadores/padrao-para-troca-de-informacao](https://www.gov.br/ans/pt-br/assuntos/prestadores/padrao-para-troca-de-informacao-de-saude-suplementar-2013-tiss)[de-saude-suplementar-2013-tiss.](https://www.gov.br/ans/pt-br/assuntos/prestadores/padrao-para-troca-de-informacao-de-saude-suplementar-2013-tiss)

ANS. **TISS - Padrão para Troca de Informação de Saúde Suplementar**. [*S.l.*: *s.n.*], 2021. Disponível em: [https://www.gov.br/ans/pt-br/assuntos/prestadores/padrao-para](https://www.gov.br/ans/pt-br/assuntos/prestadores/padrao-para-troca-de-informacao-de-saude-suplementar-2013-tiss)[troca-de-informacao-de-saude-suplementar-2013-tiss.](https://www.gov.br/ans/pt-br/assuntos/prestadores/padrao-para-troca-de-informacao-de-saude-suplementar-2013-tiss)

ANS. TISS - Padrão para Troca de Informação de Saúde Suplementar. **Resolução Normativa nº 501**, 2022. Estabelece o Padrão obrigatório para Troca de Informações na Saúde Suplementar - Padrão TISS dos dados de atenção à saúde dos beneficiários de Plano Privado de Assistência à Saúde. Disponível em: [https://www.ans.gov.br/](https://www.ans.gov.br/component/legislacao/?view=legislacao&task=textoLei&format=raw&id=NDE2MQ==) [component/legislacao/?view=legislacao&task=textoLei&format=raw&id=NDE2MQ==.](https://www.ans.gov.br/component/legislacao/?view=legislacao&task=textoLei&format=raw&id=NDE2MQ==)

ANVISA. **Consultas**. [*S.l.*: *s.n.*], 2022. Disponível em: [https://consultas.anvisa.gov.br/#/.](https://consultas.anvisa.gov.br/#/)

BODENREIDER, Olivier. The unified medical language system (UMLS): integrating biomedical terminology. **Nucleic acids research**, Oxford University Press, v. 32, suppl 1, p. d267–d270, 2004.

BRASIL. **Lei nº 9.656 de 3 de junho de 1998**, 1998. Dispõe sobre os planos e seguros privados de assistência à saúde. Disponível em: [https://www.planalto.gov.br/ccivil\\_03/leis/l9656.htm.](https://www.planalto.gov.br/ccivil_03/leis/l9656.htm)

BRASIL. **Lei nº 14.454 de 21 de setembro de 2022**, 2022. Altera a Lei nº 9.656, de 3 de junho de 1998, que dispõe sobre os planos privados de assistência à saúde, para estabelecer critérios que permitam a cobertura de exames ou tratamentos de saúde que não estão incluídos no rol de procedimentos e eventos em saúde suplementar. Disponível em:

[http://www.planalto.gov.br/ccivil\\_03/\\_ato2019-2022/2022/lei/L14454.htm.](http://www.planalto.gov.br/ccivil_03/_ato2019-2022/2022/lei/L14454.htm)

<span id="page-63-0"></span>BROOKE, John. Sus: a "quick and dirty'usability. **Usability evaluation in industry**, Taylor Francis, v. 189, n. 3, p. 189–194, 1996.

DJANGO. **Why Django?** 2023. Disponível em: [https://www.python.org/about/.](https://www.python.org/about/)

GAUDET-BLAVIGNAC, Christophe; FOUFI, Vasiliki; BJELOGRLIC, Mina; LOVIS, Christian *et al.* Use of the Systematized Nomenclature of Medicine Clinical Terms (SNOMED CT) for processing free text in health care: systematic scoping review. **Journal of medical Internet research**, JMIR Publications Inc., Toronto, Canada, v. 23, n. 1, e24594, 2021.

GORMLEY, Clinton; TONG, Zachary. **Elasticsearch: the definitive guide: a distributed real-time search and analytics engine**. [*S.l.*]: "O'Reilly Media, Inc.", 2015.

HAOC SAÚDE. **Pesquisa TUSS x AMB**. [*S.l.*: *s.n.*], 2022. Disponível em: [http://www.haocsaude.com.br/pesquisa-tuss-amb.](http://www.haocsaude.com.br/pesquisa-tuss-amb)

LARMAN, Craig. **Utilizando UML e padrões**. [*S.l.*]: Bookman Editora, 2000.

MARCH, Salvatore T.; SMITH, Gerald F. Design and natural science research on information technology. **Decision Support Systems**, v. 15, n. 4, p. 251–266, 1995. ISSN 0167-9236.

NEXT.JS. **Routing Fundamentals**. 2023. Disponível em: [https://nextjs.org/docs/app/building-your-application/routing.](https://nextjs.org/docs/app/building-your-application/routing)

<span id="page-63-1"></span>NIELSEN, Jakob. **Ten usability heuristics**. [*S.l.*: *s.n.*], 2005. Disponível em: [https:](https://pdfs.semanticscholar.org/5f03/b251093aee730ab9772db2e1a8a7eb8522cb.pdf.) [//pdfs.semanticscholar.org/5f03/b251093aee730ab9772db2e1a8a7eb8522cb.pdf..](https://pdfs.semanticscholar.org/5f03/b251093aee730ab9772db2e1a8a7eb8522cb.pdf.)

NINSAÚDE. **Pesquisa TUSS**. [*S.l.*: *s.n.*], 2022. Disponível em: [https://tuss.ninsaude.com/.](https://tuss.ninsaude.com/)

NLM. **Medical Subject Headings**. [*S.l.*]: National Institutes of Health, dez. 2022. Disponível em: [https://www.nlm.nih.gov/mesh/meshhome.html.](https://www.nlm.nih.gov/mesh/meshhome.html)

OPAS. **Sobre o DeCS/MeSH**. [*S.l.*]: BVS, jul. 2022. Disponível em: [https://decs.bvsalud.org/sobre-o-decs/.](https://decs.bvsalud.org/sobre-o-decs/)

PEFFERS, Ken; TUUNANEN, Tuure; ROTHENBERGER, Marcus; CHATTERJEE, Samir. A Design Science Research Methodology for Information Systems Research. **J. Manage. Inf. Syst.**, M. E. Sharpe, Inc., Armonk, NY, USA, v. 24, n. 3, p. 45–77, 2008. ISSN 0742-1222.

PYTHON. **About Python**. 2023. Disponível em: [https://www.python.org/about/.](https://www.python.org/about/)

REACT. **React**: A biblioteca para web e interfaces de usuário nativas. 2023. Disponível em: [https://pt-br.react.dev/.](https://pt-br.react.dev/)

<span id="page-64-0"></span>SIMPRO. **Portal TUSS - Simpro**. [*S.l.*: *s.n.*], nov. 2022. Disponível em: [https://portaltuss.com.br/.](https://portaltuss.com.br/)

SNOMED INTERNATIONAL. [*S.l.*]: SNOMED, 2022. Disponível em: [https://www.snomed.org/.](https://www.snomed.org/)

TYPESCRIPT. **TypeScript for the New Programmer**. 2023. Disponível em: [https://www.typescriptlang.org/docs/handbook/typescript-from-scratch.html.](https://www.typescriptlang.org/docs/handbook/typescript-from-scratch.html)

**Apêndices**

## **APÊNDICE A – LISTAGEM DAS DEMAIS TERMINOLOGIAS DA TUSS**

Abaixo estão listadas todas a tabelas presentes dentro do grupo Demais Terminologias da TUSS, ou seja, todas as tabelas que não se categorizam como Itens Assistenciais (Tabelas 18, 19 e 20), Procedimentos (Tabela 22) ou para envio de dados para ANS (Tabelas 63 e 64).

- Tabela 23 Terminologia de caráter do atendimento
- Tabela 24 Terminologia do código brasileiro de ocupação (CBO)
- Tabela 25 Terminologia de código da despesa
- Tabela 26 Terminologia de conselho profissional
- Tabela 27 Terminologia de débitos e créditos
- Tabela 28 Terminologia de dentes
- Tabela 29 Terminologia de diagnóstico por imagem
- Tabela 30 Terminologia de escala de capacidade funcional (ECOG Escala de Zubrod)
- Tabela 31 Terminologia de estadiamento do tumor
- Tabela 32 Terminologia de faces do dente
- Tabela 33 Terminologia de finalidade do tratamento
- Tabela 34 Terminologia de forma de pagamento
- Tabela 35 Terminologia de grau de participação
- Tabela 36 Terminologia de Indicador de Acidente
- Tabela 37 Terminologia de indicador de débito e crédito
- Tabela 38 Terminologia de mensagens (glosas, negativas e outras)
- Tabela 39 Terminologia de motivo de encerramento
- Tabela 40 Terminologia de origem da guia
- Tabela 41 Terminologia de Regime de Internação
- Tabela 42 Terminologia de regiões da boca
- Tabela 43 Sexo
- Tabela 44 Terminologia de situação dentária inicial
- Tabela 45 Terminologia de status da solicitação
- Tabela 46 Terminologia do status do cancelamento
- Tabela 47 Terminologia de status da guia e do protocolo
- Tabela 48 Terminologia de técnica utilizada
- Tabela 49 Terminologia de Tipo de Acomodação
- Tabela 50 Terminologia de Tipo de Atendimento
- Tabela 51 Terminologia de tipo de atendimento em odontologia
- Tabela 52 Terminologia de tipo de consulta
- Tabela 53 Terminologia de tipo de demonstrativo
- Tabela 54 Terminologia de tipo de guia
- Tabela 55 Terminologia de tipo de faturamento
- Tabela 56 Terminologia de natureza da guia
- Tabela 57 Terminologia de tipo de internação
- Tabela 58 Terminologia de tipo de quimioterapia
- Tabela 59 Terminologia de unidades da federação
- Tabela 60 Terminologia de unidade de medida
- Tabela 61 Terminologia de via de acesso
- Tabela 62 Terminologia de via de administração
- Tabela 65 Terminologia de metástases
- Tabela 66 Terminologia de nódulo
- Tabela 67 Terminologia de tumor
- Tabela 68 Terminologia de categoria de despesa
- Tabela 69 Terminologia de versão do componente de comunicação do padrão
- Tabela 70 Terminologia de forma de envio do padrão
- Tabela 71 Terminologia de Tipo de atendimento por operadora intermediária
- Tabela 72 Terminologia de tipo de identificação do beneficiário
- Tabela 73 Terminologia de etapas de autorização
- Tabela 74 Terminologia de motivos de ausência do código de validação
- Tabela 75 Terminologia de Cobertura especial
- Tabela 76 Terminologia de Regime de atendimento
- Tabela 77 Terminologia de Saúde ocupacional
- Tabela 78 Terminologia de Tipo de Pagamento
- Tabela 79 Terminologia de Modelos de Remuneração entre Operadoras e Prestadores
- Tabela 80 Terminologia de formato do documento
- Tabela 81 Terminologia de Tipo do documento

# **APÊNDICE B – DICIONÁRIO DE DADOS DA TUSS**

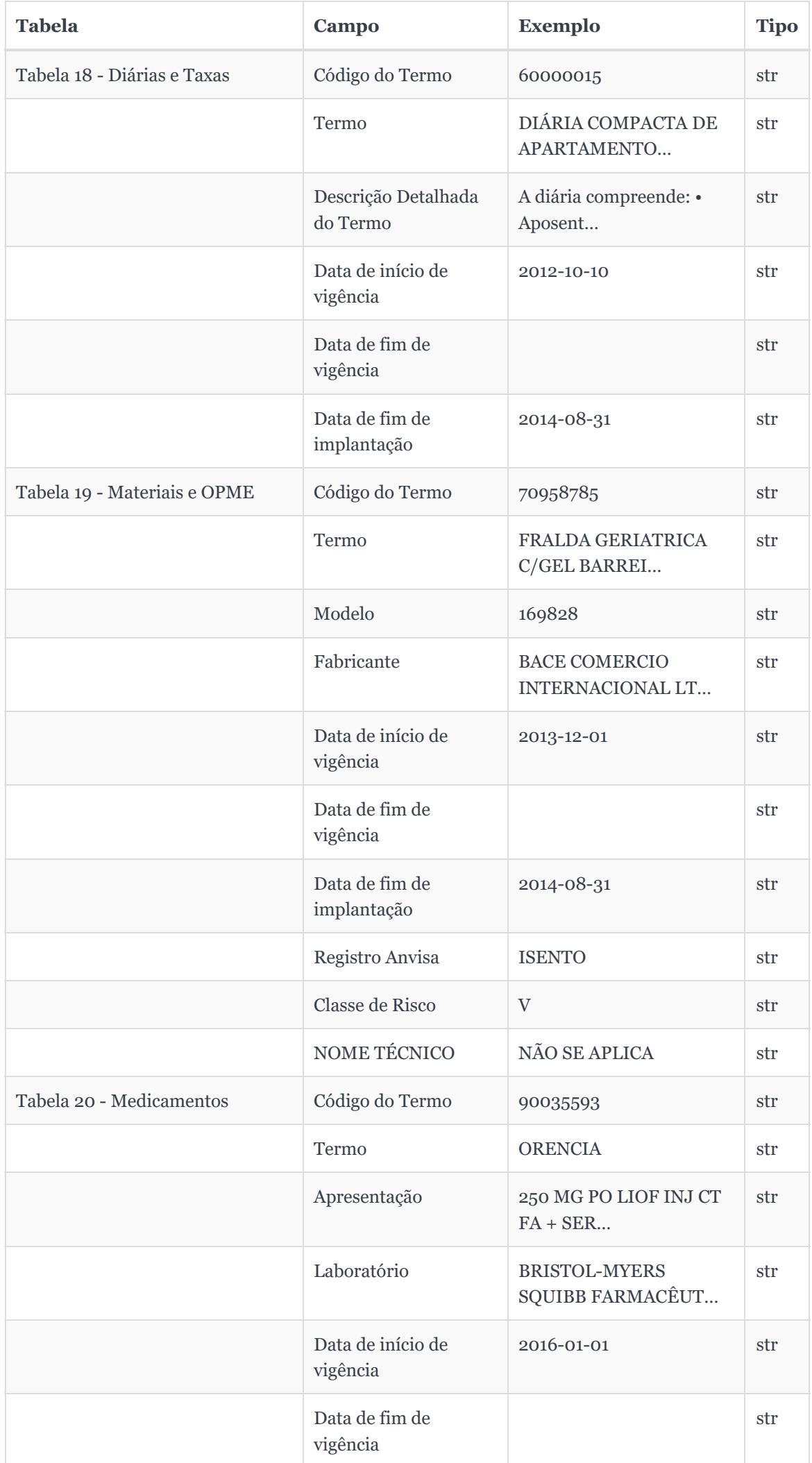

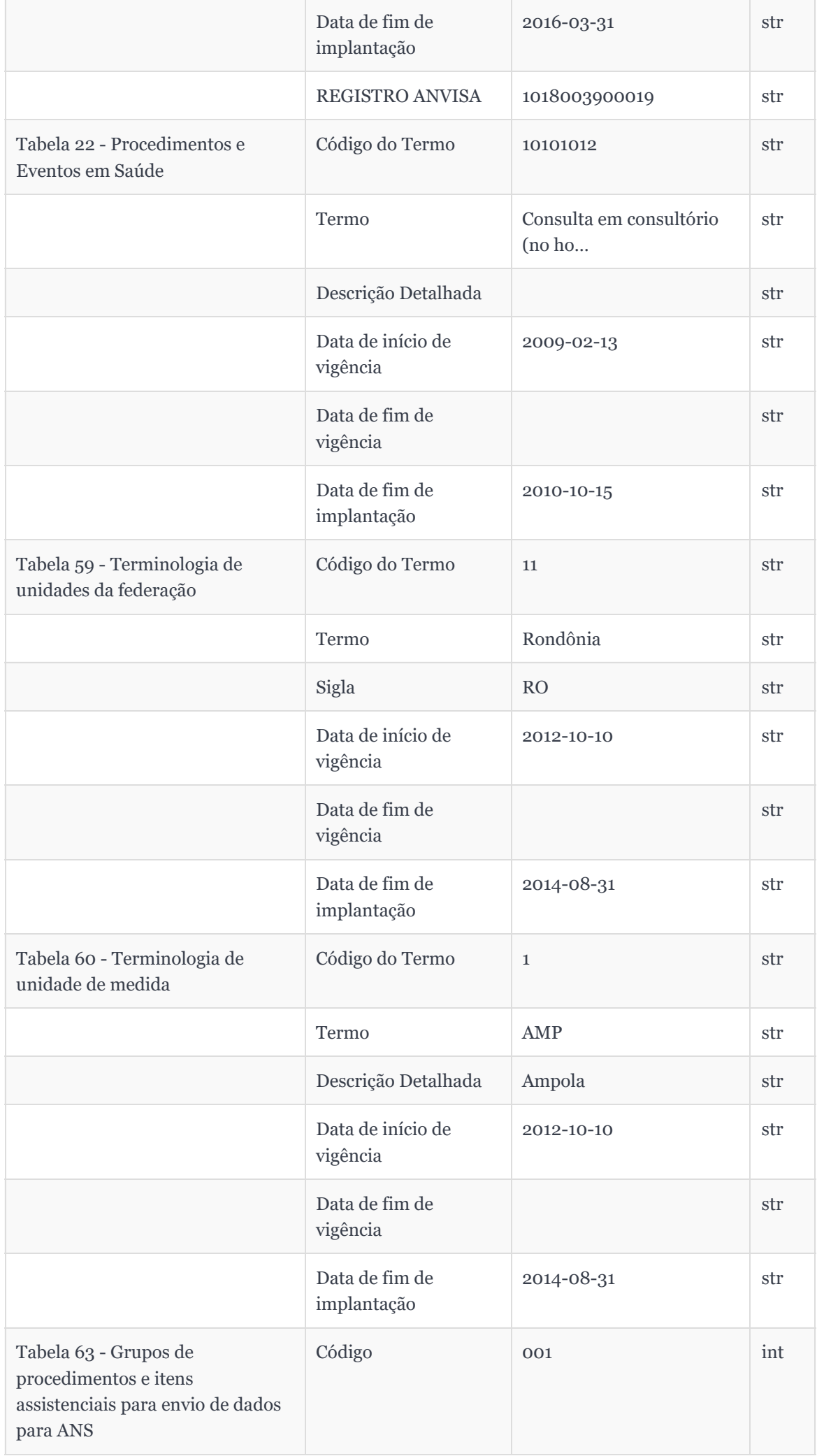

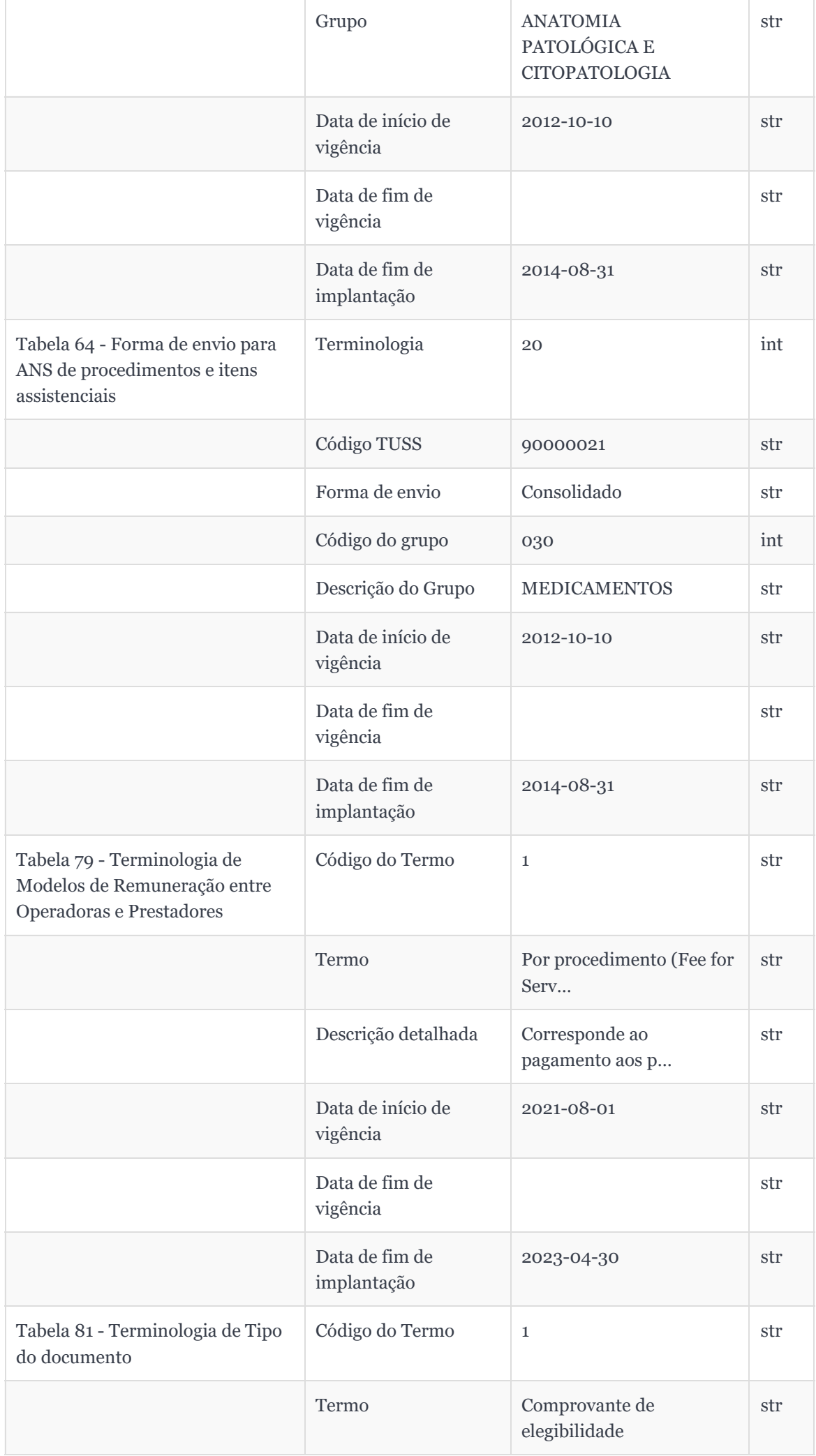
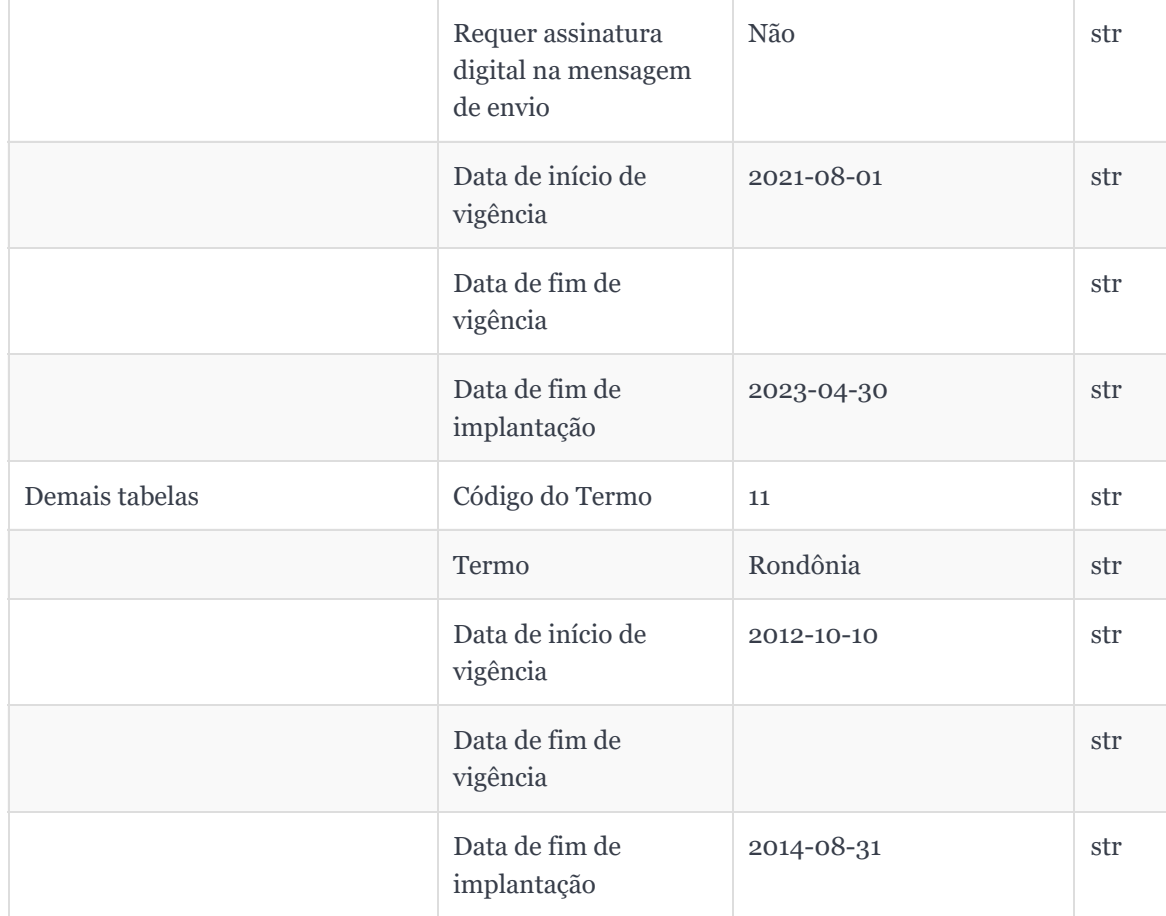

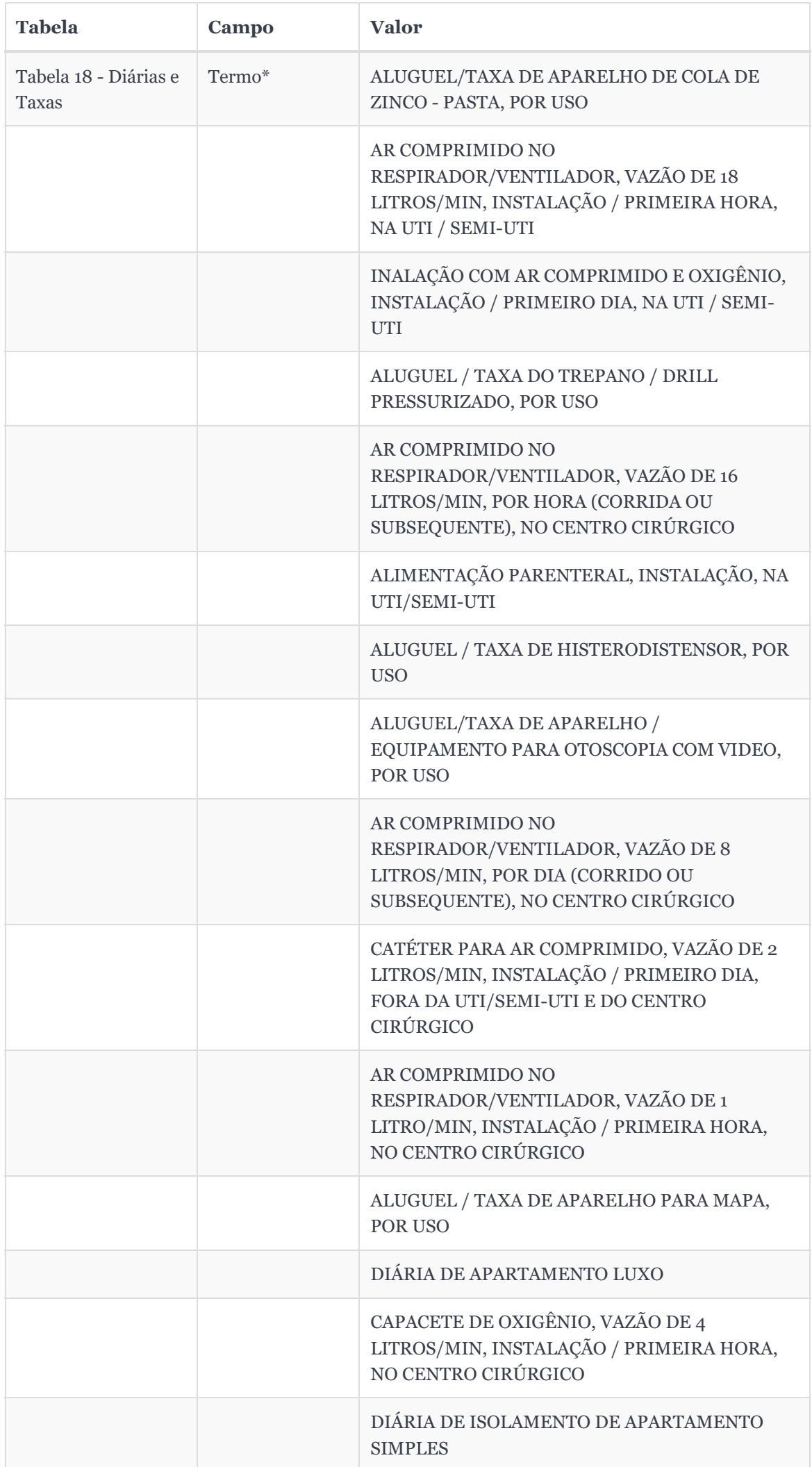

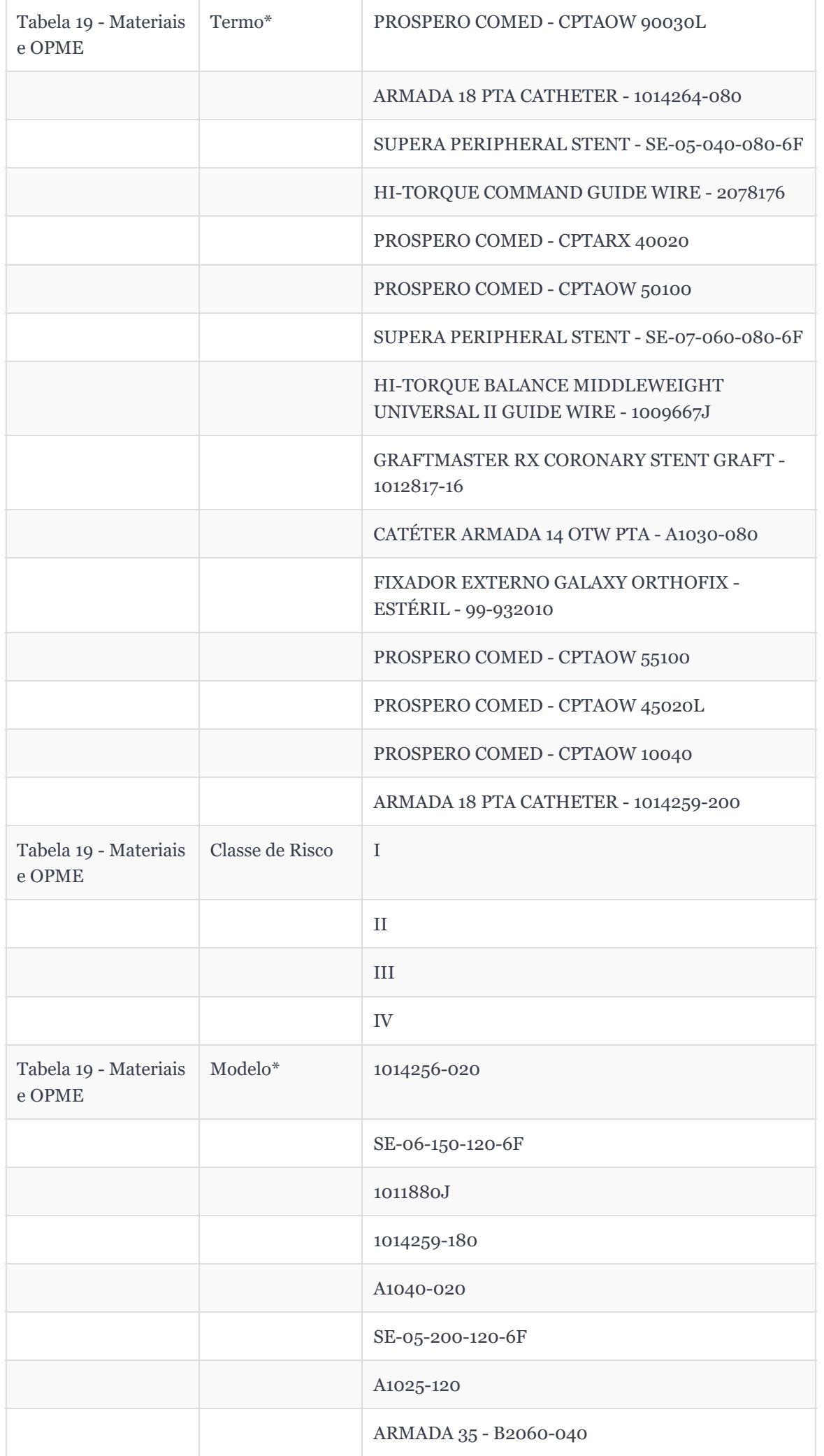

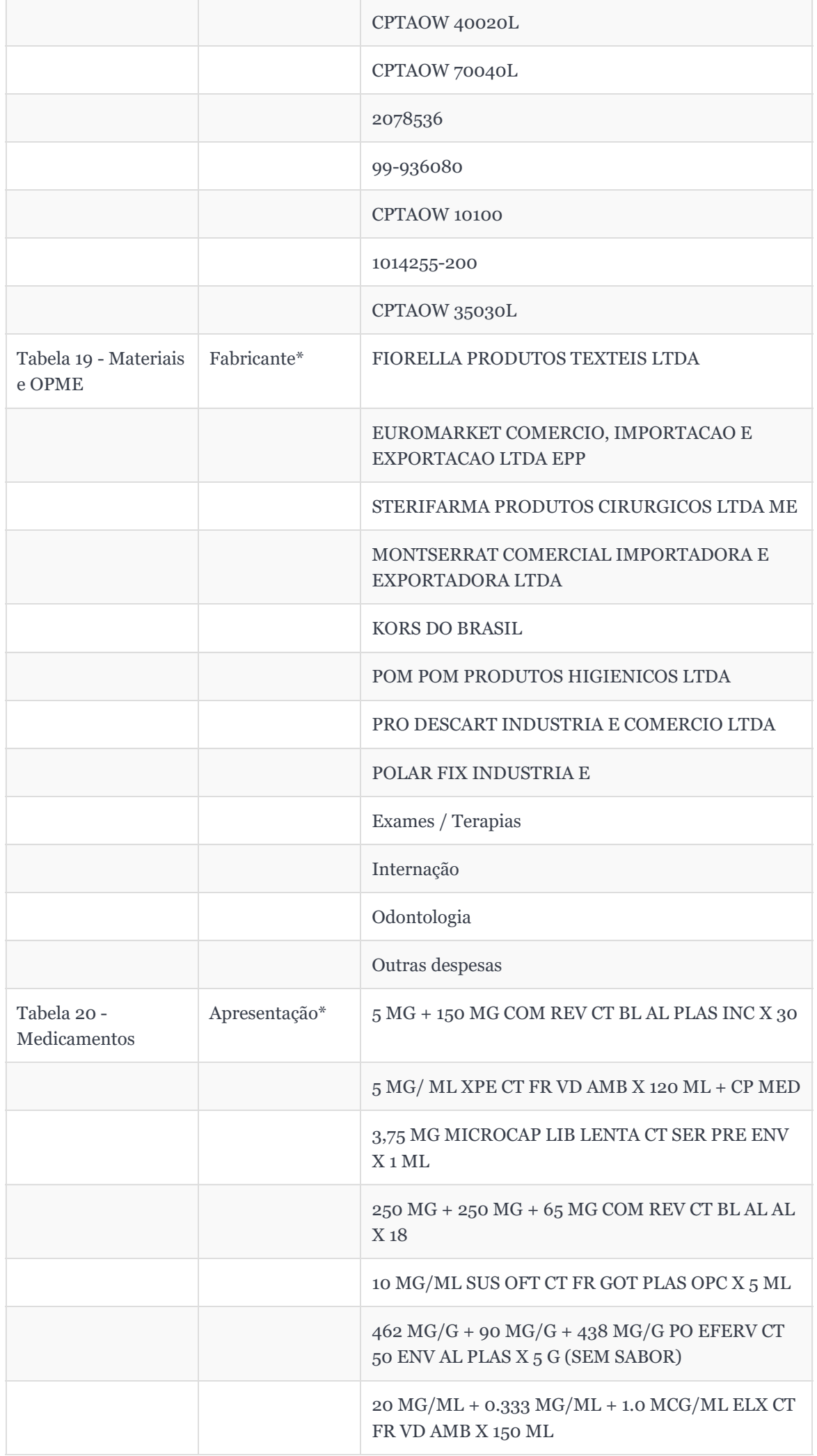

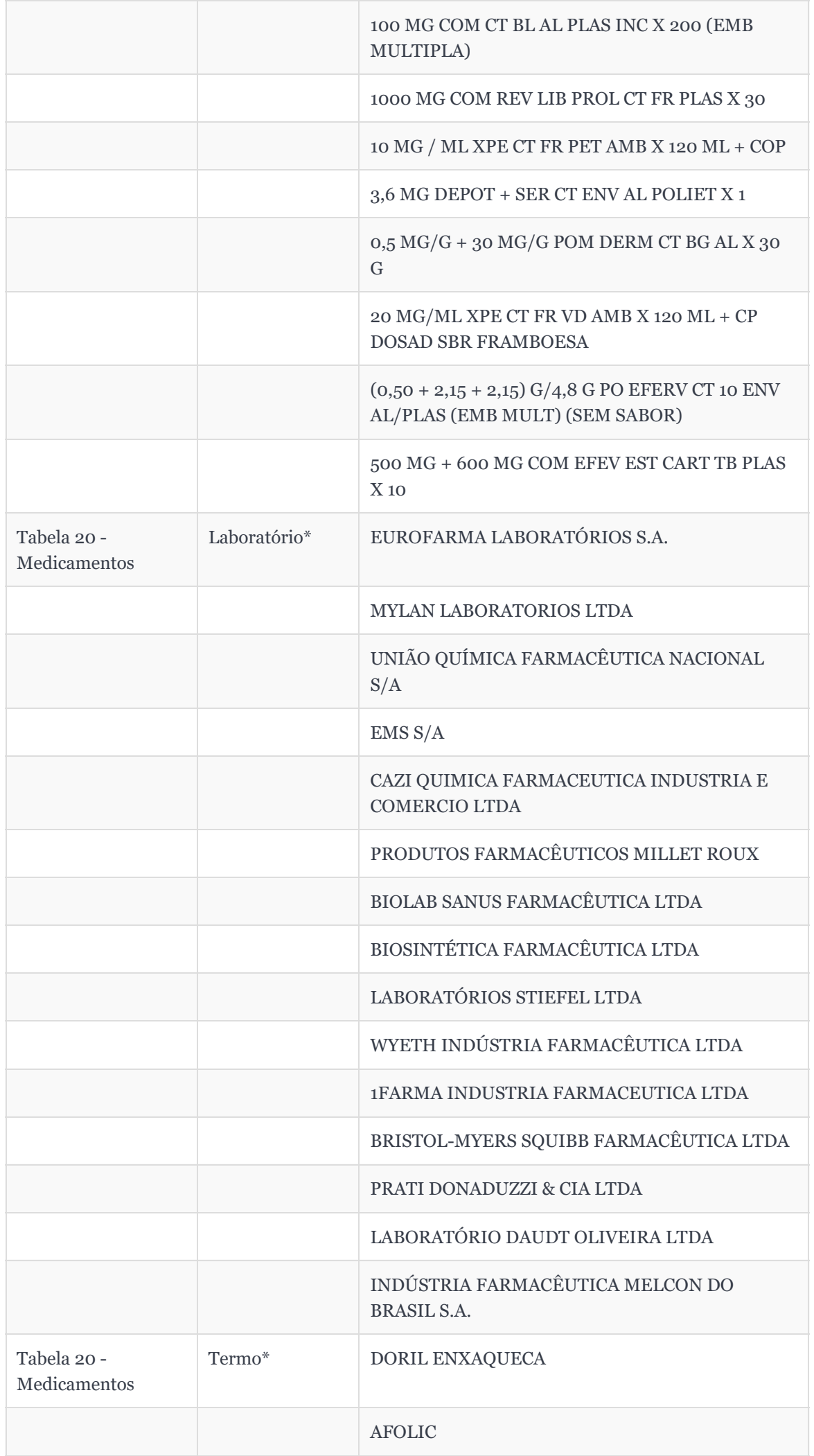

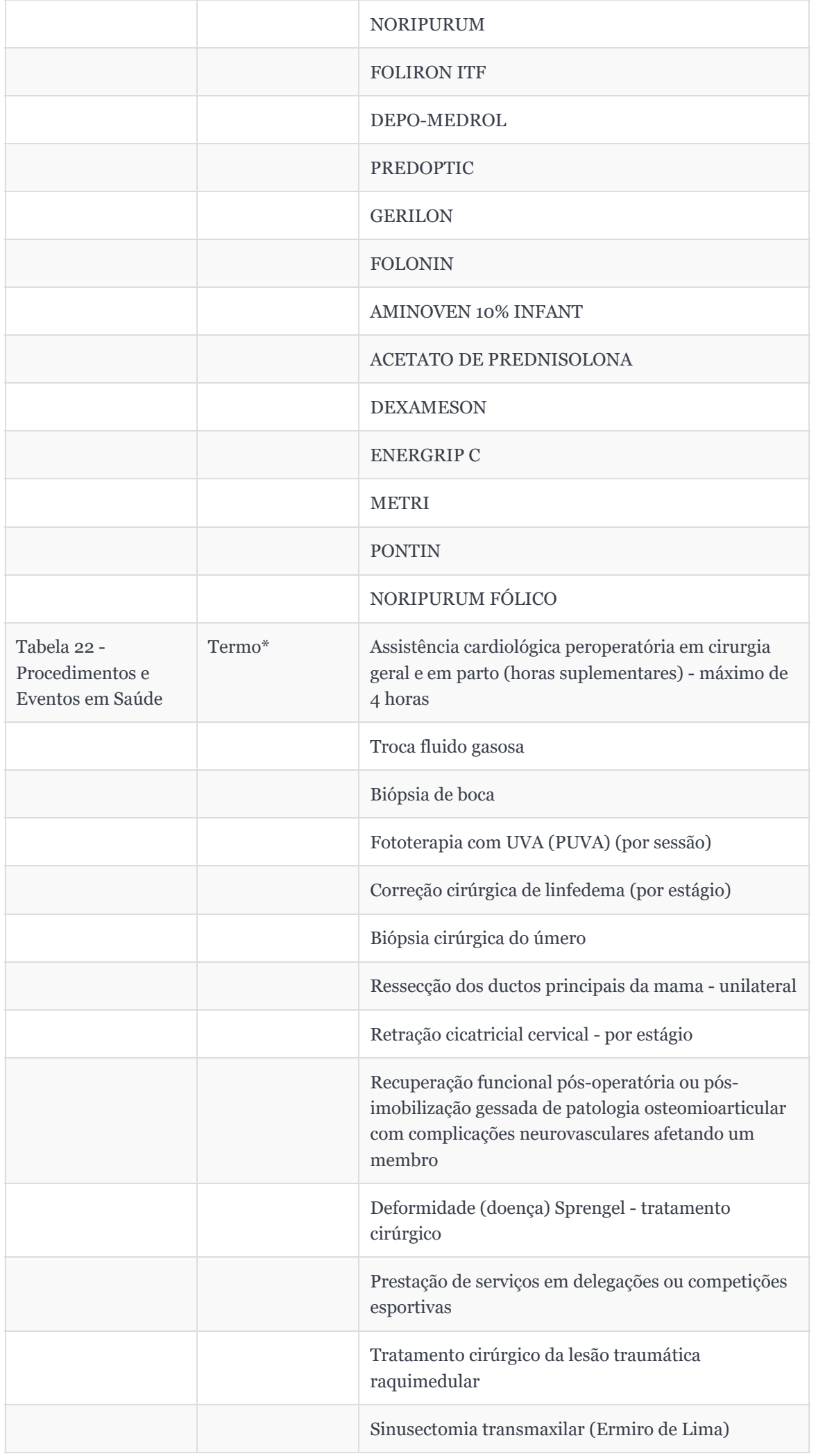

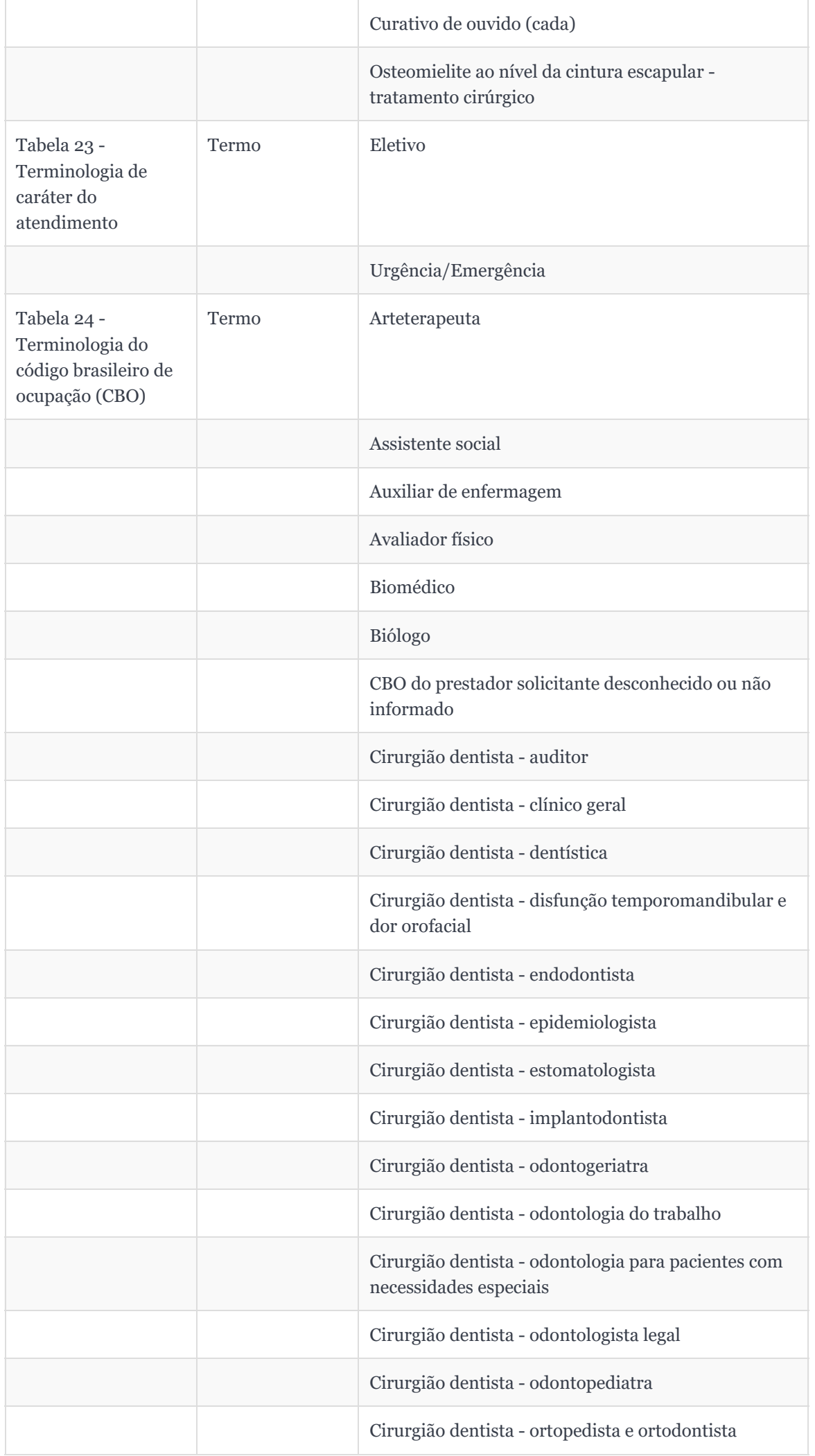

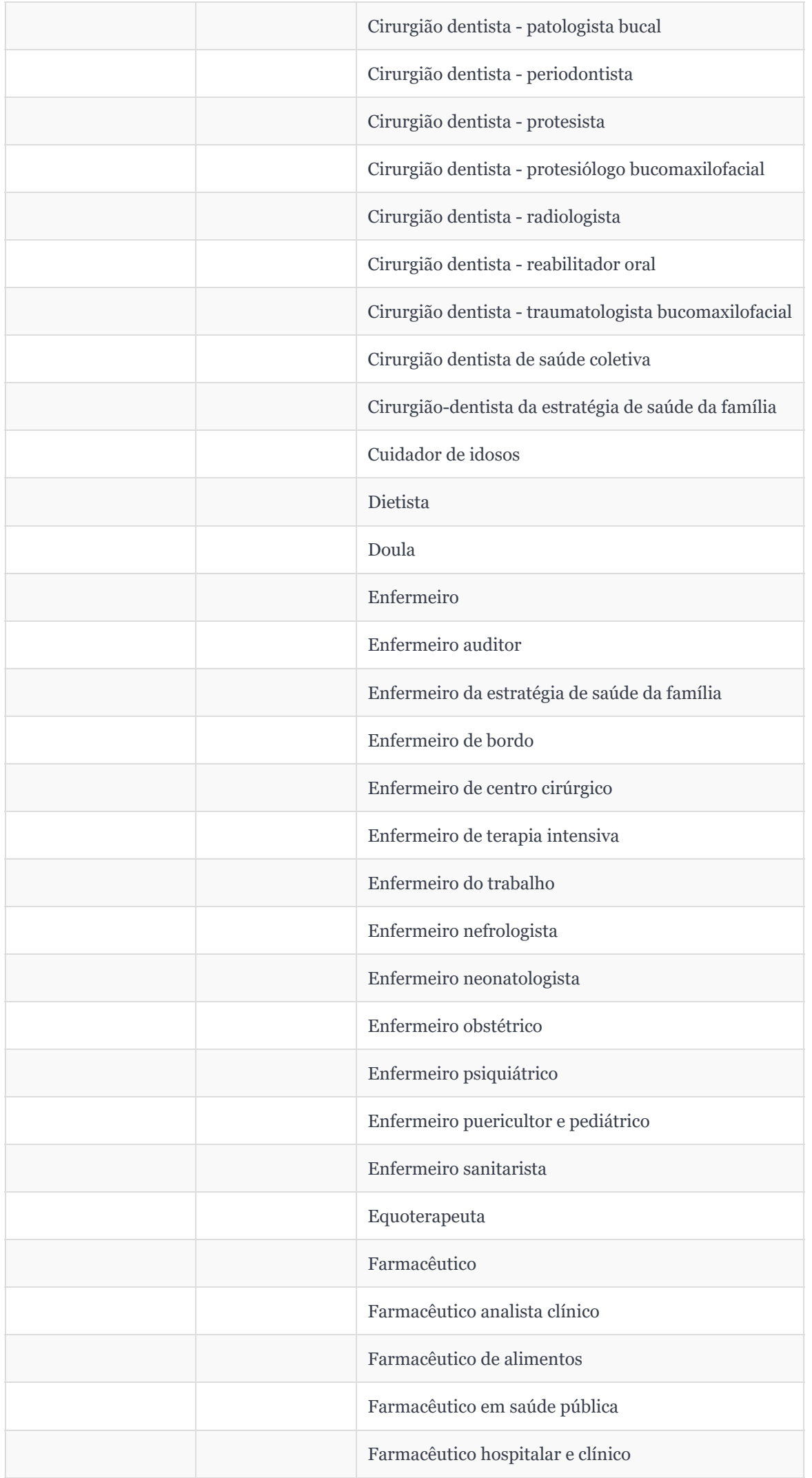

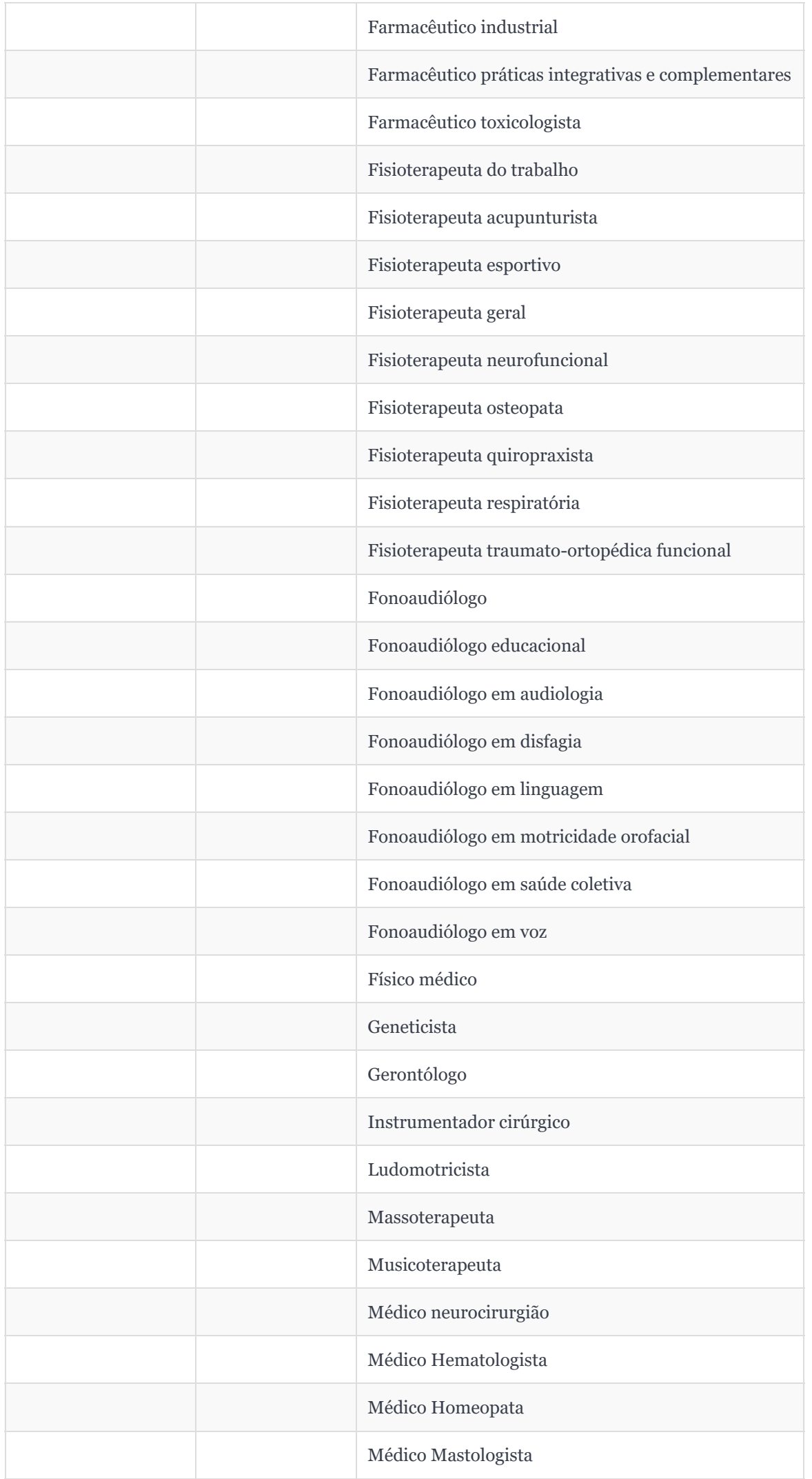

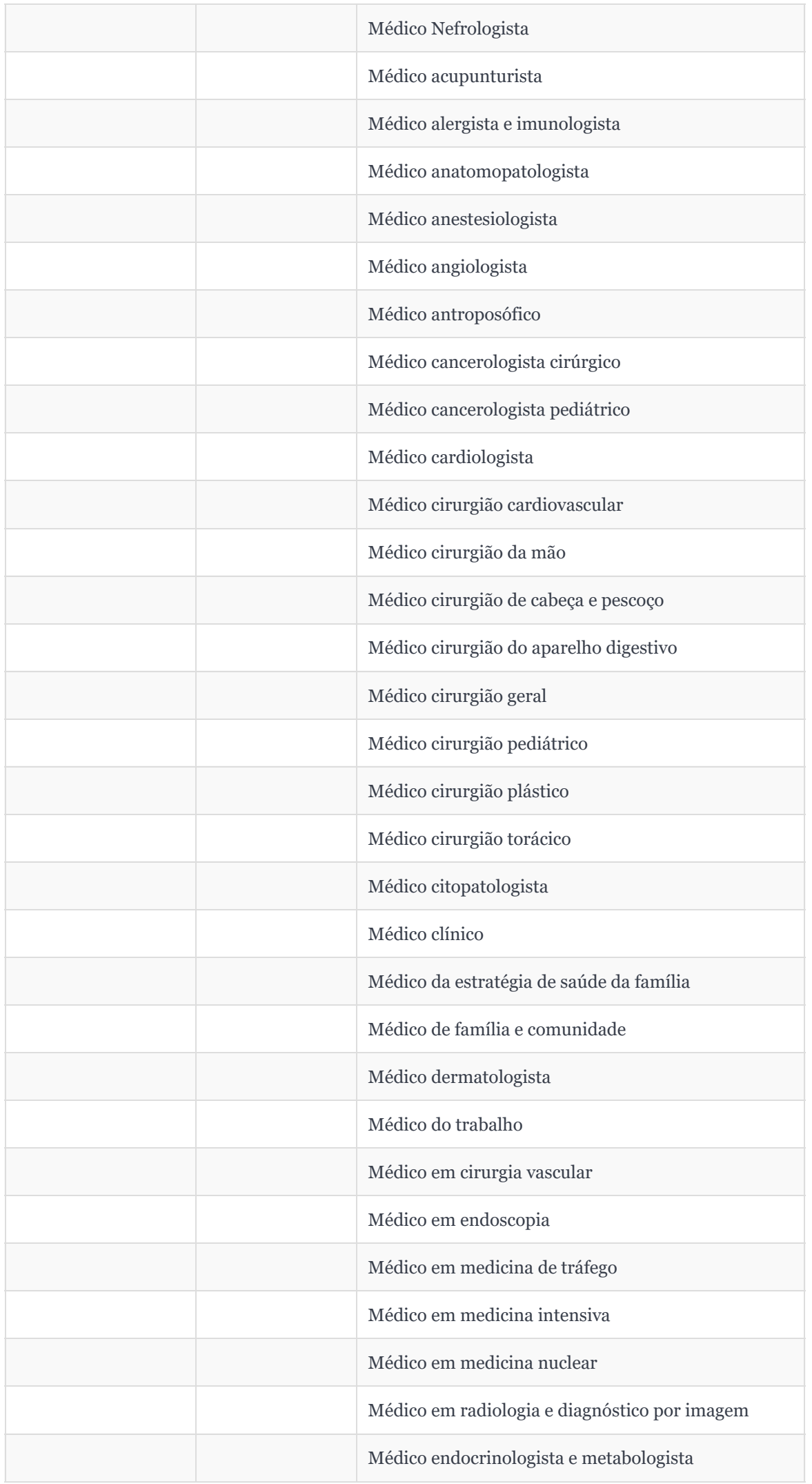

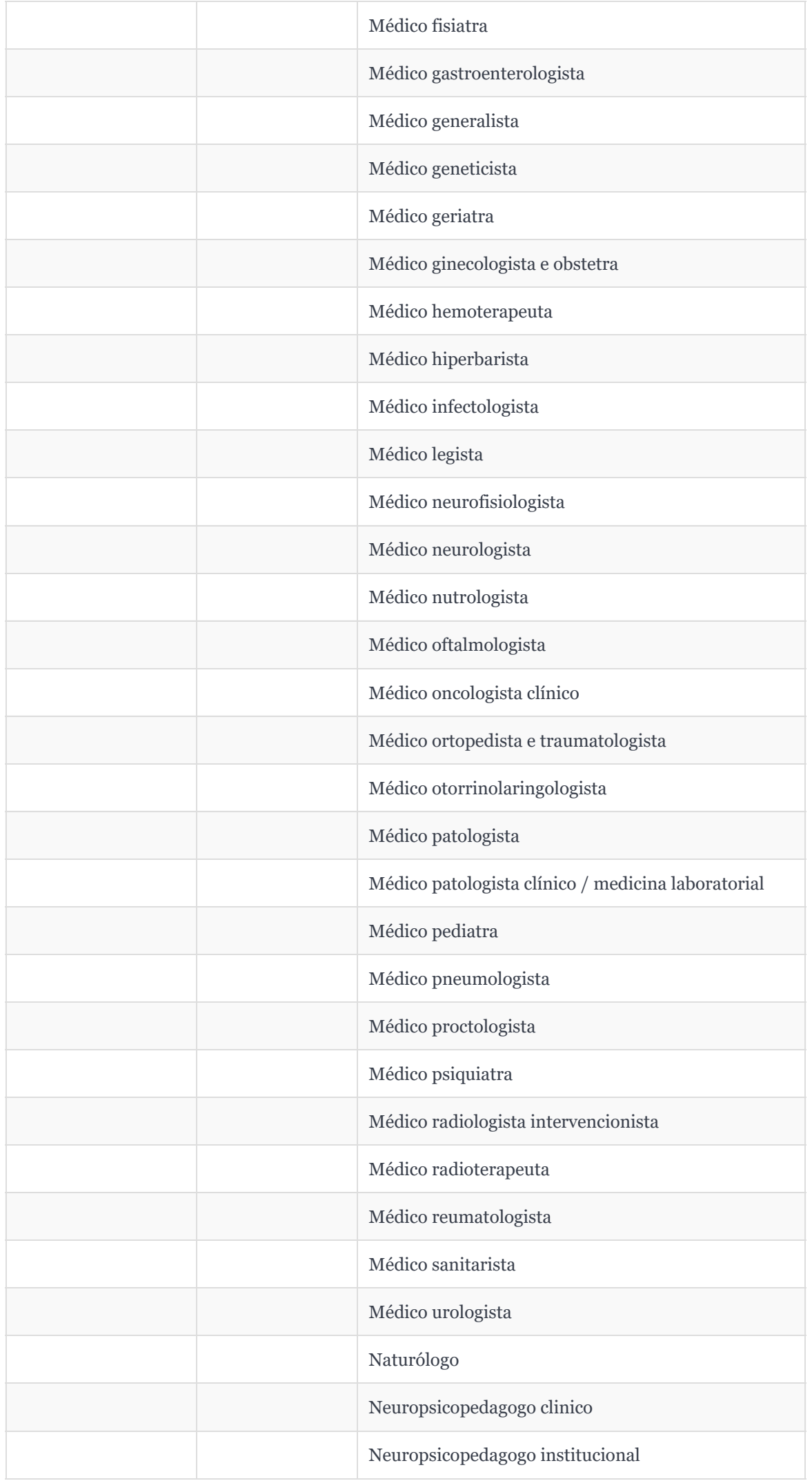

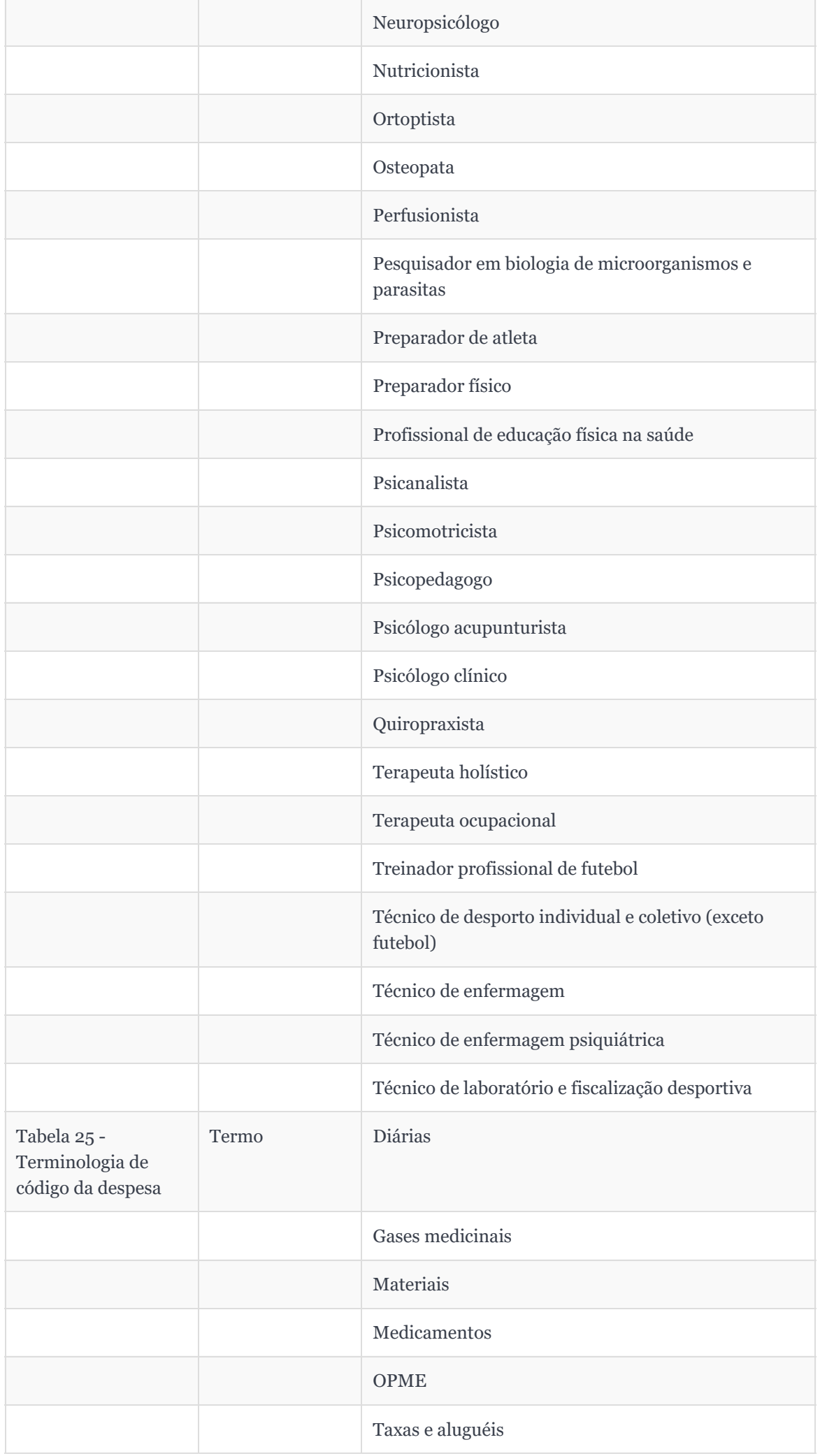

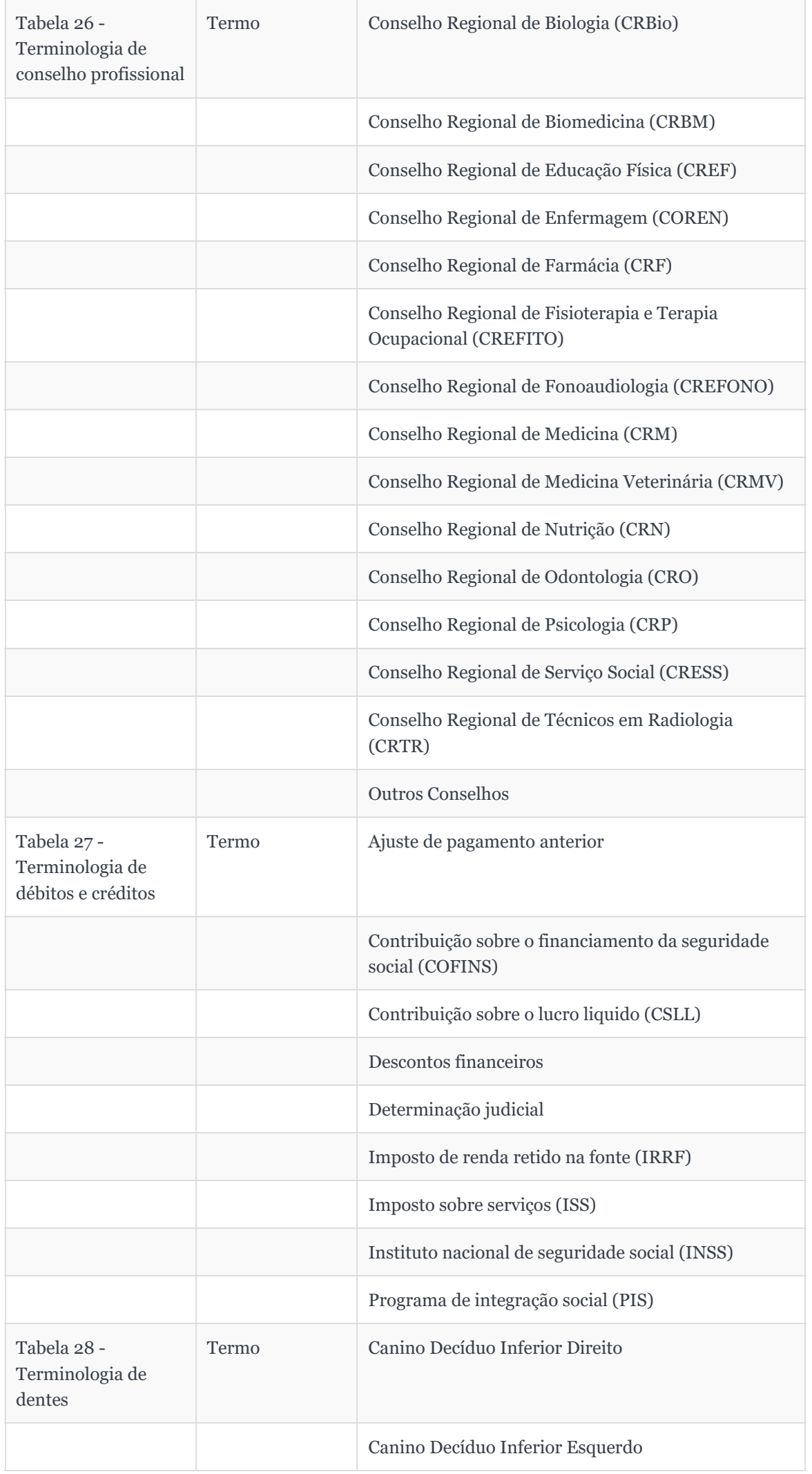

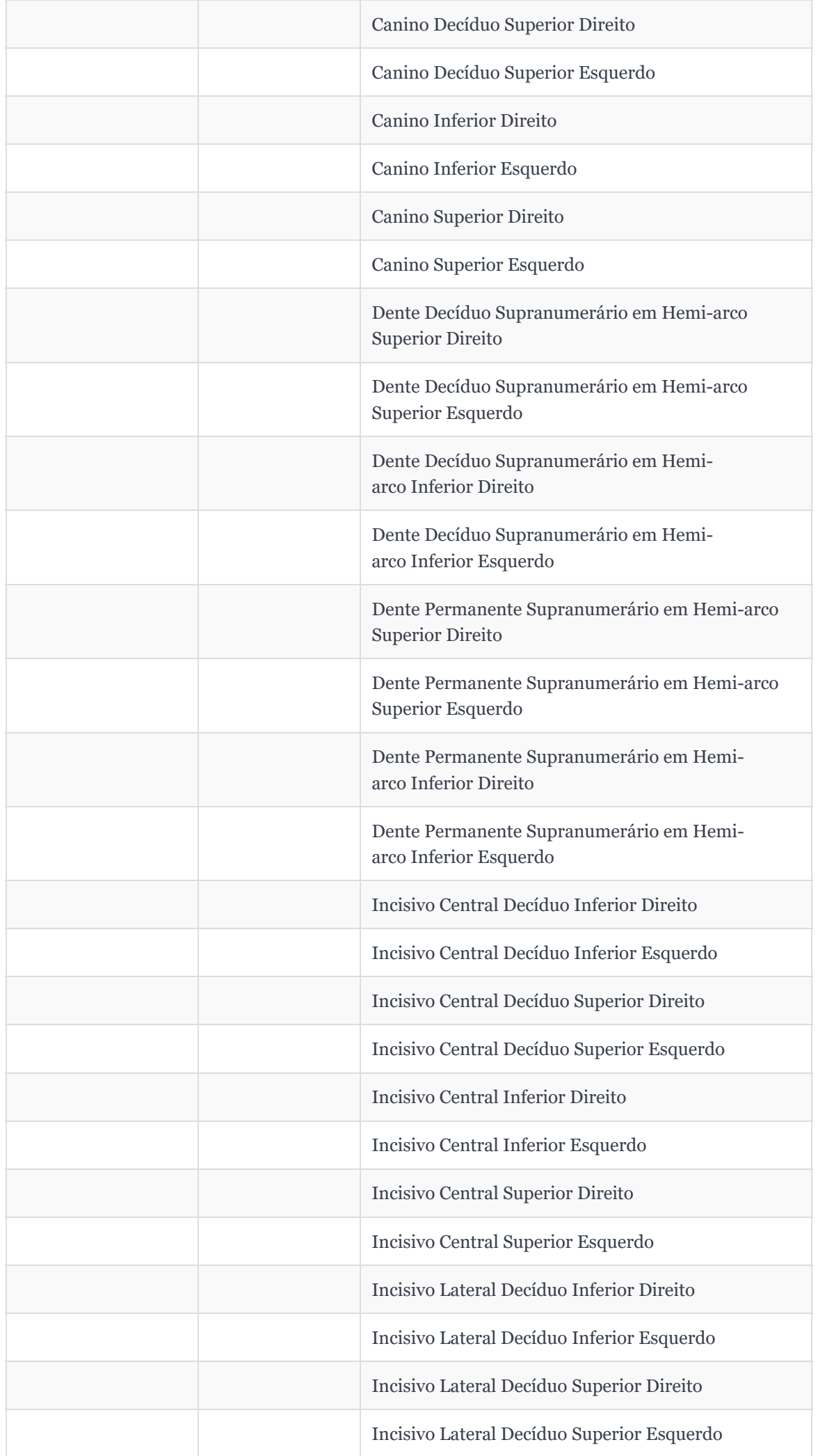

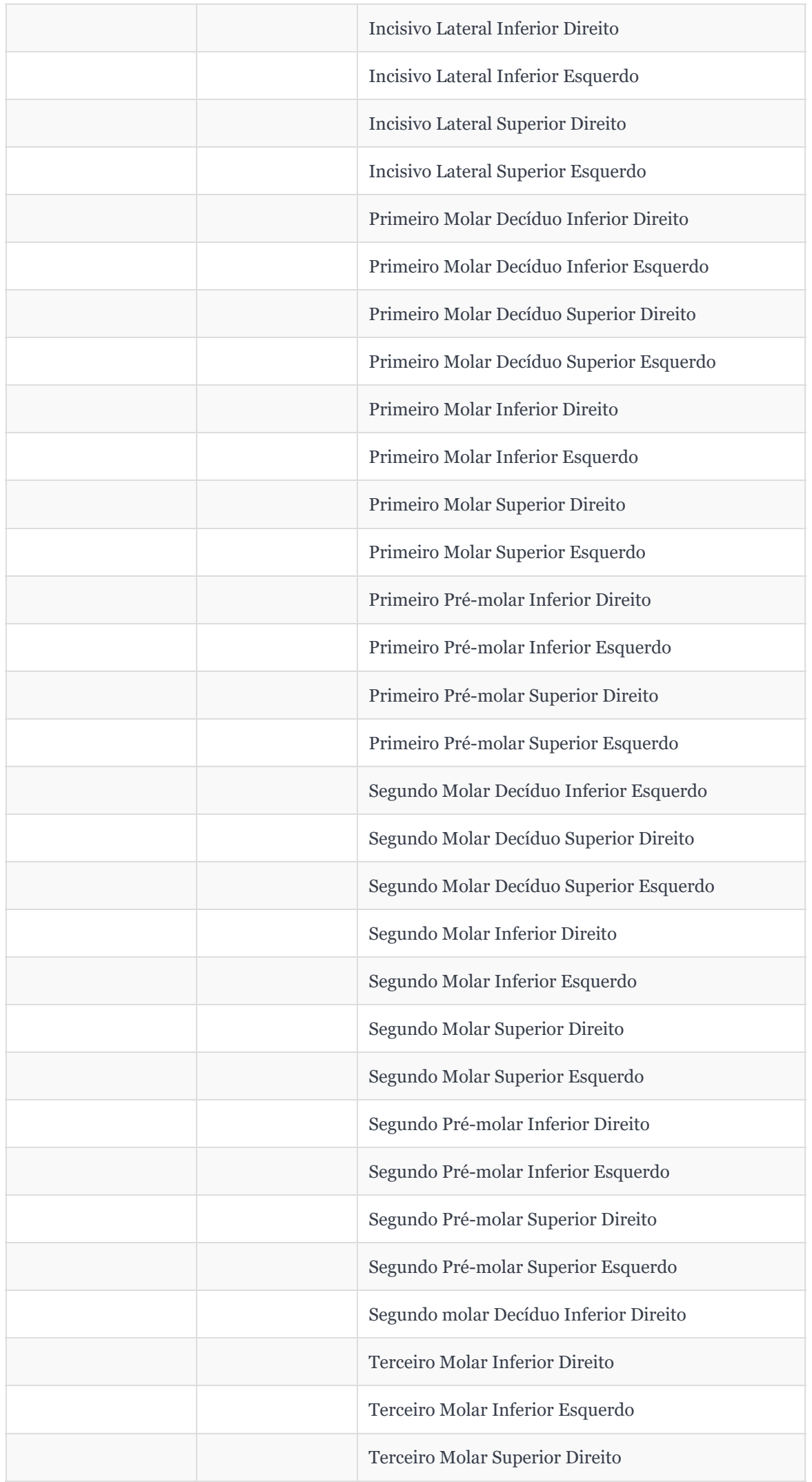

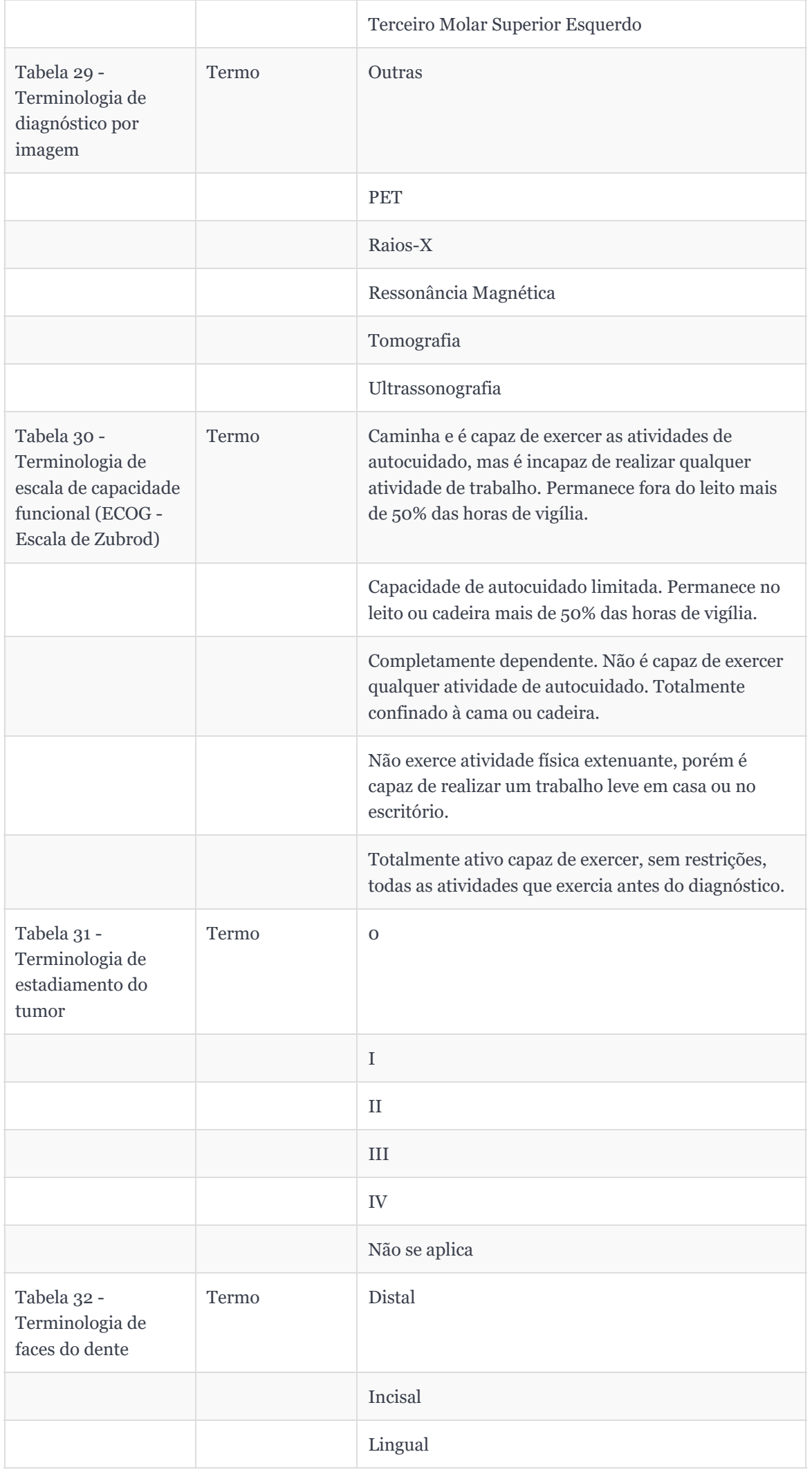

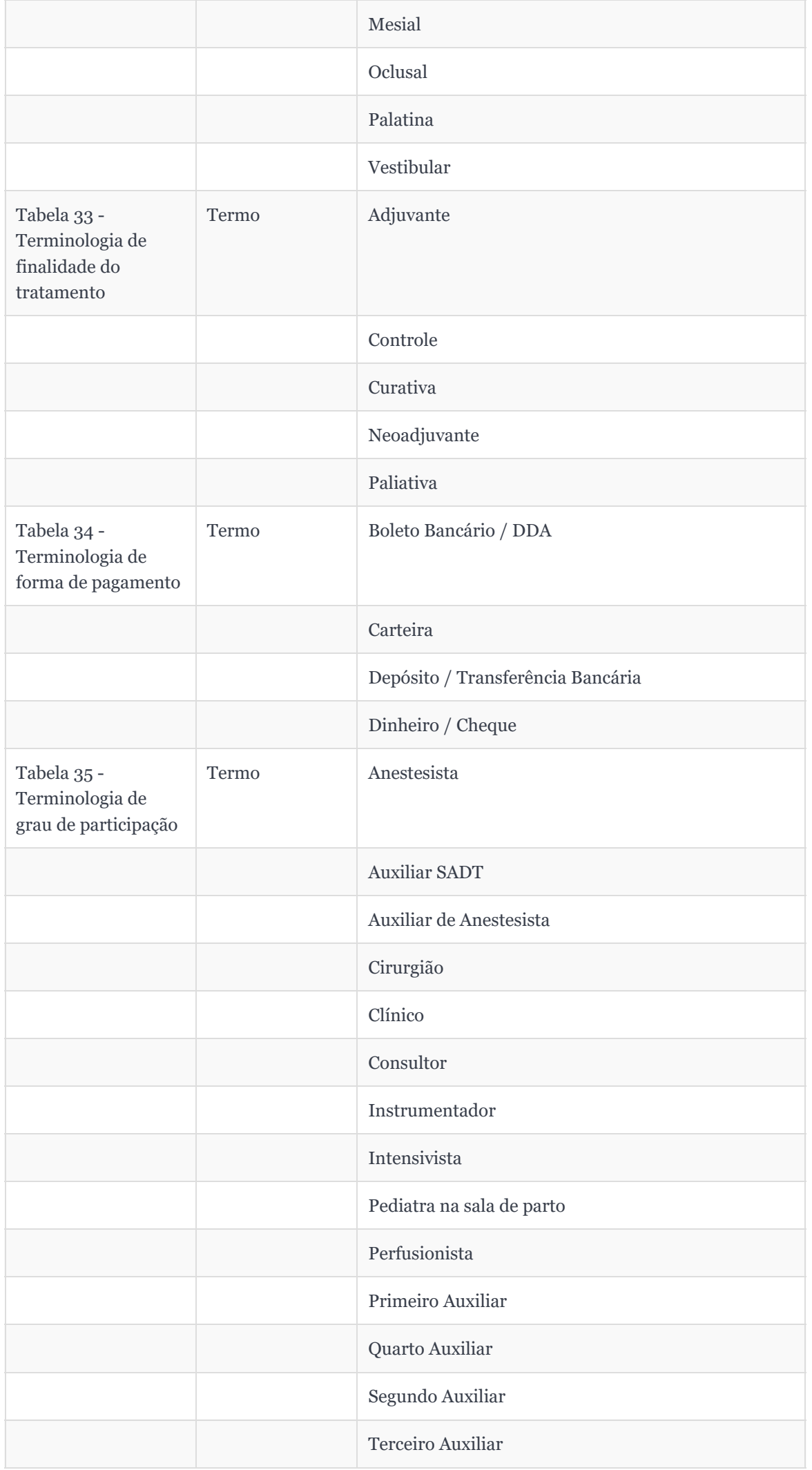

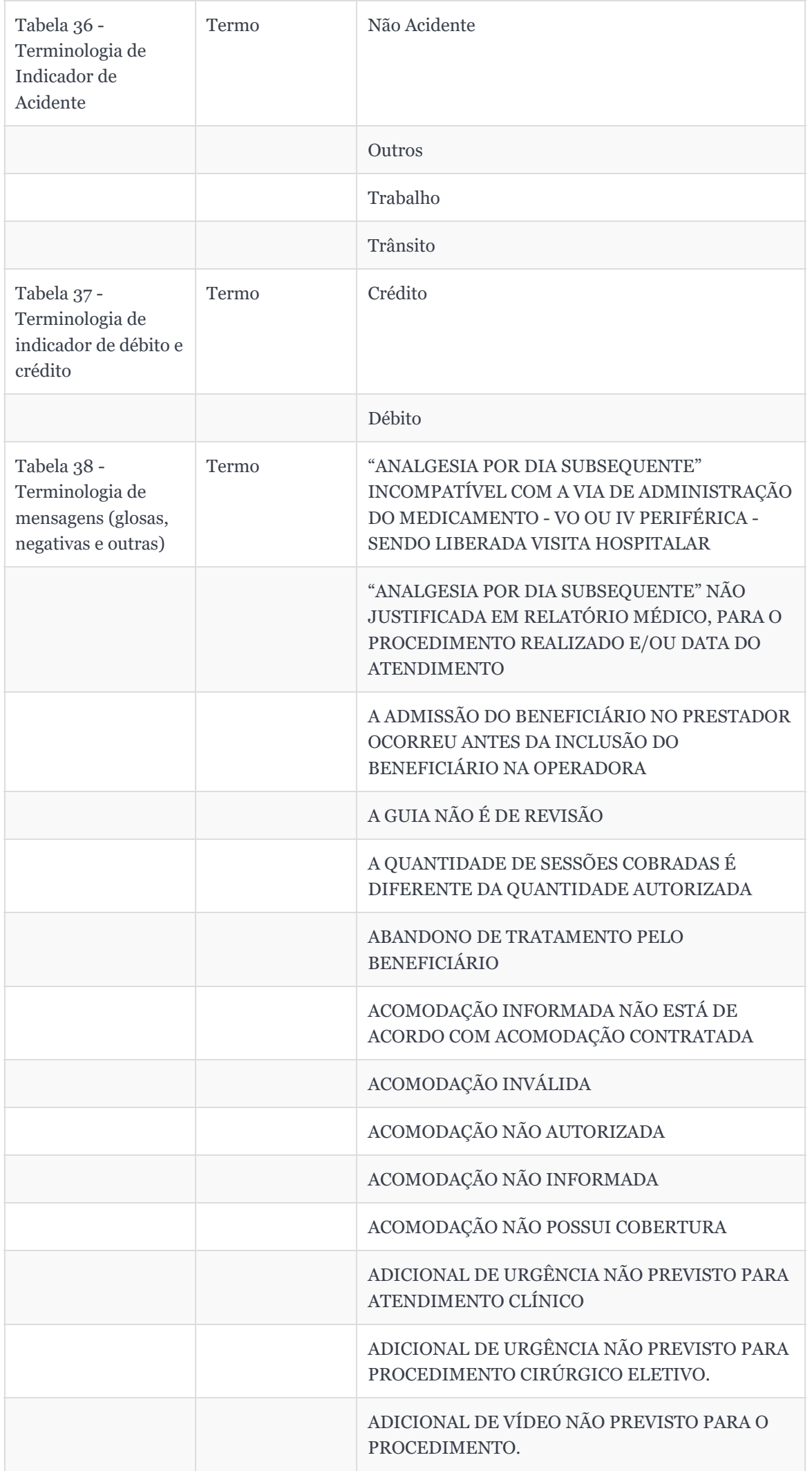

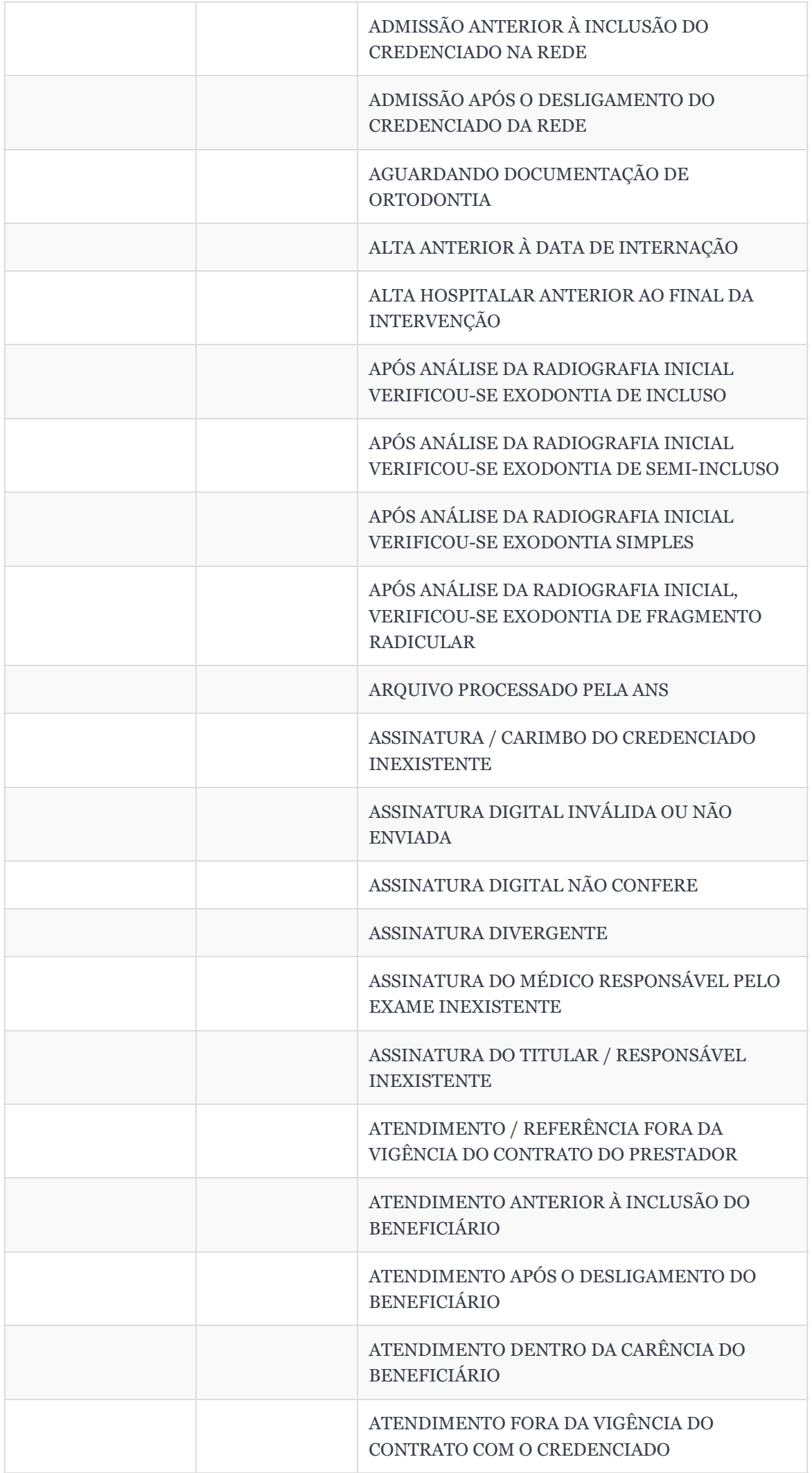

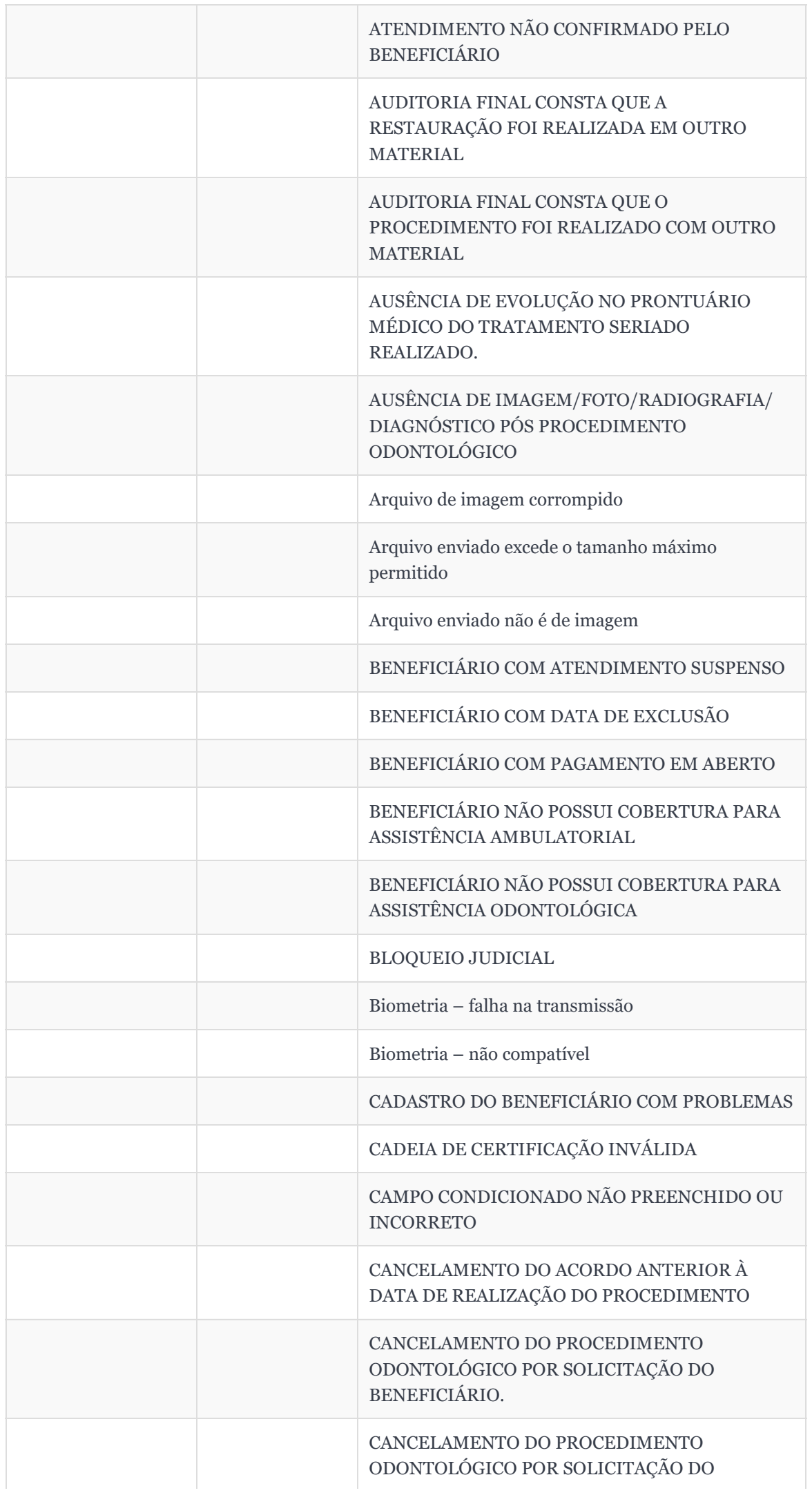

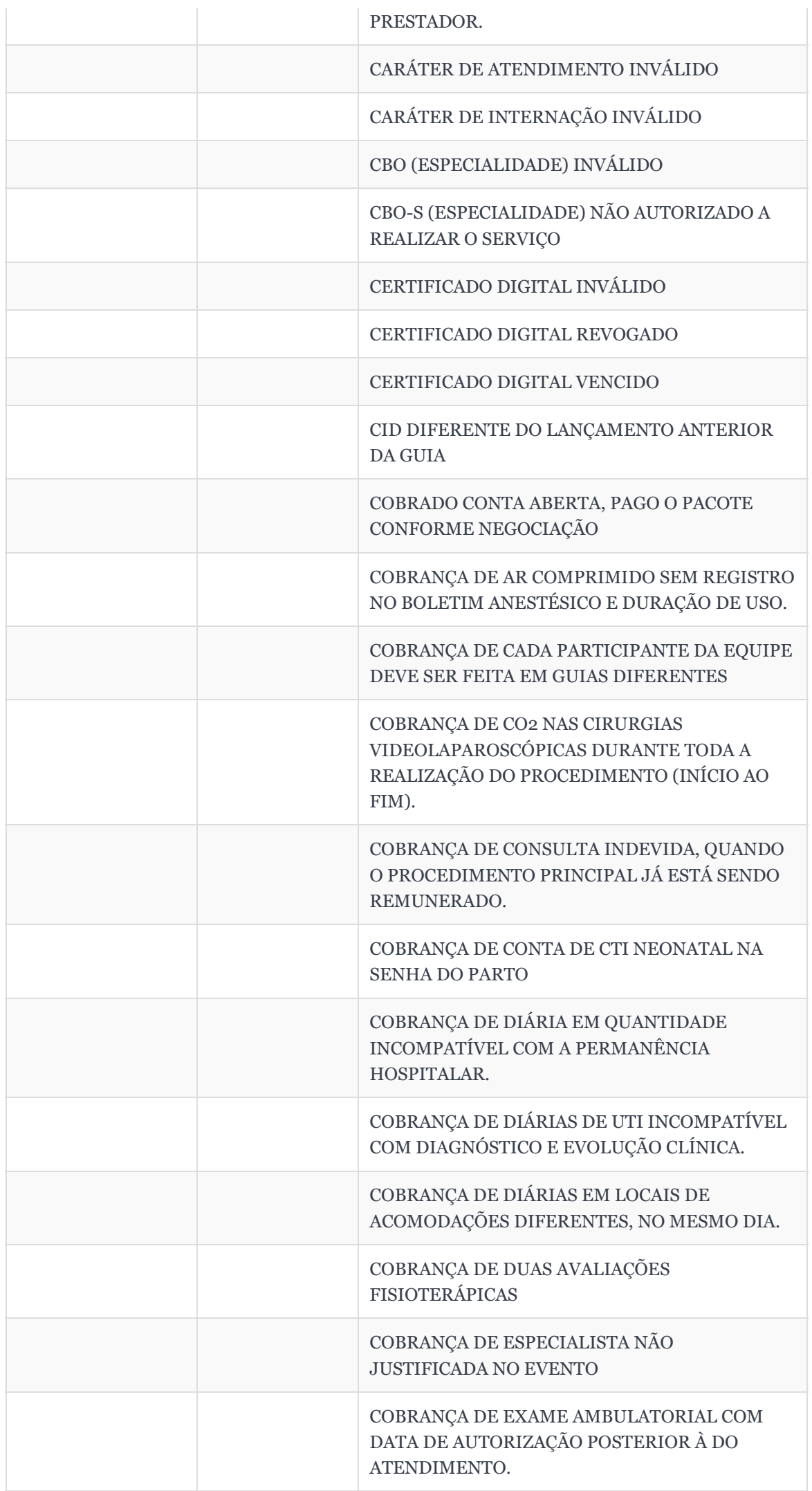

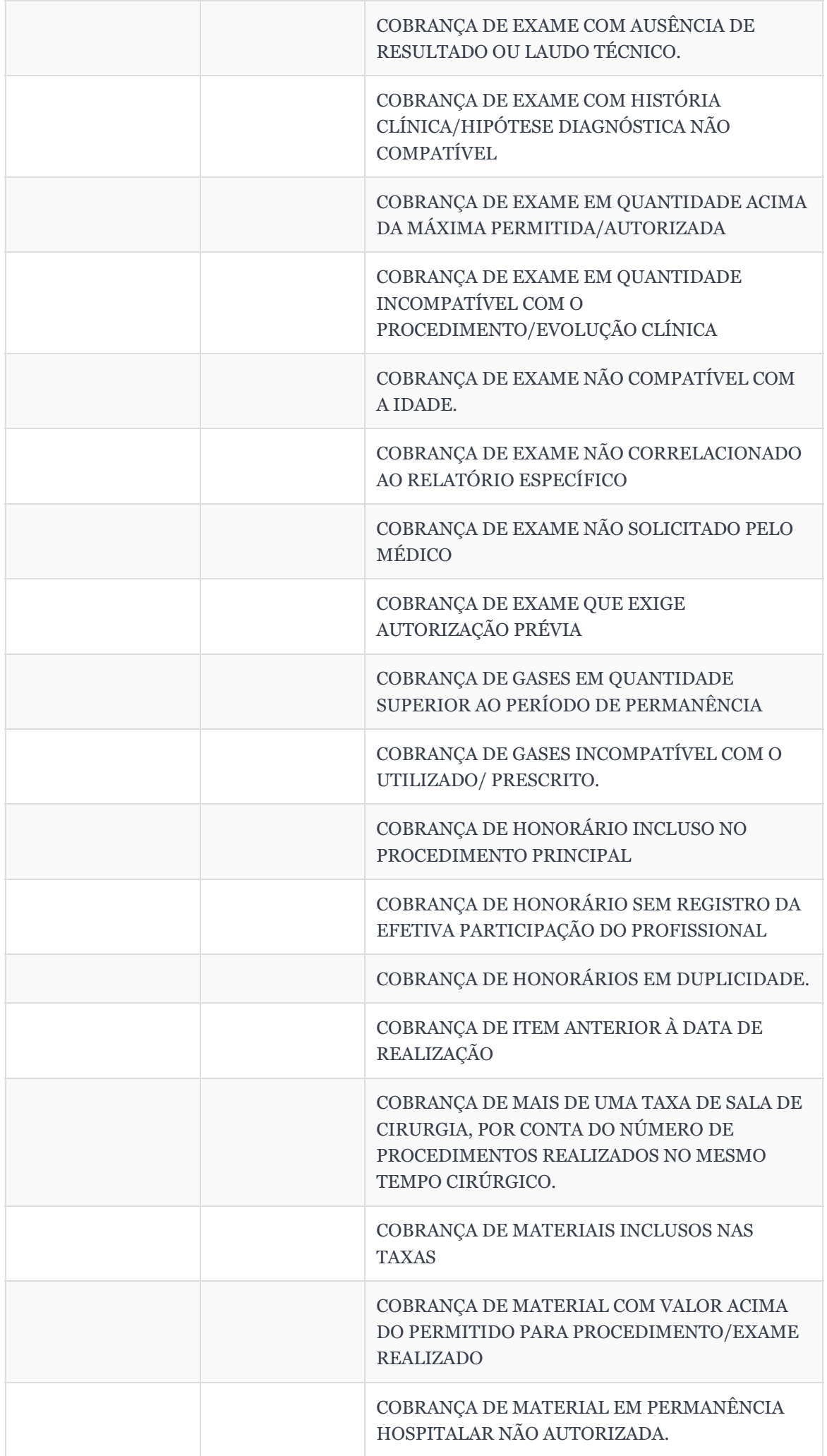

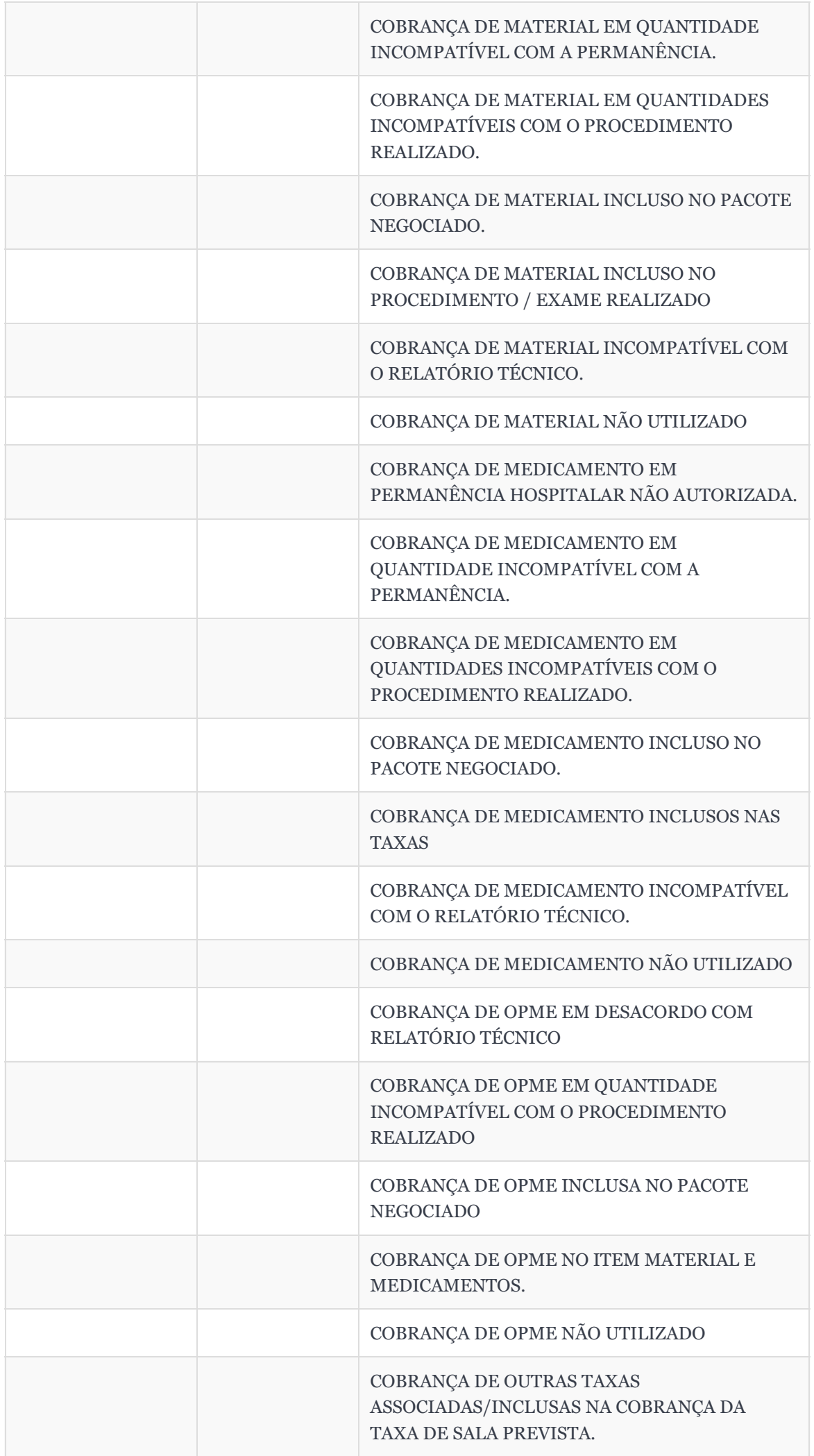

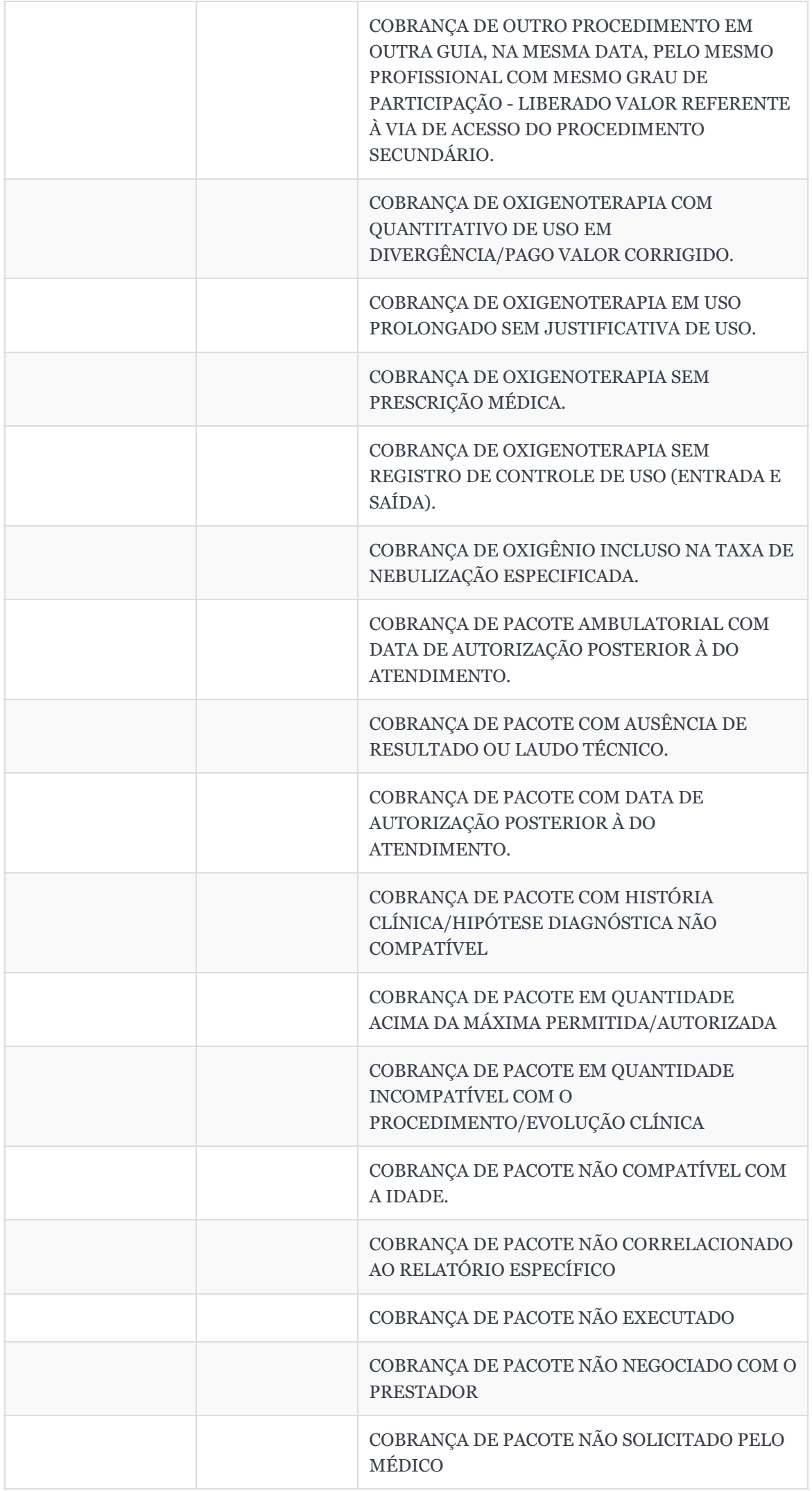

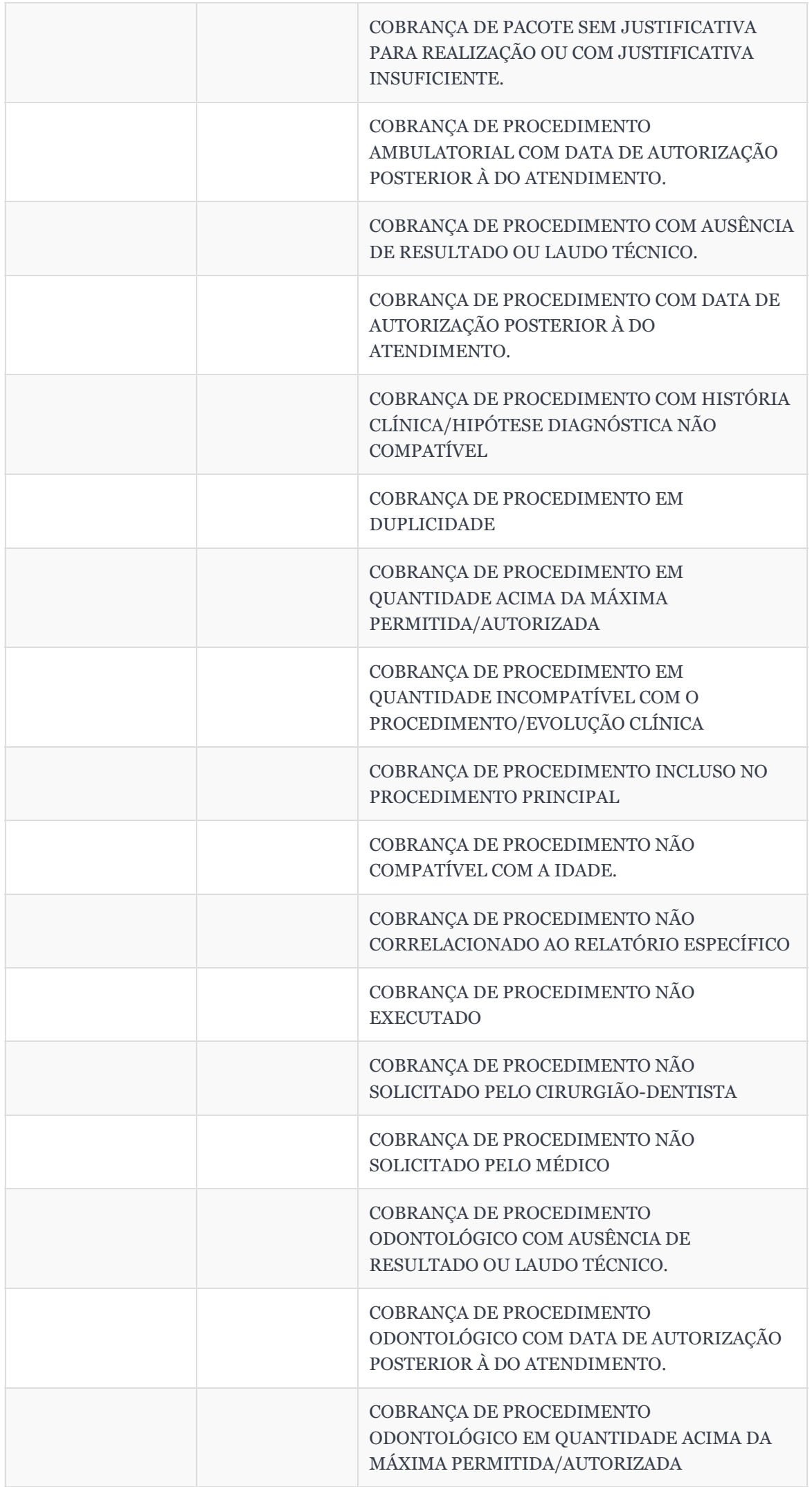

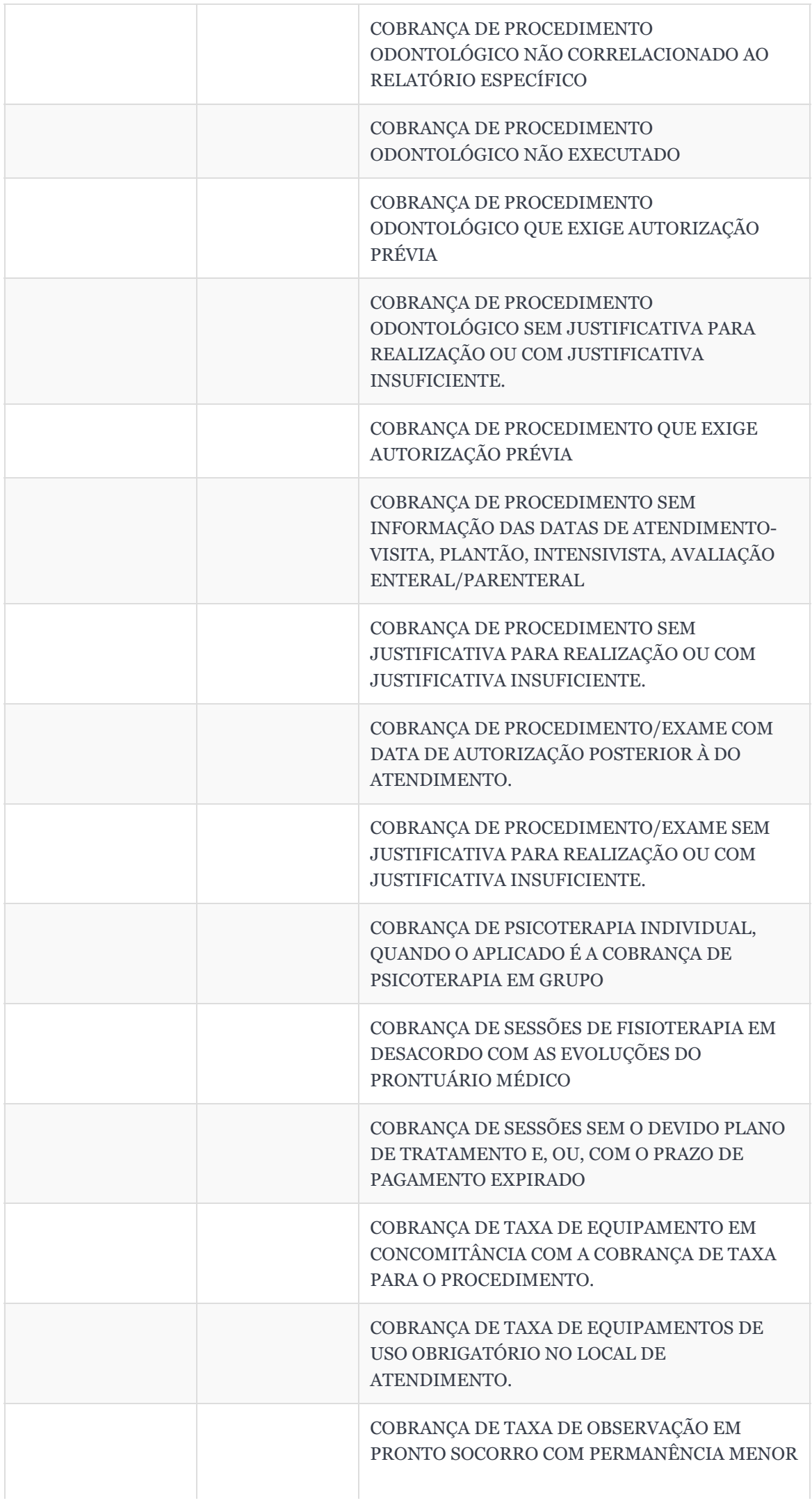

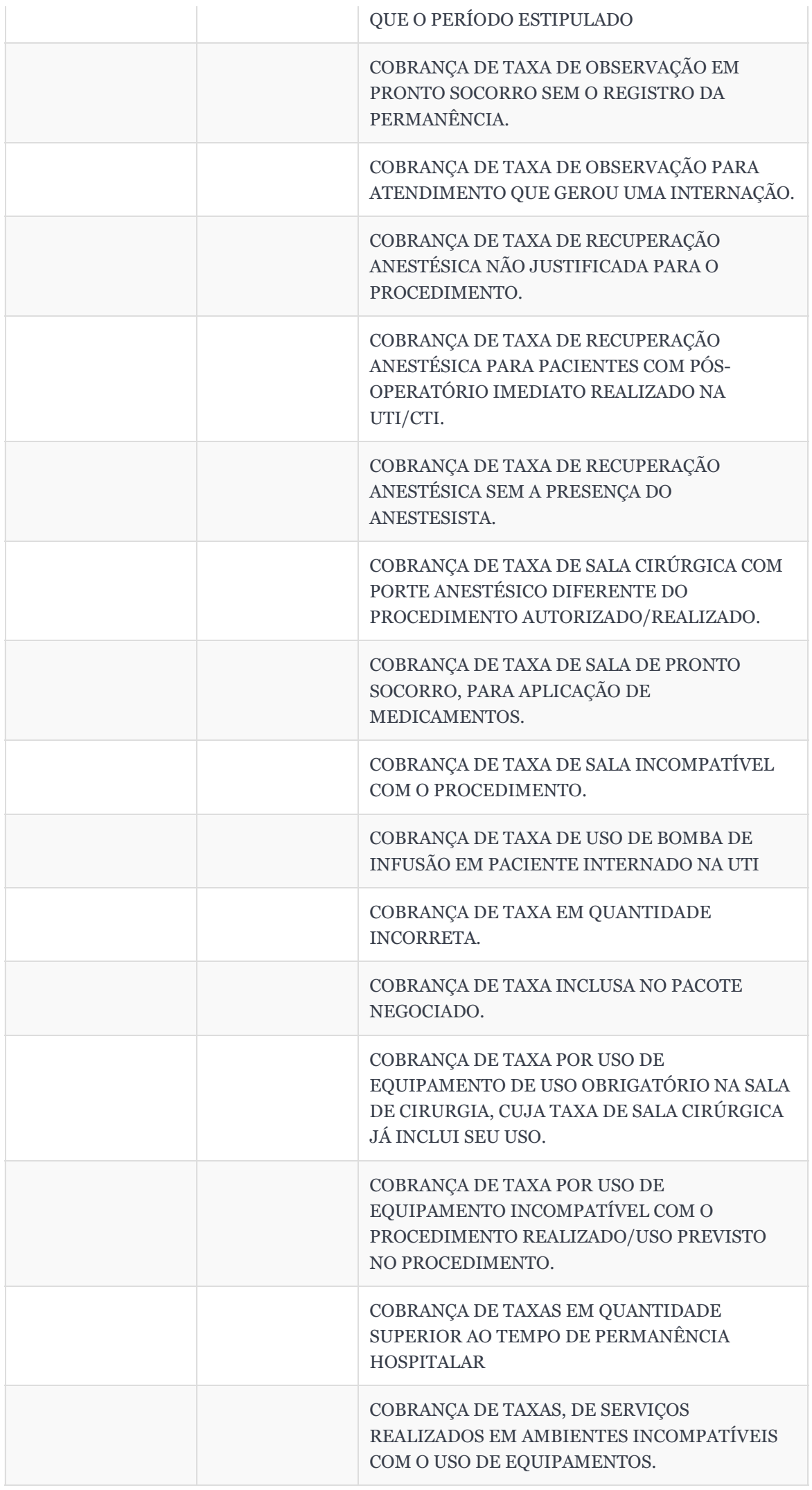

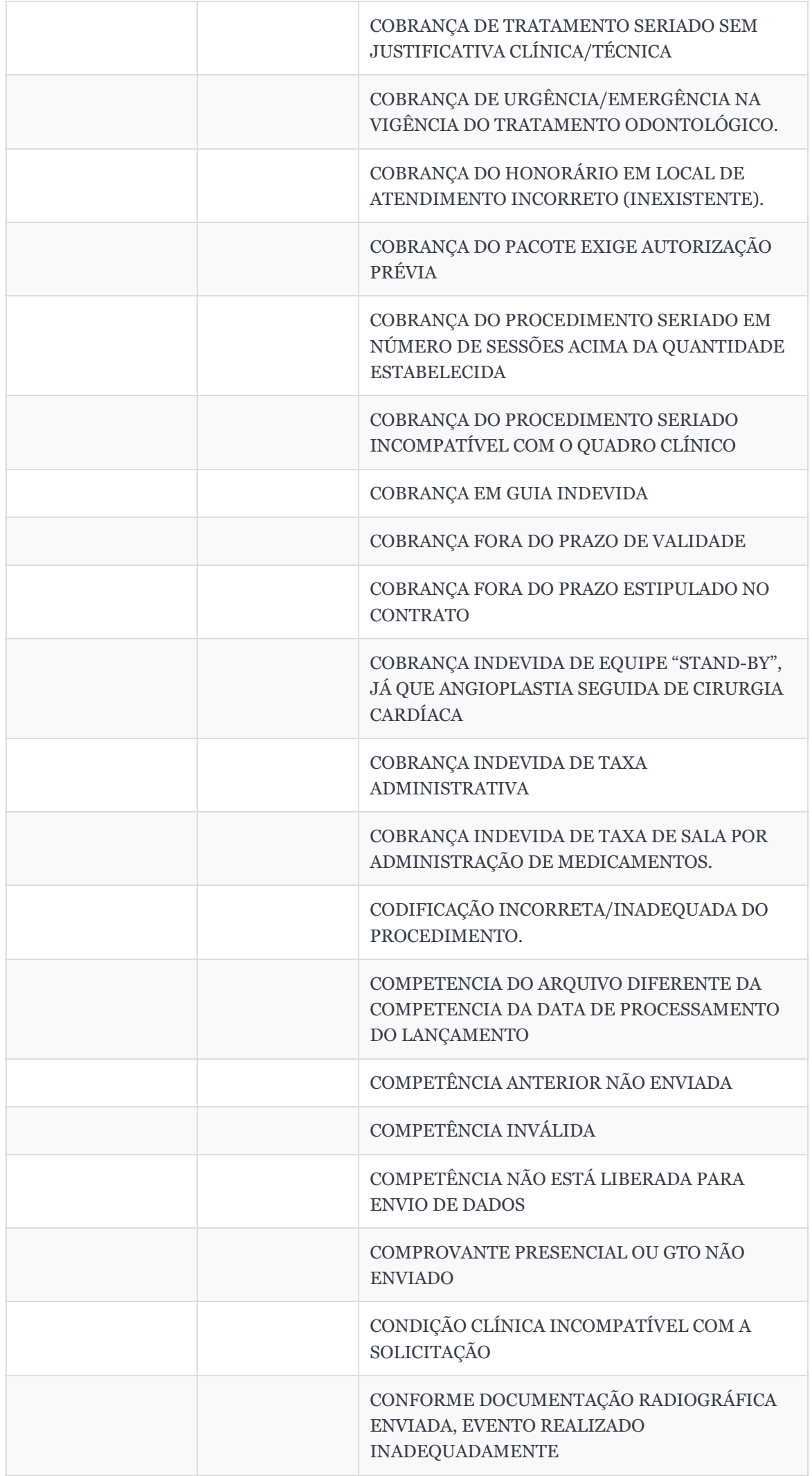

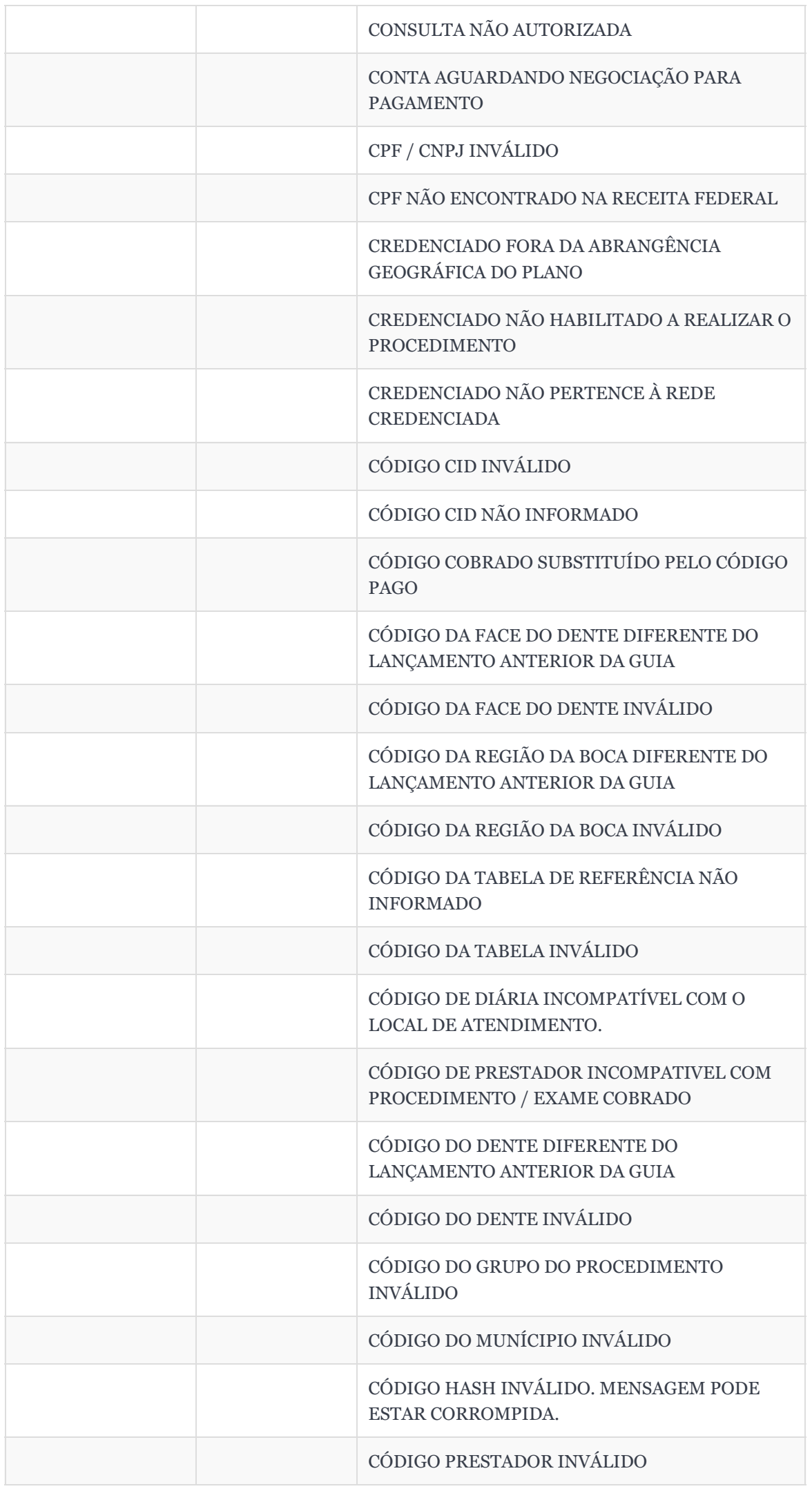

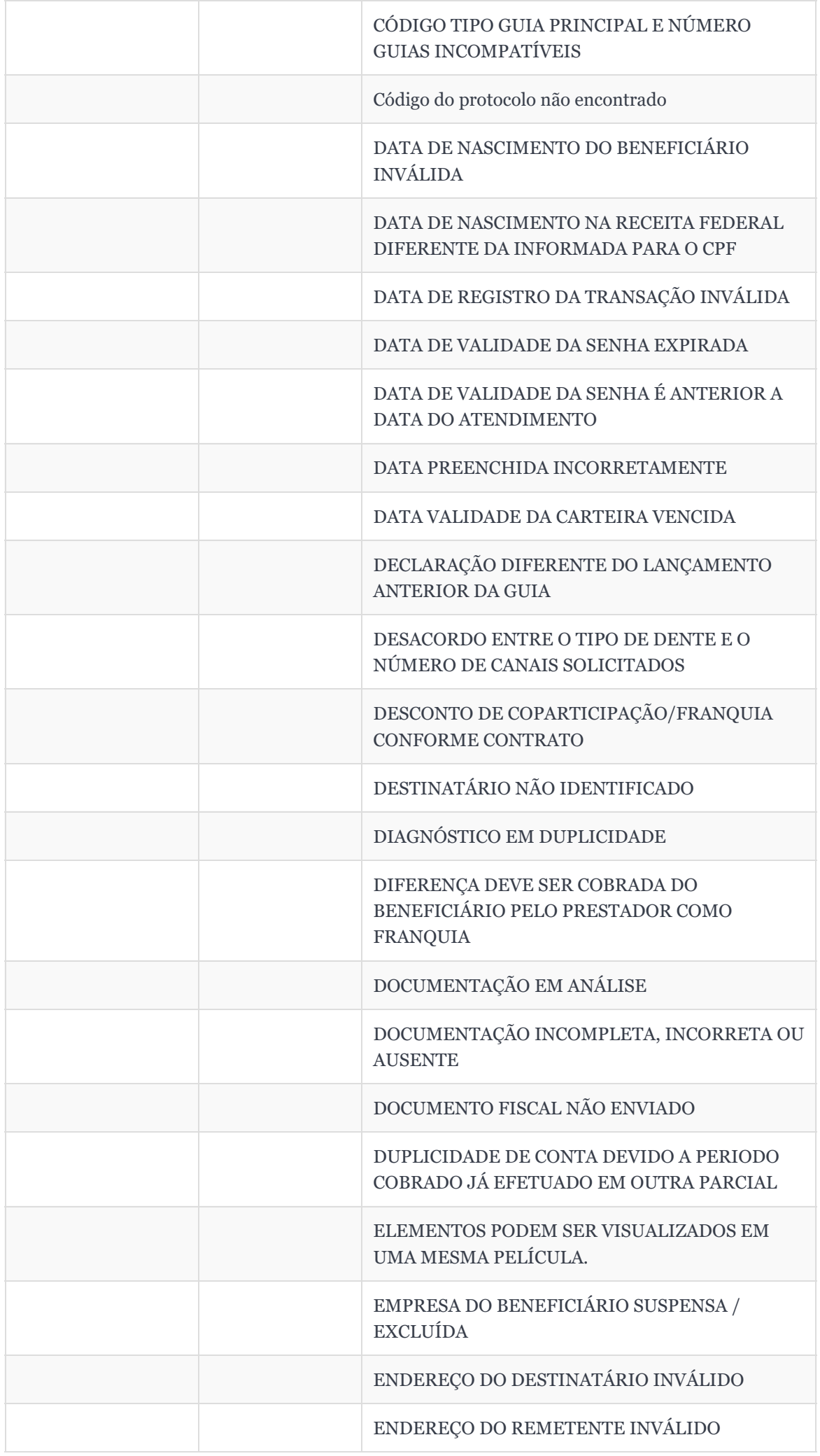

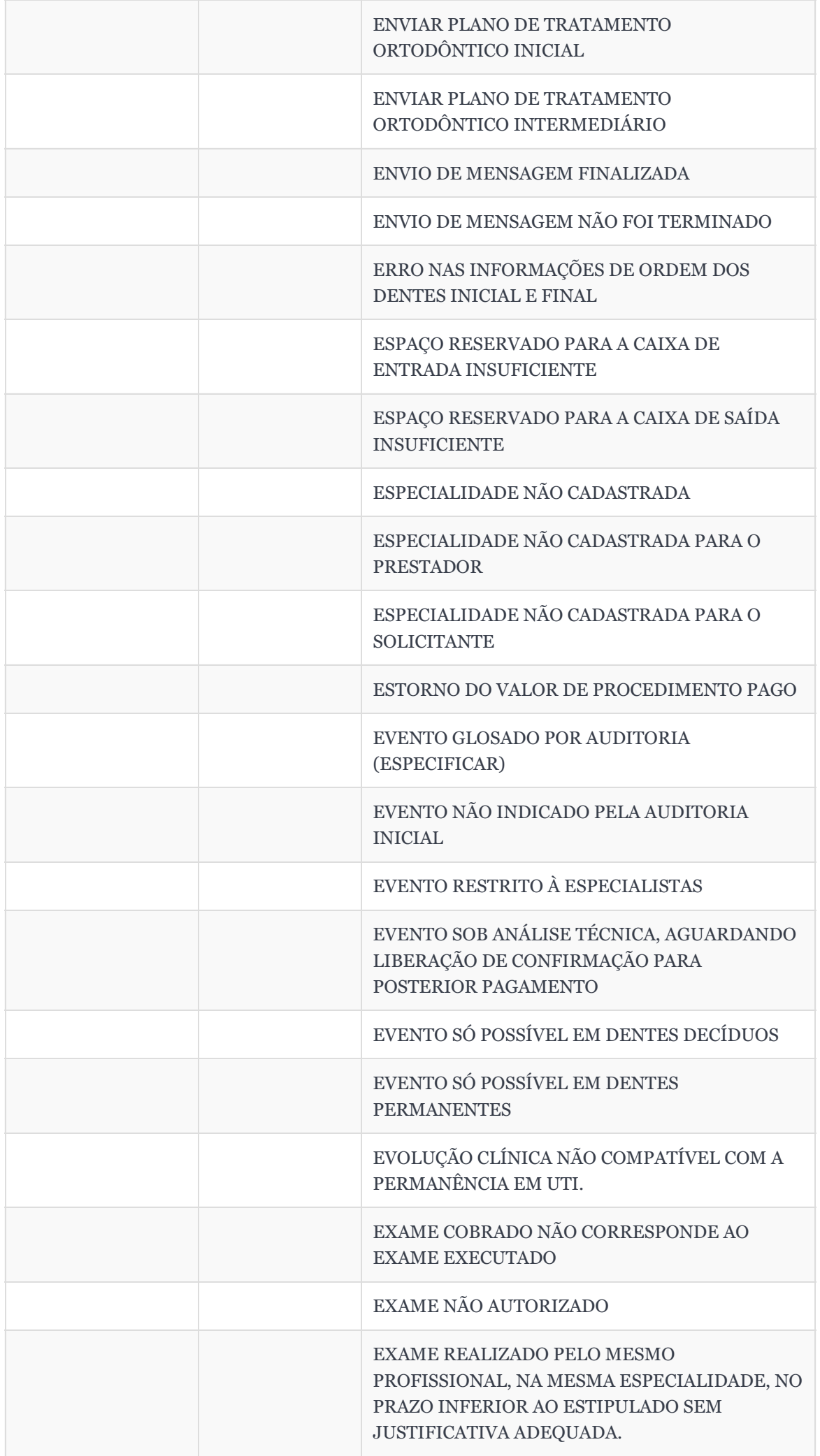

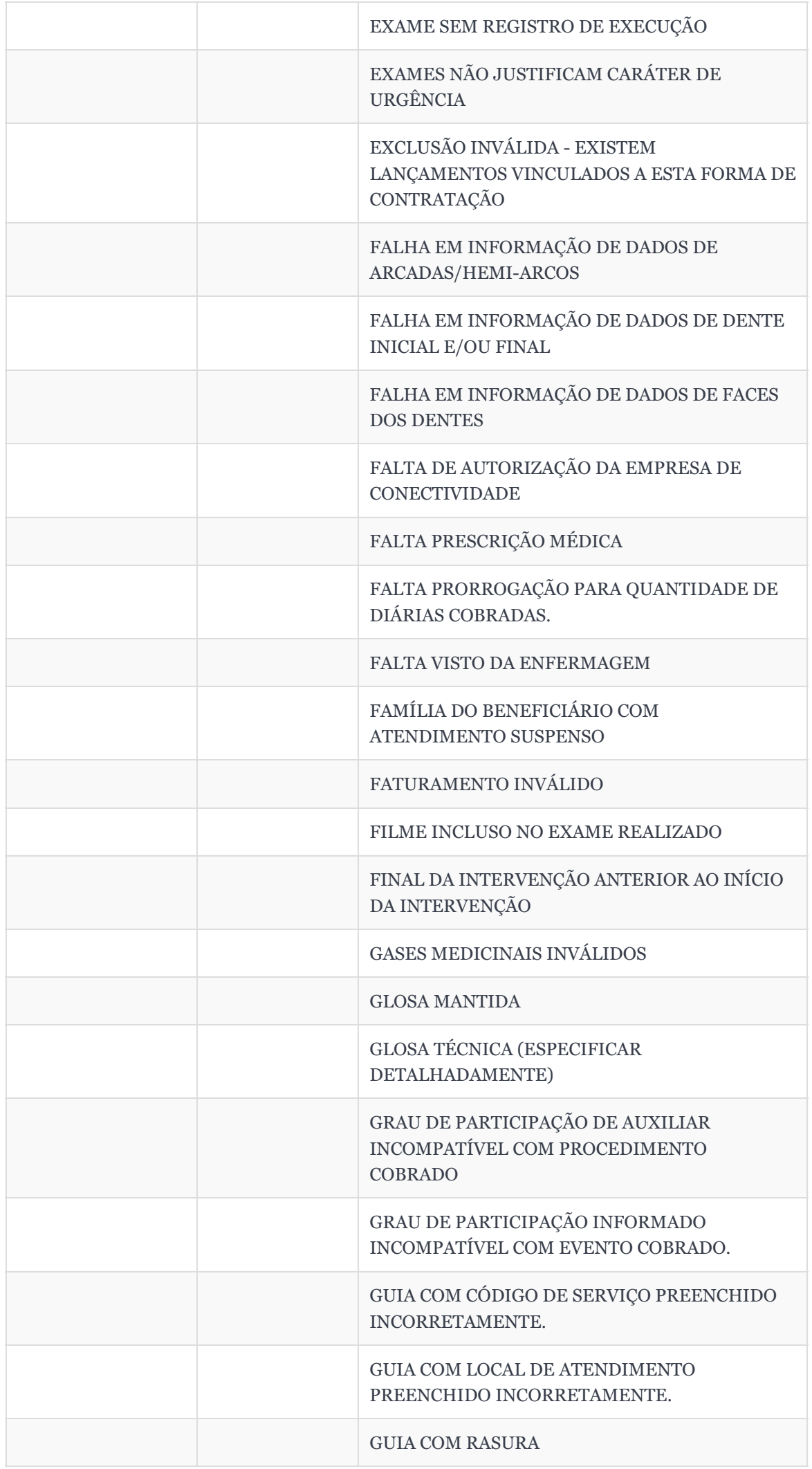

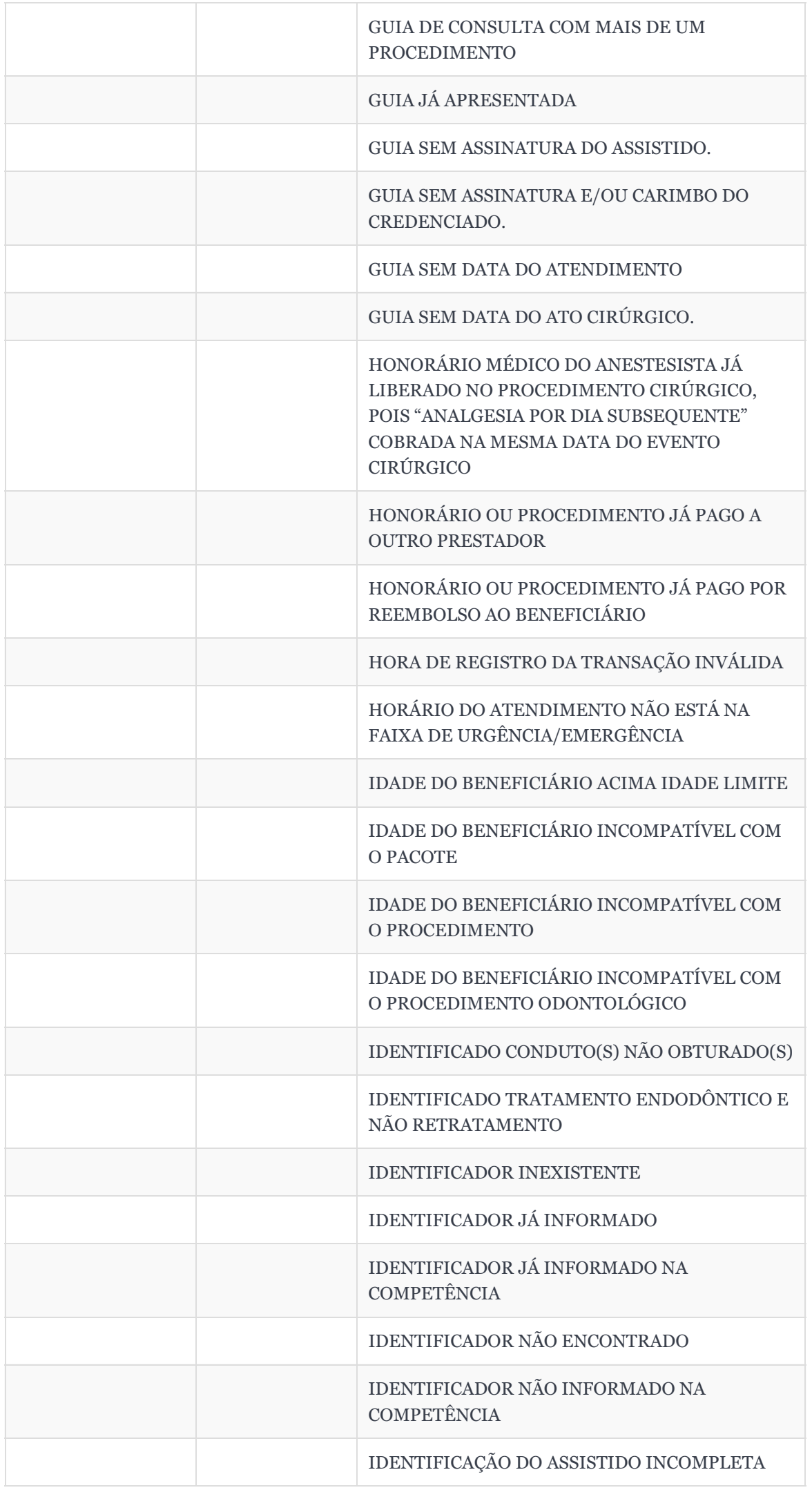

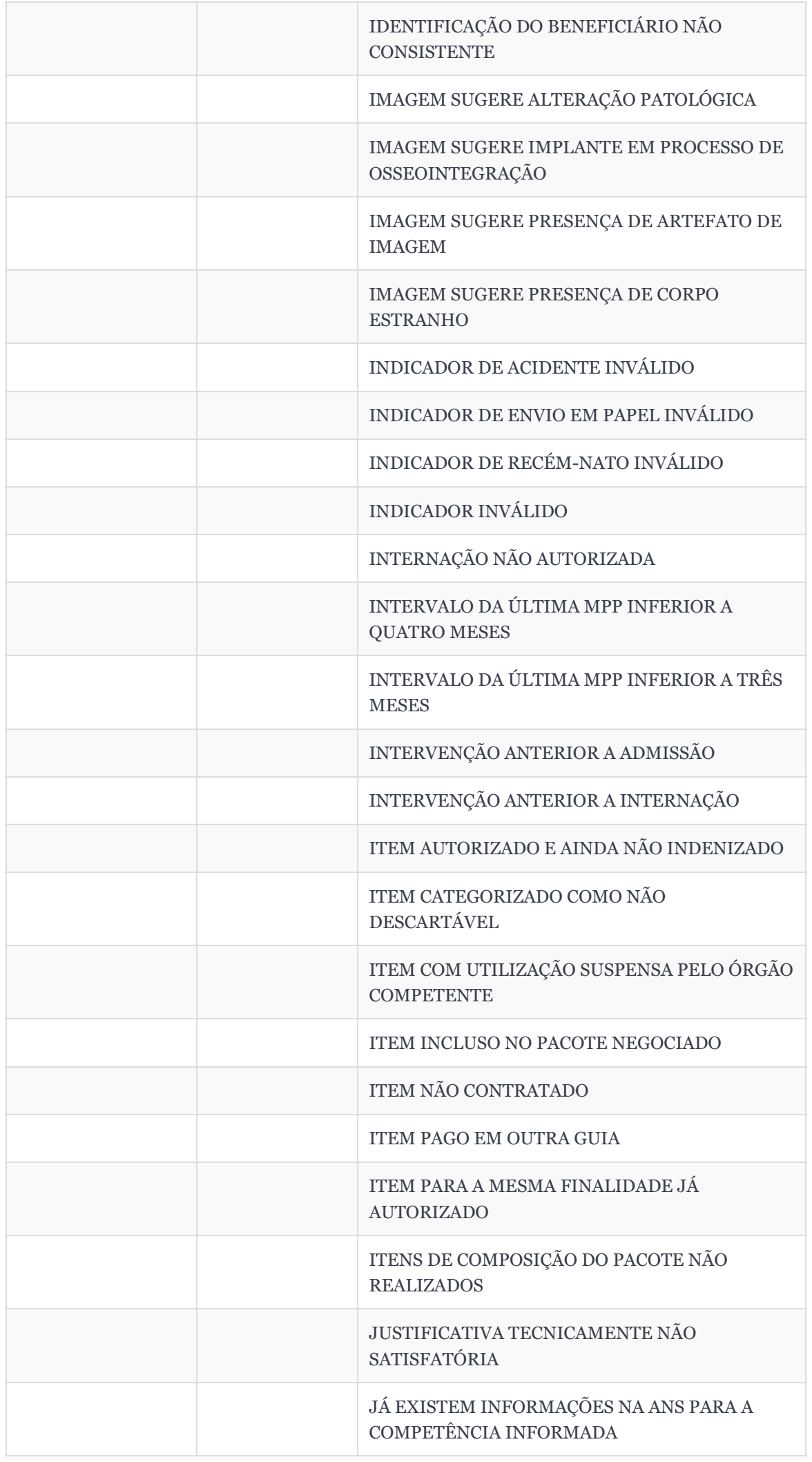

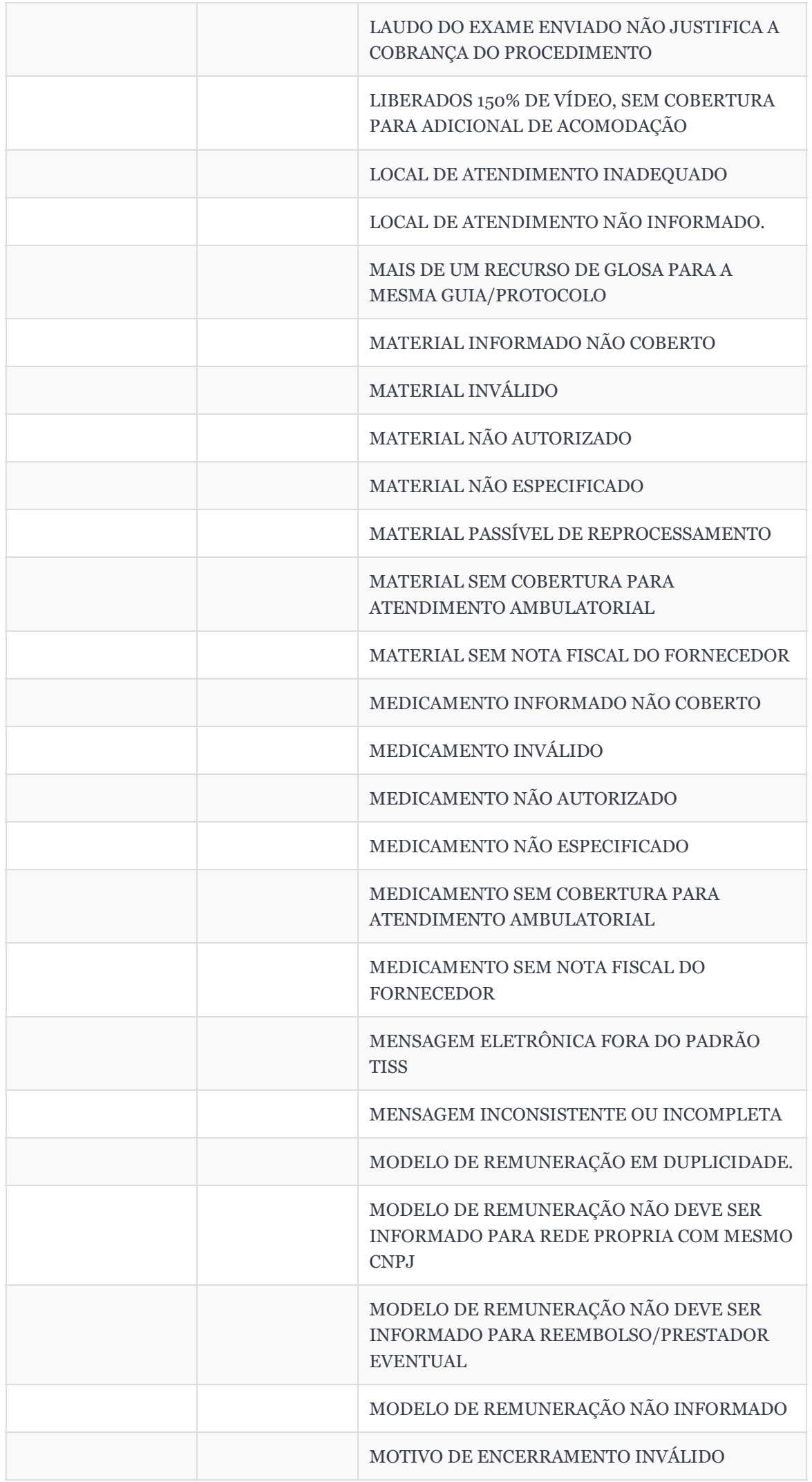

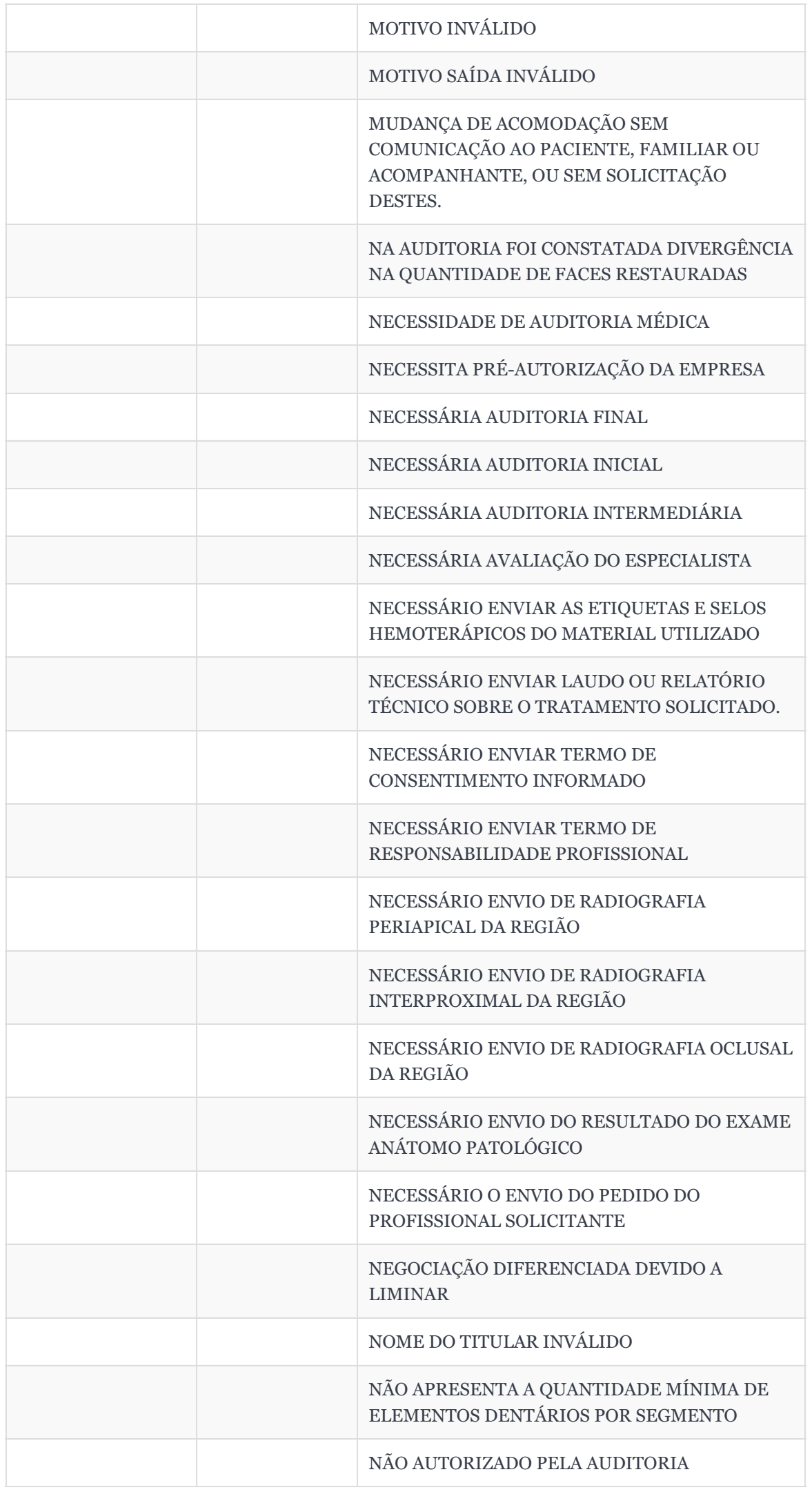
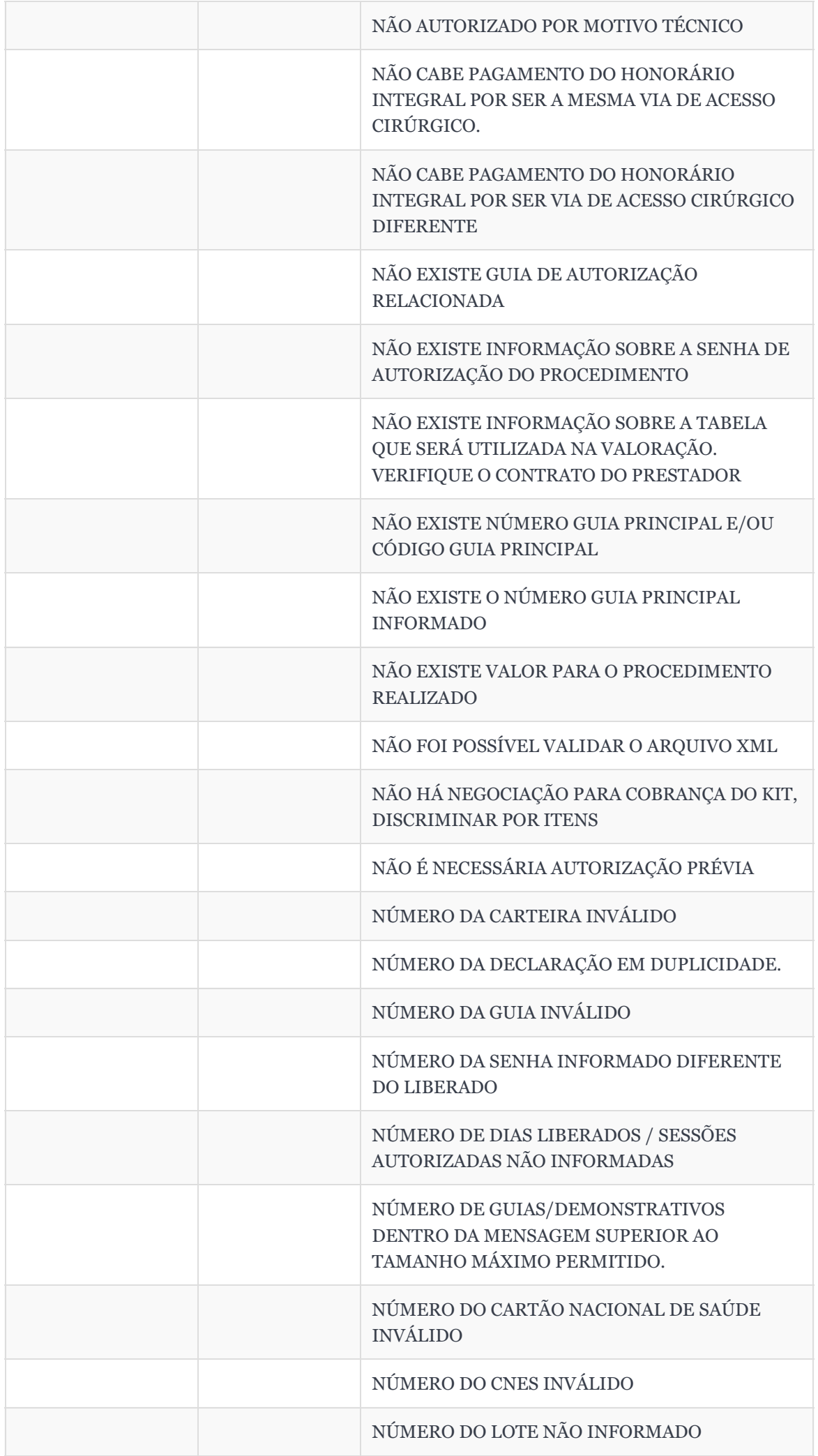

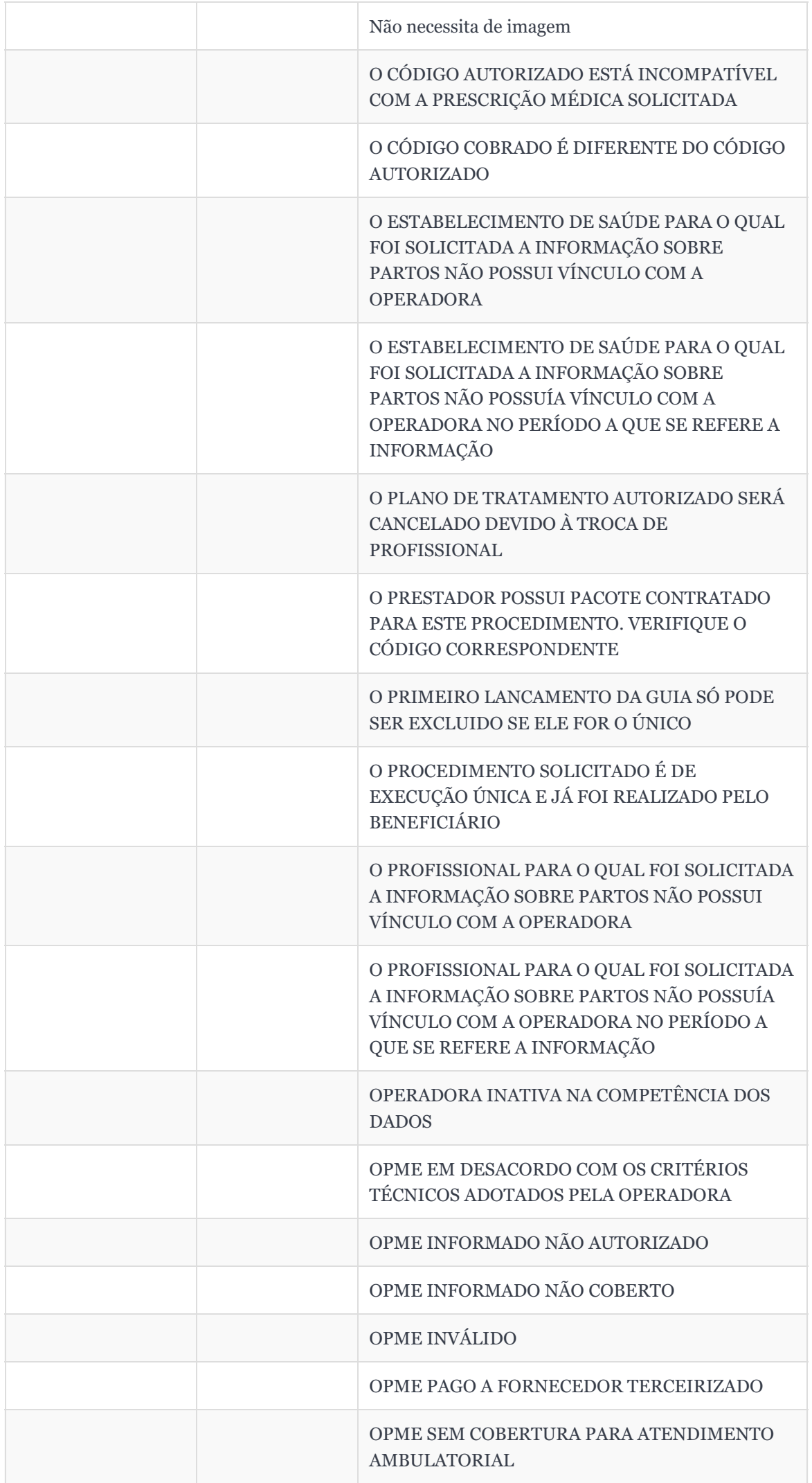

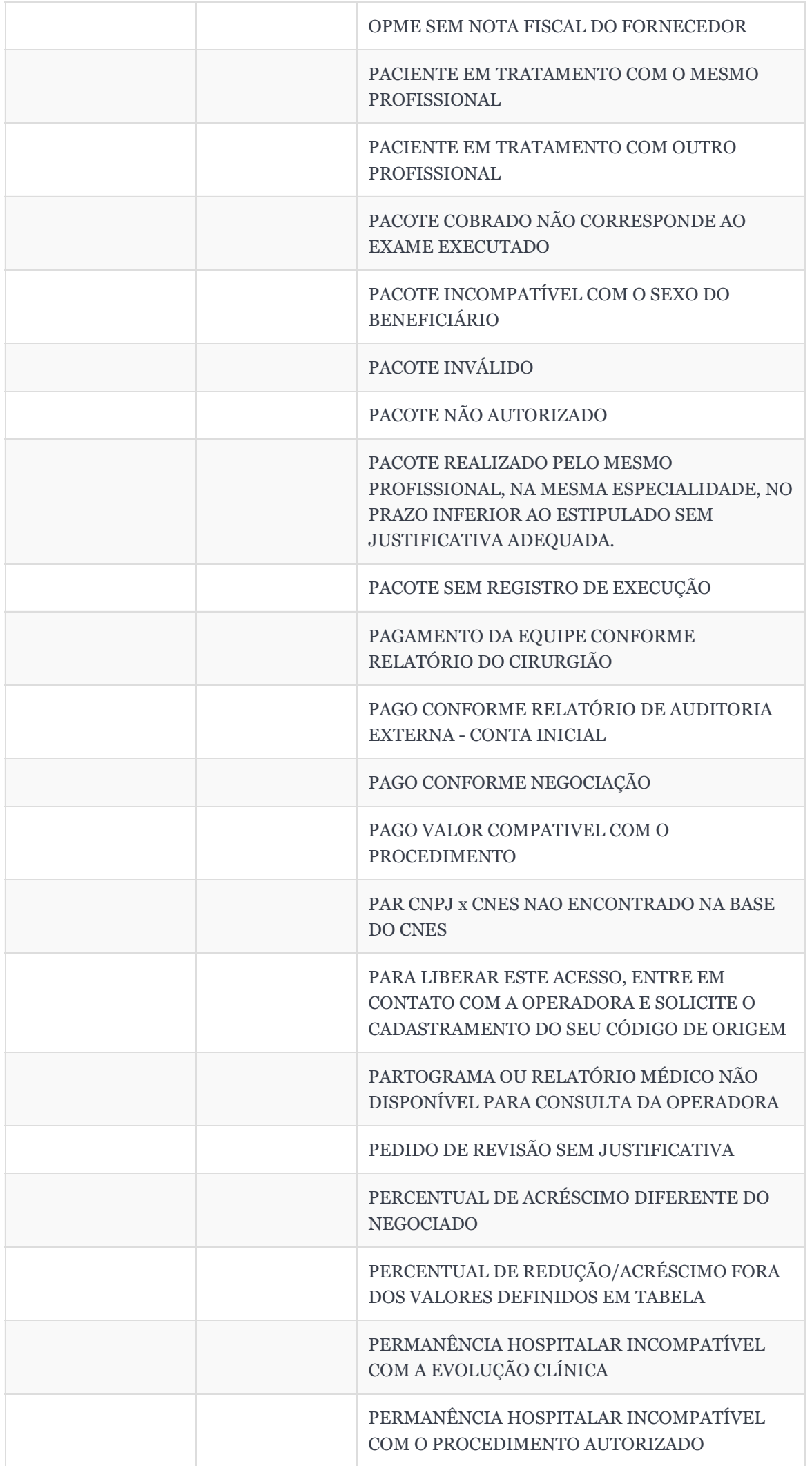

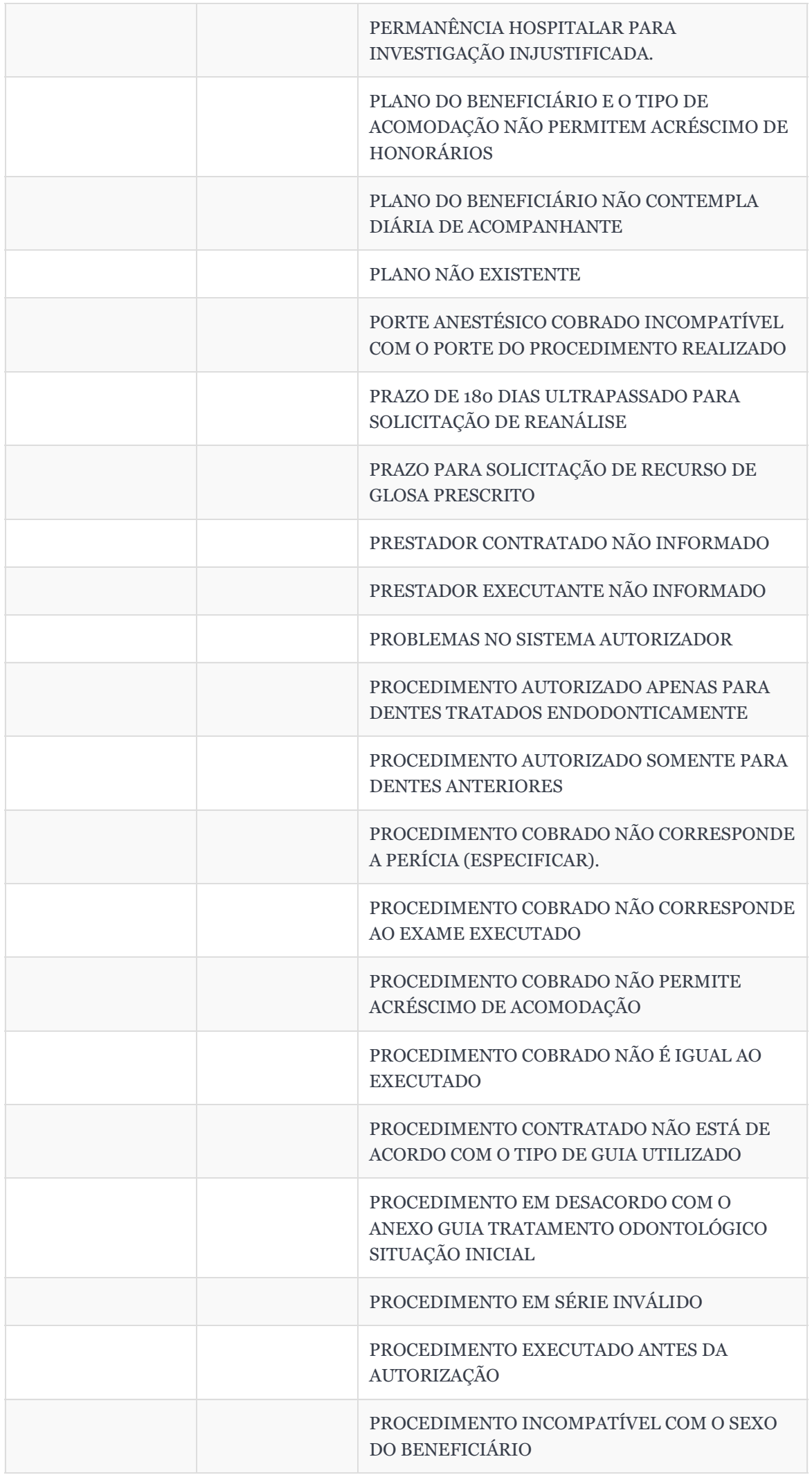

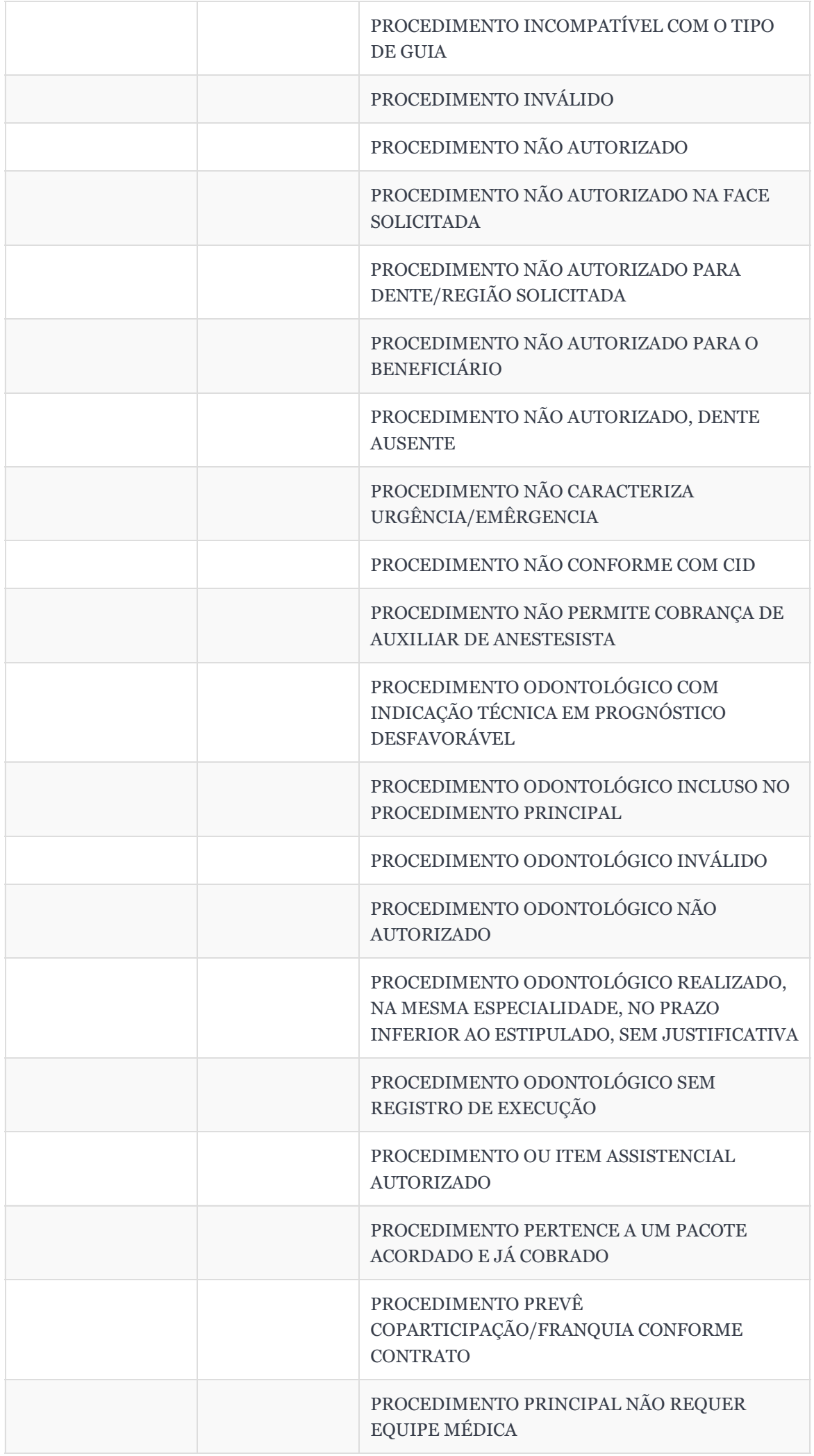

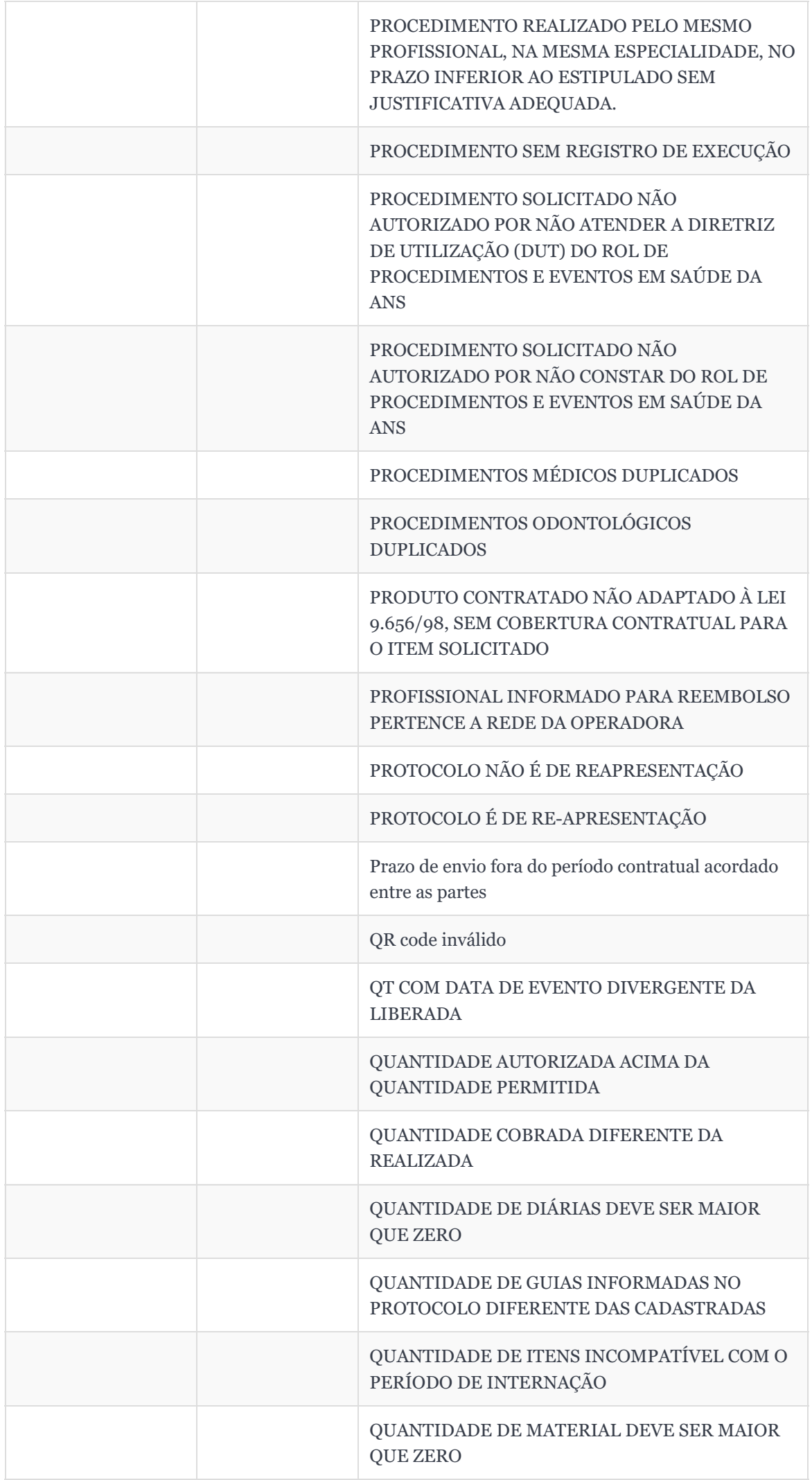

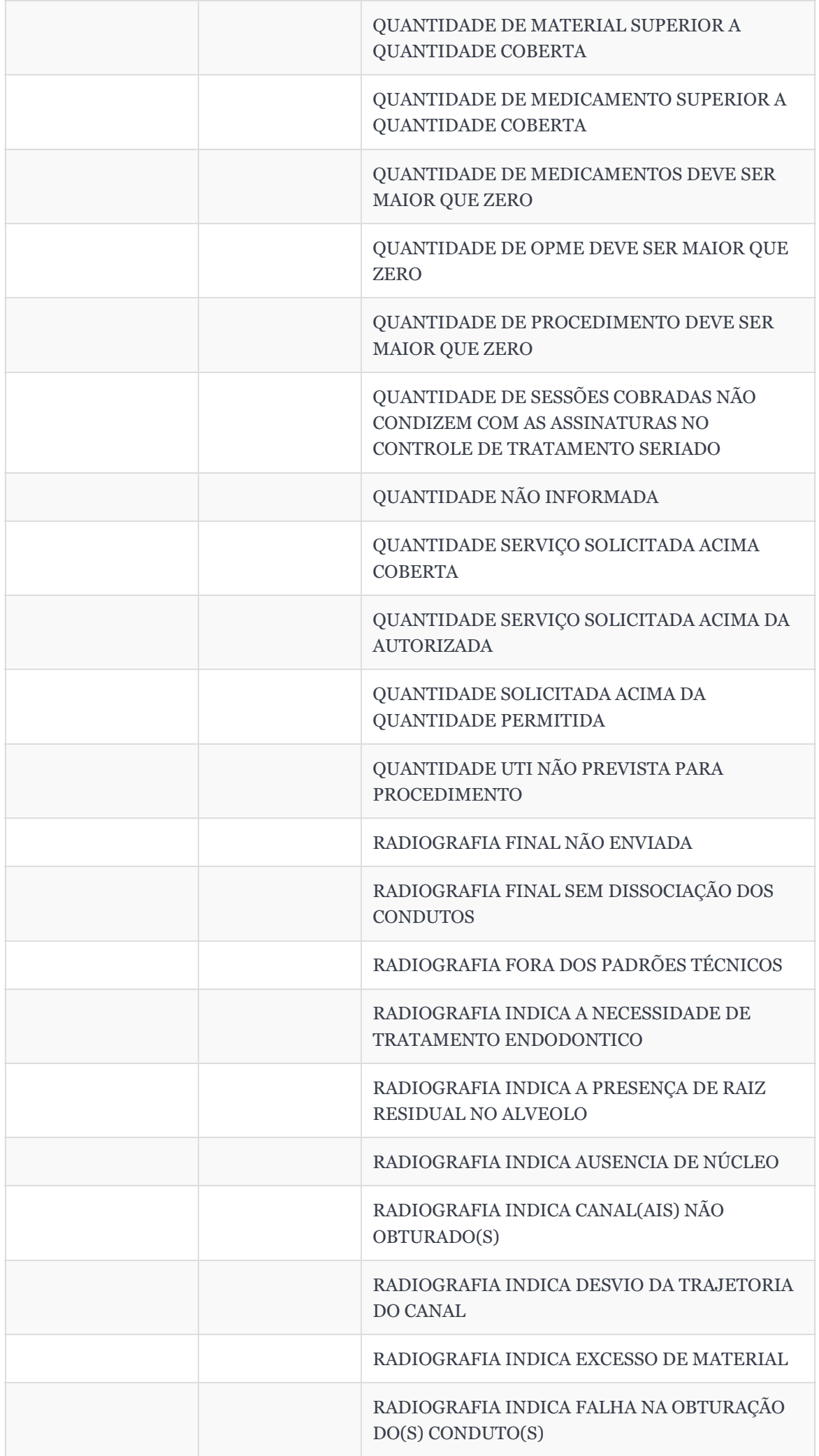

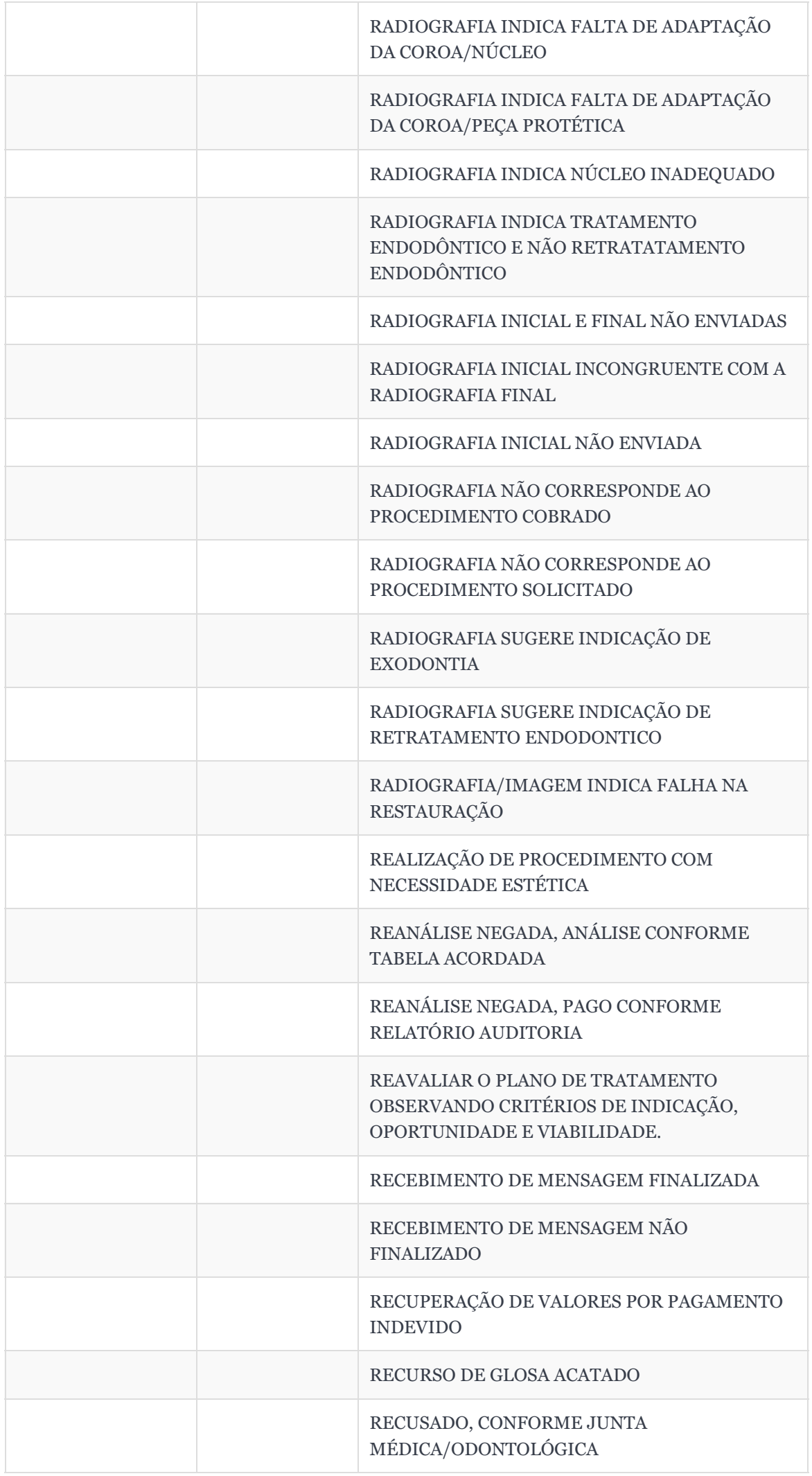

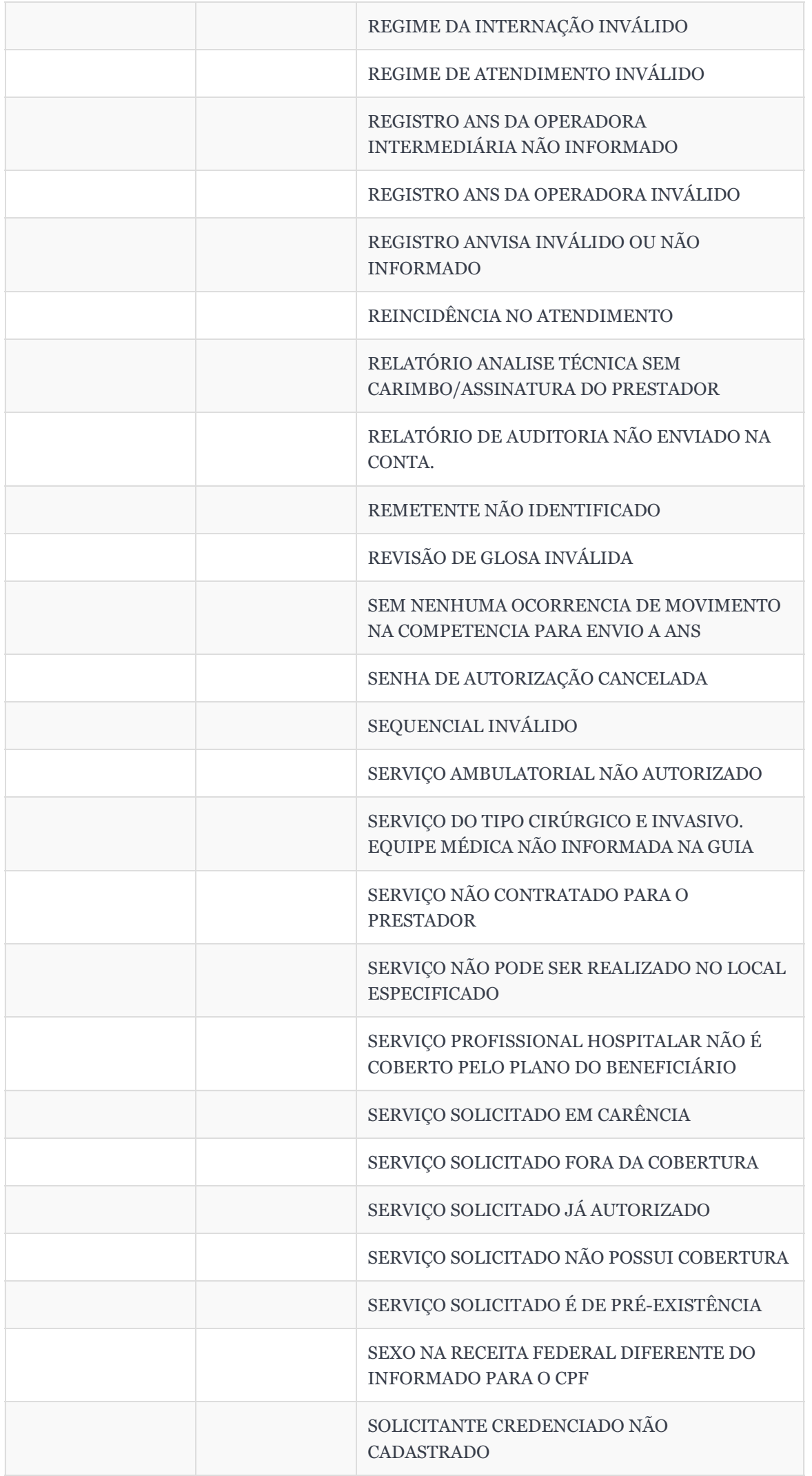

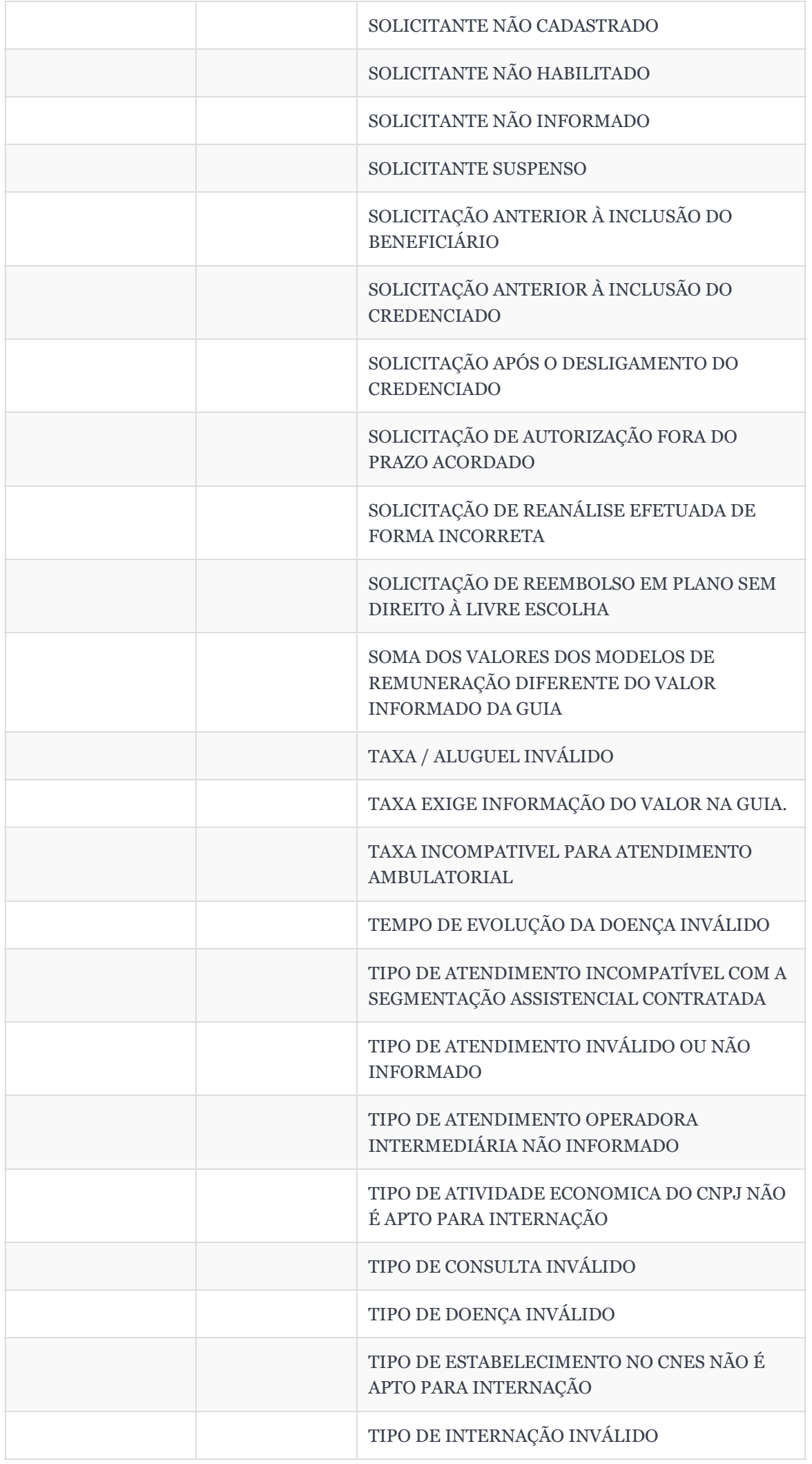

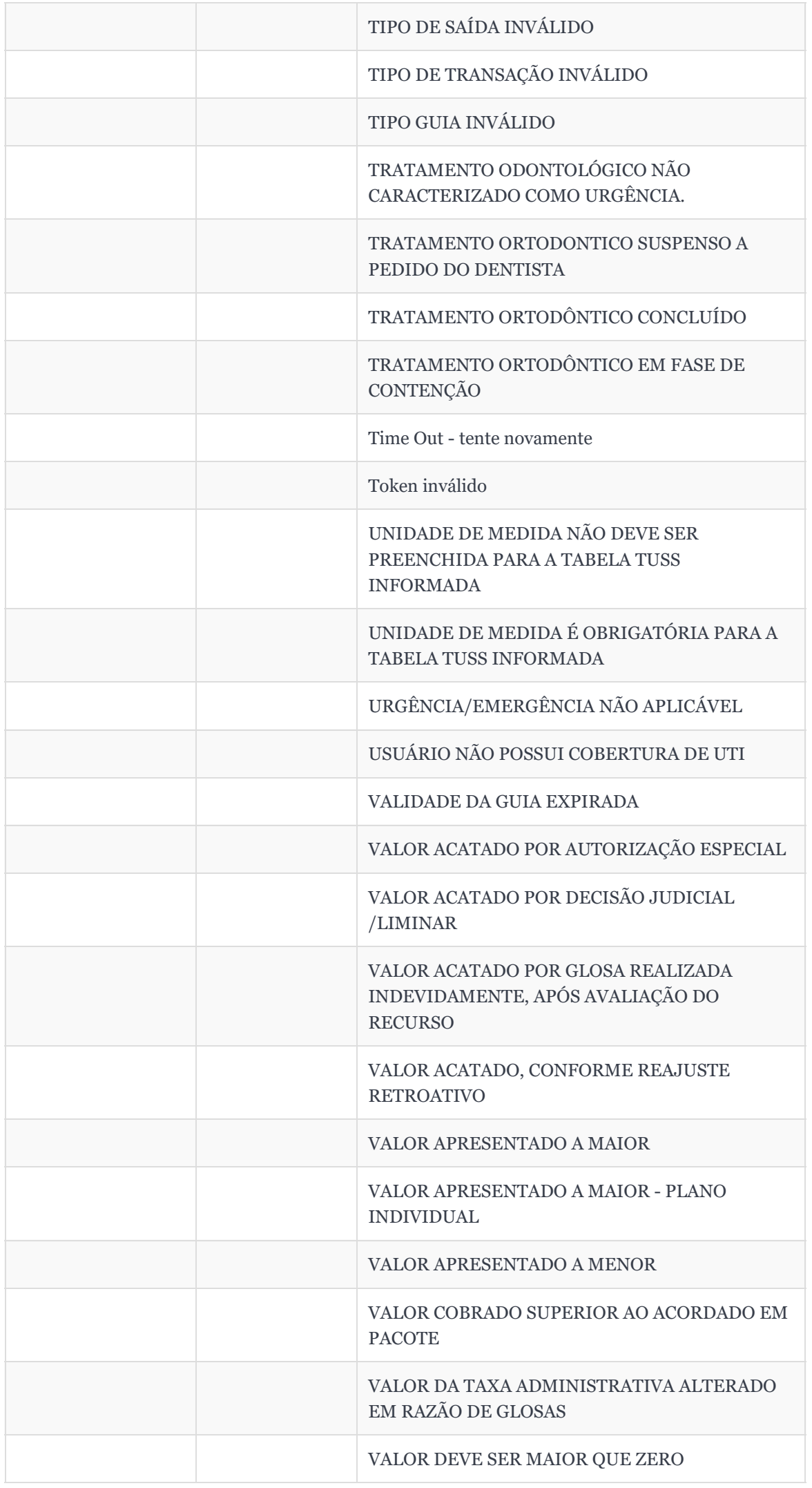

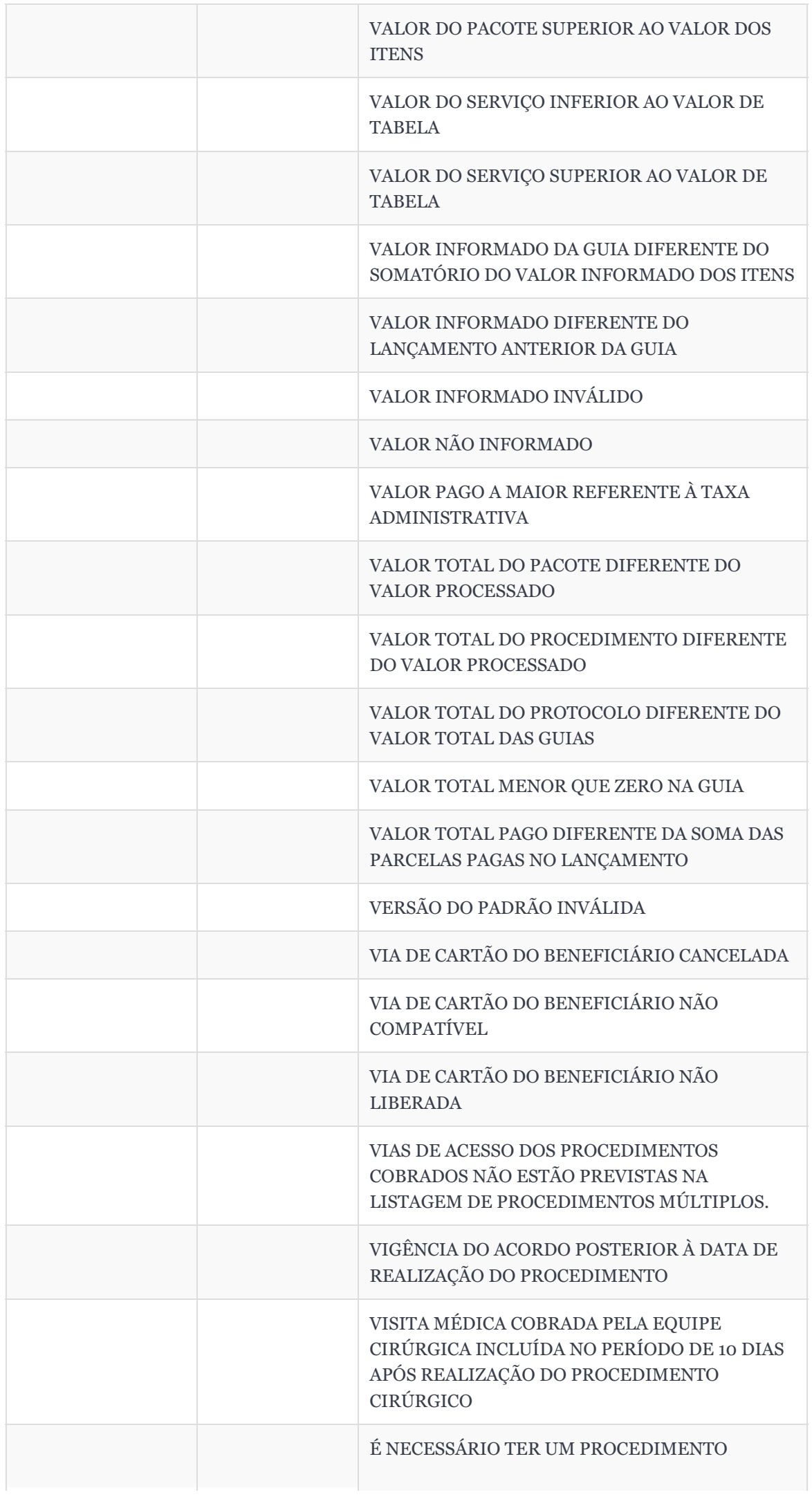

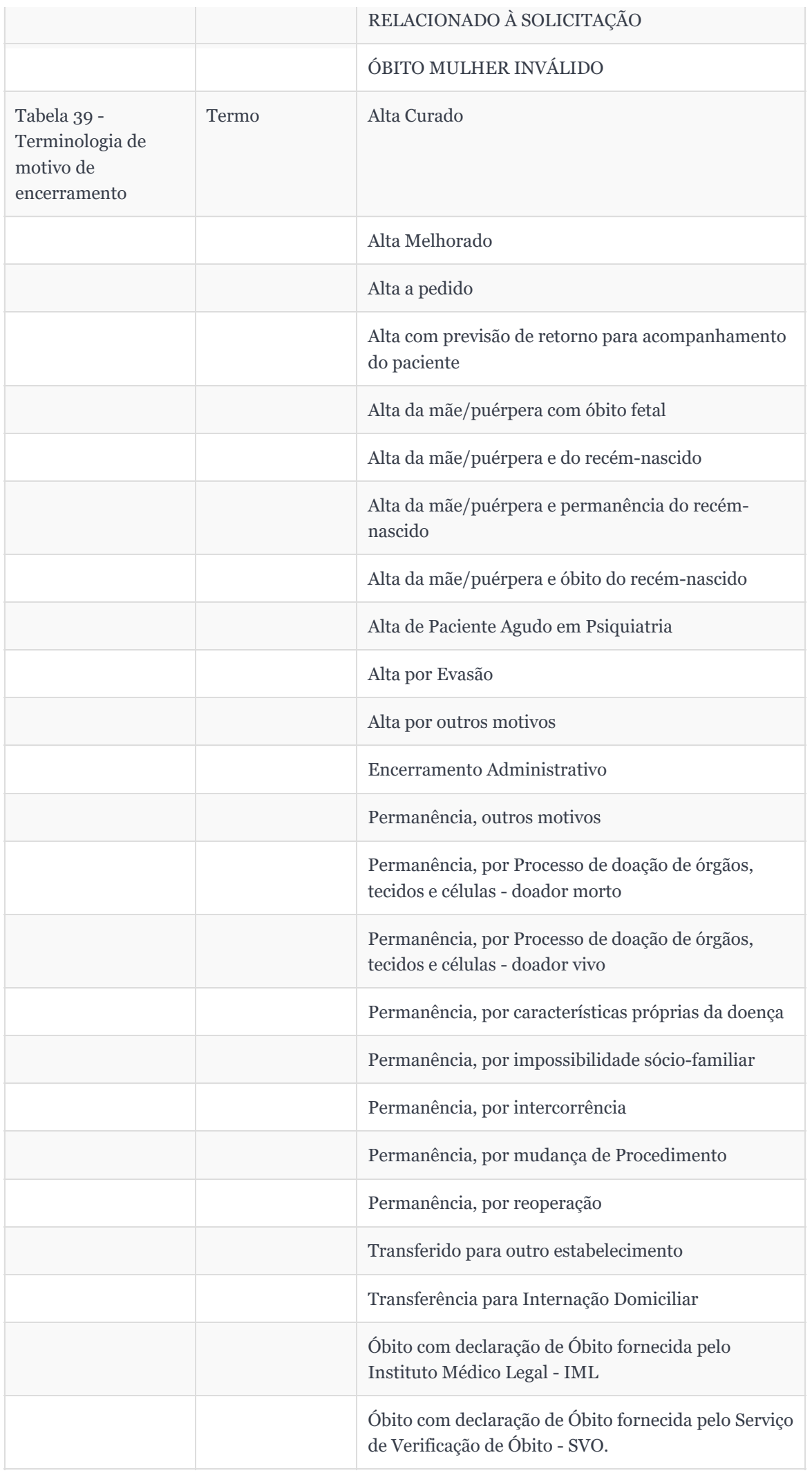

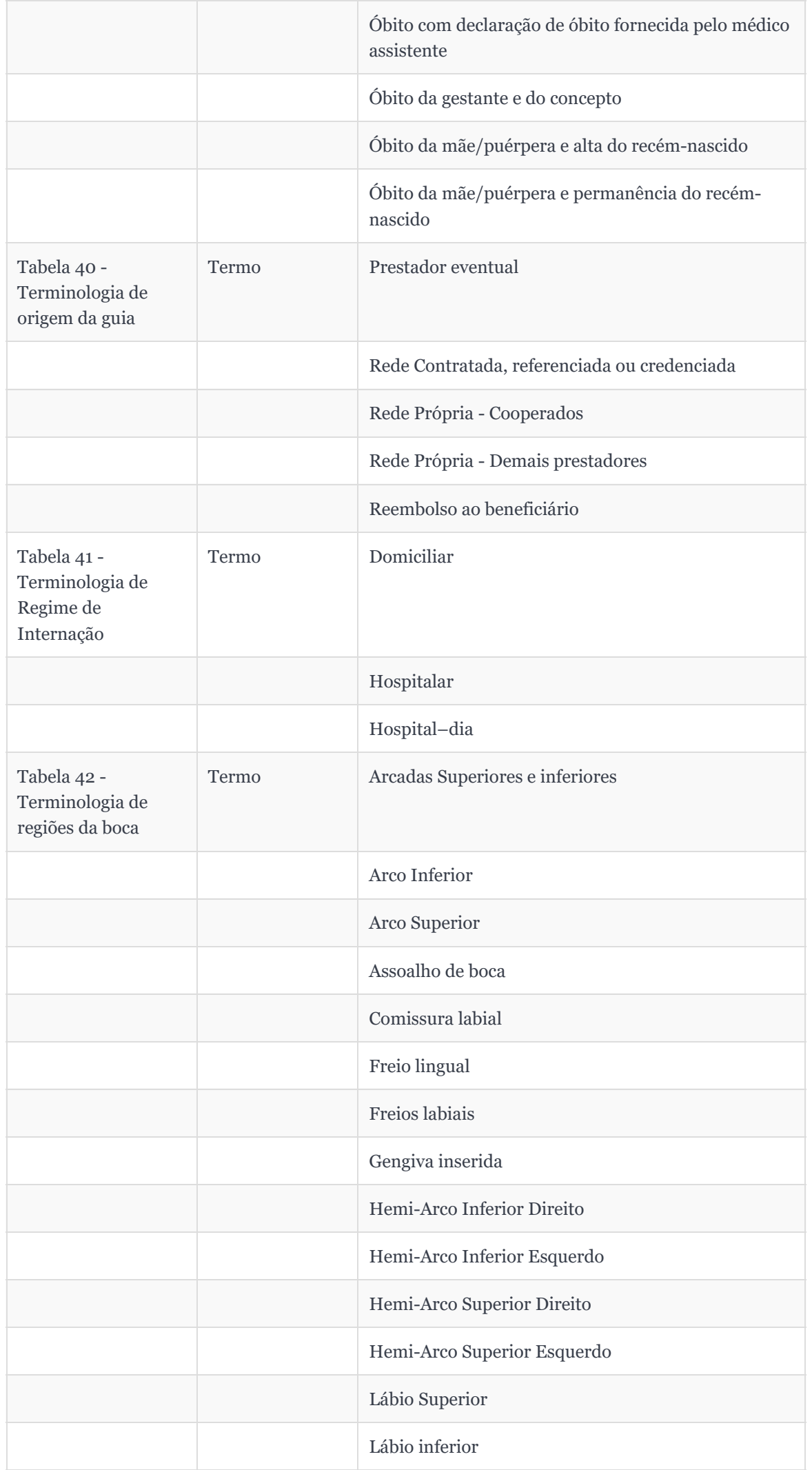

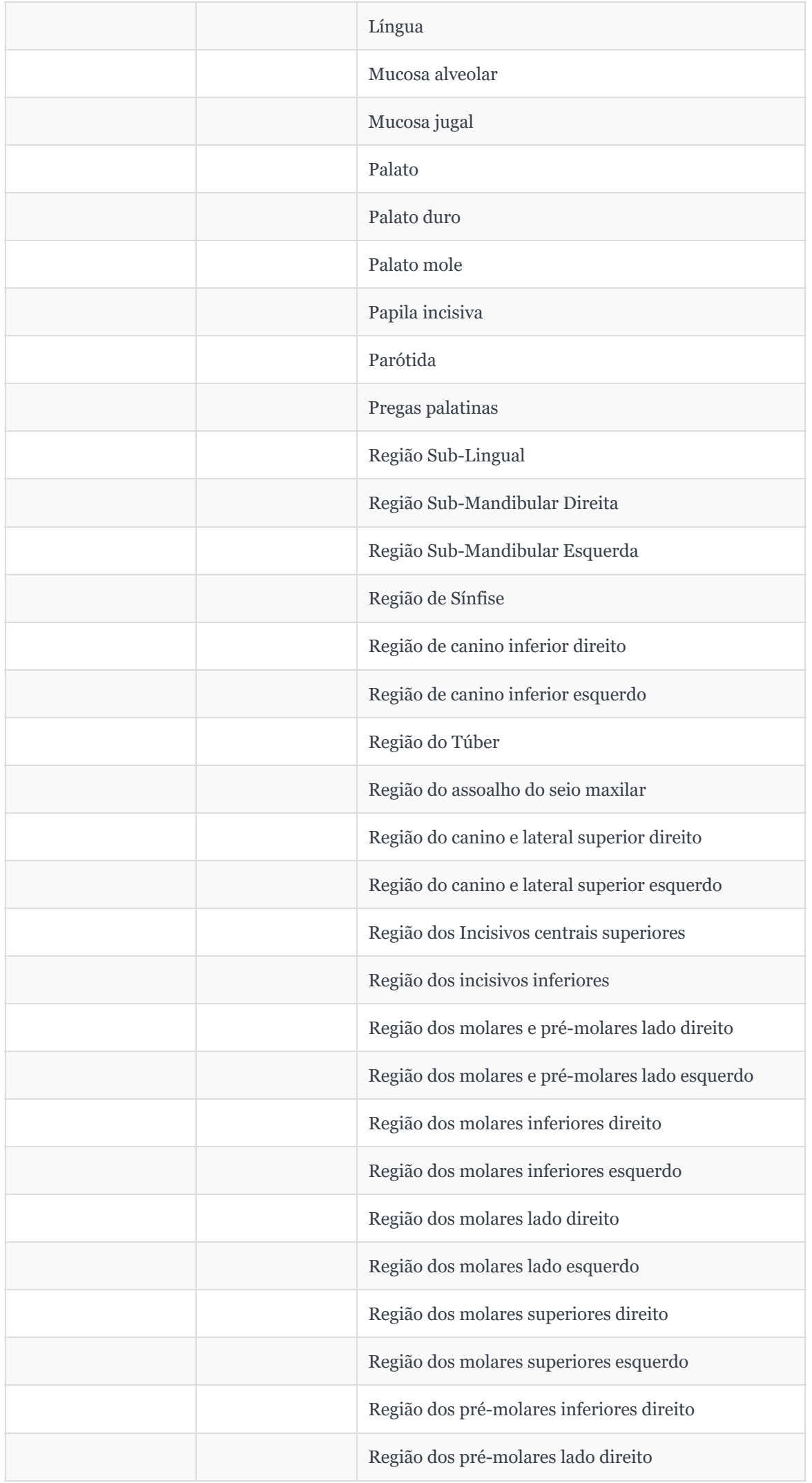

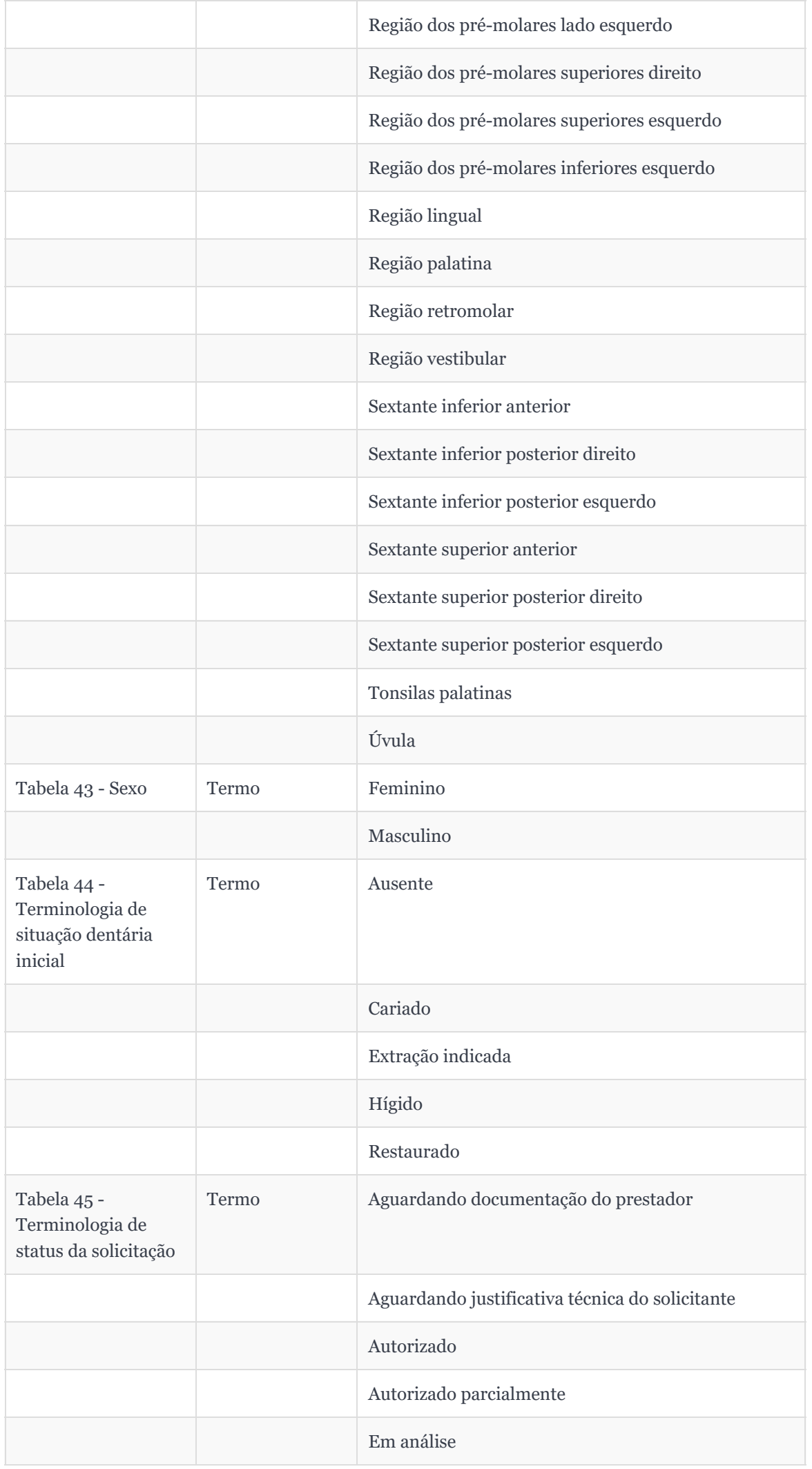

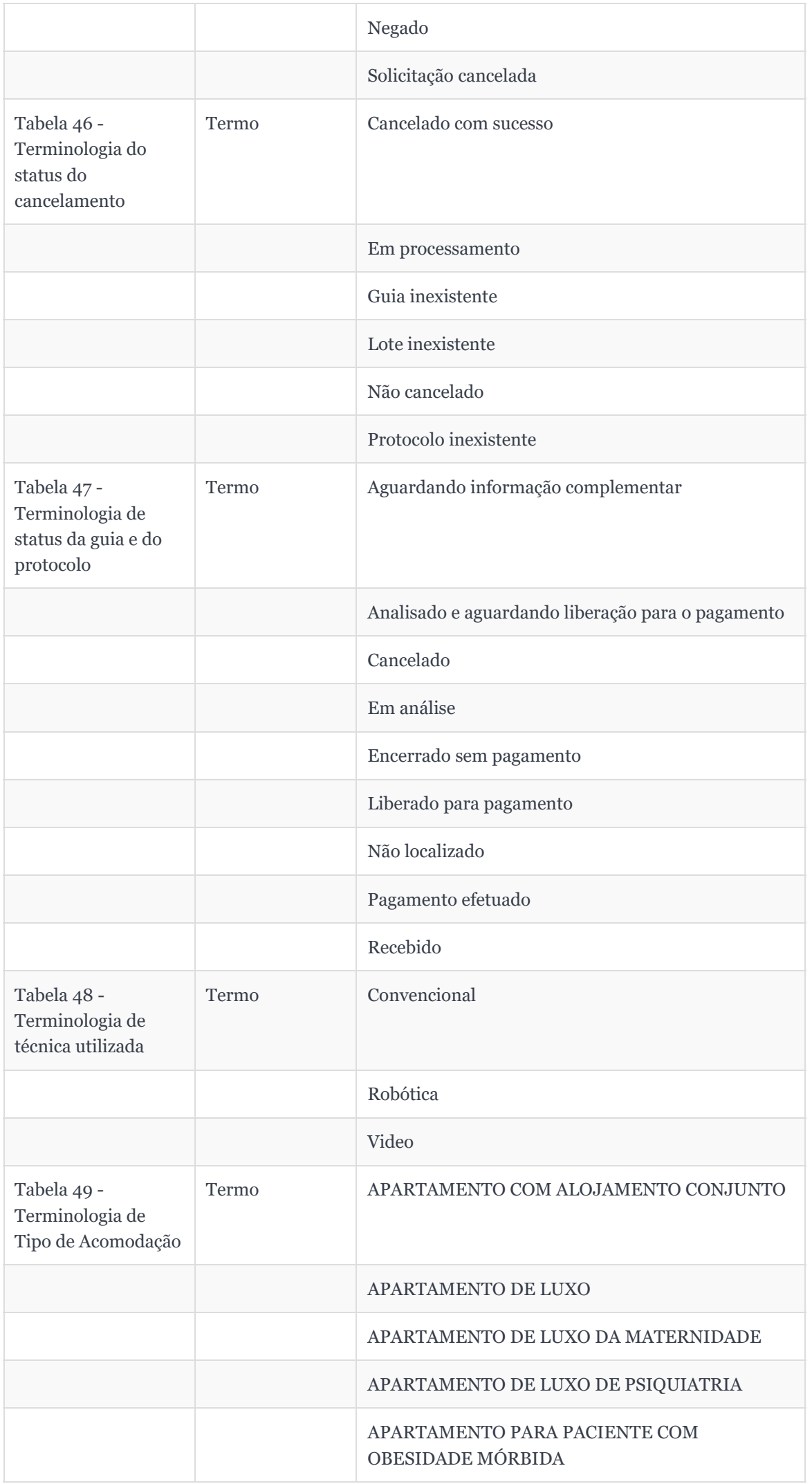

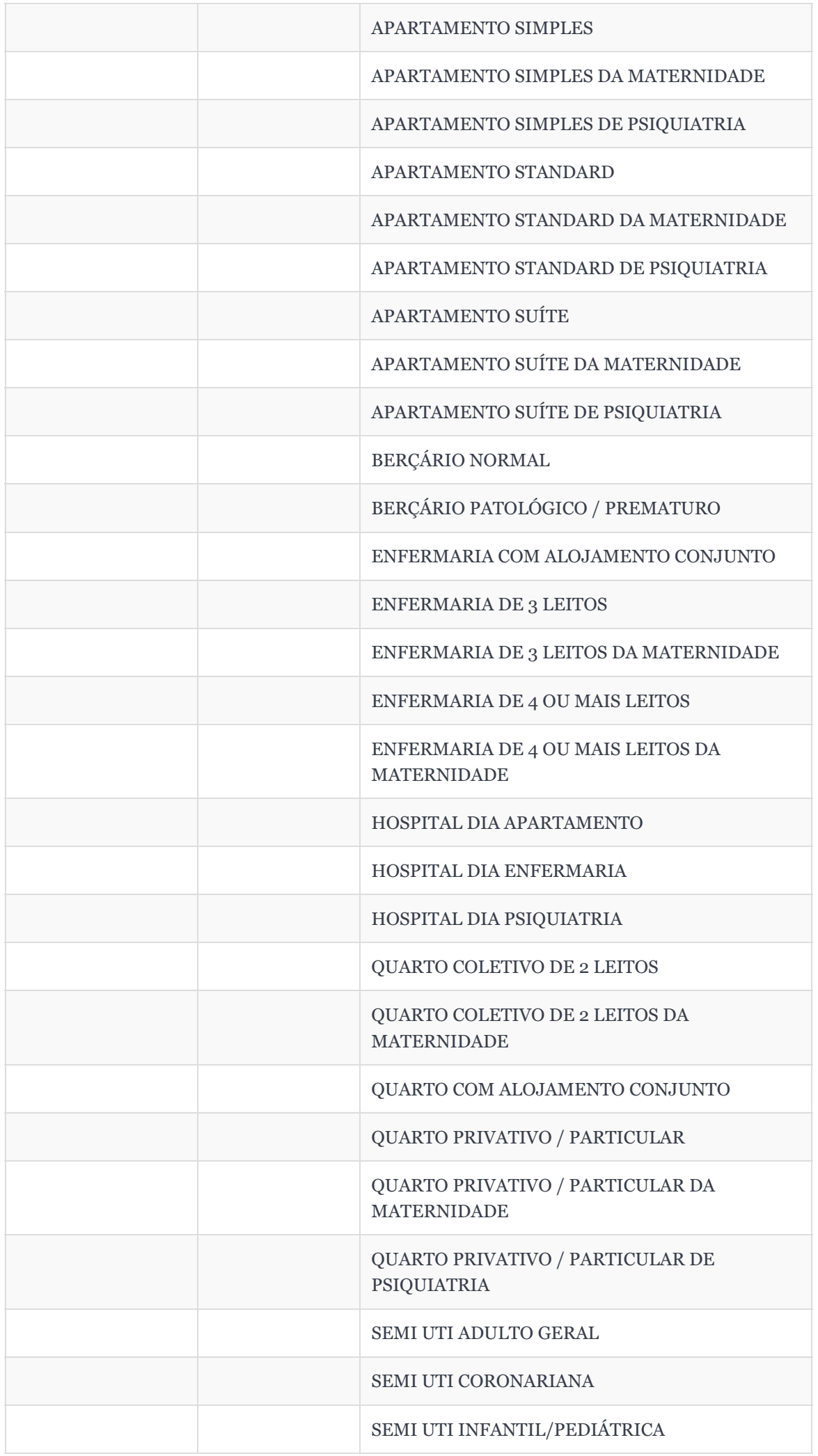

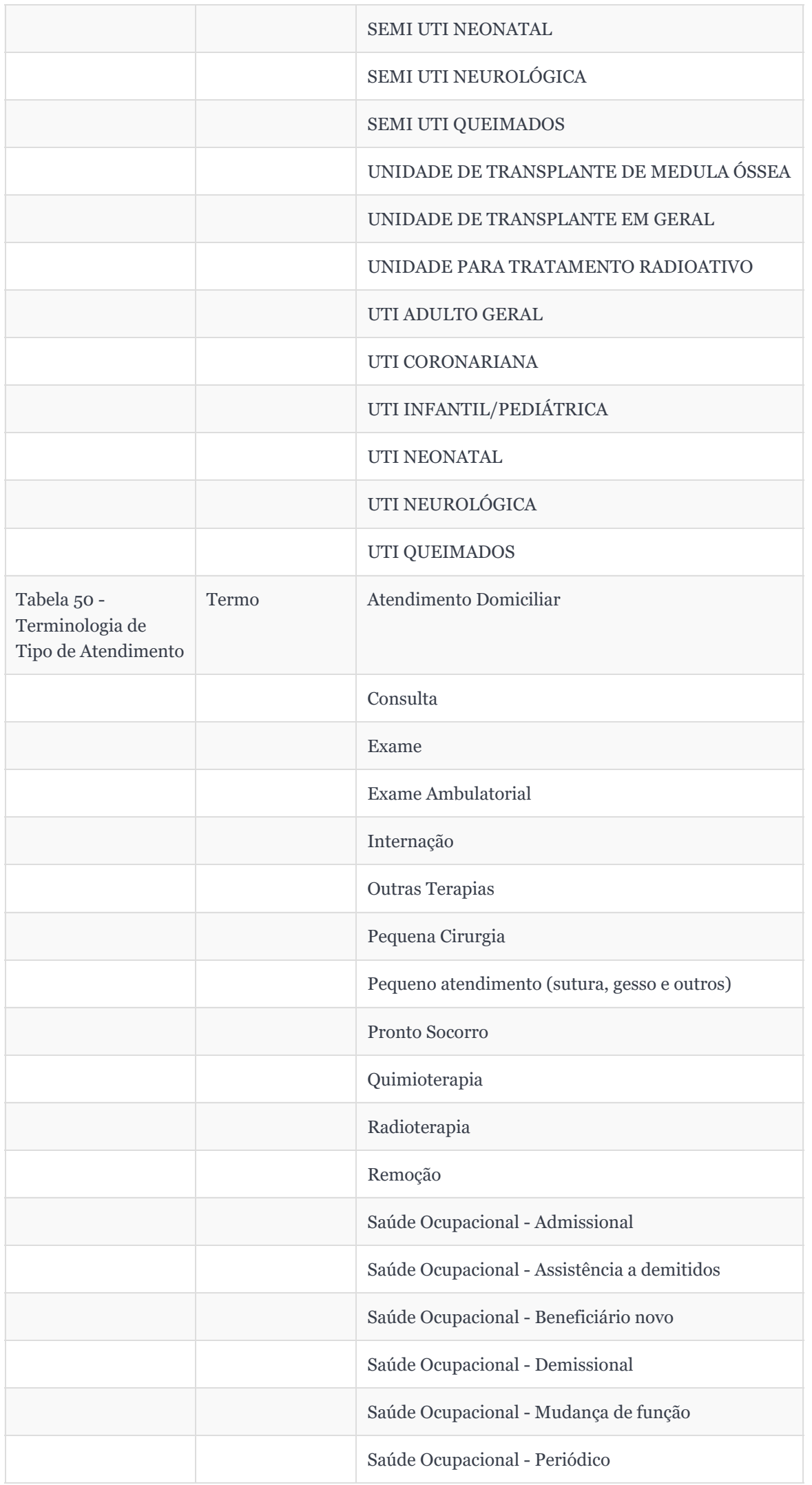

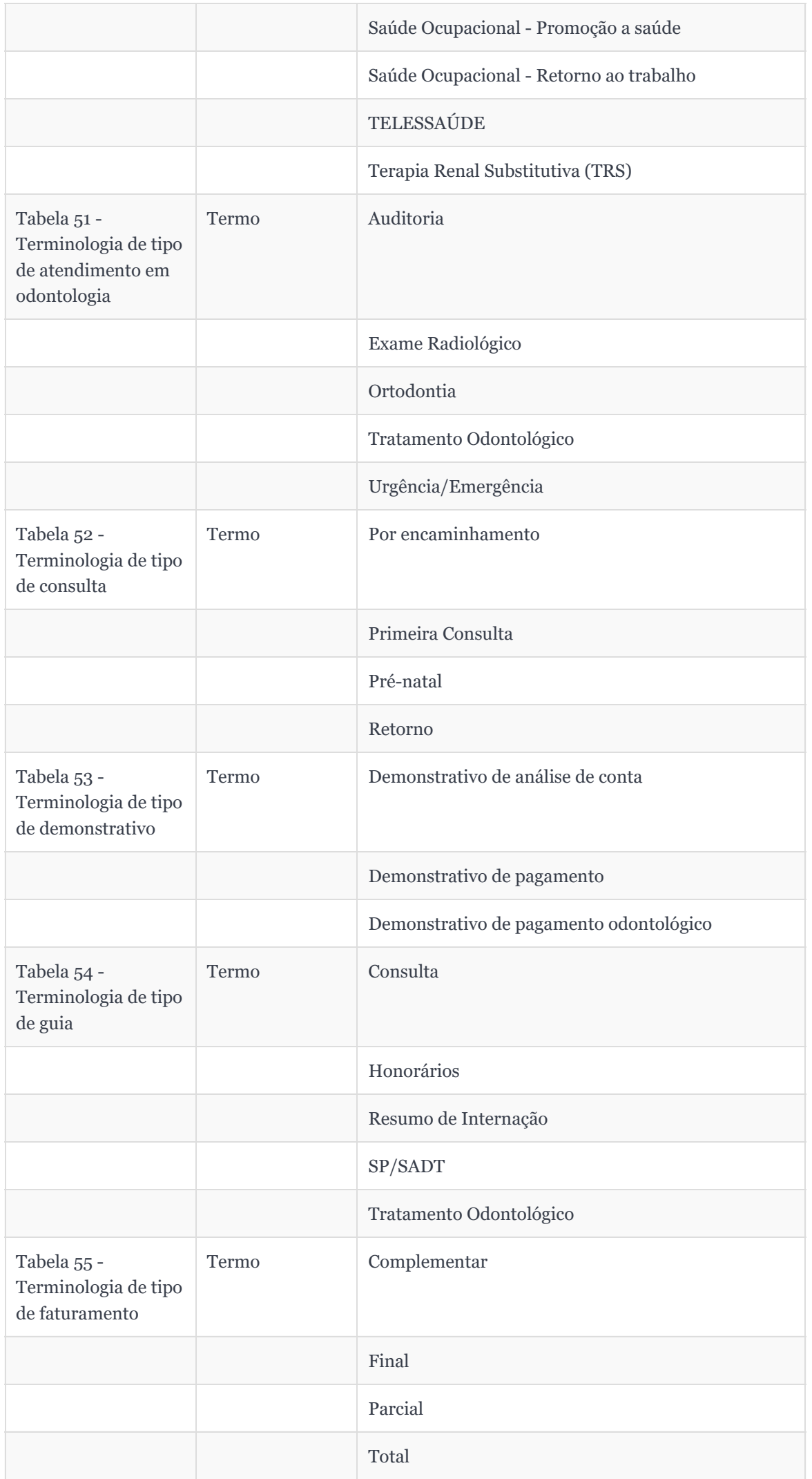

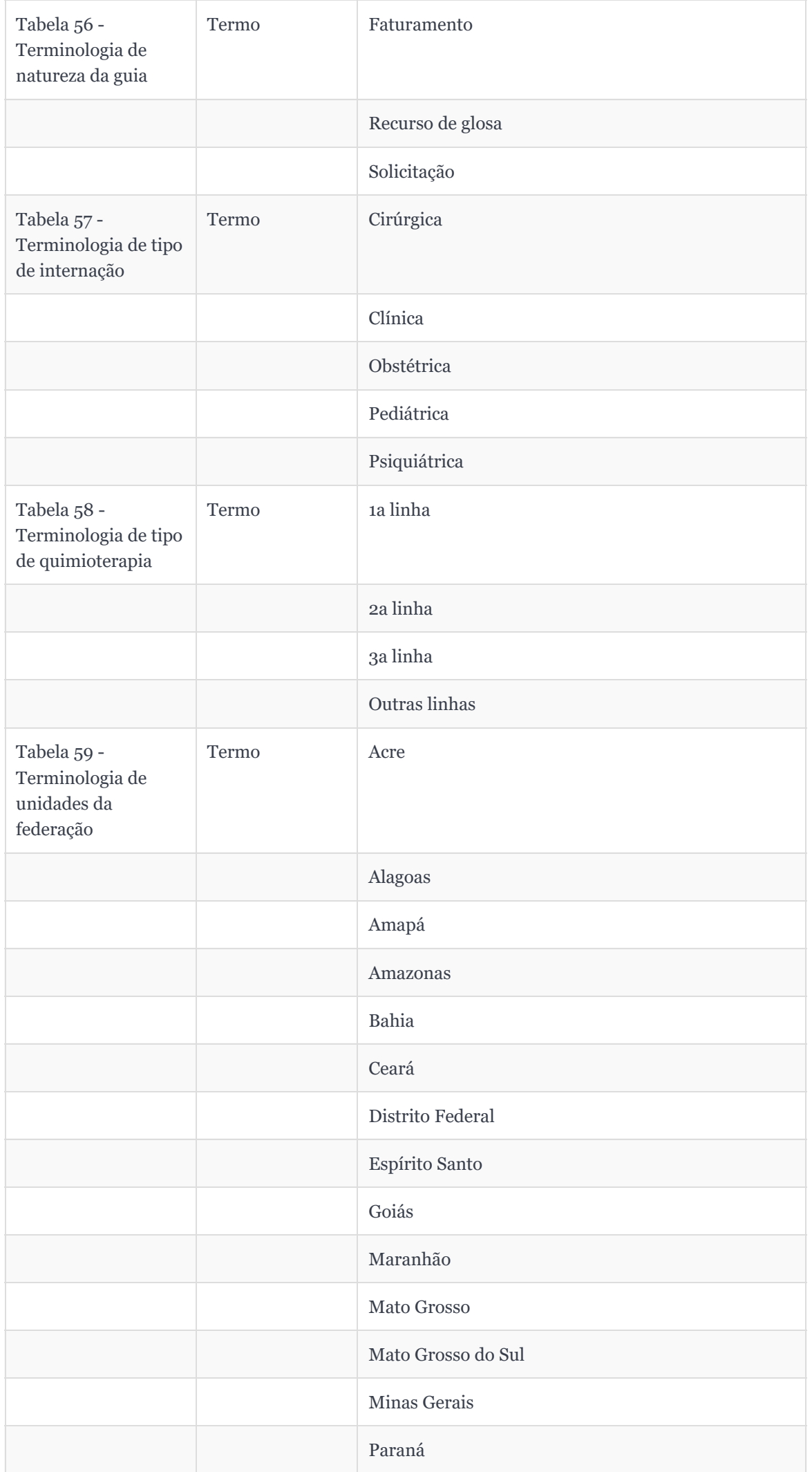

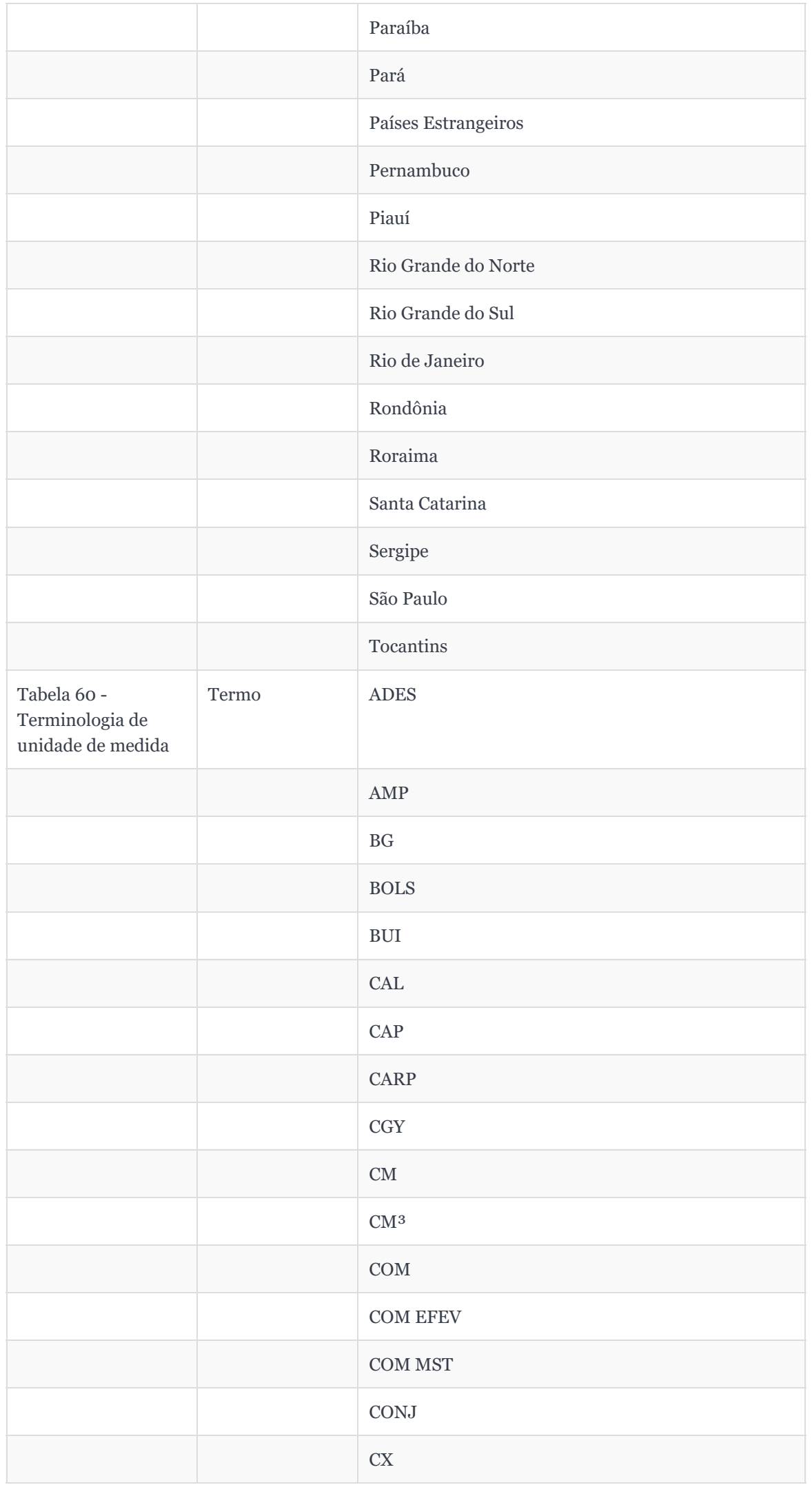

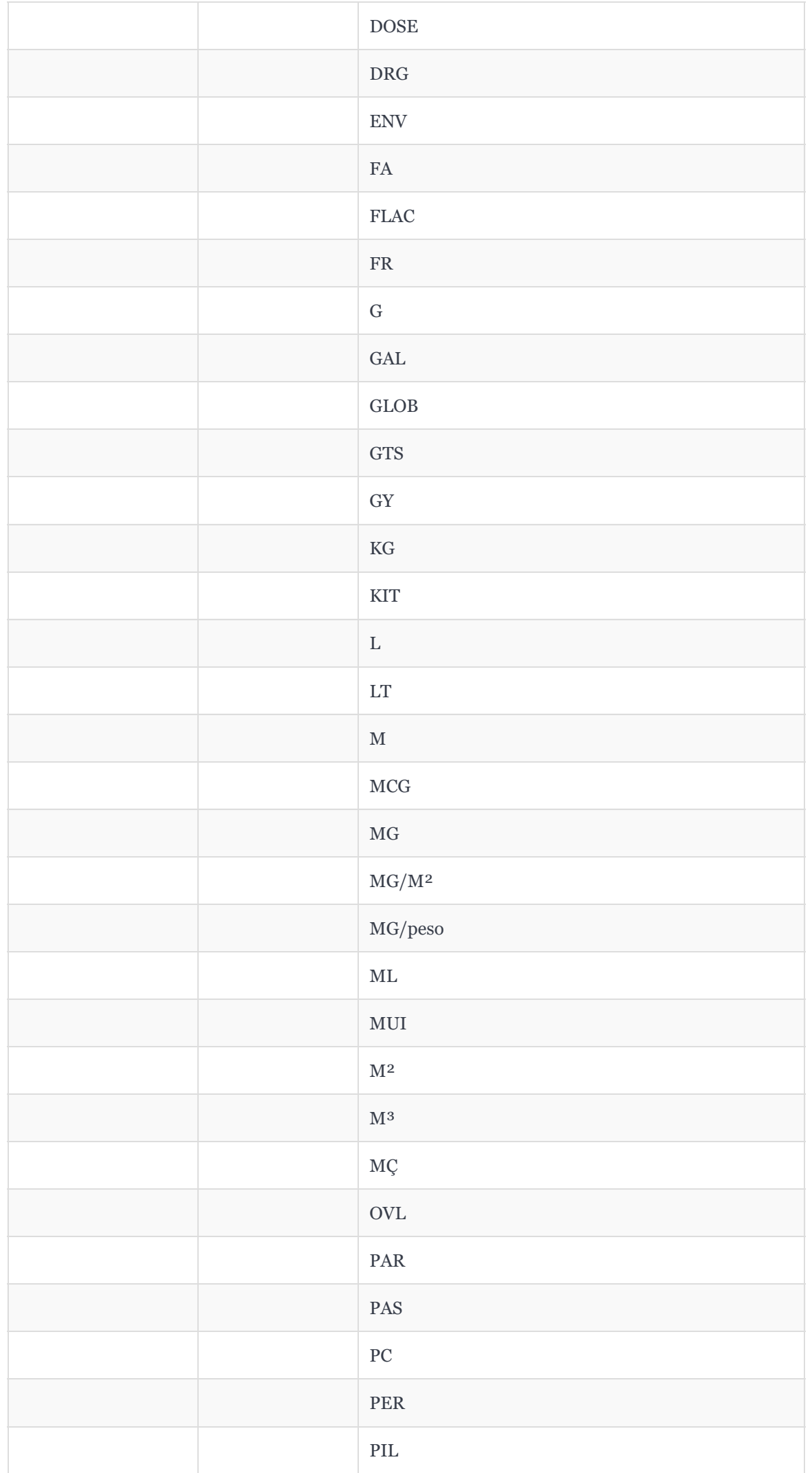

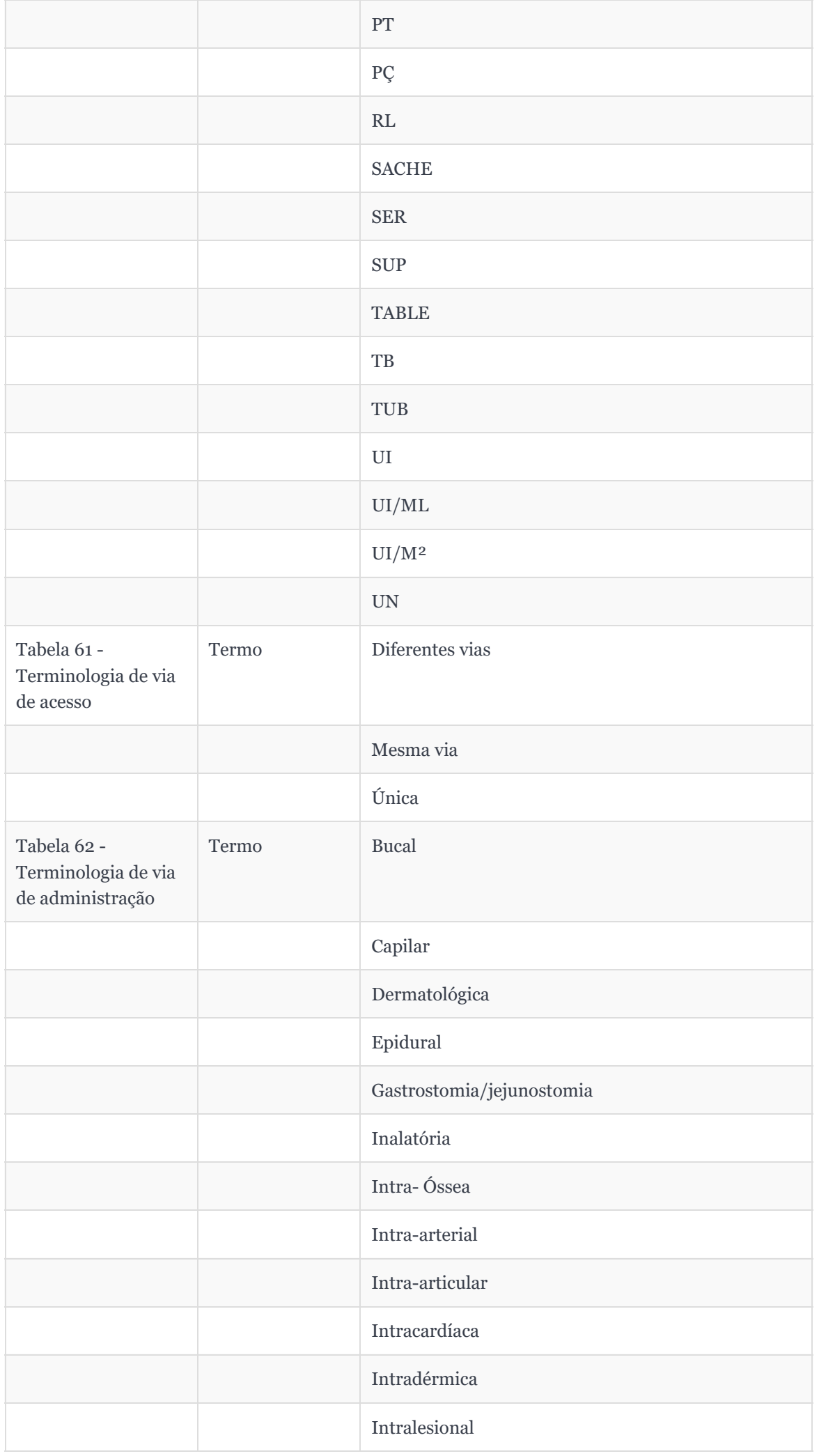

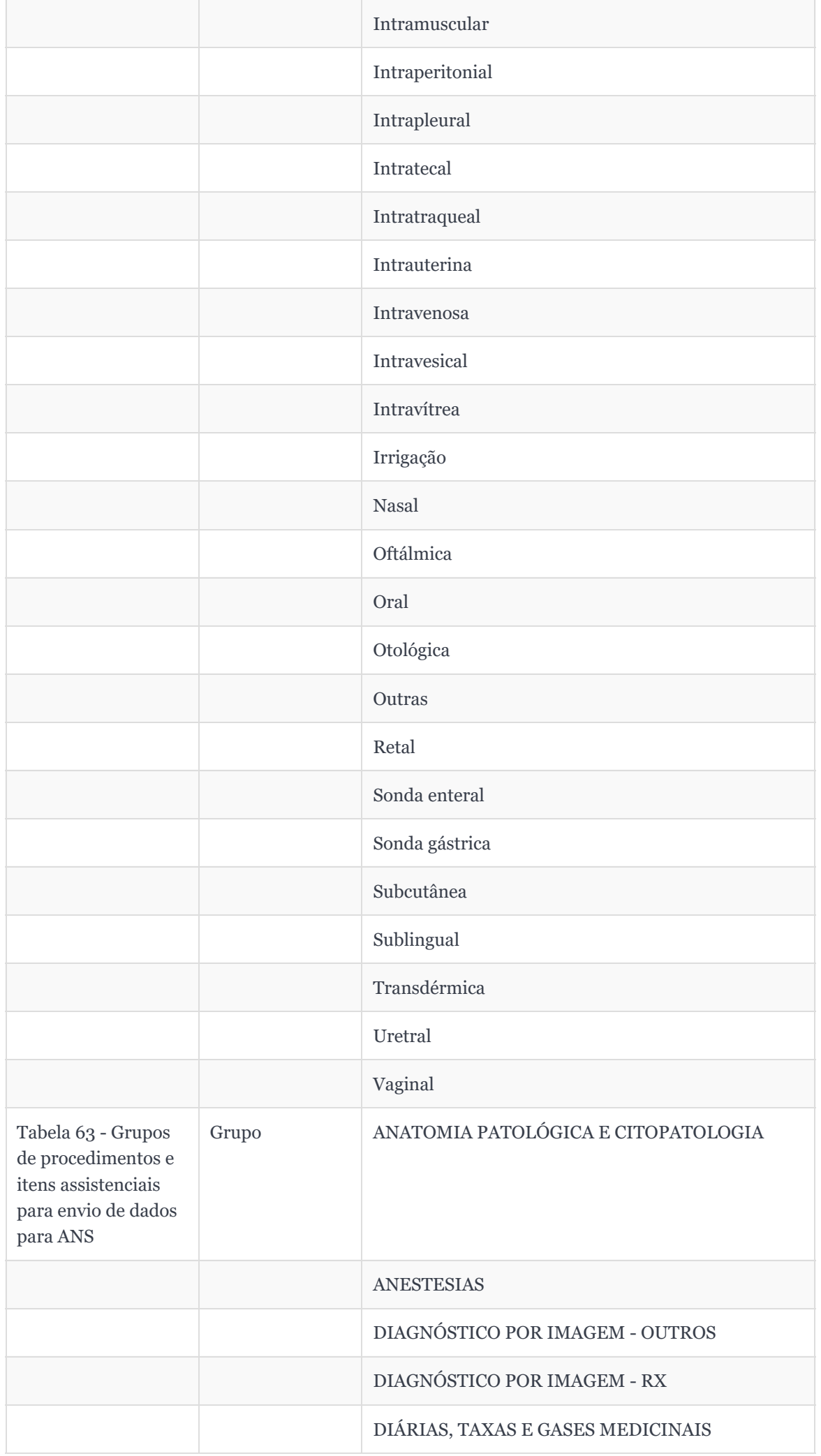

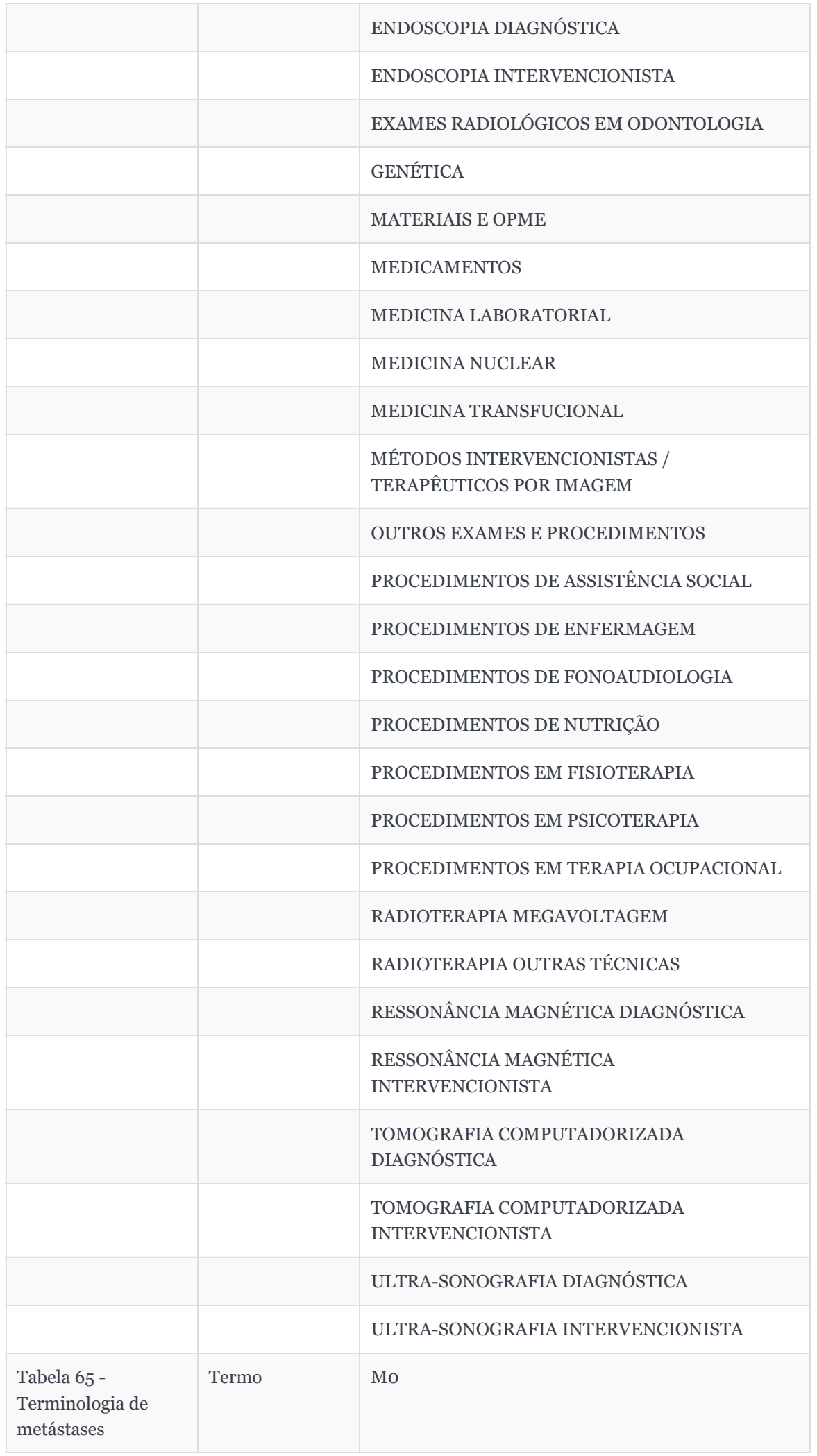

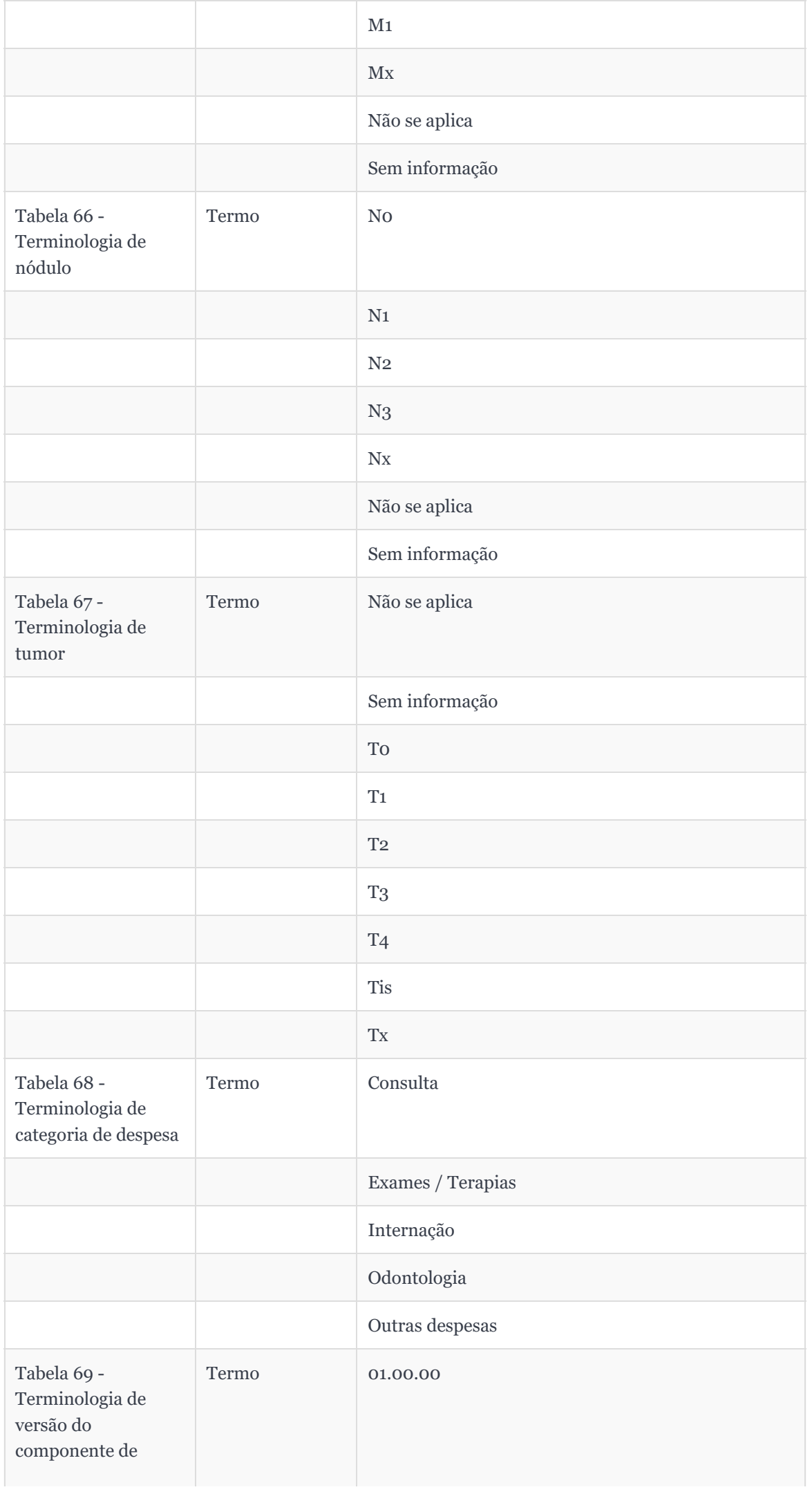

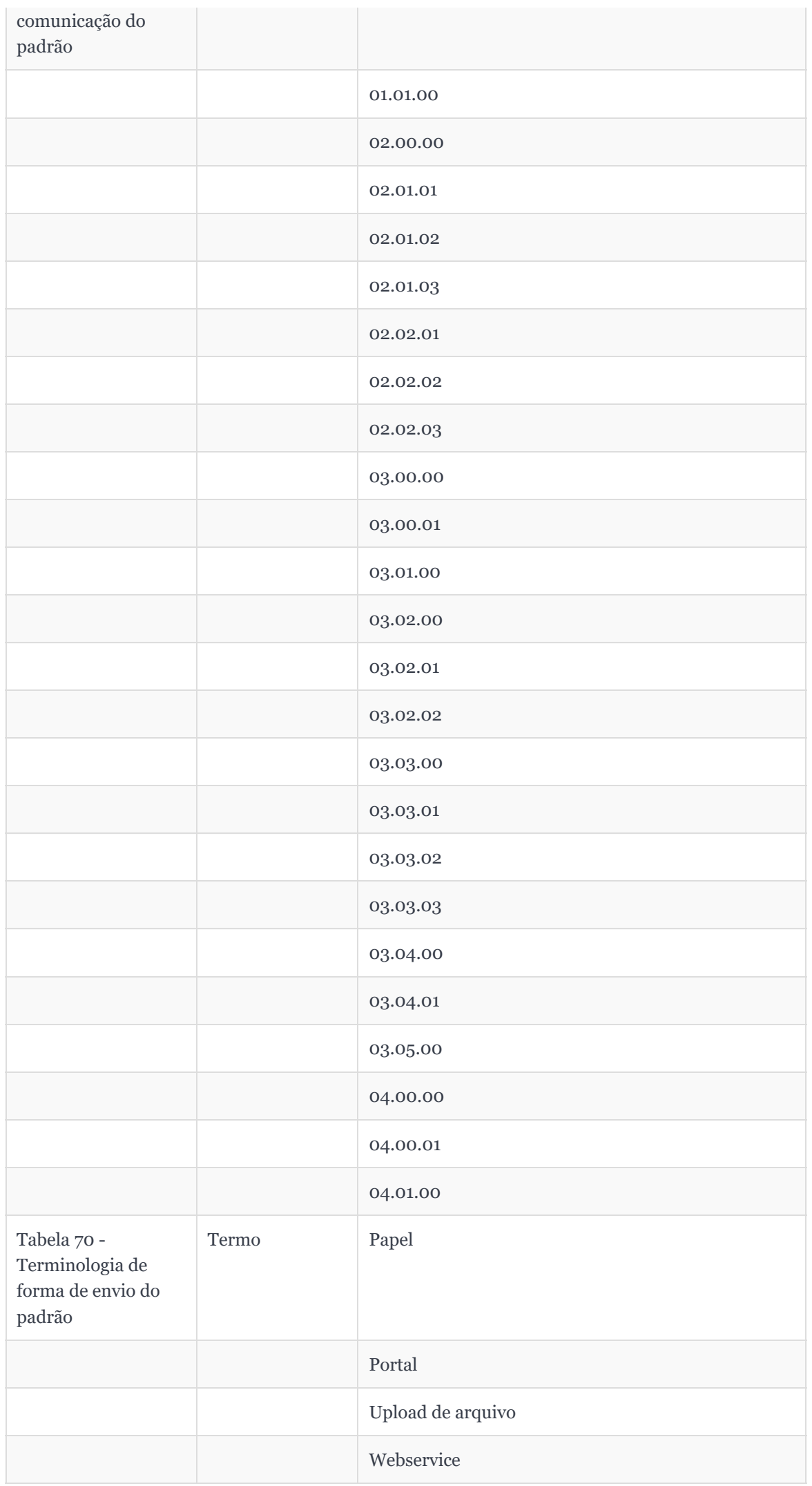

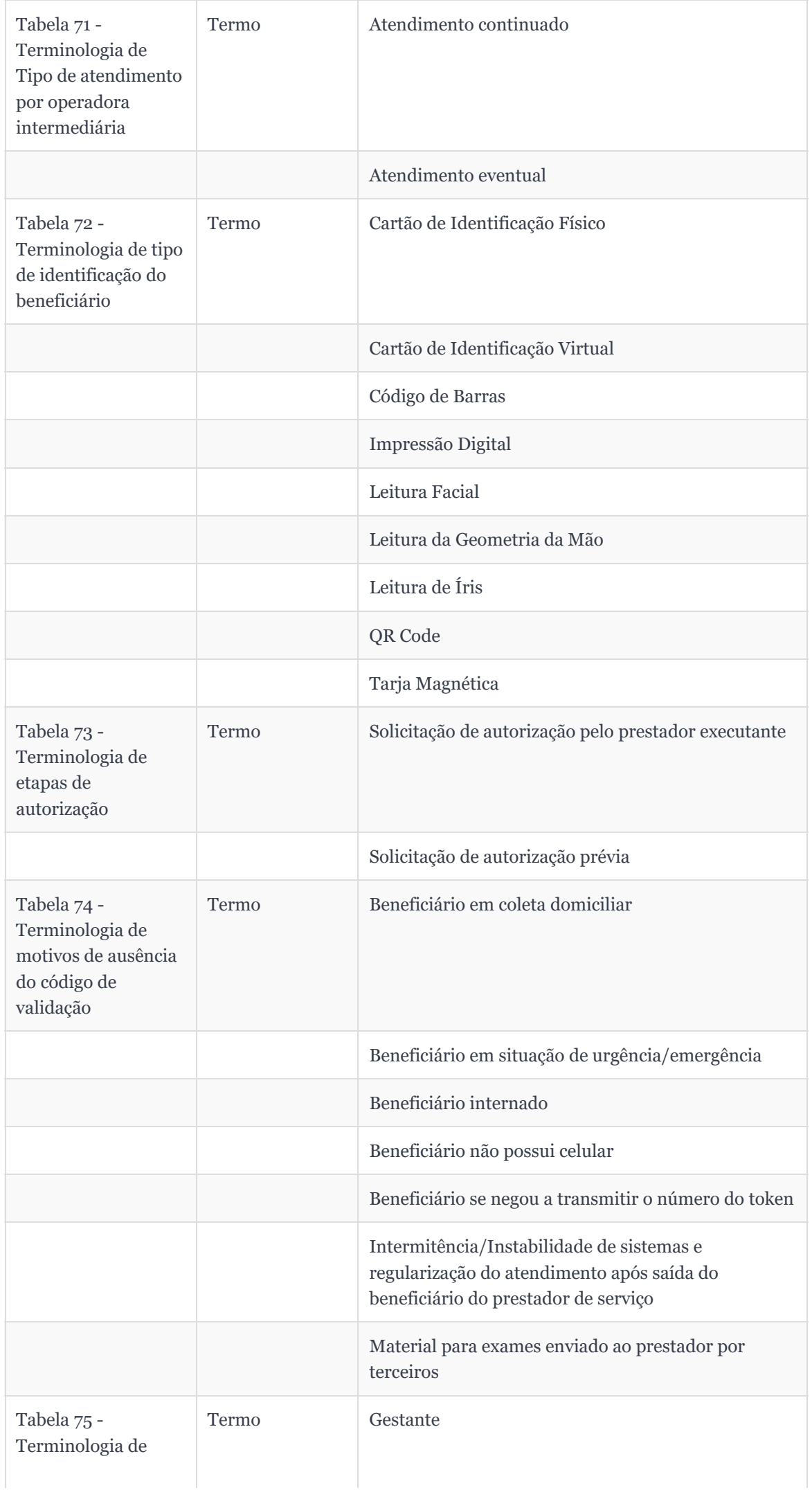

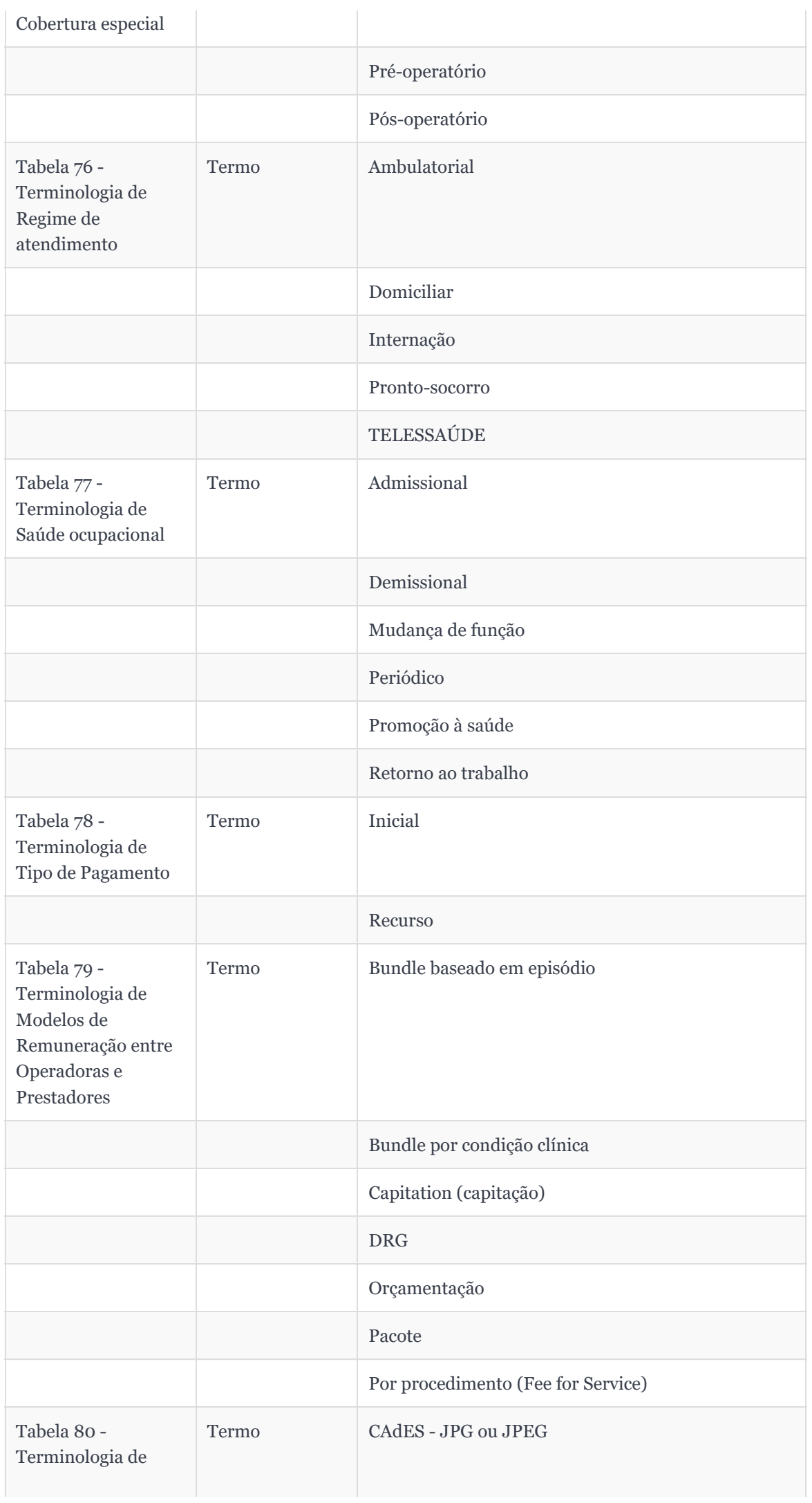

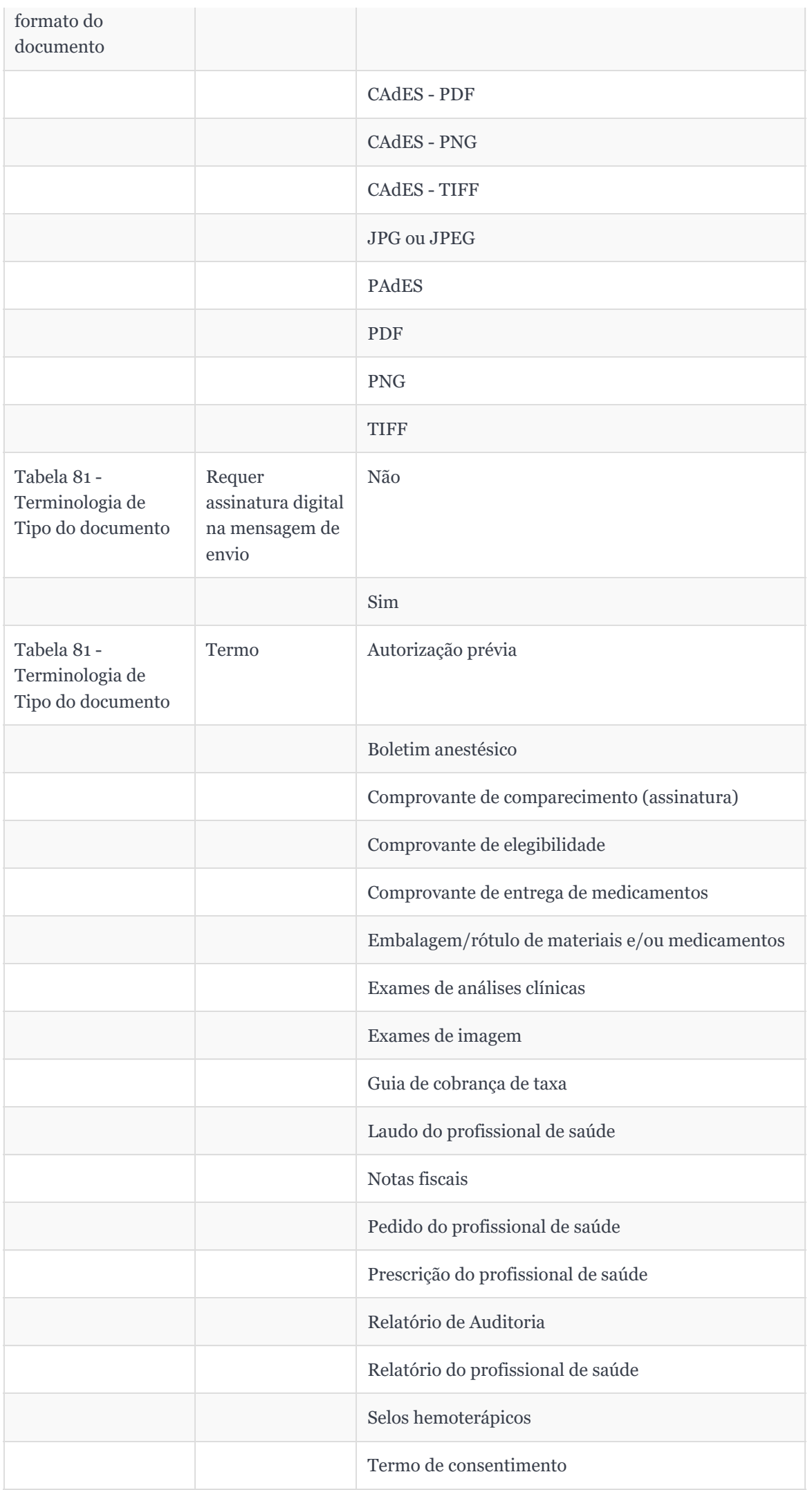

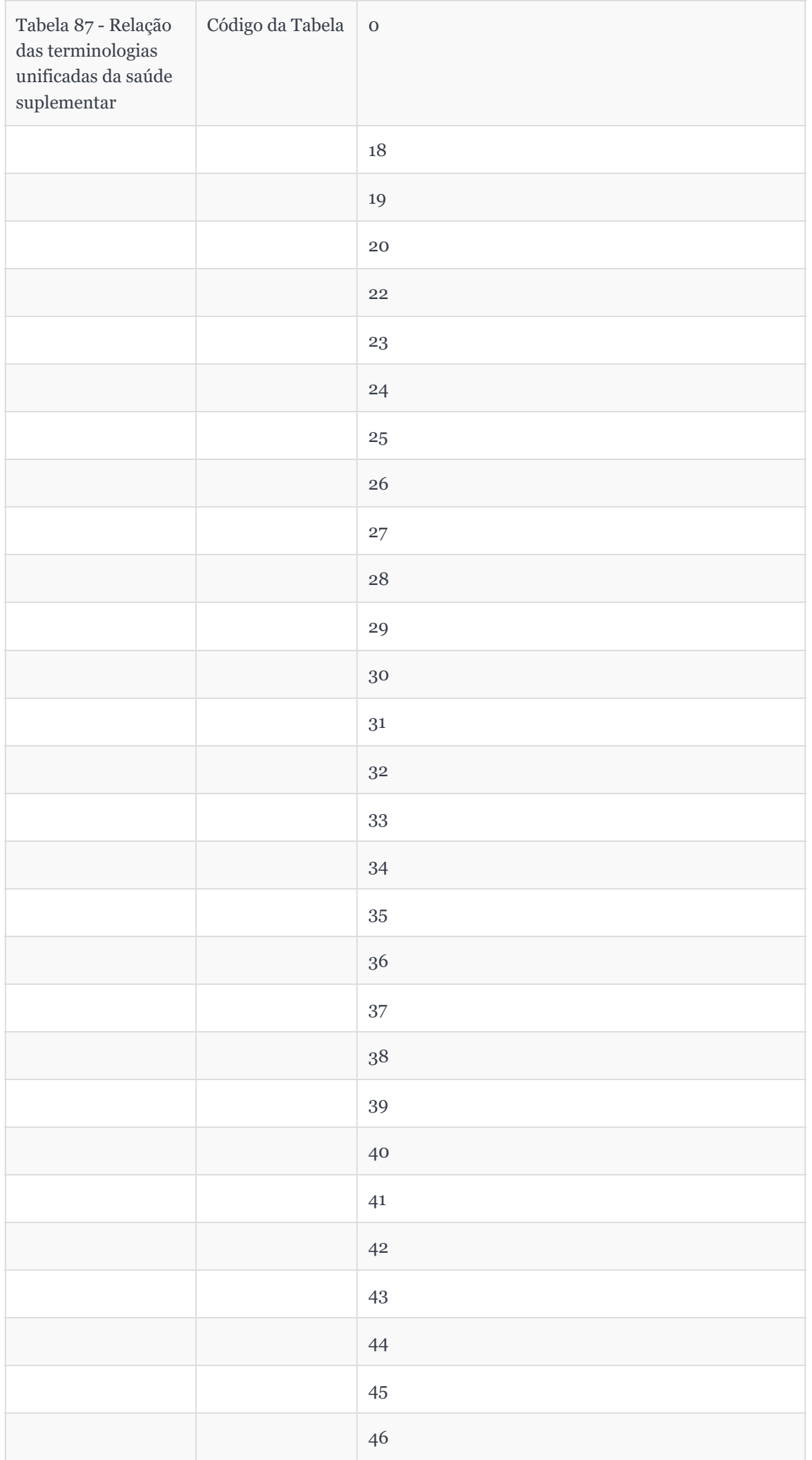

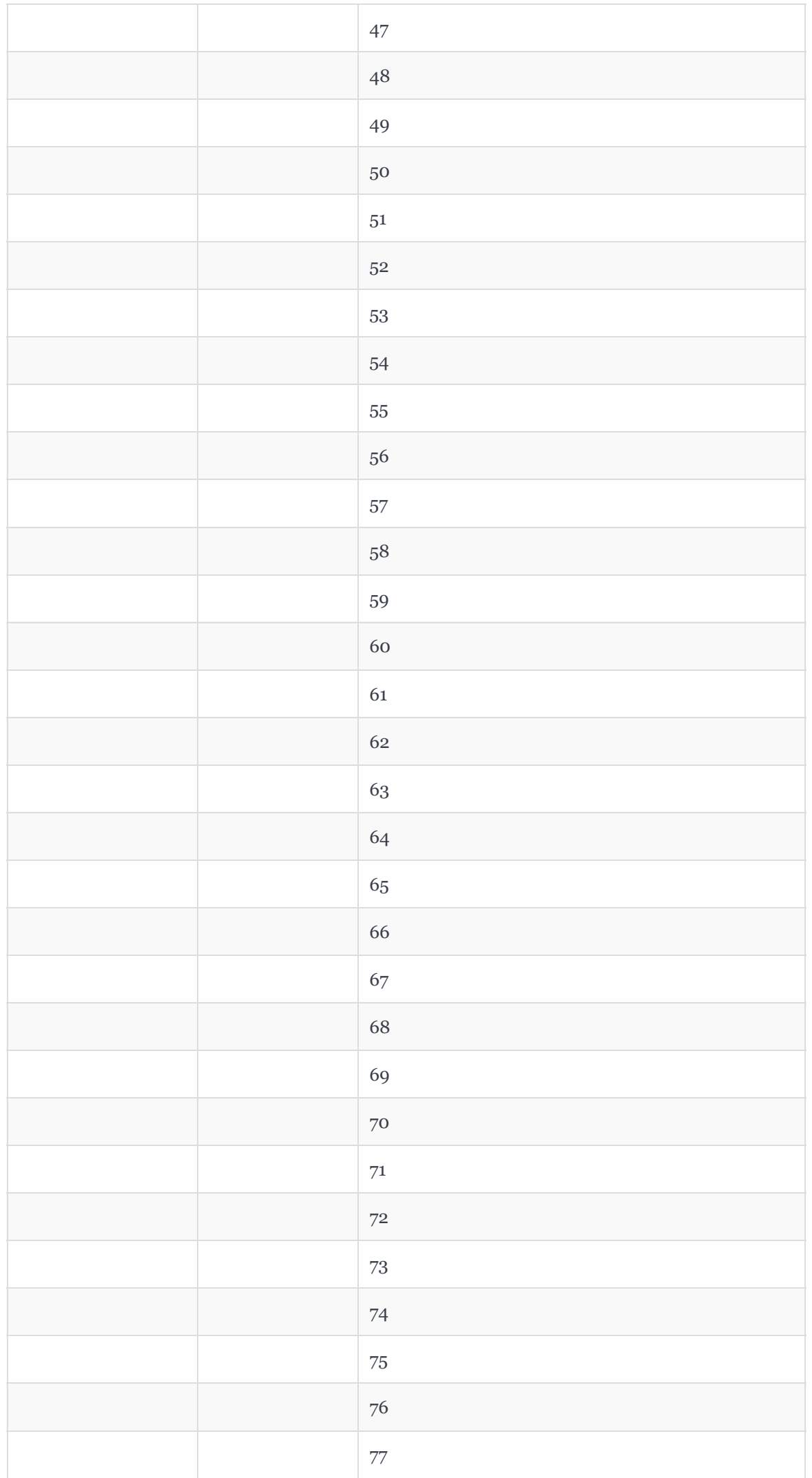

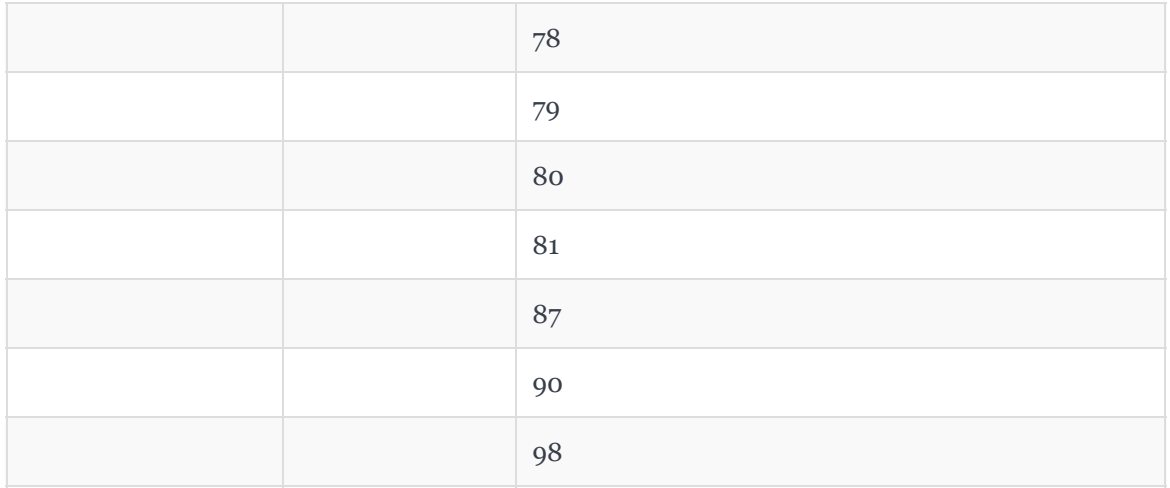

\*Campo com domínio incompleto.

## **APÊNDICE C – ARTIGO ACESSO EFICIENTE A NOMENCLATURAS PADRONIZADAS PARA INTERCÂMBIO DE INFORMAÇÃO SOBRE SAÚDE SUPLEMENTAR**

## Acesso eficiente a nomenclaturas padronizadas para intercâmbio de informação sobre saúde suplementar

Arthur Pereira Exterkoetter $^1$ , Gustavo Egert Ortiz $^1$ , Renato Fileto $^1$ 

<sup>1</sup>Universidade Federal de Santa Catarina (UFSC) Departamento de Informática e Estatística - INE, Florianópolis, SC – Brasil

{arthur.exterkoetter,gustavo.ortiz}@grad.ufsc.br, r.fileto@ufsc.br

*Abstract. Currently, the Brazilian supplementary health system — which is the branch of Brazilian health that involves private medical assistance plans and insurance — follows standards in information exchanges between its agents, which is essential for the interoperability of information systems of operators, service providers, regulatory bodies, and governments. However, there is still a lack of integrated and appropriate access to standardized terminology data from this sector, with features for searching, navigating, and using these data that meet requirements such as ease and flexibility of use. With the aim of facilitating access to these data, this work proposes to develop a Web application, called Paje, which offers the user better search functionalities than those currently ´ available on the Web.*

*Resumo.* Atualmente, o sistema suplementar de saúde brasileiro — que é o *ramo da saúde brasileira que envolve planos e seguros privados de assistência médica — segue padrões nas trocas de informações entre seus agentes, sendo*  $i$ sso essencial para a interoperabilidade dos sistemas de informação das opera $d$ oras, prestadores de serviço, órgãos reguladores e governos. Contudo, ainda *falta atualmente acesso integrado e apropriado aos dados de terminologias padronizadas deste setor, com funcionalidades para busca, navegação e utilização desses dados que contemplem requisitos como facilidade e flexibilidade de uso. Com o objetivo de facilitar o acesso a estes dados, este trabalho se propõe a desenvolver uma aplicac¸ao Web, denominada Paj ˜ e, que possibilita ao usu ´ ario ´* melhores funcionalidades de busca do que as atualmente disponíveis na Web.

## 1. Introducão

O sistema de saúde brasileiro é formado por duas principais esferas: o SUS (Sistema Unico de Saúde) e a saúde suplementar. A saúde suplementar é composta pelos seguintes agentes: prestadores de serviços de saúde, operadoras de planos privados de assistência à saúde, contratantes de plano privado de assistência à saúde e beneficiários de plano privado de assistência à saúde. Quem regulamenta e garante qualidade da saúde suplementar é a ANS (Agência Nacional de Saúde Suplementar).

Em 2012, como esforco para padronizar as informações em saúde suplementar, foi adotado o padrão, obrigatório, TISS (Troca de Informações na Saúde Suplementar) [ANS 2021]. Esse padrão determina como as informações devem ser trocadas entre os agentes de saúde suplementar, a fim de garantir a interoperabilidade entre esses agentes (operadoras, prestadores de serviço, etc.). O padrão TISS é um guia com indicações para
diversas práticas em saúde, como cobrança de atendimentos, autorização de exames e cirurgias e nomenclaturas médicas. Seu principal objetivo é organizar rotinas administrativas e processos internos em prestadores de serviço e operadoras para poderem ser fiscalizados adequadamente pela ANS.

As terminologias da saúde suplementar são definidas no padrão TISS através da TUSS (Terminologia Unificada da Saude Suplementar), que engloba todos os termos em ´ saúde que podem ser citados em documentos do padrão TISS (guias de atendimento, guias de autorização, seus formulários de anexo, etc.). Utilizar a TUSS é essencial para adequar-se ao padrão TISS. Colaboradores de prestadores de serviço e operadoras de saúde suplementar precisam ter conhecimento das tabelas que compõem a TUSS para preencher corretamente guias de procedimentos, medicamentos e materiais. Dessa forma, existe a necessidade constante de consultar e pesquisar termos TUSS, de forma simples e fácil, no dia a dia. Além disso, dados categóricos sobre medicamentos e materiais aprovados pela Anvisa (Agência Nacional de Vigilância Sanitária) também são utilizados no contexto de preenchimento de guias no padrão TISS.

### 1.1. Descrição do Problema

Atualmente as tabelas TUSS são publicadas no site da ANS de forma não estruturada em arquivos PDF, XLSX e ZIP. A falta de formatos e meios mais adequados para acesso a esses dados dificulta o seu uso em aplicações e ainda é um grande empecilho quando é necessário consultar rapidamente estes dados. Atualmente, é preciso efetuar o download dos arquivos do site da ANS e carregá-los em um programa que permita visualização e busca, tal como o Excel. Há sites que visam contornar esse problema oferecendo funcionalidades para consultar os termos TUSS. Todavia, nenhum deles suporta consultas a todos os dados necessários e com uma boa interface de pesquisa.

## 1.2. Objetivo

O objetivo deste trabalho é desenvolver um sistema para extrair de arquivos XLSX dados de nomenclaturas de saúde suplementar no padrão TUSS e carregá-los em um banco de dados que suporte busca e navegação eficientes de maneira conveniente, via API (Appli*cation Programming Interface*) e IHC (Interface Humano-Computador).

### 1.3. Metodologia

O trabalho aqui proposto envolve a concepção e a avaliação de soluções para um problema de tecnologia da informação. Metodologias baseadas na ciência de projeto são recomendadas neste caso [March and Smith 1995]. Assim, é empregada a metodologia DSRM (*Design Science Research Methodology*) [Peffers et al. 2008]. Esta metodologia fornece um modelo do processo de pesquisa e desenvolvimento com as seguintes etapas: (i) identificação do problema e motivação, (ii) definição das metas de solução, (iii) projeto e desenvolvimento da(s) solução(ções), (iv) demonstração da(s) solução(ções), (v) avaliação da(s) solução(ções) e (vi) comunicação dos resultados.

## 2. Trabalhos Relacionados

As dificuldades para efetuar busca e navegação em dados TUSS nos formatos providos pela ANS têm motivado uma série de trabalhos que podem ser considerados correlatos ao aqui proposto [Ninsaúde 2022, Simpro 2022, Haoc Saúde 2022, ANS 2022,

Anvisa 2022]. A ferramenta desenvolvida pela empresa [Ninsaúde 2022] permite ao usuário realizar pesquisas nas quatro principais tabelas da TUSS. No entanto, só oferece buscas através dos campos código e termo TUSS. A plataforma possibilita a visualização dos registros em listas de quatro categorias diferentes, a saber: "Terminologia de diarias, ´ taxas e gases medicinais", "Terminologia de Materiais e Órteses, Próteses e Materiais Especiais (OPME)", "Terminologia de medicamentos" e "Terminologia de procedimentos e eventos em saúde". Entretanto a aplicação não disponibiliza o conjunto completo de dados dessas tabelas e carece de funcionalidades para aplicar filtros ou realizar pesquisas por campos que não sejam código ou termo.

O aplicativo de [Simpro 2022], por outro lado, oferece aos usuarios um acesso ´ simplificado para pesquisar termos e códigos TUSS nas quatro principais categorias: "Materiais", "Medicamentos", "Procedimentos" e "Diárias, Taxas e Gases". A pesquisa, diferentemente do aplicativo anterior, pode ser realizada não somente por código e termo, mas também por outros campos das tabelas. Além disso, a ferramenta possui funcionalidade de filtro, permitindo a seleção de termos por empresas, situação de vigência ou categoria. No entanto, mesmo sendo o trabalho correlato mais completo em termos de funcionalidades, ele também tem limitações, como a ausência de busca por similaridade e a não disponibilização do conjunto completo de dados TUSS.

O aplicativo desenvolvido por [Haoc Saude 2022] fornece uma interface de pes- ´ quisa simplificada para uma parcela dos dados da TUSS. Contudo, a extensão completa dos dados acessados por tal ferramenta não é claramente especificada, o que leva à suposição de que seja incompleta, com apenas alguns procedimentos aparentemente inclusos. Quanto à funcionalidade de pesquisa, ela se limita à busca por código TUSS ou pelo nome do "serviço", embora não seja especificado a que se refere esse "serviço". Assim, esse aplicativo não atende adequadamente às necessidades do usuário devido à sua abrangência limitada e falta de clareza nas opções de pesquisa.

[ANS 2022], a fonte oficial dos dados TUSS, não oferece opcões de pesquisa ou navegação em seus dados. Em vez disso, todos os dados são disponibilizados unicamente em vários formatos de arquivo, incluindo PDF, XLSX e ZIP, que estão contidos em um arquivo ZIP maior. Este arquivo pode ser acessado no site da entidade, na seção dedicada à versão atual da TISS. A ausência de recursos de pesquisa e navegação dificulta o acesso aos dados por parte dos usuários.

[Anvisa 2022], a fonte oficial para dados regulatórios relacionados a produtos de saúde e medicamentos, apresenta uma plataforma com recursos úteis, incluindo pesquisa por código da Anvisa ou termo, além de filtros e boa navegabilidade entre as categorias. No entanto, a plataforma tem uma limitação importante: ela não oferece acesso ao conjunto completo de dados TUSS e ao Rol da ANS.

### 2.1. Comparações dos Trabalhos Relacionados

Para garantir a originalidade e relevância do projeto proposto, foi conduzida uma revisão detalhada dos trabalhos correlatos, comparando-os com base em critérios de avaliação específicos. Os critérios definidos para essa avaliação incluem: (i) abrangência de dados;  $(ii)$  funcionalidades de pesquisa;  $(iii)$  busca por similaridade;  $(iv)$  navegação por categorias; e (v) disponibilização de API.

No critério abrangência de dados, avaliou-se se cada trabalho em análise incluía

ambos os conjuntos de dados: TUSS e os dados sobre medicamentos e materiais da Anvisa. Ao analisar a Tabela 1, fica evidente que nenhum dos trabalhos correlatos apresenta uma abrangência de dados tão completa quanto a do projeto proposto. O trabalho de [Simpro 2022], apesar de disponibilizar as quatro principais tabelas completas e disponibilizar versões antigas destas, não contempla nenhuma outra terminologia.

| <b>Trabalho</b>   | <b>TUSS</b> | TUSS (versões antigas) | Anvisa |
|-------------------|-------------|------------------------|--------|
| [Ninsaúde 2022]   | Parcial     | Não                    | Não    |
| [Simpro 2022]     | Parcial     | A partir da Set/2016   | Não    |
| [Haoc Saúde 2022] | Parcial     | Não                    | Não    |
| [ANS 2022]        | Sim         | Não                    |        |
| [Anvisa 2022]     |             |                        | Sim    |
| Trabalho proposto | Sim         | Não                    | Sim    |

**Tabela 1. Comparação por abrangência de dados** 

No critério de funcionalidades de pesquisa, analisou-se se o trabalho oferecia pesquisa por campos de texto, "Código do termo TUSS" e "Registro Anvisa", além de verificar a presença de filtragem de dados. A Tabela 2 revela que o aplicativo de [Simpro 2022] e o que mais se aproxima das funcionalidades idealizadas para o projeto aqui proposto em ´ termos de recursos de pesquisa. Os trabalhos que apresentam a funcionalidade de pesquisa por texto, mas restrita a busca por termos, foram identificados como "Termo" em "Campo ` de Texto".

| <b>Trabalho</b>   | Campo    | Código      | <b>Registro</b> | <b>Filtro</b> de | <b>Busca por</b> |
|-------------------|----------|-------------|-----------------|------------------|------------------|
|                   | de Texto | <b>TUSS</b> | Anvisa          | dados            | similaridade     |
| [Ninsaúde 2022]   | Não      | <b>Sim</b>  | Não             | Não              | Não              |
| [Simpro 2022]     | Sim      | Sim         | <b>Sim</b>      | Sim              | Não              |
| [Haoc Saúde 2022] | Parcial  | Sim         | Não             | Não              | Não              |
| [ANS 2022]        | Não      | Não         | Não             | Não              | Não              |
| [Anvisa 2022]     | Parcial  | Não         | <b>Sim</b>      | Sim              | Não              |
| Trabalho proposto | Sim      | Sim         | Sim             | <b>Sim</b>       | Sim              |

**Tabela 2. Comparac¸ao entre funcionalidades de pesquisa ˜**

Para os demais critérios, a existência de busca por similaridade foi verificada em cada trabalho, e descobriu-se que nenhum a possui. Esta é uma característica que se destaca no projeto proposto, já que facilita significativamente a experiência do usuário. No aspecto de navegação, analisou-se se o trabalho permite a transição entre categorias. Dentre todos os trabalhos correlatos, somente [Ninsaúde 2022] e [Anvisa 2022] fornecem essa funcionalidade. Finalmente, no critério de disponibilização de API, foi observado se o trabalho oferece uma API para integração com serviços de terceiros. Somente [Anvisa 2022] disponibilizam essa funcionalidade. A comparação pode ser visualizada na Tabela 3.

Em suma, o trabalho proposto oferece uma abordagem mais abrangente e completa em comparação com os trabalhos correlatos existentes, fornecendo funcionalidades inovadoras como a busca por similaridade lexica, uma ampla gama de funcionalidades de ´ pesquisa e filtros, além de uma interface de navegação. Além disso, a disponibilização de

| <b>Trabalho</b>   | Navegação por<br>categorias | Disponibilização<br>de API |
|-------------------|-----------------------------|----------------------------|
| [Ninsaúde 2022]   | Sim                         | Não                        |
| [Simpro 2022]     | Não                         | Não                        |
| [Haoc Saúde 2022] | Não                         | Não                        |
| [ANS 2022]        | Não                         | Não                        |
| [Anvisa 2022]     | Sim                         | Sim                        |
| Trabalho proposto | Sim                         | Sim                        |

**Tabela 3. Comparação segundo demais critérios** 

uma API para integração com serviços de terceiros demonstra o potencial da plataforma para ser um recurso valioso e versatil no campo de consulta e pesquisa de dados TUSS ´ e Anvisa. Acredita-se que este trabalho não só preenche lacunas significativas presentes nas soluções existentes, como também estabelece novos padrões para ferramentas futuras nesta área.

## 3. Entendimento dos Dados

A Figura 1 apresenta um diagrama de classes que ilustra a estrutura das tabelas TUSS. Ela proporciona um maior detalhamento das informações abordadas previamente e ainda introduz duas tabelas associadas ao envio de dados a ANS, a "Tabela 63 - Grupos de ` procedimentos e itens assistenciais para envio de dados para ANS" e a "Tabela 64 - Forma de envio para ANS de procedimentos e itens assistenciais".

A tabela 64, como o próprio nome já diz, define o padrão de envio de dados à ANS, para cada item das quatro principais tabelas TUSS. Essa tabela contempla atributos como "Forma de envio", "Código TUSS", "Terminologia", "Código do grupo", "Descrição do Grupo", "Data de início de vigência", "Data de fim de vigência" e "Data de fim de implantação". "Código TUSS" e "Terminologia" servem para identificação do termo, sendo "Terminologia" o número da tabela na qual o termo, identificado pelo "Código TUSS", está inserido. "Código do grupo" serve para identificação do grupo do termo, presente na "Tabela 63 - Grupos de procedimentos e itens assistenciais para envio de dados para ANS". Alguns exemplos de grupo são "ANESTESIAS", "GENÉTICA" e "PROCEDIMENTOS EM FISIOTERAPIA".

Todas as tabelas da TUSS exceto as tabelas 63 e 64 herdam os atributos da classe abstrata "Termos TUSS". Estes atributos incluem "Codigo do Termo", "Termo", "Data ´ de início de vigência", "Data de fim de vigência" e "Data de fim de implantação". A data de início de vigência indica o momento em que o termo entra em vigor no Padrão TISS, enquanto a data de fim de vigência representa a última data em que o termo é válido. Além disso, a data de fim de implantação do termo sinaliza a partir de qual momento todos os agentes envolvidos na troca de informações devem utilizar o termo em questão [ANS 2023]. Abaixo são descritas as tabelas 18, 19, 20, 22, 64 e demais tabelas, nesta ordem.

Na "Tabela 18 - Diárias e Taxas" encontram-se informações sobre as diárias e taxas cobradas pelos prestadores de servicos de saúde, como hospitais, clínicas e laboratórios. As diárias são os valores cobrados pelos prestadores de serviços de saúde

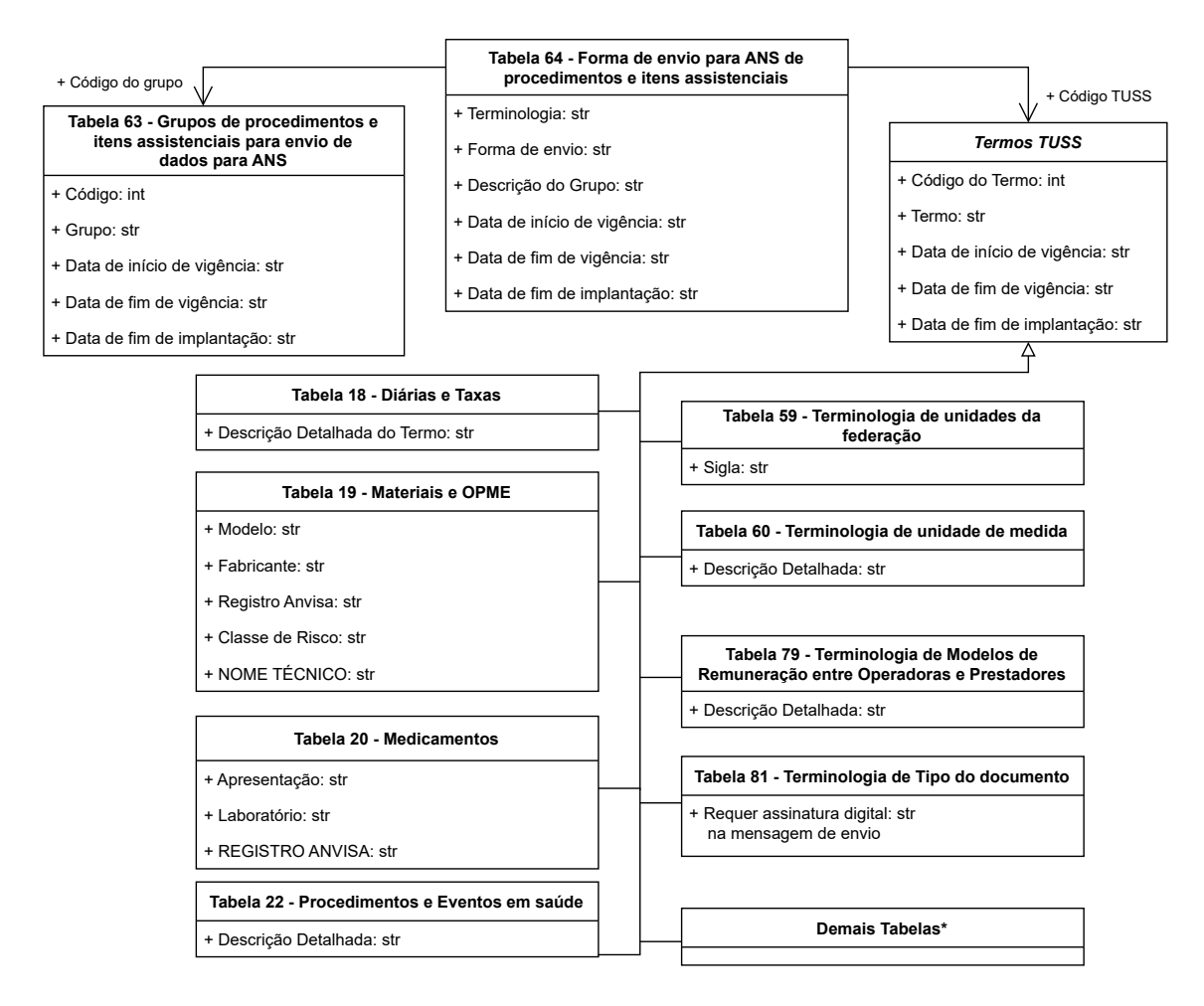

**Figura 1. Diagrama de Classes da TUSS**

por cada dia de internação do paciente, incluindo acomodação, alimentação e cuidados básicos. Taxas, por outro lado, são cobranças adicionais relacionadas a serviços espec´ıficos, como taxas de sala de cirurgia, exames laboratoriais, uso de equipamentos, entre outros. Além dos atributos herdados da classe abstrata, essa tabela também apresenta o atributo "Descrição Detalhada do Termo".

Para exemplificar, imagine uma situação hipotética em que um paciente, João, sofre de esclerose múltipla, uma doença autoimune que afeta o sistema nervoso central. João experimenta espasmos musculares e dor crônica, o que afeta sua qualidade de vida e mobilidade. O médico de João decide que ele deve ser internado no hospital para monitoramento e tratamento intensivo temporário. Uma das terminologias que João poderia fazer proveito encontra-se exemplificada na Tabela 4.

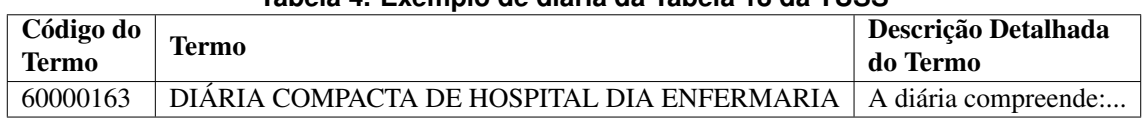

**Tabela 4. Exemplo de diaria da Tabela 18 da TUSS ´**

A "Tabela 19 - Materiais e OPME" contempla a relação de materiais médicos e OPME (Órteses, Próteses e Materiais Especiais) necessários para realização de proce-

dimentos. Materiais são itens básicos utilizados rotineiramente em procedimentos, tais como seringas, luvas e máscaras. Órteses são dispositivos que apoiam ou substituem as funções de um membro, órgão ou tecido e que não exigem a realização de uma intervenção cirúrgica para colocá-los ou removê-los. Próteses são dispositivos desenvolvidos para substituir, total ou parcialmente, a função de um membro, órgão ou tecido ausente, danificado ou disfuncional. Materiais especiais são insumos que melhoram ou auxiliam procedimentos médicos específicos, como catéter, introdutores, entre outros. Essa tabela apresenta, além dos atributos herdados, "Modelo", "Fabricante", "Classe de Risco", "NOME TÉCNICO" e "Registro Anvisa", sendo este último o responsável por facilitar a integração de dados da TUSS com os registros da Anvisa.

Na situação hipotética criada, o médico de João poderia recomendar a realização de fisioterapia como parte do tratamento contra a esclerose múltipla. Durante as sessões de fisioterapia, o fisioterapeuta pode utilizar uma variedade de materiais, como por exemplo faixa elástica de resistência, apresentada na Tabela 5.

| TUDGIU UI EACHIDIO UC HIULCHUI UU TUDGIU TU UU TOOO |                |                                                             |                                  |                        |                    |
|-----------------------------------------------------|----------------|-------------------------------------------------------------|----------------------------------|------------------------|--------------------|
| Código do<br>Termo                                  | Termo          | <b>Fabricante</b>                                           | <b>Classe de</b><br><b>Risco</b> | NOME<br><b>TÉCNICO</b> | Registro<br>Anvisa |
| 78366585                                            | FAIXA ELÁSTICA | Dortler do Brasil<br>produtos ortopédicos $\vert$ I<br>ltda |                                  | Faixas                 | 80391619012        |

**Tabela 5. Exemplo de material da Tabela 19 da TUSS**

A "Tabela 20 - Medicamentos" inclui informações detalhadas sobre medicamentos utilizados nos tratamentos de pacientes. Para cada instância de medicamento, são informados os valores do campos "Apresentação", "Laboratório" e "Registro Anvisa", além dos atributos herdados pela classe abstrata. A apresentação de um medicamento refere-se à forma como ele é disponibilizado e comercializado.

Para exemplificar um medicamento existente na tabela, imagine que, além da fisioterapia, o médico também prescreveu um medicamento chamado Mevatyl, que alivia espasmos musculares e ajuda no tratamento. Veja o exemplo na Tabela 6.

|                           | Tabela 6. Exemplo de medicamento da Tabela zu da TUSS |                                                          |                                            |                 |  |
|---------------------------|-------------------------------------------------------|----------------------------------------------------------|--------------------------------------------|-----------------|--|
| Código do<br><b>Termo</b> | Termo                                                 | Apresentação                                             | Laboratório                                | Registro Anvisa |  |
| 90388542                  | <b>MEVATYI</b>                                        | 27 MG/ML + 25 MG/ML<br>SOL SPR CT 3 FR VD<br>AMB X 10 ML | <b>BEAUFOUR IPSEN</b><br>FARMACÊUTICA LTDA | 1697700030014   |  |

**Tabela 6. Exemplo de medicamento da Tabela 20 da TUSS**

A "Tabela 22 - Procedimentos e Eventos em Saude" engloba uma vasta gama de ´ procedimentos médicos, cirúrgicos, diagnósticos e terapêuticos, bem como eventos relacionados à saúde, tais como consultas e prestações de serviço. Semelhante à Tabela 18, esta tabela também possui um atributo chamado "Descrição Detalhada" que fornece informações detalhadas sobre cada termo. Um exemplo presente nesta tabela é a fisioterapia recomendada pelo médico de João, conforme ilustrado na Tabela 7.

Por último, estão todas as tabelas do grupo Demais Terminologias, que engloba terminologias com menor quantidade de registros, a maioria contendo menos de 10 registros. Estas tabelas descrevem terminologias de uso geral do componente e, com exceção

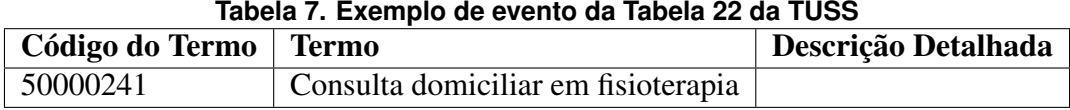

da "Tabela 59 - Unidade da federação", "Tabela 60 - Unidade de medida", "Tabela 79 -Modelos de Remuneração " e "Tabela 81 - Tipos de Documento", todas seguem o mesmo formato, apresentando apenas os atributos herdados da classe abstrata "Termos TUSS".

# 4. Paje´

O desenvolvimento deste trabalho consistiu na criação de uma aplicação Web chamada "Pajé", para busca e navegação em dados padronizados de nomemclaturas para o intercâmbio de informação sobre saúde complementar. O nome da aplicação é uma referência ao papel tradicional do pajé em muitas culturas indígenas. O pajé é um líder espiritual e curandeiro, que possui um vasto conhecimento sobre a natureza e a medicina tradicional. Da mesma forma, a aplicação Pajé pode ser vista como uma fonte de conhecimento e orientação, neste caso, no contexto da saúde e medicina, fornecendo informações valiosas aos usuários. Este capítulo descreve como foi desenvolvido o trabalho, segundo o processo de desenvolvimento de software.

## 4.1. Análise de Requisitos

De acordo com [Larman 2000] a definição de requisitos em um projeto é de suma importância para identificar e documentar as necessidades e desejos que se tem para com o produto final. A informação passada através de seu levantamento deve ser clara e nãoambígua, para que não ocorram mal-entendidos entre os envolvidos no projeto, sejam membros da equipe, sejam usuários.

Os Requisitos Funcionais foram levantados junto a especialistas da área de saúde e sistemas de informação para o domínio de saúde, particularmente saúde suplementar. A Tabela 8 apresenta os Requisitos Funcionais da aplicação, elencando tudo o que foi considerado como recurso mínimo para o funcionamento desejado.

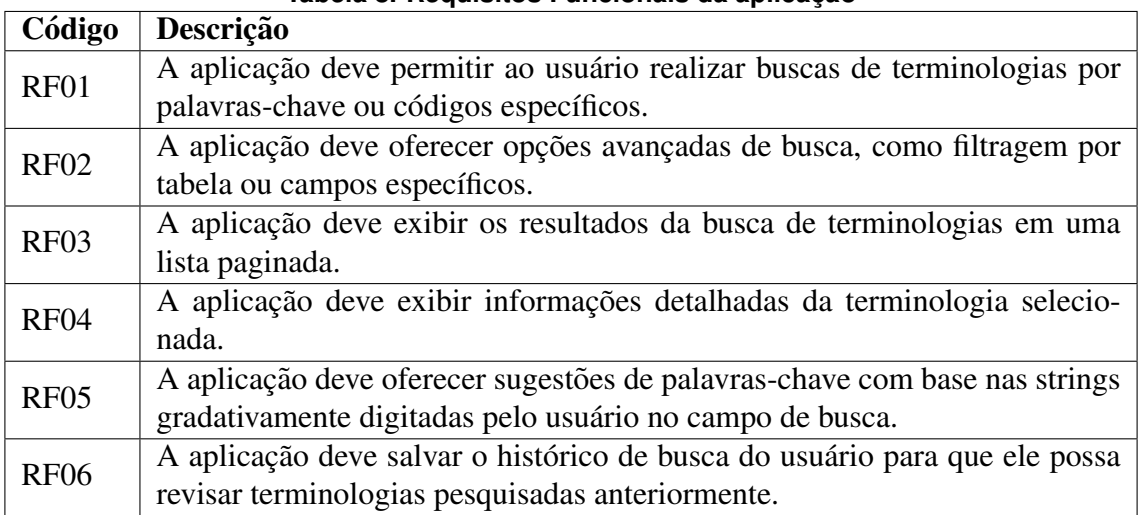

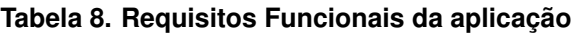

Os Requisitos Não-Funcionais foram levantados de acordo com tudo que foi considerado como necessário para garantir a qualidade da aplicação. A Tabela 9 apresenta os Requisitos Não-Funcionais da aplicação.

| Código            | Descrição                                                                   |
|-------------------|-----------------------------------------------------------------------------|
| RNF01             | A aplicação deve ter acesso à Internet para o seu funcionamento.            |
| RNF <sub>02</sub> | A aplicação deve ser fácil de usar, com uma interface intuitiva e agradável |
|                   | ao usuário, seguindo as boas práticas de design de interfaces.              |
| RNF <sub>03</sub> | A aplicação deve ser rápida e responsiva, com tempos de resposta curtos e   |
|                   | sem atrasos significativos.                                                 |
| RNF04             | A aplicação deve ser compatível com uma ampla variedade de navegadores,     |
|                   | dispositivos e sistemas operacionais.                                       |
| RNF <sub>05</sub> | A aplicação deve ser fácil de manter e atualizar, com um código limpo e     |
|                   | organizado, seguindo as boas práticas de programação.                       |
| RNF <sub>06</sub> | A aplicação deve ser capaz de acessar e recuperar dados de maneira efici-   |
|                   | ente, com um banco de dados otimizado para alta performance.                |

**Tabela 9. Requisitos Não-Funcionais da Aplicação** 

## 4.2. Projeto

A Figura 2 apresenta uma visão global do fluxo de informação na arquitetura do sistema Pajé, que abrange desde a coleta de dados até a interação com o usuário. Esta representação esquemática tenta ilustra clara e concisamente o fluxo de informações entre os diferentes componentes do sistema. Ela serve como um mapa para a compreensão dos módulos e suas interações, são cinco: Scraper, Data Loader, Banco de Dados, API e IHC.

## 4.3. Implementação

Os principais detalhes de implementação do sistema Pajé, grande parte do trabalho de implementação e a maior parte do código gerado são divididos em três módulos: Indexação e Processamento de Buscas, Interface de Programação de Aplicação e Interface Humano-Computador. Assim, nas subseções a seguir são discutidos alguns detalhes da implementação desses módulos que se consideram relevantes.

## 4.3.1. Indexação e Processamento de Buscas

Para definir o esquema do banco de dados foi utilizado o mapeador objeto-relacional do Django ORM (*Object-Relational Mapping*). A abordagem adotada consiste na representação de dados por meio de um Modelo Django, que é uma classe Python responsável por definir os atributos e o comportamento dos dados na aplicação. Optou-se pela criação de um modelo TermoTuss que contém os atributos compartilhados por todas as tabelas. Os itens assistenciais ou procedimentos com campos diferentes, são representados por um modelo com relação um para um com TermoTuss.

A classe Meta na definição do modelo é usada para adicionar a *constraint* de que código TUSS deve ser único em cada tabela. Ele pode se repetir em tabelas distintas da

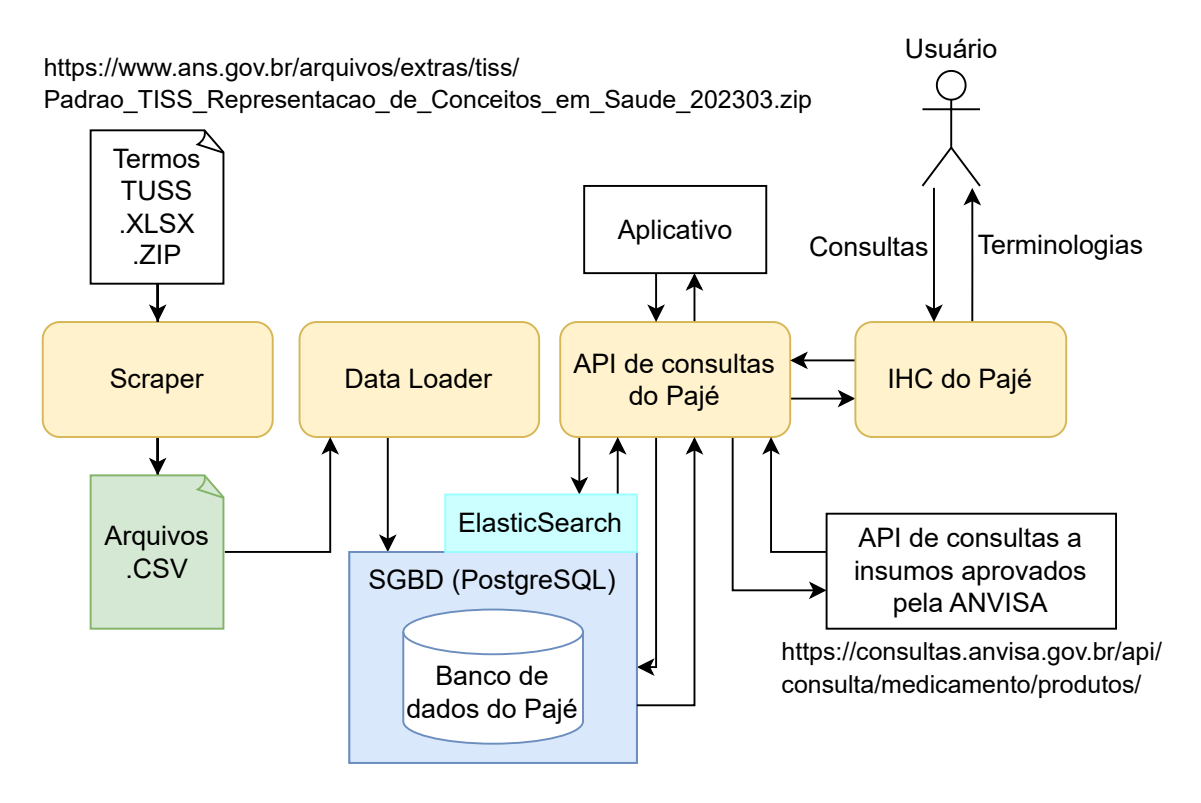

**Figura 2. Fluxo de informação na arquitetura do Sistema Pajé** 

TUSS, mas nunca na mesma tabela. Após definir as classes de dados (modelos Django) é necessario executar dois comandos para criar o banco de dados: primeiro deve-se gerar as ´ instruções para a construção do banco de dados, as "migrações". Após gerar as migrações, deve-se aplica-las com o comando migrate.

A indexação de dados foi realizada com o auxílio da biblioteca Elasticsearch DSL. Essa biblioteca fornece uma interface para interagir com o Elasticsearch de maneira mais conveniente e abstrai parte da complexidade associada à comunicação com o serviço Elasticsearch. Com a utilização do Elasticsearch DSL, é possível indexar os dados e realizar consultas de forma eficiente e simplificada. A classe TermoTussDocument define os atributos básicos relacionados à TUSS. Nessa classe, são utilizados os tipos de campos "Long", "Text", "Integer" e "Object" para definir os atributos relevantes para a pesquisa.

O tipo "Text" é empregado para os campos a serem considerados nas buscas textuais. A função analyzer da biblioteca Elasticsearch DSL permite utilizar um analisador de *tokens* otimizado para a língua portuguesa, garantindo uma busca textual eficiente e adequada. Além disso, os campos "Text" possuem o sub-campo "suggest" que é usado na funcionalidade de sugestão de busca usando a classe SearchAsYouType.

O tipo "Long" no Elasticsearch é utilizado para armazenar e consultar valores numéricos, como "codigo\_tuss" e "codigo\_anvisa". Diferentemente dos campos de texto, a pesquisa nesses campos utiliza uma correspondencia exata em vez de busca por simila- ˆ ridade léxica.

Por fim, o tipo de dado "Object" é utilizado para adicionar os campos restantes ao documento principal relacionado ao termo TUSS. Essa abordagem permite agrupar e incluir informações adicionais relevantes ao documento principal, fornecendo uma estrutura flexível e completa para indexação no serviço Elasticsearch.

Uma vez estabelecidos os modelos Django e o Documento Elasticsearch, devese executar o comando responsável pela criação dos índices. Essa etapa é fundamental para a correta indexação e armazenamento dos dados no Elasticsearch. Ela deve ser executada toda vez que houver atualização nos dados, garantindo assim a disponibilidade e a eficiência das consultas futuras. A partir da classe TermoTussDocument, tem-se acesso à função search. Com esta função pode-se executar diversos tipos de pesquisa sobre o índex do documento mencionado. São suportadas funcionalidades de pesquisa, ordenação e filtro.

Para a funcionalidade *autocomplete*, é utilizado o método de busca phrase prefix, onde a consulta leve em consideração o prefixo de cada palavra. Na Figura 3 pode-se observar dois casos, o primeiro onde a consulta encontra os termos inciando com "LUV" e a segunda onde encontram-se os termos que possuem ao menos uma palavra que iniciam com "LUV" ou "CIRUR". Esta funcionalidade complementa a funcionalidade de busca, pois sugere ao usuário as strings de consulta mais relevantes.

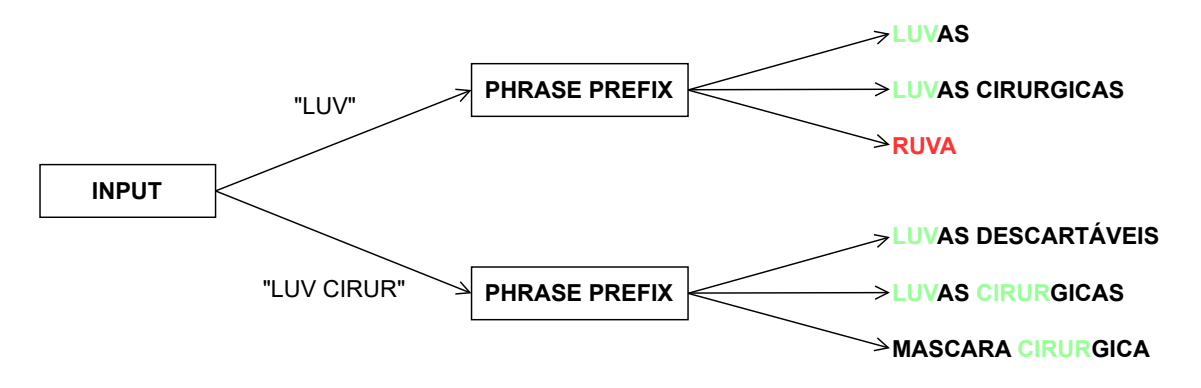

**Figura 3. Processamento da funcionalidade** *autocomplete*

Para a busca de termos TUSS, optou-se pelo método de consulta *Multi Match*. Este método permite realizar consulta por múltiplos campos, neste caso, os do tipo "Text". Também é usado o parâmetro fuzziness para definir a similaridade entre *strings* pela distancia de Levenshtein, que neste caso é 1. Já no caso de consultas numéricas, é utilizado o mecanismo *Exact Match*, onde apenas os termos exatamente iguais a consulta serão retornados

#### 4.3.2. Interface de Programação de Aplicação

A API do Pajé é composta por 5 *endpoints*, como especificados na Tabela 10. Cada um desses *endpoints* desempenha uma função específica dentro da aplicação.

O *endpoint* Tabelas é responsável pela listagem das tabelas da TUSS. Ao ser requisitado, ele retorna uma lista contendo todas as tabelas disponíveis, fornecendo assim uma visão abrangente das tabelas existentes no sistema.

O *endpoint* Termos é responsável pela listagem de termos relacionados à TUSS. Ele oferece recursos avançados, como filtragem e ordenação, permitindo refinar consultas

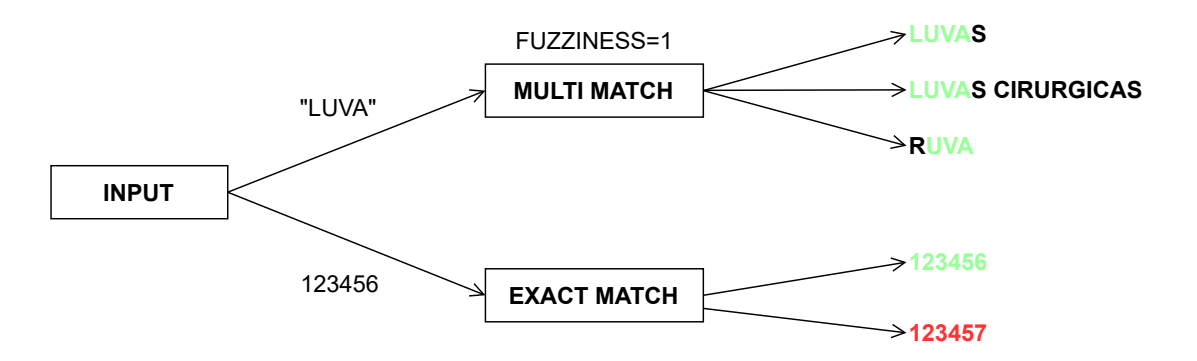

**Figura 4. Processamento da funcionalidade de busca**

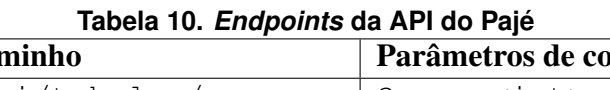

ł.

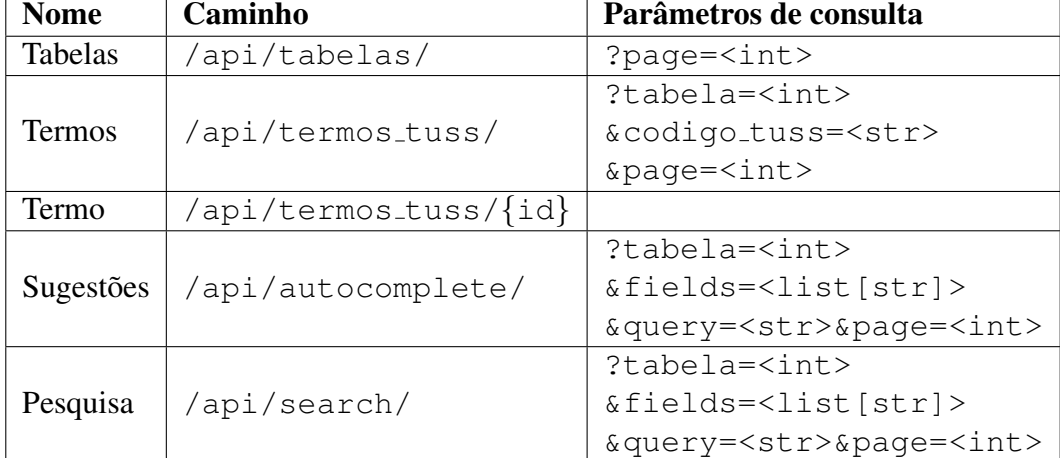

e obter resultados específicos com base em critérios selecionados.

O *endpoint* Termo utiliza o mesmo prefixo do *endpoint* Termos, mas com a adição do identificador numérico do termo (id). Esse identificador numérico não é o mesmo que o codigo do termo TUSS, mas um inteiro auto incremental, gerenciado pelo ORM. Esse ´ *endpoint* disponibiliza todas as informações de um determinado termo, inclusive forma de envio, grupo de envio e informações da Anvisa.

O *endpoint* Sugestao possibilita a funcionalidade "busca conforme digita", do ˜ inglês *autocomplete*. Nesse *endpoint*, o resultado da busca é retornado rapidamente à IHC. A busca é do tipo "prefix", ou seja, traz os itens que iniciam com o que está sendo digitado.

Por fim, o *endpoint* Pesquisa utiliza o serviço Elasticsearch para realizar buscas eficientes em todos os termos da TUSS. Ele oferece suporte a filtros e permite que os usuários realizem consultas precisas e obtenham resultados relevantes de maneira rápida e eficiente.

A API do Pajé tem ainda a capacidade de paginação dos resultados, com o objetivo de aprimorar a comunicação entre API e IHC. O Django ORM é usadi para consultar o banco de dados e compor cada página, de modo que apenas os registros solicitados sejam consultados, otimizando a velocidade de cada requisição à API.

Para obter e disponibilizar os dados da Anvisa referentes a materiais e medicamentos, é realizada uma requisição à API da Anvisa. Esta requisição é feita no momento em que o usuário faz a requisição ao *endpoint* Termo. As informações fornecidas pela Anvisa não são armazenadas no banco de dados.

#### 4.3.3. Interface Humano-Computador

Na fase de implementação da IHC, recorreu-se a uma combinação eficaz de tecnologias contemporâneas e eficientes. Entre as tecnologias escolhidas, destacam-se TypeScript, React, Next.js e Tailwind CSS. Complementarmente, foram aproveitados dois pacotes específicos do ecossistema React, "@headlessui/react" e "@heroicons/react". Esses pacotes foram desenvolvidos, respectivamente, pelos projetos Headless UI e Heroicons, que são dos mesmos criadores do Tailwind CSS.

Estas ferramentas foram selecionadas e integradas com o objetivo de criar um ambiente de desenvolvimento eficiente. TypeScript adiciona tipagem estatica ao projeto, ´ facilitando a detecção de erros durante a fase de desenvolvimento e contribuindo para a manutenção e escalabilidade do sistema. A tipagem estática do TypeScript integra-se perfeitamente com o React, permitindo a criação de componentes reutilizáveis, complexos e seguros.

O Next.js impulsiona essa combinação para um nível inédito, trazendo otimização para um ambiente já seguro e flexível. Ele gerencia a renderização no lado do servidor e a geração de páginas estáticas, aproveitando os componentes React tipados com TypeScript para garantir que os dados sejam manipulados corretamente.

Por fim, o estilo visual da IHC é gerenciado pelo Tailwind CSS. Ele complementa perfeitamente a abordagem de componentização do React, permitindo que os desenvolvedores criem designs personalizados de forma rápida e intuitiva. Pacotes específicos, como "@headlessui/react" e "@heroicons/react", também foram incorporados. Eles oferecem uma série de componentes e ícones prontos para uso que podem ser facilmente integrados e personalizados.

Ao entrar pela primeira vez no Pajé, o usuário é direcionado para a página de busca de termos. Essa página é construída através da combinação dos arquivos layout.tsx e page.tsx, no segmento de pastas app/ do Next.js. Inicialmente, nenhum termo é listado até que uma busca seja feita na barra de pesquisa presente no cabecalho da pagina. Para pesquisar, basta inserir o termo desejado e pressionar "Enter", ou clicar no ´ botão "Pesquisar", para que a lista de termos seja atualizada, exibindo apenas aqueles que correspondem à pesquisa.

Durante a digitação, o Pajé oferece a funcionalidade de sugerir textos. Uma vez que o usuario clica na barra de pesquisa, um menu suspenso surge abaixo dela, apresen- ´ tando até cinco textos pesquisados anteriormente. A partir de três caracteres digitados, também são listadas sugestões de possíveis textos que o usuário possa estar buscando, com base nos textos da TUSS. São listados apenas os textos relacionados ao que está sendo digitado, tanto para sugestões, quanto para textos pesquisados anteriormente. Ao lado do texto de sugestão, é exibido um ícone de lupa e ao lado do texto pesquisado anteriormente é exibido um ícone de relógio. A Figura 5 ilustra essas funcionalidades, a partir da digitação de "mev".

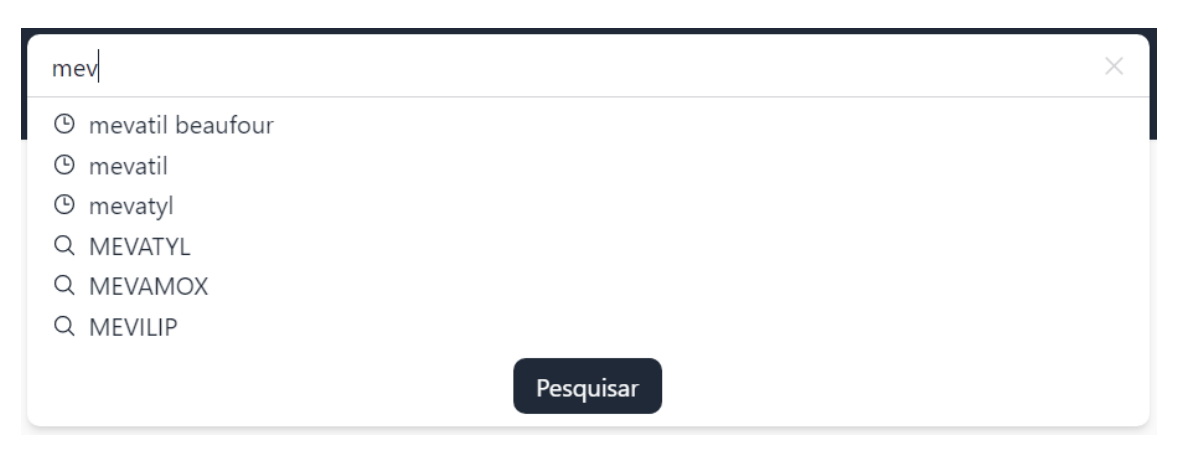

#### Figura 5. Menu suspenso apresentando as sugestões de busca a partir da **digitac¸ao de "mev" ˜**

Para realizar a pesquisa, além do texto da barra de pesquisa, o Pajé também permite filtrar os termos por tabelas e limitar a busca para campos específicos. Apenas os termos presentes nas tabelas selecionadas são listados. Se nenhuma tabela for selecionada, termos de todas as tabelas poderão ser listados. Quanto aos campos, a busca por similaridade é realizada apenas nos textos dos campos selecionados. Da mesma forma que nas tabelas, caso nenhum campo seja selecionado, a busca ocorre em todos os campos disponíveis.

A Figura 6 ilustra a pesquisa de termos, através da busca pelo texto "mevatil beaufour", sendo "mevatil" erroneamente digitado (o correto é "mevatyl") e "beaufour" o primeiro nome do laboratório do medicamento procurado, Beaufour Ipsen Farmaceutica LTDA. O filtro também é aplicado para buscar termos exclusivamente na tabela de medicamentos e efetuar a busca por similaridade apenas nos campos Termo e Laboratório. A listagem de resultados apresenta o MEVATYL em primeiro, seguido por uma série de medicamentos do laboratório Beaufour.

| ৣ<br>Pajé                              | mevatil beaufour   |                     |                                    | $\times$ | $(\cdots)$ |
|----------------------------------------|--------------------|---------------------|------------------------------------|----------|------------|
|                                        | Código             | <b>Tabela</b>       | <b>Termo</b>                       |          |            |
| <b>Tabelas</b><br>Diárias e Taxas<br>H | 90388542           | 20                  | <b>MEVATYL</b>                     |          |            |
| Materiais e OPME<br>ш                  |                    |                     |                                    |          |            |
| Medicamentos                           | Código<br>90022068 | <b>Tabela</b><br>20 | <b>Termo</b><br>SOMATULINE AUTOGEL |          |            |
| Procedimentos<br>U                     |                    |                     |                                    |          |            |
| Demais Terminologias                   | Código             | <b>Tabela</b>       | <b>Termo</b>                       |          |            |
| Campos                                 | 90022050           | 20                  | SOMATULINE AUTOGEL                 |          |            |
| Código do termo<br>П                   |                    |                     |                                    |          |            |
| $\sqrt{\phantom{a}}$ Termo             | Código<br>90022041 | <b>Tabela</b><br>20 | <b>Termo</b><br>SOMATULINE AUTOGEL |          |            |
| Laboratório                            |                    |                     |                                    |          |            |
| □ Modelo                               | Código             | <b>Tabela</b>       | <b>Termo</b>                       |          |            |
| Fabricante<br>$\Box$                   | 90295021           | 20                  | SOMATULINE AUTOGEL                 |          |            |
| Registro Anvisa                        |                    |                     |                                    |          |            |
| Nome técnico                           | Código<br>90295030 | <b>Tabela</b><br>20 | <b>Termo</b><br>SOMATULINE AUTOGEL |          |            |
| Apresentação                           |                    |                     |                                    |          |            |
| $\widehat{\phantom{a}}$                | Código<br>90295048 | <b>Tabela</b><br>20 | <b>Termo</b><br>SOMATULINE AUTOGEL |          |            |

**Figura 6. Página de busca do Pajé durante a pesquisa por "mevatil beaufour"** 

Por fim, caso o usuário deseje obter mais informações a respeito de um termo, ele pode clicar no cartão do termo listado na página de busca. Assim, será redirecionado para a página com informações específicas do termo. Essa página é construída através da combinação dos arquivos layout.tsx e page.tsx, no segmento de pastas app/termo/[id]/ do Next.js.

A página contém um painel centralizado onde os campos são exibidos em um formato de formulário, que não pode ser modificado. Cada campo possui um botão à direita, representado pelo ícone de prancheta, que quando clicado copia automaticamente o texto do campo. Para materiais e medicamentos, também é disponibilizada a aba "Anvisa", onde são apresentadas as informações fornecidas pela API da Anvisa. A Figura 7 exibe a página com informações específicas do medicamento Mevatyl.

## 5. Experimentos e Resultados

Este capítulo reporta os experimentos conduzidos para avaliar cada um dos módulos do protótipo produzido neste trabalho para o sistema Pajé, apresentando os resultados obtidos. Para facilitar a análise, os experimentos foram divididos em quatro seções: Scraper e Data Loader, Banco de Dados, Interface de Programação de Aplicação e Interface Humano-Computador. Cada seção subsequente detalha os experimentos e os resultados para cada um desses módulos.

### 5.1. Scraper e Data Loader

Esta secão detalha os experimentos relacionados ao desempenho do Scraper e do Data Loader. Foi avaliado o tempo de download e o carregamento no banco de dados do conjunto de dados completo. Os resultados obtidos são discutidos a seguir.

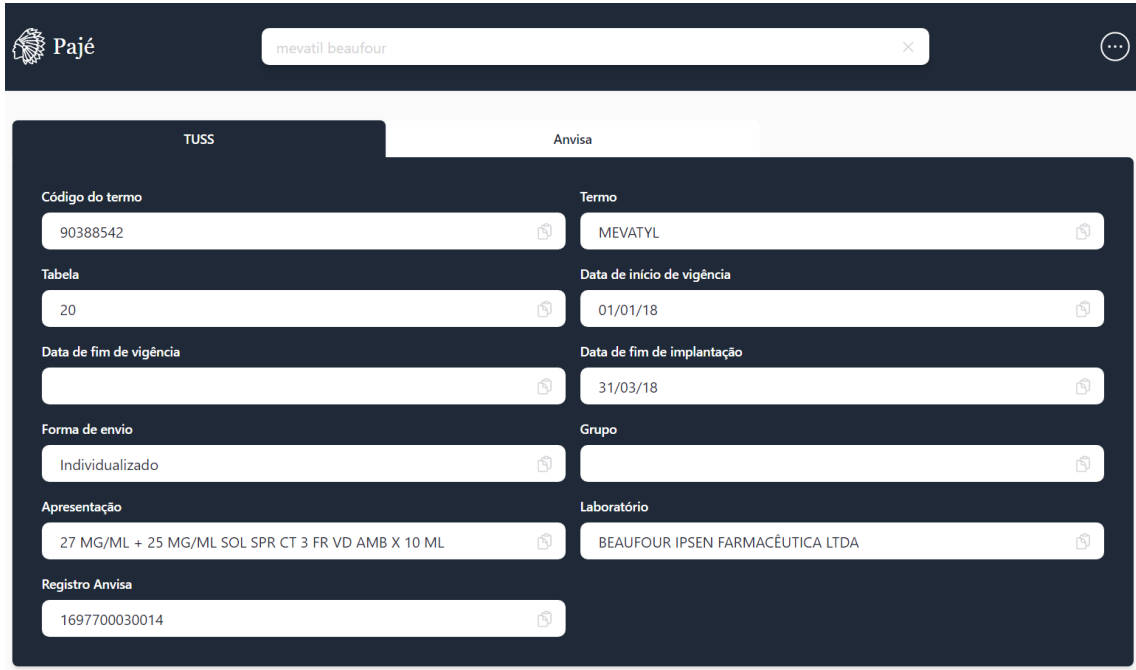

**Figura 7. Página com informações específicas do Mevatyl no Pajé** 

| Ação               | Tempo (s) |
|--------------------|-----------|
| Download ZIP       | 884       |
| Converter arquivos | 135       |
| Carregar dados     | 260       |
| <b>Total</b>       | 1.279     |

**Tabela 11. Tempo de execuc¸ao das func¸ ˜ oes do Scraper e Data Loader ˜**

A partir da Tabela 11, pode-se ver que o download é a etapa que mais consome tempo no processo, seguido pelo carregamento de dados. No caso do download, não há o que possa ser feito e este valor altera-se por diversos fatores, como: velocidade, latencia ˆ de conexão e disponibilidade do servidor da ANS.

### 5.2. Banco de Dados

Esta seção apresenta os experimentos conduzidos para avaliar o banco de dados. Foram analisadas diversas estatísticas do banco de dados, como o número de tabelas e o número de registros por tabela. Os resultados desses experimentos são discutidos a seguir.

|                       | <u>rabela 12. Tempo para muexação de dados por tabela 1033</u> |                     |  |  |
|-----------------------|----------------------------------------------------------------|---------------------|--|--|
| <b>Conjuntos TUSS</b> | Tempo (s)                                                      | Número de Registros |  |  |
| Materiais             | 18.171                                                         | 1.128.344           |  |  |
| Medicamentos          | 598                                                            | 37.208              |  |  |
| Procedimentos         | 101                                                            | 5.939               |  |  |
| Diaria Taxas          | 52                                                             | 3.597               |  |  |
| Demais Terminologias  | 24                                                             | 1.318               |  |  |

**Tabela 12. Tempo para indexac¸ao de dados por tabela TUSS ˜**

A Tabela 12 demonstra os tempos de indexação para cada um dos conjuntos da TUSS. Pode-se observar que o conjunto dos materiais e significativamente maior que ´ todos os outros e por consequência, levou mais tempo. Os tempos medidos foram realizados com a configuração padrão do serviço Elasticsearch executando localmente em um computador pessoal. Caso esta operação seja feita em um servidor em nuvem, com configurações otimizadas, certamente seria mais rápido.

### 5.3. Interface de Programação de Aplicação

Esta seção foca nos experimentos conduzidos para avaliar o desempenho da API, especialmente no que se refere ao tempo de resposta das consultas. Detalhes sobre os experimentos e os resultados obtidos são fornecidos a seguir.

A fim de avaliar o desempenho da API, foi conduzido um teste de tempo de resposta, no qual cada *endpoint* da API foi solicitado 1000 vezes e os tempos de resposta foram registrados. No caso dos *endpoints* de pesquisa, foi utilizado o termo "mevatyl" como consulta e "mev" para o *endpoint* de sugestões. Os resultados deste teste — compreendendo as medidas de média, mínimo e máximo tempo de resposta — são apresentados na Tabela 13.

|                         | <u>iabela TS. Tellipu de respusta da AFT</u> |            |            |
|-------------------------|----------------------------------------------|------------|------------|
| <b>Endpoint</b>         | Médio (s)                                    | Mínimo (s) | Máximo (s) |
| /tabelas                | 0,1133                                       | 0,0834     | 0.32       |
| /termos_tuss?tabela=20  | 0,1048                                       | 0,0825     | 0,2451     |
| /search?query=mevatyl   | 0,1140                                       | 0,0844     | 1,1154     |
| /autocomplete?query=mev | 0,1293                                       | 0,0871     | 1,1311     |

**Tabela 13. Tempo de resposta da API**

A Tabela 14, busca comparar as funcionalidades de consulta entre os trabalhos correlatos e o sistema Pajé. A comparação foi realizada apenas com o trabalho [Simpro 2022], pois é o que mais se assemelha as funcionalidades do sistema Pajé e é o único que conta com consulta textual em todos os campos. Na comparação da Tabela 14, a consulta "mevatyl" foi executada 1000 vezes em ambos trabalhos. Pode-se observar que o tempo de resposta do sistema Pajé foi ligeiramente mais rápido. É importante ressaltar que os testes foram realizados nos computadores pessoais dos autores e idealmente para obter uma comparação justa, todos os trabalhos comparados deveriam ser executados no mesmo ambiente.

| Tabela 14. Cumparação de tempo de resposta das buscas |        |                                     |       |  |
|-------------------------------------------------------|--------|-------------------------------------|-------|--|
| <b>Trabalho</b>                                       |        | Médio (s)   Mínimo (s)   Máximo (s) |       |  |
| [Simpro 2022]                                         | 0,1696 | 0,0961                              | 1,012 |  |
| Pajé                                                  | 0.1140 | 0,0844                              | 1,115 |  |

**Tabela 14. Comparação de tempo de resposta das buscas** 

## 5.4. Interface Humano-Computador

A SUS consiste em um questionário de 10 itens com uma escala de resposta de 1 a 5 sendo 1 igual a "discordo totalmente" e 5 igual a "concordo totalmente". Ela fornece uma visão rápida sobre a percepção da usabilidade de um sistema pelos usuários. As perguntas são projetadas para abordar diferentes aspectos da usabilidade, como facilidade de uso, necessidade de assistência técnica e integração das funções do sistema.

As respostas são então somadas e normalizadas para produzir uma pontuação final de 0 a 100, com uma pontuação mais alta indicando uma melhor percepção de usabilidade. Na Tabela 15, são apresentadas as 10 perguntas de usabilidades definidas por [Brooke 1996].

**Tabela 15. Questionario SUS ´**

| -01       | Eu acho que gostaria de usar esse sistema com frequência                   |
|-----------|----------------------------------------------------------------------------|
| 02        | Eu acho o sistema desnecessariamente complexo                              |
| 03        | Eu achei o sistema fácil de usar                                           |
| 04        | Eu acho que precisaria de ajuda de uma pessoa com conhecimentos            |
|           | técnicos para usar o sistema                                               |
| 05        | Eu acho que as várias funções do sistema estão muito bem integradas        |
| 06        | Eu acho que o sistema apresenta muita inconsistência                       |
| 07        | Eu imagino que as pessoas aprenderão como usar esse sistema rapidamente    |
| 08        | Eu achei o sistema atrapalhado de usar                                     |
| 09        | Eu me senti confiante ao usar o sistema                                    |
| <b>10</b> | Eu precisei aprender várias coisas novas antes de conseguir usar o sistema |

Afim de avaliar a IHC, foi realizado o questionário SUS com três agentes da saúde suplementar, que trabalham diretamente com as terminologias. Os resultados do questionário SUS na Tabela 16 mostram que os entrevistados têm uma percepção geralmente positiva do sistema. Com uma média de pontuação SUS de 82.5, fica claro que os entrevistados consideram o sistema ser eficiente e relativamente fácil de usar.

## 6. Conclusões e Trabalhos Futuros

O desenvolvimento deste trabalho resultou na criação de uma plataforma inovadora para a integração de dados categóricos sobre nomenclaturas de saúde suplementar. Essa

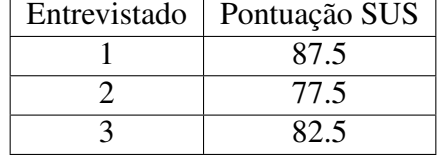

#### **Tabela 16. Resultados do Questionario SUS ´**

realização foi alcançada ao integrar e indexar dados categóricos provenientes da ANS, a fim de favorecer a navegação e a realização de pesquisas eficazes; ao desenvolver uma API para permitir o acesso a esses dados indexados, assim como aos dados da API da Anvisa; e ao estabelecer uma IHC para acessar esta API.

Este trabalho apresenta várias contribuições significativas para o domínio de aplicação de saúde complementar. A plataforma criada não apenas facilita o acesso e a busca de informações sobre nomenclaturas de saúde supplementar, mas também representa um avanço importante na forma como esses dados são indexados e integrados. Além disso, a criação de uma IHC para acessar a API representa um avanço importante em direção à tornar esses dados mais acessíveis e amigáveis para o usuário.

Dessa forma, com o intuito de dar continuidade a este trabalho, são propostos os seguintes temas para trabalhos futuros: (i) implementar atualização incremental apenas de dados que tenham sido modificados, com ferramentas de ETL; (ii) Data Loader com carga diferencial das tabelas; (iii) implementar um banco de dados temporal, que contemple as diferentes versões da TUSS; (iv) integrar e indexar os dados da Anvisa; (v) implementar buscas por similaridade semântica; e (vi) usar um dicionário de dados derivado das nomenclaturas TUSS carregadas no banco de dados, dados relacionados da Anvisa e padrões de abreviações e acrônimos para melhorar o desempenho técnicas de reconhecimento e ligação de entidades mencionadas em textos médicos (e.g. textos clínicos).

### **Referências**

ANS (2021). TISS - Padrão para Troca de Informação de Saúde Suplementar.

ANS (2022). Tabela tuss.

ANS (2023). Padrão tiss - componente organizacional.

Anvisa (2022). Consultas.

Brooke, J. (1996). Sus: a "quick and dirty'usability. *Usability evaluation in industry*, 189(3):189–194.

Haoc Saúde (2022). Pesquisa tuss x amb.

- Larman, C. (2000). *Utilizando UML e padrões*. Bookman Editora.
- March, S. T. and Smith, G. F. (1995). Design and natural science research on information technology. *Decision Support Systems*, 15(4):251 – 266.
- Ninsaúde (2022). Pesquisa tuss.
- Peffers, K., Tuunanen, T., Rothenberger, M., and Chatterjee, S. (2008). A design science research methodology for information systems research. *J. Manage. Inf. Syst.*, 24(3):45–77.

Simpro (2022). Portal tuss - simpro.

# **APÊNDICE D – CÓDIGO FONTE**

O conjunto completo de códigos fonte utilizados para a criação do Pajé está arquivado no sistema de armazenamento de dados da Universidade Federal de Santa Catarina, acessível no endereço: [https://arquivos.ufsc.br/d/cecf6203485343f4b5d3/.](https://arquivos.ufsc.br/d/cecf6203485343f4b5d3/) Adicionalmente, o código referente à IHC está publicamente disponível no Codigos@UFSC, através do endereço: [https://codigos.ufsc.br/gustavo.ortiz/paje.](https://codigos.ufsc.br/gustavo.ortiz/paje) Já o código fonte da API, este também pode ser obtido no seguinte endereço: [https://codigos.ufsc.br/arthur.](https://codigos.ufsc.br/arthur.exterkoetter/tuss-api) [exterkoetter/tuss-api.](https://codigos.ufsc.br/arthur.exterkoetter/tuss-api)